## UNIVERSIDAD DE EL SALVADOR

## FACULTAD MULTIDISCIPLINARIA DE OCCIDENTE

DEPARTAMENTO DE MATEMÁTICA

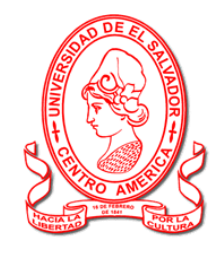

#### **TRABAJO DE GRADUACION:**

"CREACIÓN E IMPLEMENTACIÓN DE UN SISTEMA INFORMÁTICO PARA LA ADMINISTRACIÓN DEL PROYECTO DE AGUA POTABLE EN LA ASOCIACIÓN DE DESARROLLO COMUNAL NUEVO AMANECER DEL CANTÓN SANTA ROSA SENCA DEL MUNICIPIO DE EL PORVENIR, DEPARTAMENTO

DE SANTA ANA"

**PARA OPTAR AL GRADO DE:**

LICENCIATURA EN ESTADÍSTICA

**PRESENTADO POR:**

GUILLÉN PINEDA, ERIKA BEATRÍZ

MORALES LINARES, ÁLVARO EDUARDO

## **DOCENTE DIRECTOR:**

LICDO. JUAN HAROLDO LINARES MARTÍNEZ

JULIO, 2018

SANTA ANA, EL SALVADOR, CENTRO AMÉRICA

#### **UNIVERSIDAD DE EL SALVADOR**

**AUTORIDADES CENTRALES**

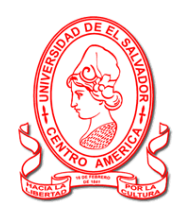

**M.Sc. ROGER ARMANDO ARIAS ALVARADO**

RECTOR

## **DR. MANUEL DE JESÚS JOYA ABREGO**

VICE-RECTOR ACADÉMICO

**ING. NELSON BERNABÉ GRANADOS ALVARADO**

VICE-RECTOR ADMINISTRATIVO

# **LICDO. CRISTOBAL HERNÁN RÍOS BENÍTEZ**

SECRETARIO GENERAL

## **M.Sc. CLAUDIA MARÍA MELGAR DE ZAMBRANA**

DEFENSORA DE LOS DERECHOS UNIVERSITARIOS

**LICDO. RAFAEL HUMBERTO PEÑA MARÍN**

FISCAL GENERAL

#### **FACULTAD MULTIDISCIPLINARIA DE OCCIDENTE**

#### **AUTORIDADES**

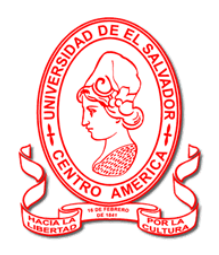

# **DR. RAÚL ERNESTO AZCÚNAGA LÓPEZ**

DECANO

# **M.Ed. ROBERTO CARLOS SIGÜENZA CAMPOS**

VICE-DECANO

## **M.Sc. DAVID ALFONSO MATA ALDANA**

SECRETARIO DE LA FACULTAD

# **LICENCIADA ROSARIO CÁCERES AGUILAR**

JEFA DEL DEPARTAMENTO DE MATEMÁTICA

#### **AGRADECIMIENTOS**

La culminación de este Trabajo de Grado marcará un paso muy importante en mi vida, con mucho esfuerzo y dedicación podre decir que he cumplido una meta, un sueño que se veía lejano a la hora de comenzar la carrera, pero no podría haber sido posible sin el apoyo que me brindaron personas que ocupan un lugar muy especial en mi vida.

Agradezco primeramente a Dios por darme cada día de mi vida, por darme las fuerzas necesarias para poder terminar este proyecto y porque sé que jamás me ha dejado sola.

A mi familia, por brindarme su apoyo incondicional en esta travesía de mi camino, por no dejar que me diera por vencida para culminar dicho proyecto.

Al asesor Lic. Haroldo por su tiempo, el cual sin su ayuda no hubiera sido posible terminar este Trabajo de Grado.

A todas mis amistades, mis compañeros de estudio y de tesis Álvaro y Oscar (Q.D.D.G) por su ayuda para finalizar mis estudios académicos. Y, por último, pero no menos importante a todos los miembros de la ADESCONA, por su tiempo y apoyo, por permitir crear e implementar el sistema informático en la administración del proyecto de agua potable. **Erika Beatríz Guillén Pineda**

#### **AGRADECIMIENTOS**

Se expresa agradecimientos a todos aquellos que de alguna forma colaboraron, aportaron o contribuyeron para ser posible el desarrollo de este trabajo de graduación.

A Dios primeramente por permitirme alcanzar otra meta más en mi vida y permitirme llegar hasta el final a pesar de muchos obstáculos en el camino, y a mi familia por su apoyo incondicional y su motivación constante.

Al director asesor Licdo. Juan Haroldo Linares por su magnífica asesoría, tiempo, sugerencias y correcciones, a todos mis catedráticos que aportaron para mi crecimiento profesional, y todos mis compañeros de estudio que estuvieron en las buenas y en las malas, que además fueron parte fundamental para lograr completar mi formación profesional.

A mis amigos que me aconsejaron para que siempre sea una persona de bien, que no importaran las barreras porque al final estarían los frutos del esfuerzo y la entrega, y así alcanzar mis metas.

A pastores de las iglesias donde me congrego por sus enseñanzas, exhortaciones continuas, por educarme que nunca debo de rendirme, esforzarme, siempre tener paciencia y fe, ante todo. Y finalmente a la Universidad de El Salvador, Facultad Multidisciplinaria de Occidente por abrirme las puertas a mi desarrollo académico profesional.

# **Álvaro Eduardo Morales Linares**

#### **DEDICATORIA**

Este Trabajo de Grado está dedicado a seres queridos muy especiales, a los cuales les estoy muy agradecida por su apoyo incondicional; aportaron de manera económica, moral, emocional para la mejor formación de mi vida.

A mi mamá Dina Mavel Pineda Chávez porque gracias a ella soy la persona de bien que soy hasta ahora, por las oraciones que día a día hacía para que se pudiera terminar esta tesis.

A mi hermano Oscar David Guillén Pineda (Q.D.D.G) que por azares del destino no pudo culminar junto conmigo esta difícil meta. En memoria a él se hizo hasta el último esfuerzo para terminar este proyecto. Él dio aportes muy importantes en esta tesis, tenía muchas ilusiones de poder graduarse nuevamente pero solo el Dios Todopoderoso sabe el motivo de su partida. Ha dejado un vacío enorme en el corazón de todos aquellos familiares y amigos, pero se recordará siempre como una persona alegre. Nos dejó infinitos recuerdos buenos y no tan buenos. Pero que siempre estará presente en cada mente y corazón de todos aquellos que lo apreciábamos mucho

## **Erika Beatríz Guillén Pineda**

#### **DEDICATORIA**

Mis dedicaciones van dirigidas a seres queridos que de manera especial ayudaron en forma económica, emocional y educacional para culminar el trabajo de graduación como:

A mis padres Oscar Eduardo Morales (Q.D.D.G) y Miriam del Carmen Linares porque dieron todo su esfuerzo económico, por mi educación y porque me enseñaron a que todo problema buscara siempre la ayuda de Dios.

A mi tía: Marta Carolina Morales que fue como mi segunda madre y que cuando no podían mis padres aportar más por mí, contara siempre con ella económica y moralmente, porque siempre me enseño que al final lograría los resultados de mi esfuerzo y que el conocimiento no se logra solo por un momento sino toda la vida.

A mi compañero de estudio: Oscar David Guillén Pineda (Q.D.D.G) porque aporto en el conocimiento que ahora tengo, era con quien siempre formaba parte de los grupos de exposición en las materias y los trabajos de investigación en la universidad.

#### **Álvaro Eduardo Morales Linares**

# **ÍNDICE**

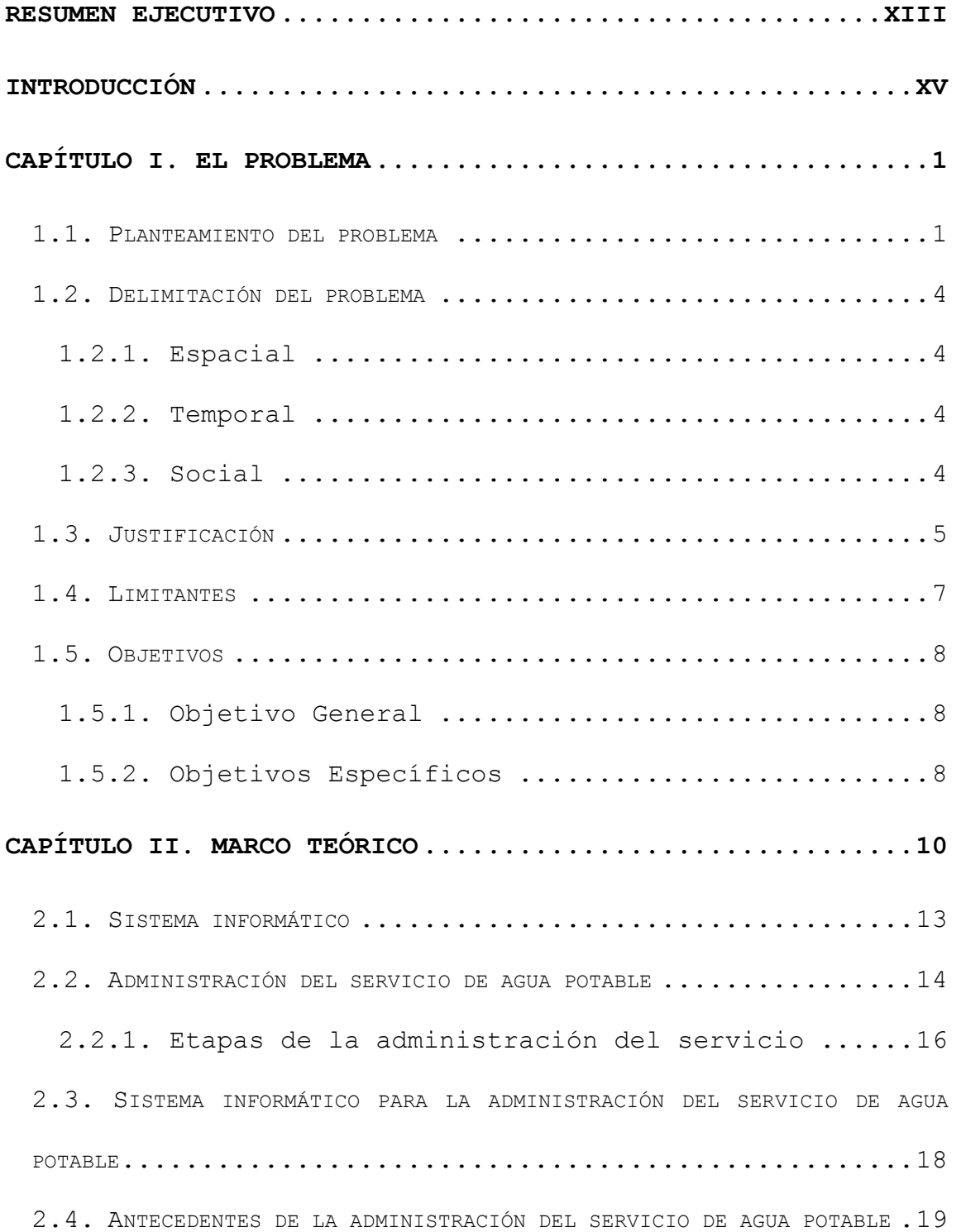

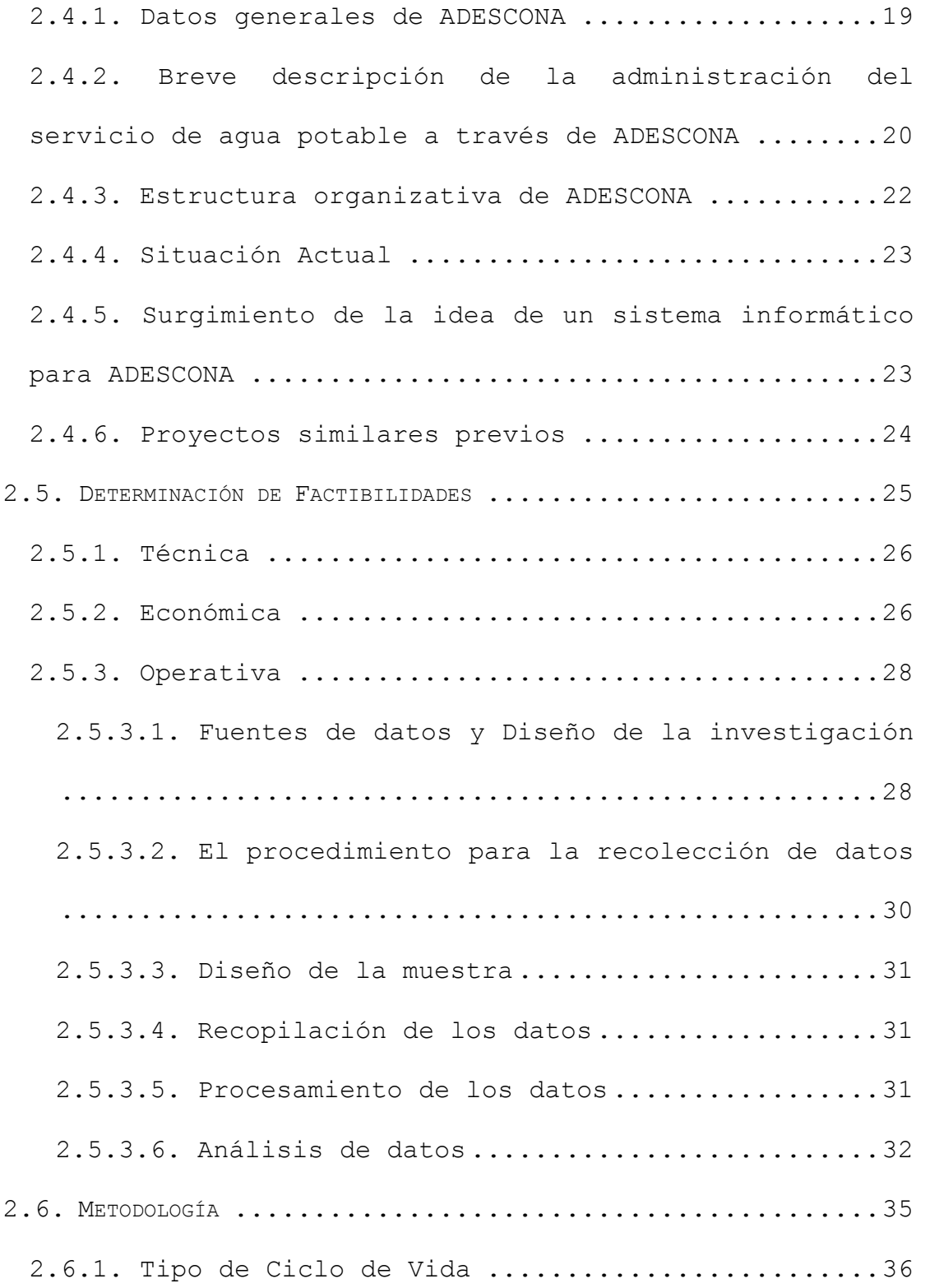

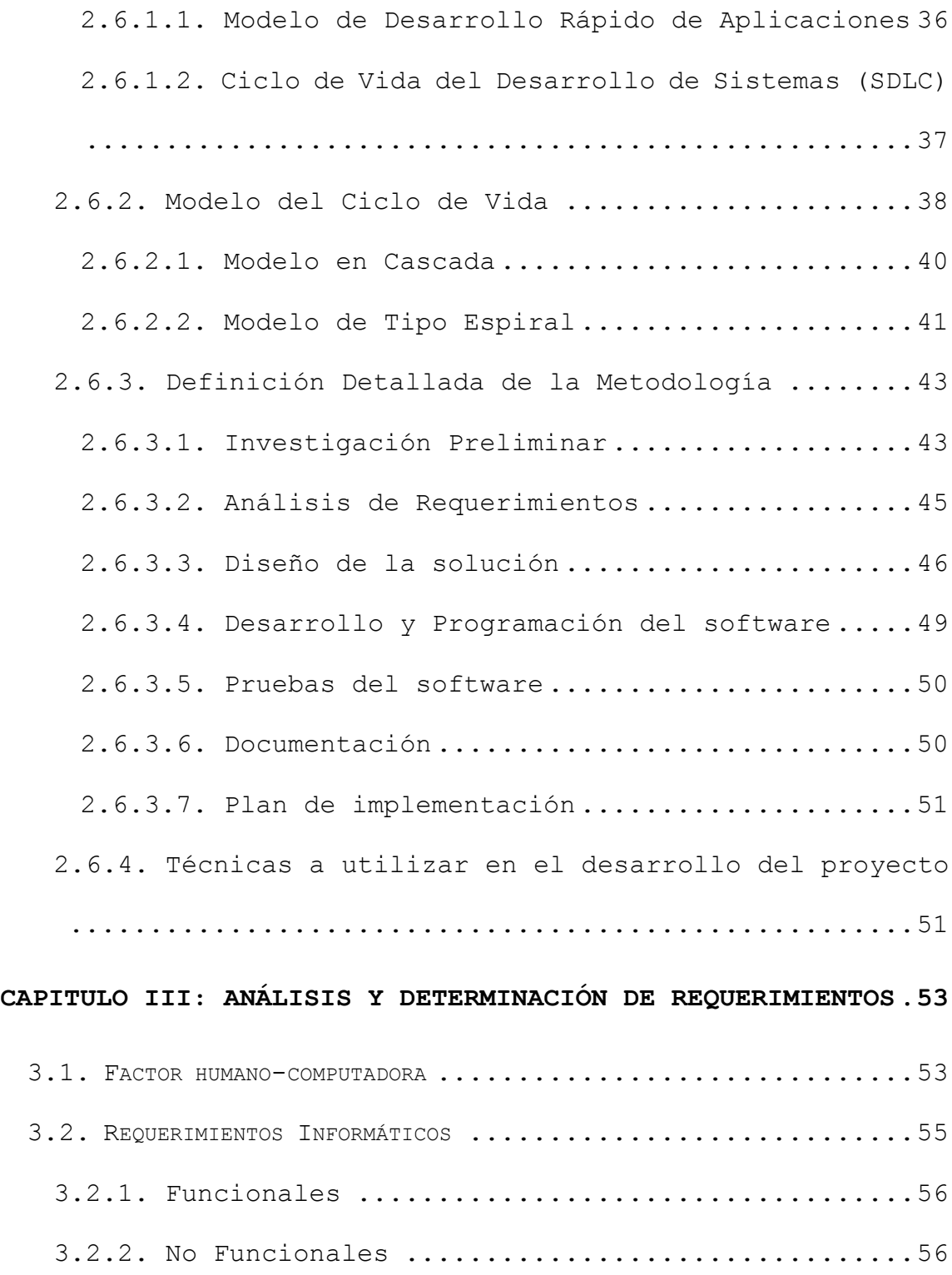

3.3. A[NÁLISIS DE ENTREVISTA DIRIGIDA A LOS MIEMBROS DE LA DIRECTIVA QUE](#page-80-0)  [PERTENECEN A LA](#page-80-0) ASOCIACIÓN DE DESARROLLO COMUNAL NUEVO AMANECER ....57 [3.3.1. Preguntas relacionadas al contador del Usuario](#page-81-0) 58 [3.3.2. Preguntas relacionadas al derecho de obtener el](#page-82-0)  servicio de agua [.....................................59](#page-82-0) [3.3.3. Preguntas relacionadas a las reparaciones](#page-83-0)  realizadas por el bombero [............................60](#page-83-0) [3.3.4. Preguntas relacionadas al corte definitivo y](#page-83-1)  [desconexión del servicio de agua](#page-83-1) .....................60 [3.3.5. Preguntas relacionadas a la morosidad](#page-84-0) .........61 [3.3.6. Preguntas relacionadas a las multas](#page-85-0) ...........62 [3.3.7. Preguntas relacionadas a la reconexión del](#page-85-1)  servicio [.............................................62](#page-85-1) [3.3.8. Preguntas relacionadas a las compras registradas](#page-86-0) [.....................................................63](#page-86-0) [3.3.9. Preguntas relacionadas al manejo de dinero en](#page-86-1)  efectivo [.............................................63](#page-86-1) [3.3.10. Preguntas relacionadas a los egresos](#page-86-2) .........63

**[CAPITULO IV: DISEÑO E IMPLEMENTACIÓN DEL](#page-88-0) SISTEMA INFORMÁTICO [PARA LA ADMINISTRACIÓN Y CONTROL DEL PROYECTO DE AGUA POTABLE](#page-88-0)  [EN LA ASOCIACIÓN DE DESARROLLO COMUNAL NUEVO AMANECER DEL](#page-88-0)  [CANTÓN SANTA ROSA SENCA, EL PORVENIR, SANTA ANA](#page-88-0) ..........65**

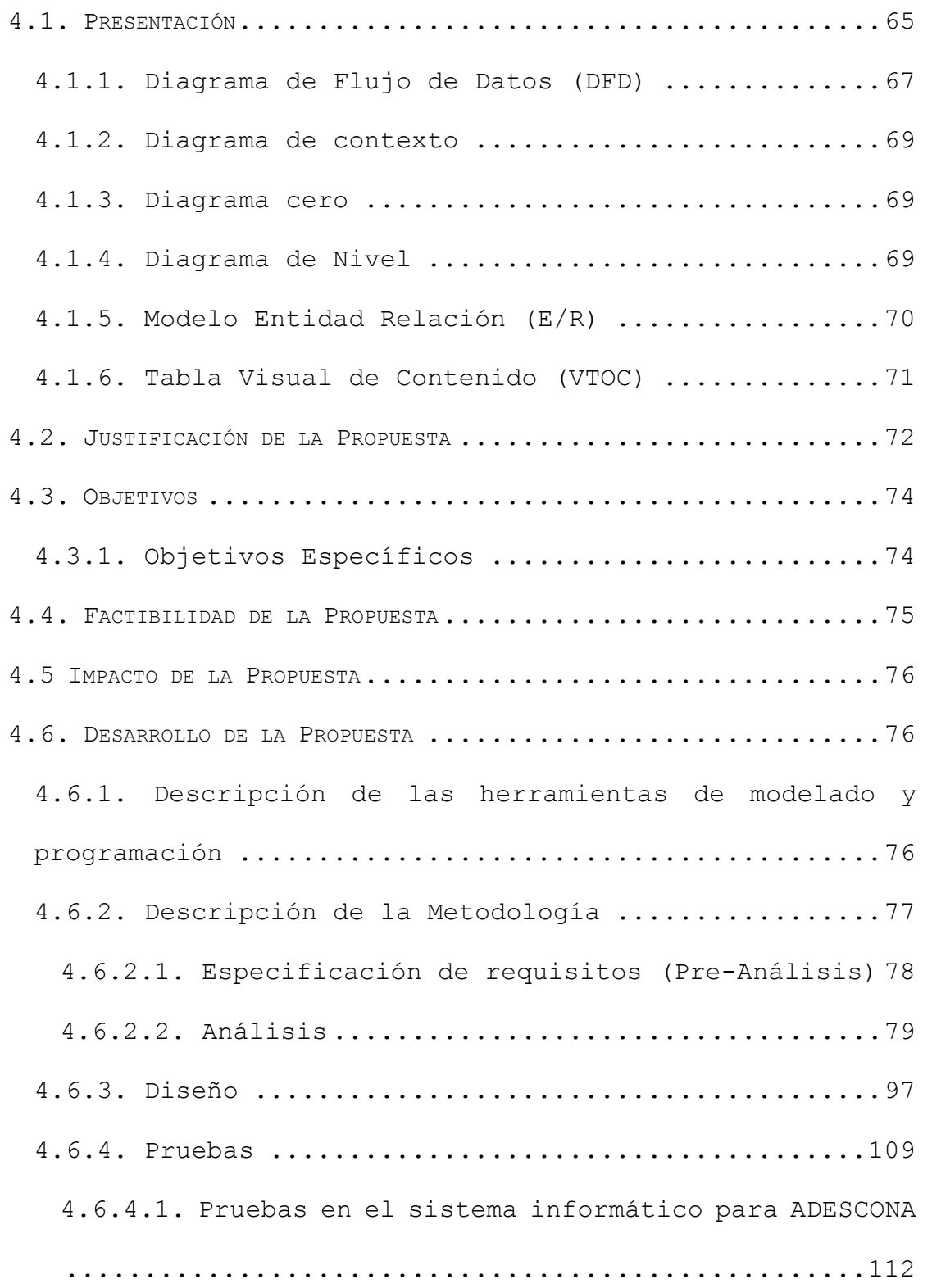

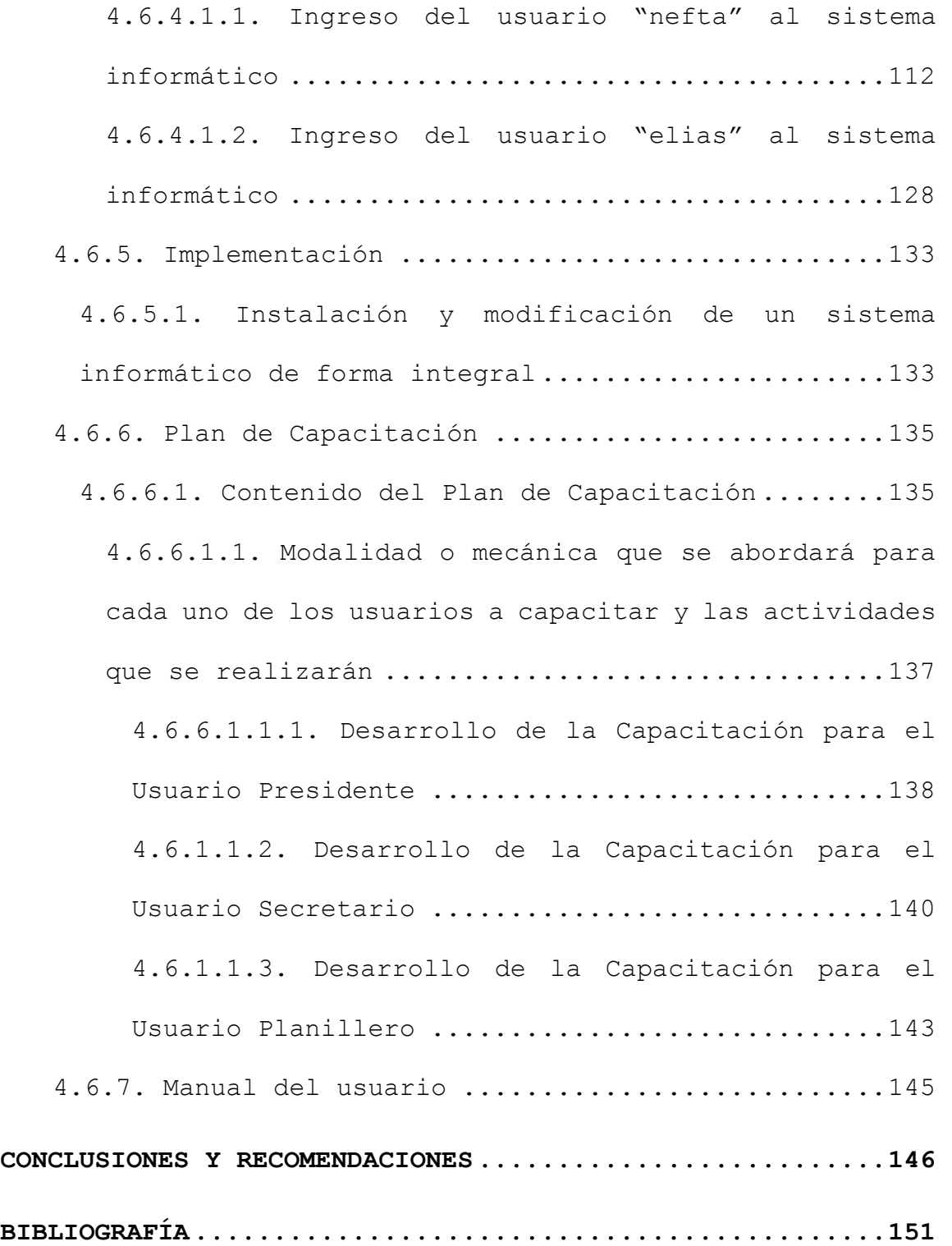

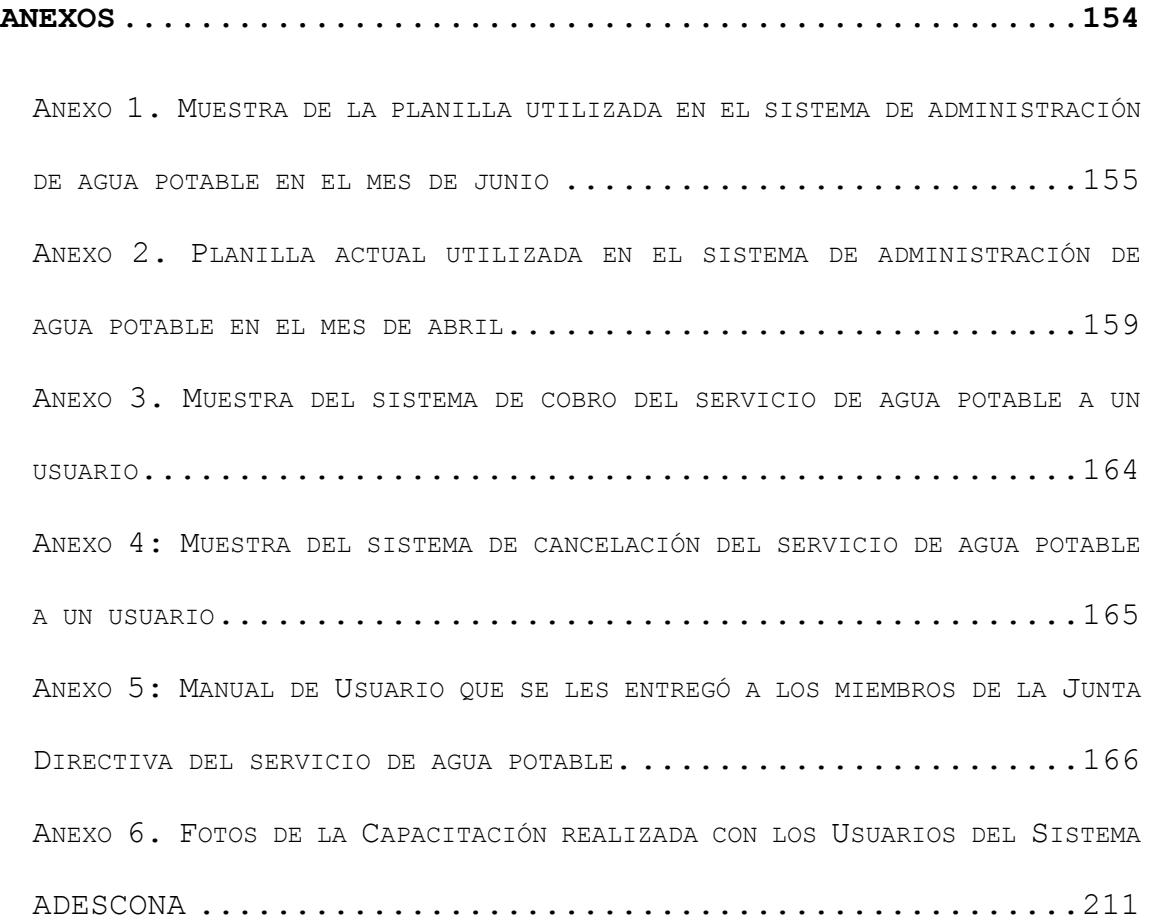

# **ÍNDICE DE TABLAS**

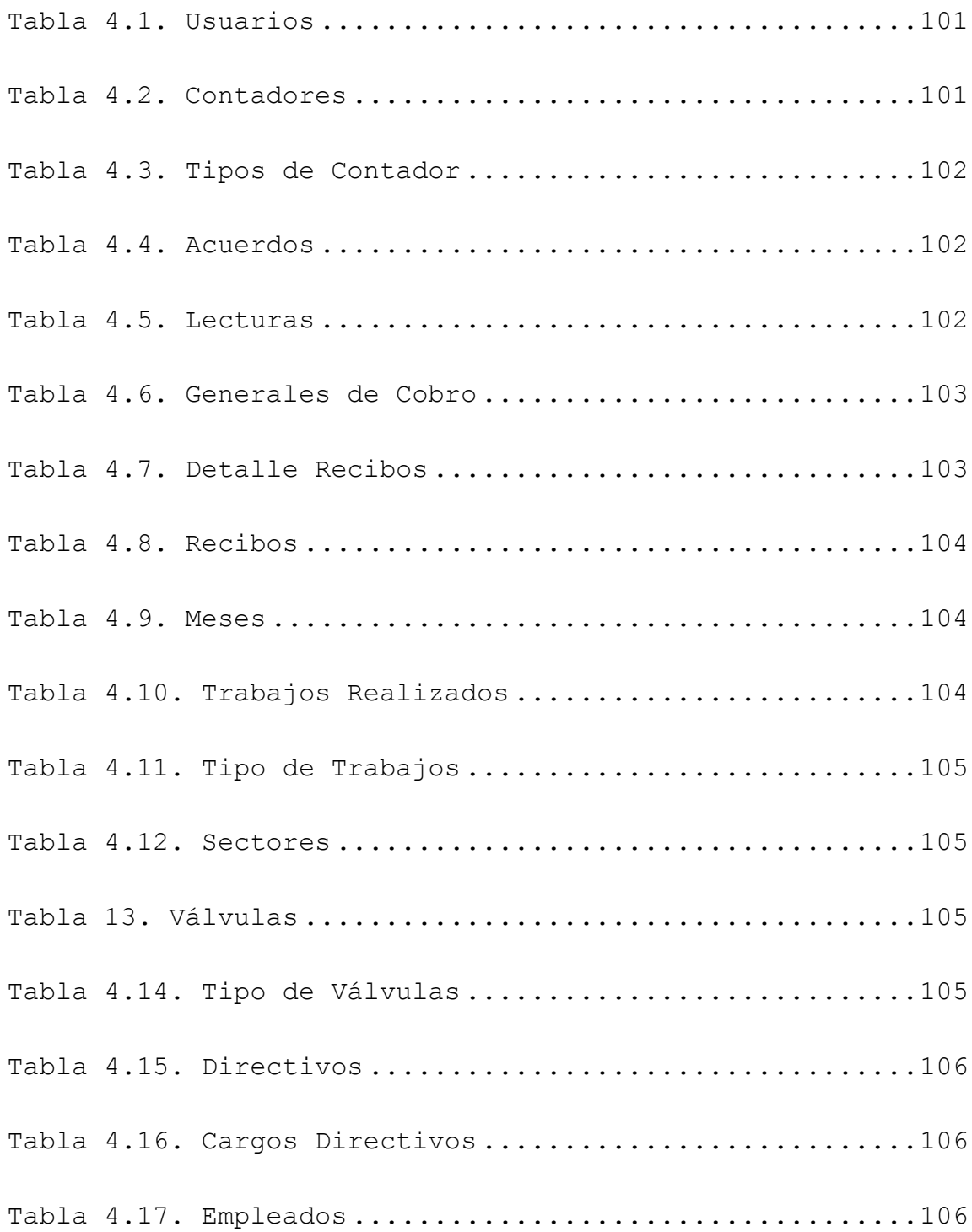

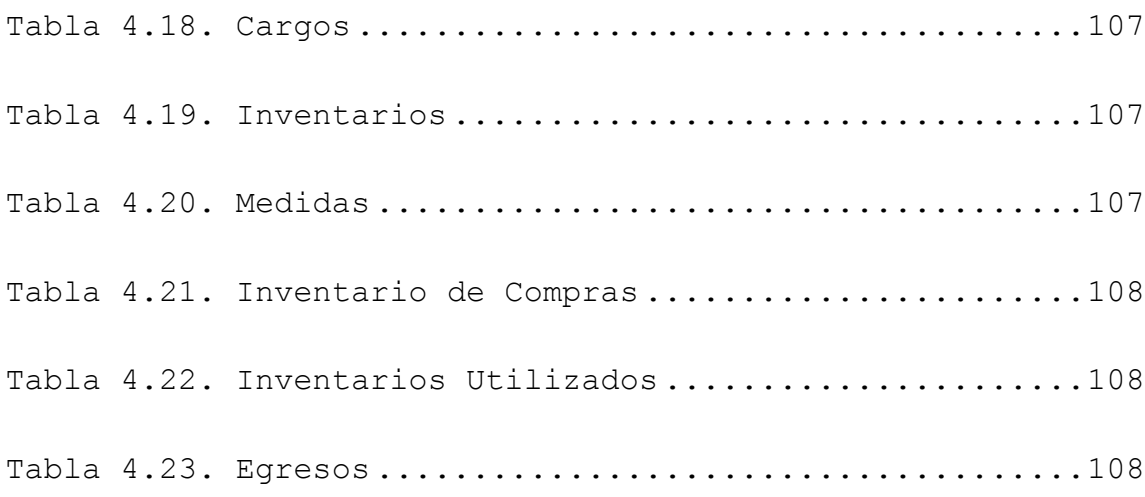

# **ÍNDICE DE FIGURAS**

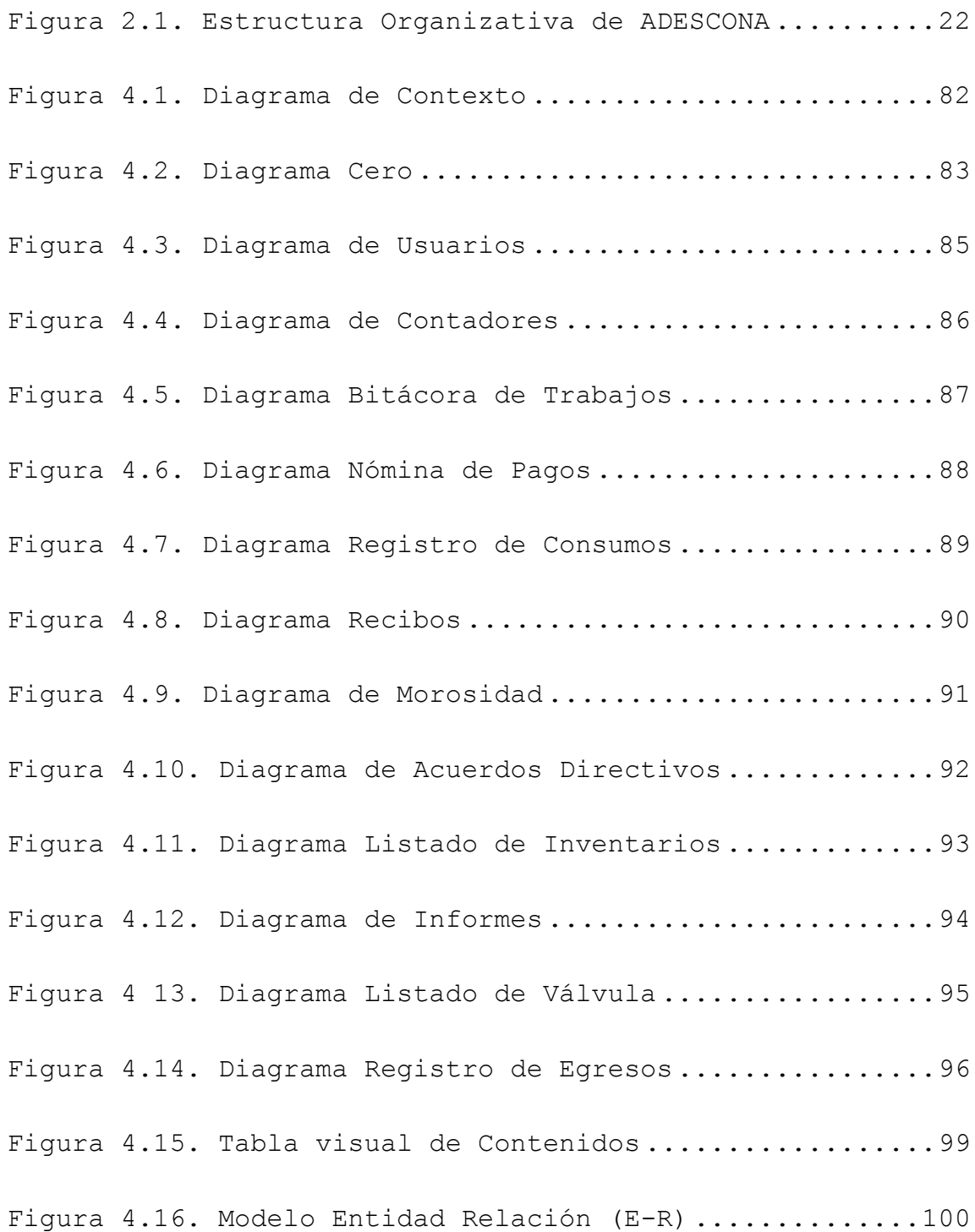

[Figura 4.17. Pantalla de Ingreso al Sistema Informático](#page-135-2) .112 [Figura 4.18. Menú para el usuario "nefta"](#page-137-0) ...............114 [Figura 2.19. Registro de usuarios con contratación del](#page-138-0)  servicio de agua potable..[................................115](#page-138-0) [Figura 4.20. Contadores por usuario](#page-139-0).....................116 [Figura 4.21. Trabajos registrados y Tipos de trabajos del](#page-140-0)  servicio de agua potable..[................................117](#page-140-0) [Figura 4.22. Registro de pagos](#page-142-0) .............................119 [Figura 4.23. Registro de un nuevo Sector](#page-143-0) ................120 [Figura 4.24. Registro de acuerdos de Junta Directiva](#page-143-1) ....120 [Figura 4.25. Registro de egresos del servicio de agua](#page-145-0)  potable [.................................................122](#page-145-0) [Figura 4.26. Registro de inventarios y unidades de medidas](#page-147-0) [........................................................124](#page-147-0) [Figura 4.27. Registro de morosidad](#page-149-0) ......................126 [Figura 4.28. Registro de cargos del empleado](#page-150-0) ............127 [Figura 4.29. Registro de cargos de directivos](#page-150-1) ...........127 [Figura 4.30. Pantalla de ingreso al sistema informático](#page-151-1) .128 [Figura 4.31. Menú para el usuario "elias"](#page-152-0) ...............129

```
Figura 4.32. Ingresos de consumo del servicio de agua ...129
Figura 4.33. Lecturas de consumo del servicio de agua potable
........................................................130
Figura 4.34. Genera los recibos de los usuarios para el pago 
del servicio ............................................131
Figura 4.35. Recibo de pago del servicio de agua potable 132
Figura 4.36. Cronograma de trabajo para realizar el plan de 
capacitación ............................................136
```
#### <span id="page-20-0"></span>**RESUMEN EJECUTIVO**

 $\overline{a}$ 

La investigación se realizó en el Cantón Santa Rosa Senca, Municipio de El Porvenir con el propósito de analizar el inconveniente que los usuarios de la Junta Directiva del servicio de agua potable sostenían, pues claramente ellos manifestaron mediante una entrevista que utilizaban manuscritos para llevar el control de todos los usuarios que en su totalidad constan de 246 en específico y tramitaban algún servicio de agua potable, lo cual resultaba tedioso encontrar a un usuario que deseaba recurrir a un servicio de agua potable ya sea para realizar un pago de recibo, reconexión del servicio, cambio de contador, reporte de fuga, compra de artículos de reparación y acuerdos de junta, entre otros.

La propuesta que se le hizo a la Junta Directiva fue crear e implementar un sistema informático denominado con el nombre del proyecto de la comunidad llamado ADESCONA1, el cual resolvería el inconveniente que los usuarios tenían con base a los requerimientos específicos de los usuarios.

<sup>1</sup> Significa Asociación de Desarrollo Comunal Nuevo Amanecer

En el sistema informático ADESCONA llevará el control total de todos los servicios de agua potable cuyo fin es facilitar el trabajo, tiempo y recurso económico a los usuarios del Cantón Santa Rosa Senca, en la elaboración a mano de un reporte de pago u otro tipo de servicio de agua potable sustituirlo mediante la búsqueda inmediata y con mínimas palabras de manera digitalizada y así solucionar el inconveniente de los usuarios. Para llevar a cabo la implementación del sistema informático ADESCONA se ejecutó un plan de capacitación hacia los usuarios de la junta directiva del servicio de agua potable que constaba de prácticas sobre el uso, mantenimiento y actualización, además de un manual de usuario para la documentación del sistema informático ADESCONA y conferencias de manera directa hacia los usuarios.

**Palabras claves:** ADESCONA, Agua Potable, Usuarios, Sistema Informático, Santa Rosa Senca, Implementar, Uso, Mantenimiento, Actualización, Capacitación.

#### <span id="page-22-0"></span>**INTRODUCCIÓN**

Los sistemas de información han cambiado la forma en que operan las organizaciones actuales. A través de su uso se logran importantes mejoras, pues automatizan los procesos operativos de la empresa, proporcionan información de apoyo para la toma de decisiones y lo más importante facilita el logro de ventaja competitiva a través de su implementación en el proyecto o empresa.

Al indagar sobre cuál es el sistema de información que actualmente maneja el proyecto de agua potable para la toma de decisiones con respecto a la información de las familias beneficiadas, manifestaron utilizar un sistema manuscrito desde sus inicios en el año 2,002 hasta la actualidad; este proyecto no cuenta con una solvencia económica deseada y necesaria para adquirir un sistema de información basado en computadora; además, el sistema que existe actualmente consiste en un libro elaborado por los recursos humanos que laboran en la administración del proyecto, en donde introducen los datos de todos sus usuarios, tales como nombres, apellidos, DUI, NIT, entre otros; donde se puede verificar que se hace muy difícil llevar un control exacto,

XV

ya que no permite realizar las modificaciones adecuadas (ver anexos 1, 2, 3 y 4).

Es por ello que se da la iniciativa, en la creación e implementación de un sistema informático para la administración del proyecto de agua potable en la Asociación de Desarrollo Comunal Nuevo Amanecer del Cantón Santa Rosa Senca, Municipio de El Porvenir, Departamento de Santa Ana. Donde se analizarán cuáles son los requerimientos necesarios para el diseño y desarrollo del sistema informático. Cuando se implemente dicho sistema se tendrá que capacitar a las personas que administran el proyecto de agua potable para el control, manejo y actualización del sistema de información.

#### <span id="page-24-0"></span>**CAPÍTULO I. EL PROBLEMA**

Se describe de una manera clara y precisa, consiste en el estudio de los factores que influyen en la creación e implementación del sistema informático; además, se plantean los objetivos a cumplir, esto con el afán de ofrecer a las entidades competentes un desarrollo de un sistema más adecuado, para el apoyo en la administración del proyecto de agua potable.

## <span id="page-24-1"></span>**1.1. Planteamiento del problema**

En la actualidad los medios informáticos, tecnológicos y la actualización de estos, se convierte en una herramienta esencial, necesaria y vital para el ser humano ya que esto le ayudará a poseer los mejores recursos para el manejo de un software y que a la vez le permite realizar la tarea de búsqueda y almacenamiento de datos de manera práctica, sencilla y conveniente; lo que significa que este proceso se convierte de utilidad para las empresas, escuelas, comunidades y organizaciones porque es una herramienta necesaria para que estos utilicen el equipo tecnológico de la mejor manera y a la vez actualizado, sin dejar de lado a las personas calificadas para implementar estos sistemas y trabajar con grandes volúmenes de datos, porque si no se

puede convertir en una desventaja para aquellas entidades o instituciones que no cuenten con los recursos mínimos necesarios para su funcionamiento eficaz, como por ejemplo económico, humano y tecnológico para lograr con eficiencia el almacenamiento, búsqueda y actualización de nueva información.

Por tanto, a las entidades o instituciones se les vuelve necesario la creación e implementación de un sistema informático a bajo costo, tanto económico, humano o tecnológico capaz de almacenar y buscar datos, tomando en cuenta que el sistemas deberá contener todos los requerimientos necesarios, que sea eficaz y eficiente para dicha institución, lo que posiblemente generaría cambios sociales y económicos importantes, donde el trabajo será optimizado en tiempo y dinero para estas entidades, instituciones o personas beneficiadas para que se les convierta en una herramienta segura y de un adecuado control de la información, para que a futuro no se tenga el peligro de perder información vital de la empresa la cual está siendo manipulada en una base de datos.

Se propondrá a la institución o entidad un sistema informático elaborado en Microsoft Access, el cual permite

**2**

diseñar adecuadamente una base de datos que servirá posteriormente para almacenar, buscar, preparar formularios, reportes e informes, obtener datos estadísticos y en el futuro actualizar la información de esta, con la ayuda del entorno gráfico se ahorra la tarea de buscar el historial de los servicios prestados a las personas correspondientes de la institución en que se está implementando.

#### <span id="page-27-0"></span>**1.2. Delimitación del problema**

#### <span id="page-27-1"></span>**1.2.1. Espacial**

El proyecto de tesis se realizará en la administración del proyecto de agua potable en la Asociación de Desarrollo Comunal Nuevo Amanecer del Cantón Santa Rosa Senca, El Porvenir, Santa Ana.

## <span id="page-27-2"></span>**1.2.2. Temporal**

La información objeto del proyecto de tesis corresponde al período desde enero del año 2,016 a marzo del año 2,016.

## <span id="page-27-3"></span>**1.2.3. Social**

La población de estudio está integrada por los usuarios que tienen el servicio de agua potable, es decir las familias beneficiadas con dicho servicio, durante el período de estudio.

#### <span id="page-28-0"></span>**1.3. Justificación**

Por muchos años los habitantes de Santa Rosa Senca tenían que proveerse de agua de pozos artesanales o una fuente natural que brotaba de la tierra o entre rocas (Manantiales o Nacientes), algunas eran temporales que se originaban con la filtración de agua lluvia que penetraba en un área y emergía en otra de menor altitud (recursos subterráneos); pero por la desforestación y el alza de la población (1,200 habitantes) se generó escases de agua en los manantiales. Visualizando la necesidad, se iniciaron los trámites para instalar un proyecto de agua potable. En el año 2,002 por iniciativa de un miembro del Cuerpo de Paz de Minnesota, el Alcalde en función del Municipio de El Porvenir, la comunidad beneficiada y el Club Rotario de Minnesota; donde este último entrego un donativo de \$50,000 dólares a través del Cuerpo de Paz; con esto se dieron los primeros pasos para la formación de un nuevo proyecto público, con el firme propósito de proveer a los habitantes y zonas aledañas el servicio de agua potable. Con esto se buscaba servir a la población con un nivel más alto de eficiencia en el marco de un ambiente moderno.

Fue así como en noviembre del 2,002 da inicio el servicio de aqua potable con 202 familias beneficiadas; dicho proyecto ha incrementado gradualmente con el paso de los años contando en la actualidad con 246 familias beneficiadas. La información de dichas familias se ha vuelto tediosa a la hora de manipularla ya que el proyecto de agua cuenta con un sistema manuscrito el cual representa en estos tiempos una desventaja, ya que pueden cometerse errores humanos, no saber cuántas familias son las que están con mora, perder la información fácilmente, además en un futuro se irá aumentando la población en dicha comunidad donde se volverá indispensable contar con un sistema adecuado para que no ocurran problemas de pérdidas de datos; es por ello que se da la iniciativa de la creación e implementación de un sistema informático el cual ayudará para llevar un control adecuado de la información.

#### <span id="page-30-0"></span>**1.4. Limitantes**

En toda investigación existen limitantes y esta no es la excepción; la falta de información de las familias que tienen el servicio de agua es un factor que influyó en el tiempo de recolección de datos, y es que los directivos de dicho servicio tenían datos incompletos de los usuarios (por ejemplo, se tuvo que recopilar información de DUI y NIT de la mayoría de usuarios), esto debido a que los responsables de la administración del proyecto de agua potable cuentan con información manuscrita.

Otra limitante es que en el proyecto de agua potable se cuenta solo con un equipo informático, la cual es de muy poca capacidad de almacenaje de datos (la "RAM de 4.00 GB", "Disco Duro de 153 GB", "Sistema Operativo de 32 bits" y el "Tipo de Sistema es Windows 7"), es por ello que se tomó la decisión de hacer el sistema informático en Microsoft Access 2013, ya que dicho manejador de Base de Datos no requiere gran cantidad de recursos instalados.

#### <span id="page-31-0"></span>**1.5. Objetivos**

#### <span id="page-31-1"></span>**1.5.1. Objetivo General**

 Crear e implementar un sistema informático para la administración del proyecto de agua potable en la Asociación de Desarrollo Comunal Nuevo Amanecer del Cantón Santa Rosa Senca del Municipio de El Porvenir, Departamento de Santa Ana.

## <span id="page-31-2"></span>**1.5.2. Objetivos Específicos**

- Analizar y determinar los requerimientos del sistema informático para la administración del proyecto de agua potable en la Asociación de Desarrollo Comunal Nuevo Amanecer.
- Diseñar la estructura del sistema informático para la administración del proyecto de agua potable en la Asociación de Desarrollo Comunal Nuevo Amanecer.
- Diseñar y programar la base de datos, así como los procesos para el manejo adecuado del sistema informático.
- Efectuar pruebas que determinen que el sistema informático para la administración del proyecto de agua potable cumple con los requerimientos especificados y que el software esté libre de fallos.
- Capacitar el recurso humano necesario para facilitar el proceso de uso, mantenimiento y actualización del sistema informático.

#### <span id="page-33-0"></span>**CAPÍTULO II. MARCO TEÓRICO**

Las tecnologías informáticas han tenido un hincapié significativo en la década de los 90's, proporcionando mayor comodidad y mucha más facilidad en la satisfacción de cualquier necesidad o problema que se presente. La importancia de las tecnologías de información, es tal que las instituciones y empresas han llegado a considerarle clave para enfrentar muchos de los problemas originados por el quehacer diario, pues han venido a incrementar la eficiencia y eficacia en la operatividad de las mismas.

Durante mucho tiempo, las organizaciones, entidades o personas beneficiarias con algún tipo de sistema informático han visto la necesidad e importancia que estos prestan para la administración de datos, como las personas e incluso la materia prima que se maneja en estas, por lo tanto esta información se vuelve clave para los responsables ya que por medio de estas, ellos pueden asegurar que la información se vuelve no solo un producto derivado de las operaciones que se han realizado comercialmente, sino que además provee el impulso significativo a las empresas, y se puede convertir en el factor decisivo para determinar el éxito o fracaso de un negocio.

Para obtener la máxima utilidad de la información, es conveniente que la empresa pueda administrarla de una forma apropiada, ya que un mal manejo de esta puede ser devastador y conducir a un rotundo fracaso, aunque no se debe de dejar de lado a los demás recursos que pueden estar involucrados porque ellos también pueden influir positiva o negativamente del rumbo que tome la empresa, por lo tanto los administradores necesitan reconocer que habrán costos asociados a la producción, distribución, seguridad, almacenamiento, actualización y recuperación de toda la información que sea posible, aunque ella esté a nuestro alrededor no siempre es gratuita y no se debe dar por hecho su uso estratégico para poner a una empresa en una posición competitiva.

El proceso de administrar la información generada por computadora no significa, que esta difiera de manera considerable del proceso de manejar los datos producidos en forma manual, si no que por lo general hay que administrar una gran cantidad de información y es aquí donde la capacidad de las computadoras tienen la ventaja, porque es posible que se cometan errores mínimos, por ser un proceso mecánico respaldado por ciencias exactas y que estas únicamente

ejecutan algoritmos para llevar con éxito este proceso, por lo que se demuestra que si no se utiliza un sistema informático los costos de administración y mantenimiento pueden aumentar a una velocidad alarmante y los administradores, usuarios y beneficiarios pueden considerar este tipo de alerta como una pérdida de recursos y a la vez de información para el funcionamiento adecuado de la institución.

En este capítulo se plantean los fundamentos teóricos más importantes en los que se apoya este Trabajo de Grado y que a la vez permite exponer las ideas más relevantes, en relación con la creación e implementación del sistema informático. Como parte de estas teorías se tienen los aportes de sistemas informáticos previos, además se presentan los antecedentes de la Asociación de Desarrollo Comunal Nuevo Amanecer (ADESCONA) así como también el surgimiento de la idea y el desarrollo del ciclo de vida que se estará utilizando para la creación e implementación de dicho sistema.

Como parte importante se realizará un estudio de factibilidad, este se utiliza para recopilar información o datos más generales para los miembros de la administración,

**12**
lo cual a su vez les permite tomar una decisión en cuanto a si deben continuar con un estudio de sistemas; los datos para este estudio se pueden recuperar o recolectar mediante entrevistas o cuestionarios, relacionadas directamente con el problema, todo esto se deberá hacer con el fin de que el analista pueda recomendar que se continúe con el desarrollo del proyecto, éste debe mostrar que es factible o viable ya sea técnica, económica y operacionalmente. Los fundamentos teóricos que se plantean en este capítulo se muestran para proporcionar a la institución, una referencia de información acerca de la problemática del sistema informático que se realizará.

#### **2.1. Sistema informático**

Los sistemas de información se desarrollan para distintos fines, estos dependen de las necesidades que presentan los usuarios humanos y de las empresas quienes lo solicitan, significa que la creación se realizará con las especificaciones que ellos presenten por lo tanto es necesario conocer a fondo la institución en que se trabajará para que se elabore un buen diseño, la implementación es el proceso de dar a la empresa el sistema corregido y sin ninguna falla, entonces significa que el analista, programador o

diseñador debe de realizar las pruebas pertinentes para un funcionamiento exitoso, sabiendo para que fines se ha desarrollado.

Un sistema informático puede ser definido como "un conjunto altamente coordinado de personas procedimientos, equipo, entre otros elementos; diseñado, construido, instalado, operado y mantenido para recolectar, registrar, procesar, generar, almacenar, proteger, extraer, estructurar, desplegar y diseminar información" (Vásquez, Garay, & Montoya, 2011)

## **2.2. Administración del servicio de agua potable**

La prestación del servicio público de agua potable en estos tiempos se estructura y organiza como un sistema, ya que utiliza insumos y, por medio de ciertos procesos genera productos que son canalizados hacia una comunidad. La administración del servicio de agua potable integrará y organizará los elementos necesarios para el perfil deseable de los beneficiarios, el cobro adecuado del servicio y control de los ingresos, para satisfacer necesidades de inversión, operación, mantenimiento y administración. En este orden de ideas, la administración del proyecto de agua potable en la Asociación de Desarrollo Comunal Nuevo Amanecer

(ADESCONA) cubre un recorrido que involucra todas las acciones que directa o indirectamente están relacionadas con los beneficiarios o usuarios, desde que inicio a recibir el servicio de agua.

Dentro de esas acciones se pueden mencionar: el manejo, coordinación y procesamiento de datos, registro de información y estadísticas de resultados de los beneficiarios que se encuentran en mora, planificación de reuniones con la directiva a cargo y con las familias beneficiadas, entre otras. Esto, con el fin de coordinar el sistema de servicio de agua potable de la institución y que se adapte a los objetivos planteados. El control, dentro de la administración del servicio, consiste en verificar si todo ocurre de conformidad con los objetivos adoptados, con las instrucciones emitidas y con los principios establecidos; por tanto, el control o evaluación cumple un papel fundamental en la administración, cuyo propósito y compromiso esencial es lograr que las actividades que se realizan en la organización se cumplan dentro de lo previsto, siempre dentro de las exigencias técnicas, organizacionales y las derivadas de las demandas del entorno.

## **2.2.1. Etapas de la administración del servicio**

Según (Palacios, 2010) las etapas contempladas en este apartado pueden ser entendidas como el seguimiento o el proceso que hace tanto la administración de la institución como el beneficiario para gozar del servicio que la institución brinda; es por ello, que existe la necesidad de dar una pequeña explicación de cada etapa.

*Etapa 1: Contratación*: Es el acto por medio del cual, el beneficiario puede registrarse en el padrón de usuarios del sistema. Ello se realiza por medio de un acuerdo entre la administración del sistema y el beneficiario, en el que la primera queda obligada a prestar el servicio y éste a pagar por el servicio una cuota determinada, de conformidad con los estatutos aplicables.

*Etapa 2: Medición*. La distribución del agua se registra por medio de un medidor que capta el gasto o volumen consumido que pasa por cada adquisición pública o domiciliaria. La medición se hace en metros cúbicos y está a la vista del beneficiario o usuario.

*Etapa 3: Cobranza*: Por medio de esta etapa se fija la cuota a pagar por el beneficiado del servicio, de acuerdo con el volumen consumido y el costo que tiene cada metro

cúbico consumido. Además, dentro de esta etapa se realiza la recepción del dinero como pago del servicio y su registro correspondiente. La cuota se cobra por medio de un documento de cobranza. Este documento sirve para tener control sobre los pagos que el usuario debe realizar, con base en un recibo que se emite para hacer el pago de la cuota correspondiente. El recibo contempla la información general y particular del usuario, el consumo de agua, y el monto a pagar.

*Etapa 4: Padrón de usuarios*: Consiste en una nómina o lista de personas que pueden contener datos relativos a éstas. Este instrumento permite administrar eficientemente el sistema y alcanzar los objetivos básicos planteados. El padrón identifica al poseedor del servicio brindado y las modificaciones que puedan existir en la información.

*Etapa 5: Planos de población atendida*: Es un plano general donde se tiene registrada la población que es abastecida por el vital líquido, para detectar gráficamente el alcance del mismo y la población que potencialmente demandará el servicio. Además, cada plano de población se complementa con una serie de planos manzaneros, donde se describen y grafican las características de cada manzana

respecto de redes de distribución, tomas de agua, medidores, tuberías y drenaje.

# **2.3. Sistema informático para la administración del servicio de agua potable**

El objetivo principal de un sistema informático para la administración del servicio de agua potable, es el de proveer mecanismos automatizados que faciliten la planificación, manejo, organización, gestión y control de los datos que se encuentran en riesgo debido a un sistema de información inadecuado. Así como también, mejorar la gestión de las instituciones a través de la reducción de costos y tiempos de respuesta, permitiéndoles contar con información segura, integra y disponible. Estos sistemas posibilitan la automatización, fiscalización y control de procesos delicados, que puedan estar sujetos a modificaciones o intervenciones subjetivas por parte de los encargados de llevarlos a cabo.

Dicho sistema será creado e implementado en la administración del servicio de agua potable en la Asociación de Desarrollo Comunal Nuevo Amanecer, este facilitará a la hora de búsqueda de información, agilizará los procesos de cálculo a la hora de conocer el monto a pagar por el servicio

prestado, se llevará un control más exacto de los usuarios o familias beneficiadas que estén en mora, entre otros procesos.

# **2.4. Antecedentes de la administración del servicio de agua potable**

En este apartado se hace mención a la información general de la forma en cómo surgió la idea del proyecto del servicio de agua y cómo se decidió que iba a ser la administración de dicho servicio; en la cual se hará la creación e implementación de sistema informático.

#### **2.4.1. Datos generales de ADESCONA**

Nombre completo:

Asociación de Desarrollo Comunal Nuevo Amanecer (ADESCONA)

Actividad:

Administrador del servicio de agua potable Tipo de proyecto:

Auto gestionable, de infraestructura social Institución a la que pertenece:

Cantón Santa Rosa Senca, El Porvenir, Santa Ana

# **2.4.2. Breve descripción de la administración del servicio de agua potable a través de ADESCONA**

Los habitantes del Cantón Santa Rosa Senca vieron la necesidad de crear un proyecto que beneficiara a todas aquellas personas interesadas en tener un servicio de agua potable, debido a la deforestación y el alza de la población se estaba generando una escasez de agua en las fuentes naturales; con la ayuda de organizaciones y los habitantes de dicho Cantón se buscó la forma de introducir un proyecto de agua potable; que a su vez, pudiera servir a la población con un nivel más alto de eficiencia en el marco de un ambiente moderno.

La idea de creación de este proyecto se lleva a cabo en el año 2002 por iniciativa de un miembro del Cuerpo de Paz de Minnesota, el Alcalde en función de El Municipio de El Porvenir, la comunidad beneficiada, el Club Rotario de Minnesota y los miembros de la ADESCO en función; con la ayuda económica del Club Rotario se dieron los primeros pasos para la formación de un nuevo proyecto público, con el firme propósito de proveer a los habitantes y zonas aledañas el servicio de agua potable. En el mes de noviembre del mismo año se da inicio con la administración del proyecto de agua

potable; el sistema utilizado fue y es aún de forma manuscrita, esto se vuelve muy tedioso a la hora de la manipulación de información debido a que se pierden datos valiosos de todos y cada uno de los usuarios del servicio.

La administración del servicio de agua potable se considera un proyecto, debido a que el alcance de sus operaciones depende únicamente de la demanda del servicio proporcionado. Dicho proyecto opera con recursos propios, es decir, el costo de sus operaciones se cubre con los ingresos percibidos por el pago de cuotas de los usuarios del servicio de agua.

## **2.4.3. Estructura organizativa de ADESCONA**

El personal que labora directamente en ADESCONA es el Bombero encargado de reparar fugas, salvaguardar el agua en tanque, entre otras. El Planillero es el que ejecuta las lecturas de consumo y entrega dichos recibos a los usuarios.

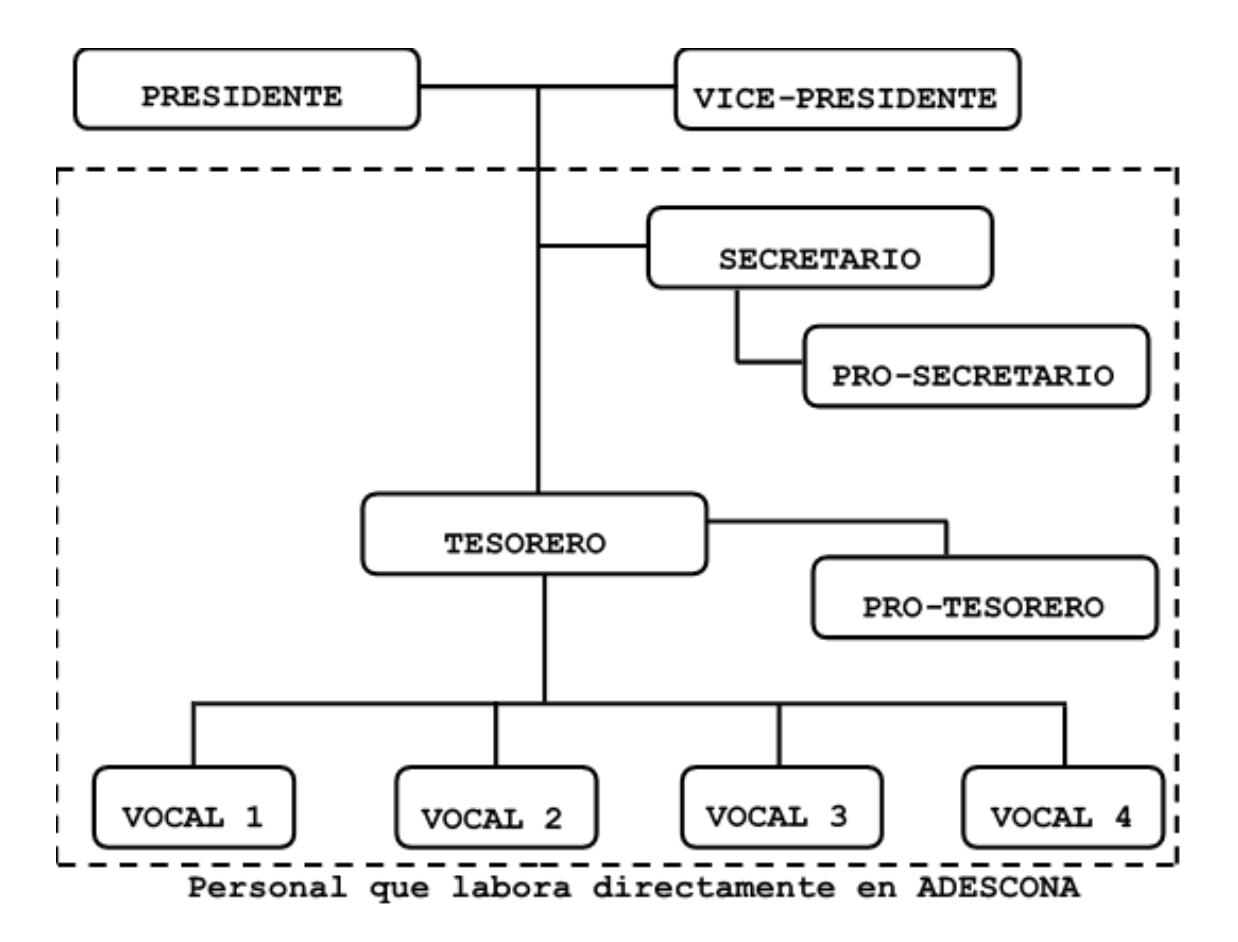

Fuente: Resultado de Entrevistas

**Figura 2.1. Estructura Organizativa de ADESCONA**

## **2.4.4. Situación Actual**

La organización del proyecto de agua potable cuenta hasta el momento con 246 usuarios en el cual todos los datos están registrados en manuscritos y no cuentan con una base de datos actualizada, además no se cuenta con un control total de todos los datos de las personas ni de los recursos que maneja hasta el momento la organización.

# **2.4.5. Surgimiento de la idea de un sistema informático para ADESCONA**

Una propuesta de los analistas del sistema informático que se presentó a la organización de ADESCONA fue por la razón que la organización manifestaban que ellos solo obtenían el registro de todas las personas mediante manuscritos sin tomar en cuenta el control total de todos los datos de las personas y recursos que ellos mismos manejaban; por tanto en vista de los antecedentes que se proporcionaron los analistas del sistema informático pretenden crear un sistema informático mediante un software el cual solventará dicho problema ya antes mencionado.

## **2.4.6. Proyectos similares previos**

La asociación no contaba con ninguna propuesta ni proyectos previos ya que carecen de recursos económicos, materiales y humanos para proveerlos, además la administración actual se hace de forma manuscrita el cual les resulta tedioso llevar el control exacto de las familias beneficiadas del servicio de agua potable.

## **2.5. Determinación de Factibilidades**

Evaluar la factibilidad de un proyecto consiste en recopilar y analizar los datos más generales que posee la organización, institución o un grupo de personas para que así pueda servir en la toma de decisiones y ser presentados a los miembros encargados de la administración legal de la institución, siendo tres factibilidades de las más importantes las que se tomaran en cuenta, como las que se basan en la operacionalidad, en su capacidad técnica y en la económica que estas poseen; por lo que este proceso se puede realizar por medio de entrevistas, que se debe destacar la estrecha relación que tienen con el problema u oportunidad que se está verificando y estas además se les debe de realizar a las personas que piden ayuda y que están relacionadas directamente con la toma de decisiones dentro de la organización; por lo que a continuación se plantea en que consiste cada una de ellas.

## **2.5.1. Técnica**

La factibilidad técnica es aquella que se analiza ante un determinado requerimiento o idea para establecer si es posible desarrollar o llevar a cabo satisfactoriamente una investigación, en este caso el nuevo sistema informático para la Asociación de Desarrollo Comunal Nuevo Amanecer del Cantón Santa Rosa Senca, Municipio de El Porvenir, Departamento de Santa Ana tomando en cuenta los recursos técnicos actuales que posee la organización, los cuales consisten en "Disco Duro de 153 GB", "Memoria RAM de 4.00 GB", "Sistema Operativo de 32 bits" y el "Tipo de Sistema es Windows 7"; se puede asegurar que se tiene la capacidad en hardware y software requerido para poder realizar la creación e implementación del sistema propuesto, por lo que este apartado se completará al 100% ya que, además, se capacitará al personal idóneo para que el sistema pueda ser utilizado convenientemente.

# **2.5.2. Económica**

La factibilidad económica es aquella que se relaciona con los recursos financieros existentes para poner en marcha un proyecto y con las ganancias que, eventualmente, se esperan obtener, por lo que consiste en la segunda parte de la determinación de recursos, los cuales pueden ser vistos

como recursos básicos que consisten en el tiempo de los analistas y del equipo técnico, el costo de realizar un estudio de sistema completo, el costo del tiempo del empleado de la empresa a ser capacitado, el costo estimado del hardware si es necesario adquirirlo y el costo del software o del desarrollo del software que se utilizará.

Se hace mención que el costo por adquirir el software, desarrollo y mantenimiento del mismo es de \$1,200 dólares, pero también este monto dependerá de realizar un presupuesto previo, en donde engloba todos los requerimientos, capacitaciones, materiales de uso que tendrá el sistema a implementar. Es necesario enfatizar que todos los costos de los analistas y el desarrollo del software serán absorbidos por los integrantes de este Trabajo de Grado y no se espera mayor inversión en equipo.

#### **2.5.3. Operativa**

*"Para que el proyecto se pueda considerar factible operativamente, deben cumplirse una serie de etapas que soportaran dicha factibilidad. Quiere decir entonces, que estas etapas deben estar bosquejadas y teóricamente soportadas, aunque no se hayan desarrollado. Entre ellas se pueden mencionar las siguientes: Fuentes de datos y diseño de la investigación, Procedimiento de la recolección de datos, Diseño de la muestra, Recopilación de datos, Procesamiento de datos, Análisis de datos".* (Universidad Yacambu, 2016)

## **2.5.3.1. Fuentes de datos y Diseño de la investigación**

Un diseño de investigación es el plan básico que guía las fases de recolección y análisis de datos del proyecto de investigación. Es la estructura que especifica el tipo de información que se recolectará, las fuentes de datos y el procedimiento de recolección de datos. Un buen diseño, garantizará que la información reunida sea consistente con los objetivos del estudio y que los datos se recolecten por medio de los procedimientos exactos y económicos. No existe un diseño de investigación estándar idealizado que sirva de guía al investigador, puesto que muchos diseños diferentes pueden lograr el mismo objetivo. Existen cuatro fuentes básicas de datos de marketing, las cuales se mencionarán a continuación:

**1. Encuestados:** Se puede obtener datos de los encuestados a través de la comunicación y la observación. En el primer caso, es lógico obtener datos de personas a través de preguntas. En este sentido el diseño de investigación puede variar desde la formulación de preguntas a unas pocas personas bien informadas (investigación cualitativa) hasta realizar cientos de encuestas a personas (investigación concluyente). En el segundo de los casos, la observación es el proceso de reconocer y tener en cuenta objetos y acontecimientos relevantes. Es una actividad importante y común en nuestra rutina diaria. Los métodos de observación permiten la grabación del comportamiento en el momento en el que ocurre, eliminando de esta manera errores asociados a la evocación del comportamiento.

**2. Situaciones análogas:** Es una forma lógica de estudiar una situación de decisión. Estas se hacen a través del estudio de simulaciones (Esta es una representación parcial del sistema de marketing o de algún aspecto del sistema) y de historias de casos (comprende la investigación exhaustiva de situaciones pertinentes a la situación del problema).

**3. Experimentación:** Este se realiza cuando una o más de las variables independientes se manipulan o controlan conscientemente y se mide su efecto sobre la variable (o variables) dependiente.

**4. Datos secundarios:** Existen dos tipos de datos de marketing: primarios y secundarios. Los primarios se recolectan específicamente para las necesidades inmediatas de investigación (encuestas). Los datos secundarios son datos ya publicados y recolectados para propósitos diferentes de las necesidades inmediatas y específicas de la investigación (Informes contables e informes de ventas, informes, publicaciones periódicas y libros).

## **2.5.3.2. El procedimiento para la recolección de datos**

Al desarrollar el procedimiento para la recolección de datos, el investigador debe establecer el vínculo efectivo entre las necesidades de información y las preguntas que hará o las observaciones que se grabaran. El éxito del estudio depende de la habilidad del investigador y de su creatividad para establecer este vínculo. La responsabilidad de esta tarea es principalmente del investigador.

#### **2.5.3.3. Diseño de la muestra**

El primer punto que se debe tener en cuenta en el diseño de la muestra tiene que ver con quien o que se debe incluir en ésta. Significa que se requiere de una definición precisa de la población de la cual se va a extraer la muestra. El segundo punto se refiere a los métodos utilizados para seleccionar la muestra. Estos métodos se pueden clasificar según su aplicación en un procedimiento probabilístico o no probabilístico. El tercer punto involucra el tamaño de la muestra.

## **2.5.3.4. Recopilación de los datos**

El proceso de recopilación de los datos es crítico, puesto que generalmente involucra un gran porcentaje del presupuesto de investigación y una gran parte del error total de los resultados de la investigación. En consecuencia, la selección, capacitación y control de los entrevistadores es esencial en los estudios de investigación de mercado.

### **2.5.3.5. Procesamiento de los datos**

Una vez se han recopilado los datos comienza el procesamiento de estos, el cual incluye las funciones de edición y codificación. La edición comprende la revisión de los formatos de los datos en cuanto a la legibilidad,

consistencia y totalidad de los datos. La codificación implica el establecimiento de categorías para respuestas o grupos de respuestas, de tal manera que se pueden utilizar números para representar las categorías. En este punto, los datos están preparados para la tabulación manual o para su análisis computacional.

## **2.5.3.6. Análisis de datos**

Es importante que el análisis de datos sea compatible con los requisitos de las necesidades de información identificadas. Por lo general se lleva a cabo utilizando un software especializado para el análisis de datos.

#### **Otras consideraciones de la factibilidad operacional:**

De igual manera, se deberá evaluar objetivamente los siguientes aspectos relacionados a la operación y administración del proyecto propuesto:

A) Recursos humanos: ¿Posee el aspirante la capacidad técnica y gerencial en el área del proyecto?

B) Infraestructura disponible: ¿Existe la disponibilidad de los servicios y otros suministros?

C) Capacidad tecnológicas: ¿La metodología a utilizarse debe haber sido comprobada comercialmente?

D) Requisitos legales: ¿Puede razonablemente cumplirse con los requisitos legales que aplica el gobierno?, ¿Cuál será el efecto en los costos del proyecto?

E) Salud y tiempo disponible: ¿Tiene usted buena salud, dispone de tiempo para atender el proyecto y cuenta con el apoyo incondicional y compromiso de su familia?

F) Elementos a controlar en el proyecto

G) Tareas críticas y elementos que obstaculizan el proceso.

H) Control de los recursos asignados por tarea y su coste.

I) Control del reflejo del coste de arranque en el proyecto.

J) Control de concordancia entre los calendarios de inicio del proyecto. Incidencia de un potencial retraso del inicio de las actividades.

K) Análisis de sensibilidad y su incidencia en los resultados del Proyecto. Marcos previsionales en la Planificación general y la Planificación operativa.

L) Análisis del riesgo en función de los marcos previsionales.

Por lo tanto, se dice que el sistema informático para la administración del proyecto de agua potable en la Asociación de Desarrollo Comunal Nuevo Amanecer del Cantón Santa Rosa Senca es factible operativamente debido a que las etapas antes mencionadas están bosquejadas y teóricamente soportadas, aunque no se hayan desarrollado. También se puede decir que los usuarios aceptan satisfactoriamente el sistema; la cual en el desarrollo de dicho proyecto se les consultará a los usuarios y administradores para garantizar su uso.

## **2.6. Metodología**

En este apartado se hace referencia a la metodología sistemática con la que los analistas llevan a cabo el análisis y diseño de los sistemas de información. El desarrollo de sistemas, un proceso formado principalmente por las etapas de análisis y diseño, comienza cuando la administración o algunos miembros del personal encargado de desarrollar sistemas, detectan una actividad relevante de la institución o empresa que necesita mejoras. En este apartado se considerarán dos grandes metodologías como es el Modelo de Desarrollo Rápido de Aplicaciones (RAD); permite al equipo de desarrollo crear un sistema completamente funcional dentro de periodos a corto plazo de tiempo. Otra metodología que se analizará es la del Ciclo de Vida para el Desarrollo de Sistemas (SDLC); este método es el conjunto de actividades que los analistas, diseñadores y usuarios realizan para desarrollar e implantar un sistema de información. Consta de siete fases, dichas etapas o fases no pueden existir o funcionar sin que la primera de ellas no se haya desarrollado adecuadamente; es decir no se pueden saltar fases ya que esto ocasionaría problemas al sistema, la ventaja de este tipo de análisis es que se va dejando cada actividad documentada para

que los que manipulen dicho sistema puedan entender cómo funciona y no ocasionar errores a la hora de su implementación.

## **2.6.1. Tipo de Ciclo de Vida**

Se definirán los dos tipos de metodologías mencionadas anteriormente, de una manera más amplia para conocer cuál de ellas se elegirá para la creación e implementación de sistema informático en la administración del proyecto de agua potable en ADESCONA.

### **2.6.1.1. Modelo de Desarrollo Rápido de Aplicaciones**

El Desarrollo Rápido de Aplicaciones o RAD (Rapid Application Development) es un proceso de desarrollo de software. El método comprende el desarrollo iterativo, la construcción de prototipos y el uso de utilidades CASE. Tradicionalmente, el RAD tiende a englobar también la usabilidad, utilidad y la rapidez de ejecución. Además, es un modelo de proceso del desarrollo del software lineal secuencial que enfatiza un ciclo de desarrollo extremadamente corto. RAD es una adaptación a "Alta velocidad" en el que se logra el desarrollo rápido utilizando un enfoque de construcción basado en componentes. Si se comprenden bien los requisitos y se limita el ámbito del proyecto, el proceso RAD permite al equipo de desarrollo crear un "sistema completamente funcional" dentro de periodos cortos de tiempo.

#### **2.6.1.2. Ciclo de Vida del Desarrollo de Sistemas (SDLC)**

El Ciclo de Vida del Desarrollo de Sistemas es una metodología en fases para el análisis y diseño, de acuerdo con la cual los sistemas se desarrollan mejor al utilizar un ciclo específico de actividades del analista y los usuarios. El SDLC puede tener cierta cantidad de fases, pero en general se utiliza como una metodología organizada, dividiéndola en partes, en esta investigación se utilizarán siete fases, las cuales son: Identificación de los problemas, oportunidades y objetivos, Determinación de los requerimientos humanos de información, Análisis de las necesidades del sistema, Diseño del sistema recomendado, Desarrollo y documentación del software, Prueba y mantenimiento del sistema, Implementación y evaluación del sistema.

El SDLC es el método que se utilizará para la creación e implementación del sistema de información, ya que esta metodología deja toda la información documenta y la finalización de una fase es el inicio de la siguiente, dicha documentación servirá para que el administrador entienda de

una manera más fácil y rápida para que en el futuro no se cometan errores.

## **2.6.2. Modelo del Ciclo de Vida**

*"Las principales diferencias entre los distintos modelos de ciclo de vida están en: El alcance del ciclo dependiendo de hasta dónde llegue el proyecto correspondiente. Un proyecto puede comprender un simple estudio de viabilidad del desarrollo de un producto, o su desarrollo completo o en el extremo, toda la historia del producto con su desarrollo, fabricación y modificaciones posteriores hasta su retirada del mercado; las características (contenidos) de las fases en que dividen el ciclo. Esto puede depender del propio tema al que se refiere el proyecto, o de la organización; la estructura y la sucesión de las etapas, si hay realimentación entre ellas, y si tenemos libertad de repetirlas (iterar)*". (Comunicación, 2009)

Los modelos de ciclo de vida del software describen las fases del software y el orden en que se ejecutan. Un modelo de ciclo de vida de software es una vista de las actividades que ocurren durante el desarrollo de software, intenta determinar el orden de las etapas involucradas y los criterios de transición asociados entre estas etapas.

**Un modelo de ciclo de vida del software**:

- Describe las fases principales de desarrollo de software.
- Define las fases primarias esperadas de ser ejecutadas durante esas fases.
- Ayuda a administrar el progreso del desarrollo.
- Provee un espacio de trabajo para la definición de un proceso detallado de desarrollo de software.

En cada una de las etapas de un modelo de ciclo de vida, se pueden establecer una serie de objetivos, tareas y actividades que lo caracterizan. Existen distintos modelos de ciclo de vida, y la elección de un modelo para un determinado tipo de proyecto es realmente importante; el orden es uno de estos puntos importantes.

Existen varias alternativas de modelos de ciclo de vida, pero a continuación se desarrollará el modelo o los modelos que más se apega a la realidad del proyecto que se está realizando, entre los cuales se tienen: Modelo en cascada y Modelo de tipo espiral.

## **2.6.2.1. Modelo en Cascada**

Este modelo se trabaja mediante las etapas que componen el ciclo de vida del proyecto que es el análisis del sistema, análisis de los requisitos, diseño, codificación, prueba y mantenimiento. La característica principal en este modelo es que se puede regresar a la etapa anterior a la que se ha culminado en caso de que haya sucedido un error en la etapa anterior queda la opción de solucionar ese problema, es decir que puede haber un retorno en las etapas, aunque no haya culminado en una etapa posterior.

La primera descripción formal del modelo en cascada se cree que fue en un artículo publicado en 1970 por Winston W. Royce, aunque Royce no usó el término cascada en este artículo. Irónicamente, Royce estaba presentando este modelo como un ejemplo de modelo que no funcionaba, defectuoso. (Comunicación, 2009). En el modelo original de Royce, existían las siguientes fases: 1. Especificación de requisitos, 2. Diseño, 3. Construcción (Implementación o codificación), 4. Integración, 5. Pruebas, 6. Instalación, 7. Mantenimiento

## **2.6.2.2. Modelo de Tipo Espiral**

Según (Comunicación, 2009) este modelo es emergente del enfoque que realiza el modelo cascada, ya que cada fase es una vuelta que se divide en cuatro actividades uno de los objetivos de este modelo de ciclo de vida es la prevención de riesgos de algún problema en el sistema y solucionarlo o abandonar el proyecto a tiempo y no dejarlo hasta el final. Una desventaja resulta que el análisis de los riesgos es complejo y puede no ser viable en proyectos a gran escala en el que los riesgos es complicado detectarlos. Las principales etapas son: determinar objetivos, alternativas de solución y restricciones, evaluar alternativas e identificar riesgos, proponer estrategias de resolución de riesgos, desarrollo, verificación, entrega de resultados, encargo recapitulación y propuestas de planificación.

Para cada etapa o ciclo habrá cuatro actividades:

1. Determinar o fijar objetivos:

a. Fijar también los productos definidos a obtener: requerimientos, especificación, manual de usuario.

b. Fijar las restricciones

c. Identificación de riesgos del proyecto y estrategias alternativas para evitarlos

d. Hay una cosa que solo se hace una vez: planificación inicial o previa

2. Análisis del riesgo:

a. Se estudian todos los riesgos potenciales y se seleccionan una o varias alternativas propuestas para reducir o eliminar los riesgos

3. Desarrollar, verificar y validar (probar):

a. Tareas de la actividad propia y de prueba

b. Análisis de alternativas e identificación de resolución de riesgos

c. Dependiendo del resultado de la evaluación de riesgos, se elige un modelo para el desarrollo, que puede ser cualquiera de los otros existentes, como formal, evolutivo, cascada, etc. Así, por ejemplo, si los riesgos de la interfaz de usuario son dominantes, un modelo de desarrollo apropiado podría ser la construcción de prototipos evolutivos.

4. Planificar:

a. Revisamos todo lo que hemos hecho, evaluándolo y con ello decidimos si continuamos con las fases siguientes y planificamos la próxima actividad.

El proceso empieza en la posición central. Desde allí se mueve en el sentido de las agujas del reloj.

## **2.6.3. Definición Detallada de la Metodología**

Teniendo en cuenta que ya se ha elegido el modelo y tipo de ciclo de vida del sistema, se pretende explicar cómo es que se desarrollará y las características que deberá tener para ofrecer los servicios que proveerá; tomando en cuenta las etapas que intervienen y en el orden en que se ejecutarán cada una de ellas detallando las actividades que se procederán a realizar.

#### **2.6.3.1. Investigación Preliminar**

Consiste en tener claro como es la situación actual de la asociación de agua potable el cual se realiza con el propósito de determinar la verdadera naturaleza, tomar en cuenta las restricciones y limitantes que se pueden dar en el camino y así dar la solución más adecuada al tipo de servicio que demanda dicha institución y además realizar proyecciones del alcance que dicho proyecto si este se logra desarrollar con éxito, a la vez es recomendable realizar el estudio de factibilidad e identificar los beneficios que este tendrá al final. Las etapas a realizar en este apartado son:

**Recolección de información:** Consiste en adquirir la información pertinente de cómo está funcionando la institución**.**

**Definición de la situación actual:** En el sistema a crear para la solicitud propuesta se tomará en cuenta que la organización no dispone de una base de datos a partir de un software para almacenar la información de las personas es por ello que este proyecto se encamina a la creación de un sistema informático. Es de también mencionar que todos los registros de las personas no están actualizados, no se tiene control de los ingresos y egresos de aspectos financieros económicos de la organización.

**Formulación del problema:** Surge como una oportunidad en el que se observó como una necesidad de crear un sistema de información ya que la organización del proyecto de agua potable no cuenta con recursos económicos para obtener un sistema informático que permita llevar un control total de la información; esta organización solo trabaja con manuscritos en donde están todos los registros de las personas es decir a base humano y no computadora.

**Estudio de las factibilidades:** Para el análisis de los factores económicos, operacionales y técnicos, en el primero

la organización beneficiaria del proyecto de agua no tendrán inconvenientes con el presupuesto ya que el sistema no remite gastos o costos por la adquisición del software; lo segundo es que el sistema no tendrá que adaptarse a ningún modelo antiguo ni cambiarlo puesto que la organización solo trabaja a través de manuscritos humano y no computadora y lo tercero la organización dispone de todos los recursos humanos para poder operar en el sistema informático.

#### **2.6.3.2. Análisis de Requerimientos**

En esta etapa se definen y analizan las necesidades del usuario es decir la Administración del Proyecto de Agua Potable en la Asociación de Desarrollo Comunal Nuevo Amanecer del Cantón Santa Rosa Senca esto servirá para especificar qué es lo que el sistema debe hacer y cómo lo debe hacer.

**Definición y análisis de requerimientos:** En esta parte se pretende hacer uso de un conjunto de técnicas que permitan modelar las necesidades de la institución que brinda el servicio de agua potable a la comunidad a través de diagramas, propios del análisis estructurado como: diagrama jerárquico de procesos, Diagrama Entidad-Relación (ER), Diagrama de Flujo de Datos (DFD); esto para poder diseñar la solución favorable para la institución.

#### **2.6.3.3. Diseño de la solución**

En esta etapa se necesita realizar un modelo de datos, definir la verificación y el control de calidad de los datos además se establece la forma en la que el sistema cumplirá con los requerimientos de información, proporcionando detalles como las estructuras de datos, la arquitectura, las interfaces y los componentes del software que son necesarios para implementar el sistema.

**Diseño de la base de datos:** En esta parte del diseño de la solución del sistema se realiza con el objetivo de estudiar y analizar el problema a profundidad ya que con esto se seleccionarán los datos a modelar, es decir se creará un modelo para reflejar la estructura del problema que se quiere resolver y a la vez debe ser capaz de recibir, devolver y presentar todos los datos esperados, al realizar esto de la mejor manera beneficiará a la institución para evitar almacenar información redundante.

**Diseño Arquitectónico:** Este diseño representa la estructura de datos y los componentes de la aplicación necesarios para construir el sistema, se determinará a partir de un software que permitirá la colaboración, comunicación y automatización de los procesos que ayudará también para la

identificación de las necesidades para almacenar datos de los requerimientos del sistema; es decir si un usuario solicita cualquier atributo (nombre, dirección, pagos y otros) del sistema esté disponible en la base datos a crear. Es de mencionar que esto implica que hay condiciones o restricciones que manejará la base de datos; es decir qué tipo de datos o requerimientos serán obligatorios si es un pago que el usuario realizará en que mes se realizará, cuantos meses cancelará, si este no cae en mora entre otros.

**Diseño de Prototipos:** Un diseño de prototipo debe entenderse como el diseño del modelo que ha de ser presentado por los analistas de sistema antes de ser terminado las modificaciones del reemplazo del sistema por otro o las innovaciones que regirán un nuevo sistema informático para la recopilación de información de manera más rápida. En el desarrollo de los sistemas actuales por los analistas son a base de Sistemas de información a partir de Access este apoyo es útil ya que se trabaja con interfaces aceleradas que permiten en la parte técnica sea más viable y no desde el punto de vista humano; es decir que la mayor parte de los sistemas son a base de computadora. La intención de la nueva era de los sistemas es que se utilice una base de datos más

simple como un modelado o un prototipo (diagramas, informes, formularios e interfaces).

La propuesta que se ha establecido para un nuevo sistema a implementar es por medio de diagramas que permiten analizar detalladamente como el sistema está estructurado internamente, además se llevará a cabo la elaboración de tablas relacionadas a partir de Microsoft Access para crear formularios e informes con el objetivo de realizar distintos procesos lógicos que harán que la tarea sea más simple y rápida para el usuario; esto cubre la parte técnica para la elaboración del sistema informático. Todos los procedimientos antes mencionados debe señalarse que contendrá el sistema estructurado; pues en este apartado se declara que el sistema estará a base de características selectas; es decir que el usuario visualizará en pantalla diferentes opciones para la búsqueda, almacenamiento, o recuperación de registros, actualización y otros; la siguiente composición de lo que contendrá el sistema es que ocupará una alternativa más que acompaña al diseño del Ciclo de Vida del Desarrollo del Sistema (SDLC). Ya que los requerimientos cambian con el tiempo y es necesario hacer unos tratamientos por fases este proceder resulta efectivo
en caso de que surjan críticas de parte del sistema acabado. La otra observación que se ha tomado en cuenta es la estimación de costos y tiempo de inversión para la creación de un prototipo a esta escala del sistema a implementar no preside de un invaluable presupuesto en que el sistema se tenga que cancelar ya que todo va dentro de una base de datos que se ha de implementar.

**Diseño de Seguridad:** Se encaminan hacia la integridad (confidencialidad; es decir que nadie más puede manipular los datos) para ello se pensará en crear un Password e identificación de cuenta de usuario para su ingreso que actuará como un muro del sistema informático, mediante un código programado en Access, cuyo fin es que la información de los usuarios permanezcan intactos, es decir los registros almacenados de estos, en la base de datos, solo puedan ser modificadas por las personas autorizadas.

#### **2.6.3.4. Desarrollo y Programación del software**

Esta etapa consiste en resolver los requerimientos mediante la programación, es decir, escribir los programas necesarios para la creación del software diseñado. Para la solución al problema planteado por la institución encargada del suministro de agua potable en el Cantón Santa Rosa Senca se desarrollará en Microsoft Access.

#### **2.6.3.5. Pruebas del software**

Una vez desarrollado el software del sistema, se deben realizar una serie de pruebas para validar su correcto funcionamiento. Durante esta etapa, el sistema es operado de forma experimental para asegurarse que esté libre de fallas, se alimenta el sistema con datos de entrada para su procesamiento y se examinan los resultados. Las pruebas deben ser realizadas por personas ajenas a las que desarrollaron el sistema informático, para que estas sean completas e imparciales y que el sistema sea confiable.

#### **2.6.3.6. Documentación**

En esta etapa se elaborará el Manual de Usuario, técnico y de instalación del software del sistema desarrollado, a la vez se dará la capacitación adecuada al personal idóneo, es decir aquel que la institución reconozca que es el que estará más en contacto con dicho sistema. Su propósito es proveer de información suficiente y necesaria para facilitar la operación, mantenimiento y/o actualización del sistema (**ver anexo 4 y 6**).

#### **2.6.3.7. Plan de implementación**

En esta etapa se creará el plan de implementación, este proporcionará una guía que permitirá al personal capacitado de la Administración del Proyecto de Agua Potable en la Asociación de Desarrollo Comunal Nuevo Amanecer del Cantón Santa Rosa Senca de poner en funcionamiento el sistema desarrollado y así asegurar, de este modo, la correcta implementación del mismo.

#### **2.6.4. Técnicas a utilizar en el desarrollo del proyecto**

En la metodología se hizo mención de dos tipos de ciclo de vida de un sistema, los cuales son el Modelo de Desarrollo Rápido de Aplicaciones (RAD); este es un método que comprende el desarrollo iterativo, la construcción de prototipos y el uso de utilidades CASE, también crea un sistema completamente funcional dentro de periodos cortos de tiempo. Se hace mención también a el Ciclo de Vida de Desarrollo de Sistemas (SDLC); este es un método en el análisis y diseño, de acuerdo con la cual los sistemas se desarrollan mejor al utilizar un ciclo específico de actividades del analista y los usuarios. A lo que se tomó la decisión tanto de los integrantes del Trabajo de Grado y el Asesor Director en qué la metodología a utilizar para la creación e implementación del sistema de información es el SDLC, ya que esta metodología deja toda la información documentada y la finalización de una fase es el inicio de la siguiente, dicha documentación servirá para que el administrador entienda de una manera más fácil y rápida para que en el futuro no se cometan errores.

## **CAPITULO III: ANÁLISIS Y DETERMINACIÓN DE REQUERIMIENTOS 3.1. Factor humano-computadora**

*"Esta fase va encaminada a la utilización de los métodos interactivos y discretos; es decir al manejo y uso de cuestionario, entrevistas y muestreos. Principalmente las preguntas están estrictamente elaboradas por el analista de sistemas que se encarga de plantearlas a los encargados de coordinar el proyecto y a las personas beneficiadas (familias)."* (Kendall, Análisis y diseño de sistemas, 2011)

*"Las preguntas son de tipo cerradas y abiertas es para no dejar ninguna ambigüedad con respecto a las necesidades que se esperan en el proyecto. Lo concerniente al tipo de pregunta de parte de los beneficiados o a las personas encargadas del proyecto, tendrá una apreciación en cuanto a las tareas que realizará el nuevo sistema actual".* (Kendall, Análisis y diseño de sistemas, 2011)

En el caso del proyecto que se diseñará, se deberán obtener los datos de los usuarios de manera rápida y precisa. Ya que básicamente los coordinadores del proyecto utilizan manuscritos o folios en donde estos contienen toda la información de los usuarios o familias beneficiadas del servicio de agua, lo cual resulta tedioso encontrar al

usuario que cae en mora o suele tener algún retraso en cuanto a los pagos.

La empresa desea una forma más inmediata (precisa), segura y agradable o fácil de usar un nuevo sistema que este reúna las características deseadas y que permita llevar el control de todas las operaciones que realizará el nuevo sistema. Interrogantes que surgen a partir del enfoque humano-computadora son las siguientes:

1. ¿Hasta dónde el ser humano puede llegar o tener ciertas limitaciones que este podría tener para la búsqueda de un registro entre una gran cantidad de información?

2. ¿Qué tanto tiempo podría tardar en encontrar datos que se desean urgentemente entre una gran cantidad de datos?

3. ¿Cómo podría el ser humano llevar o realizar varias tareas al mismo tiempo?

4. ¿Estará capacitado el ser humano para memorizar tanta información?

5. ¿El nuevo sistema realizará las operaciones que el gerente solicite para realizar muchas tareas (las que fuesen necesarias)?

6. ¿El nuevo sistema es auténtico (nadie más lo posee), si es seguro (si tiene integridad: es decir es confidencial

**54**

sin que nadie más lo manipule o altere la información) y viable (es justificable lo que vale o se invertirá pues contiene todos los procesos que el gerente necesitará para el nuevo sistema)

7. ¿Existen nuevas tareas disponibles que los usuarios no contaban con el sistema antiguo que poseían?

8. ¿Sera que el nuevo sistema diseñado es más amigable, agradable y sencillo de utilizar?

#### **3.2. Requerimientos Informáticos**

Los requerimientos o requisitos de un sistema informático son los que describen los servicios que ha de ofrecer el sistema y las restricciones asociadas a su funcionamiento; por lo tanto, son las propiedades o restricciones determinadas de forma precisa que deben satisfacerse.

#### **3.2.1. Funcionales**

*"Los requerimientos funcionales expresan la naturaleza del funcionamiento del sistema (cómo interacciona el sistema con su entorno y cuáles van a ser su estado y funcionamiento); a veces es necesario o conveniente indicar lo que no hará el sistema informático".* (Rios, 2016)

Además, son los servicios que proveerá el sistema en el cual será capaz de realizar definiendo las necesidades que los coordinares del proyecto determinen para resolver problemas y así proveerse de esos recursos, esto se realizará mediante planificaciones y tareas que el sistema deberá realizar, esto último se definen en la etapa de evaluación del sistema en el ciclo de vida del proyecto.

#### **3.2.2. No Funcionales**

*"En los requerimientos no funcionales no se enfoca a las funciones específicas que entrega el sistema, sino a las propiedades emergentes de éste como la fiabilidad, la respuesta en el tiempo y la capacidad de almacenamiento que opera en el sistema. De forma alternativa, definen las restricciones del sistema como la capacidad de los dispositivos de entrada/salida y la representación de datos que se utiliza en la interfaz del sistema en la forma cómo*  *el sistema trabajará y las recomendaciones que se indicarán en el sistema, además de algunas ventajas, desventajas y riesgos que el sistema podría presentar".* (Rios, 2016)

En este requerimiento se verifica la viabilidad del sistema, el presupuesto con que cuenta la organización para abordar el proyecto, políticas de interoperabilidad en el hardware y software, es decir en la forma legal de poder trabajar con el sistema sin que exista oposición alguna en la ejecución del sistema.

## **3.3. Análisis de entrevista dirigida a los miembros de la directiva que pertenecen a la Asociación de Desarrollo Comunal Nuevo Amanecer**

La entrevista dirigida a los miembros de la directiva se hizo de forma grupal e indirecta, debido a que se hizo la pregunta y todos los miembros aportaban un poco de dicha respuesta. Dicha entrevista consta de diez bloques referidas a varias situaciones que se pueden dar para obtener el servicio de agua potable, a continuación, se detallan las situaciones que podrían darse.

**3.3.1. Preguntas relacionadas al contador del Usuario**

1. ¿Cuál es el costo del contador?

**R/** Costo del contador es de \$37.50

2. ¿Se le da fiado el contador al usuario?

**R/** Sí, el contador se lo dan fiado al usuario.

3. ¿Cuánto es la cuota que cancela cada mes por dicho contador?

**R/** Cuotas de \$5.00 mensuales hasta que se termina de pagarlo

4. ¿Cómo se realiza el cobro de las cuotas?

**R/** El usuario lo realiza cuando cancela el cobro del servicio de agua.

5. ¿Se les permite a los usuarios pagar todo lo que le resta después de dar fiado el contador y cuál es la manera de hacer la cancelación total del contador?

**R/** Sí, se les permite, se hizo la mención de un usuario que después de dos meses fiado el contador quiso pagarlo todo. La forma de hacer la cancelación es que se le da el número de cuenta para que vaya a pagar al banco.

**3.3.2. Preguntas relacionadas al derecho de obtener el servicio de agua**

1. ¿Cuál es el costo del derecho?

**R/** El costo es de \$165.00

2. ¿Cuál es el número de cuotas para pagar el derecho del servicio?

**R/** El número de cuotas es de cinco

3. ¿Cómo se hace el cobro de las cuotas?

**R/** El cobro se hace junto con el pago de agua.

4. ¿Se les permite a los usuarios pagar todo lo que le resta después de dar fiado el derecho y cuál es la manera de hacer la cancelación total del derecho?

**R/** Sí, se les permite, se hizo la mención de un usuario que después de dos meses quiso pagarlo todo. La forma de hacer la cancelación es que se le da el número de cuenta para que vaya a pagar al banco.

## **3.3.3. Preguntas relacionadas a las reparaciones realizadas por el bombero**

1. ¿Existen acuerdos en los cuales se detalla el cobro de las reparaciones después del contador que realiza el bombero?

**R/** Si existen

2. ¿En qué momento se hace el cobro al usuario por el trabajo realizado?

**R/** El bombero hace el cobro en el momento de la reparación.

3. ¿Cuál es el costo de cada una de las reparaciones realizadas?

**R/** El bombero es el que toma la decisión del costo de cada una de las reparaciones realizadas.

## **3.3.4. Preguntas relacionadas al corte definitivo y desconexión del servicio de agua**

1. ¿Cuántos meses son los que se esperan para el corte del servicio?

**R/** Se espera tres meses, si el usuario no ha pagado en esos tres meses el costo del servicio prestado se le corta dicho servicio.

2. ¿Cómo se hace la desconexión del servicio de agua?

**R/** La desconexión del servicio la solicita cada uno de los usuarios cuando la necesita.

#### **3.3.5. Preguntas relacionadas a la morosidad**

1. ¿Se da en cuotas la morosidad del usuario?

**R/** Sí, se da en cuotas la morosidad

2. ¿Cómo se hace el acuerdo de las cuotas?

**R/** El usuario se acerca antes o después de los tres meses a platicar con los directivos y comunicarles que no posee el monto total de la morosidad; es ahí donde se detalla que un determinado usuario va a cancelar la morosidad en cuotas.

3. ¿Cómo se generan las cuotas de la morosidad?

**R/** Las cuotas se generan dependiendo de las circunstancias monetarias de cada usuario.

4. ¿Cuál es el monto de cada cuota?

**R/** El monto de cada cuota se toma según las circunstancias económicas de cada usuario del servicio.

#### **3.3.6. Preguntas relacionadas a las multas**

1. ¿Qué tipo de multas existen?

**R/** Existe la multa por inasistencia a la Asamblea General que hace la Directiva y la multa por reconexión del servicio de agua.

2. ¿Cuál es el monto de las multas?

**R/** El costo por inasistencia es de \$2.00 y el de reconexión es de \$6.00

3. ¿Cómo se hace el cobro de dichas multas?

**R/** El cobro se hace directamente con el pago del servicio prestado.

#### **3.3.7. Preguntas relacionadas a la reconexión del servicio**

1. ¿Cómo se hace la reconexión del servicio de agua?

**R/** La reconexión del servicio la solicita el usuario cuando la necesita. Pero antes de reconectar debe pagar la multa por reconexión y si hay mora por el servicio debe cancelarla.

**3.3.8. Preguntas relacionadas a las compras registradas**

1. ¿Existen registro de proveedores?

**R/** Sí, existe un registro de proveedores y se emiten facturas de lo comprado por el bombero.

#### **3.3.9. Preguntas relacionadas al manejo de dinero en efectivo**

1. ¿Cómo es el manejo que se tiene del dinero en efectivo dentro de la directiva?

**R/** La directiva maneja una caja chica que contiene \$200.00 en efectivo, es todo el dinero que se está manejando para cualquier gasto que pueda darse.

#### **3.3.10. Preguntas relacionadas a los egresos**

1. ¿Qué tipo de egresos se hacen en la Directiva?

**R/** Se pagan viáticos si los miembros de la directiva tienen que hacer viajes referidos a cosas del proyecto del servicio de agua; pago de luz eléctrica de bombeo de agua; pago de planilla de empleados.

2. ¿Cuál es el monto de los viáticos a los directivos?

**R/** Si el viaje es a Chalchuapa se dan \$3.00, a Santa Ana se dan \$5.00 y a San Salvador se dan \$10.00 a cada uno de los directivos.

3. ¿Cuál es el monto del pago de luz eléctrica de bombeo de agua?

**R/** El monto del pago varía entre \$430.00 y \$450.00 cada mes y este pago de luz aún tiene subsidio de energía eléctrica.

Por tanto, los análisis de todas las preguntas hechas a los directivos se tomaron en cuenta directamente a la hora de la elaboración de la base de datos, esto con el fin de que los miembros de la directiva aporten sus opiniones e ideas para que el software presentado tenga todos los elementos necesarios.

**CAPITULO IV: DISEÑO E IMPLEMENTACIÓN DEL SISTEMA INFORMÁTICO PARA LA ADMINISTRACIÓN Y CONTROL DEL PROYECTO DE AGUA POTABLE EN LA ASOCIACIÓN DE DESARROLLO COMUNAL NUEVO AMANECER DEL CANTÓN SANTA ROSA SENCA, EL PORVENIR, SANTA ANA**

#### **4.1. Presentación**

El diseño de un sistema informático permite comprender como se constituye el sistema internamente y en la forma como operará el sistema con base a las necesidades que se presenten. La forma en como el sistema está compuesto internamente es mediante diagramas de diseño que luego se presentan a los coordinadores del proyecto de sistema informático en caso de que después de entregar el acabado del sistema informático este presente con el tiempo de uso errores; entonces los diagramas de diseño permiten identificar donde se alberga el error para lograr corregirlo con tiempo.

Existen distintos tipos de diagramas los cuales cada uno contiene una forma diferente de operar y en el que se identifica mediante procesos y almacenes de datos (entidades). Todos los diagramas en particular poseen una entrada y salida de datos con un sistema general que permite al analista de datos verificar las funcionalidades básicas

del sistema. El diseño del sistema informático mediante los diagramas es importante ya que ayuda a la creación perfecta de prototipos (formularios, informes, interfaces graficas de usuarios y consultas para bases de datos) de los sistemas informáticos para poder interactuar adecuadamente con él. A nivel comercial e industrial es importante presentar a la empresa no solamente el software del sistema informático sino el diagrama que permite analizar las características propias del sistema en caso de los defectos de fábrica.

Los diagramas que comúnmente se conocen son los siguientes: Diagrama en el modelado de casos de uso, Diagrama secuencial, Diagrama de actividades, Diagrama de flujo de datos, Diagrama de estados, Diagrama de componentes, Diagrama de conectividad, Diagrama de contexto, Diagrama cero y Diagrama de Relación de Entidades. En este Trabajo de Grado de todos los diagramas antes mencionados sólo se utilizará el Diagrama de Flujo de Datos, el Diagrama de Contexto, el Diagrama Cero y el Diagrama de Relación de Entidades. A continuación, se detalla de una manera más amplia los diagramas que se utilizarán en el Trabajo de Grado.

**66**

#### **4.1.1. Diagrama de Flujo de Datos (DFD)**

Para diseñar el DFD solo constará de una entrada y salida de datos es decir de forma bidimensional (en vez de lineal), cuando el analista no se considera seguro o capaz de como comenzar a modelar el DFD deberá empezar por tomar datos externos de las entidades o de lo que se denomina almacén de datos, a través de él se extraen o se almacena información para encaminarlas a procesos o subprocesos.

*"En primer lugar, el analista de sistemas necesita conceptualizar los flujos de datos desde una perspectiva de arriba-abajo. Para empezar un diagrama de flujo de datos, contraiga la narrativa (o historia) del sistema de la organización en una lista con las cuatro categorías de entidad externa, flujo de datos, proceso y almacén de datos. A su vez, esta lista ayuda a determinar los límites del sistema que va a describir. Una vez que haya empezado a dibujar un diagrama de contexto. Compilado una lista básica de elementos de datos; he aquí unas cuantas reglas básicas a seguir: 1. El diagrama de flujo de datos debe tener por lo menos un proceso y no debe haber objetos independientes o conectados a sí mismos 2. Un proceso debe recibir por lo menos un flujo de datos entrante y debe crear por lo menos* 

*un flujo de datos saliente 3. Un almacén de datos debe estar conectado por lo menos con un proceso 4. Las entidades externas no se deben conectar entre sí. Aunque se comunican en forma independiente, esa comunicación no forma parte del sistema que diseñamos mediante el uso de DFD". (KENDALL, 2011)*

Además, el DFD se compone de dos técnicas para modelarlo por medio físico o lógico. El físico proporciona el *"cómo"* se implementa en un sistema y el lógico el *"qué"*, es decir los eventos del negocio que ocurre y los datos requeridos para cada evento de las actividades del negocio o en el negocio, sin embargo, para el caso en particular es conveniente apropiarse del DFD físico, ya que se pensó cómo funcionará el hardware, el software, los archivos de papel y las personas involucradas dentro del sistema en sí.

Los DFD se desarrollan por niveles de explicación o detalle, siendo los principales:

1. Diagrama de Contexto.

2. Diagrama Cero.

3. Diagrama de Nivel.

#### **4.1.2. Diagrama de contexto**

*"Es el DFD más general de todos y está formado solo por macro proceso (el sistema), las entidades externas (fuentes y destinos) y sus relaciones con el macro proceso, delimita el sistema y su entorno".* (Batista, 2017)

#### **4.1.3. Diagrama cero**

*"Es la ampliación del diagrama de contexto y puede incluir hasta nueve procesos. Si se incluyen más procesos en este nivel se producirá un diagrama difícil de entender. Por lo general, cada proceso se numera con un entero, empezando en la esquina superior izquierda del diagrama y terminando en la esquina inferior derecha. En el Diagrama Cero se incluyen los principales almacenes de datos del sistema (que representan a los archivos maestros) y todas las entidades externas".* (Batista, 2017)

#### **4.1.4. Diagrama de Nivel**

*"En el diagrama de nivel superior se plasman todos los procesos que describen al proceso principal. En este nivel los procesos no suelen interrelacionarse directamente, sino que entre ellos debe existir algún almacenamiento o entidad externa que los una. Esta regla de construcción sirve como ayuda al analista para contemplar que en un nivel tan elevado*  *de abstracción (DFD Nivel 1) es altamente probable que la información que se maneja requiera ser almacenada en el sistema aunque no esté especificado por un [requisito](http://es.wikipedia.org/wiki/Requisito_funcional)  [funcional,](http://es.wikipedia.org/wiki/Requisito_funcional) siendo en realidad un [requisito no-funcional](http://es.wikipedia.org/wiki/Requisito_no_funcional)".* (fernandez, 2017)

#### **4.1.5. Modelo Entidad Relación (E/R)**

Se presentan por medio de figuras como rombos ("relaciones"), rectángulos ("entidades"), flechas y líneas ("cardinalidades cantidad de entidades que pueden participar en la relación"). Los rectángulos representan las entidades del sistema, que son los objetos, personas, cosas o transacciones de las cuales nos interesa almacenar información. Los rombos representar las relaciones entre las diferentes entidades, el tipo de cada relación se representa por su cardinalidad, *"1:1"* (uno a uno) y *"1: M"* (uno a muchos), como indican las reglas de base de datos relacionales, las relaciones del tipo *"M: N"* (muchos a muchos) se han fraccionado en dos relaciones del "Tipo *1:M"*. Por último, las líneas nos indican que entidad está relacionada con la otra.

*"El Modelo Entidad Relación (E/R) proporciona una herramienta para representar información del mundo real a* 

**70**

*nivel conceptual. Creado en 1976 por Peter Chen, permite describir las entidades involucradas en una base de datos, como las relaciones y restricciones de ellas. Notación gráfica, Tiene semántica (significado de las palabras lin*güísticas *o de las relaciones con el) clara. Fácil de entender a un por no especialistas, Independiente de cualquier SABD (sistema de administración de base de datos)."* (Gaona)

#### **4.1.6. Tabla Visual de Contenido (VTOC)**

Además, es importante mencionar que se hará uso de una tabla visual de contenidos para facilitar el análisis de los diagramas y los cuales trabajan a base de procesos de entrada y salida de datos por medio de entidades o llamadas también tablas relacionadas. Una mejor ampliación del concepto se da a continuación:

*"La VTOC (tabla de contenido visual). La VTOC es la gráfica jerárquica. Proporciona un mapa que permite al lector localizar un módulo de programa dentro del sistema principal".* (Rocha, 2016)

**71**

#### **4.2. Justificación de la Propuesta**

Según la información recolectada a través de una encuesta dirigida a los miembros de la directiva de la Asociación de Desarrollo Comunal Nuevo Amanecer se puedo constatar que ellos no solo están llevando la información de manera manuscrita si no también tiene una deficiencia en el manejo de una computadora, ya que ellos alegan que únicamente les está sirviendo para obtener la lista de usuarios que poseen el servicio de agua potable, es decir no poseen ningún otro registro de las personas que pertenecen a dicha asociación, como por ejemplo un expediente de datos personales e historial de pagos o contrato de inscripción al proyecto de sus usuarios.

Si bien los miembros de la directiva son los encargados de llevar el registro adecuado de la asociación, es decir llevar un historial del proyecto existen otras personas ajenas a la directiva que tienen un cargo muy pero muy relevante en beneficio del proyecto como lo son los empleados con cargo de bombero y planillero, ya que el primer empleado es el encargado de la reparación, mantenimiento y funcionamiento adecuado de las tuberías y además de la revisión del agua que entra y sale al tanque que sirve para abastecer del vital líquido a todos los usuarios; ahora el segundo empleado con el cargo conocido como planillero es el encargado de revisar los contadores, realizar y entregar los recibos a tiempo, ya que estos se deben de entregar los últimos cinco días de cada mes.

Por lo tanto, la propuesta hecha a la asociación acerca de la CREACIÓN E IMPLEMENTACIÓN DE UN SISTEMA INFORMÁTICO PARA LA ADMINISTRACIÓN DEL PROYECTO DE AGUA POTABLE EN LA ASOCIACIÓN DE DESARROLLO COMUNAL NUEVO AMANECER DEL CANTON SANTA ROSA SENCA, EL PORVENIR, SANTA ANA, fue tomada a bien ya que la información adquirida y la de salida cumple con las expectativas que ellos necesitan obtener, para llevar un nuevo historial de la información que se necesite.

En conclusión, se dice que los integrantes de la administración dieron el total consentimiento para terminar dicho sistema informático que le será de mucha utilidad en el futuro, por lo tanto, como se ha mencionado el sistema será utilizado única y exclusivamente por los miembros de la directiva, el planillero y cuando sea necesario el bombero, por lo que se le tendrá que colocar una encriptación para que solamente estos tipos de usuarios puedan utilizar dicho sistema informático.

#### **4.3. Objetivos**

El objetivo general planteado para el proyecto de agua potable es el siguiente:

 Crear e implementar un sistema informático para la administración del proyecto de agua potable en la Asociación de Desarrollo Comunal Nuevo Amanecer del Cantón Santa Rosa Senca del Municipio de El Porvenir, departamento de Santa Ana.

Como todo investigador y analista sabe que el objetivo anterior planteado es muy amplio para que se ejecute en su totalidad, por lo que es necesario desmembrarlo en objetivos específicos, los cuales se mencionan a continuación.

#### **4.3.1. Objetivos Específicos**

- Analizar y determinar los requerimientos del sistema informático para la administración del proyecto de agua potable en la Asociación de Desarrollo Comunal Nuevo Amanecer.
- Diseñar la estructura del sistema informático para la administración del proyecto de agua potable en la Asociación de Desarrollo Comunal Nuevo Amanecer.
- Diseñar y programar la base de datos, así como los procesos para el manejo adecuado del sistema informático.
- Efectuar pruebas que determinen que el sistema informático para la administración del proyecto de agua potable cumple con los requerimientos especificados y que el software esté libre de fallos.
- Capacitar el recurso humano necesario para facilitar el proceso de uso, mantenimiento y actualización del sistema informático.

#### **4.4. Factibilidad de la Propuesta**

El tema elegido para el Trabajo de Grado es muy interesante y novedoso debido a que es el primer sistema informático que se ha creado en dicha administración del proyecto de agua potable. También se pude verificó que es factible tanto técnica, operativo y económicamente.

#### **4.5 Impacto de la Propuesta**

Los beneficiarios directos los componen la Junta Directiva del servicio de agua potable los cuales son diez personas, y los beneficiarios indirectos los componen todos los usuarios que poseen el servicio de agua potable de las diferentes comunidades del Cantón Santa Rosa Senca del Municipio de El Porvenir.

#### **4.6. Desarrollo de la Propuesta**

A continuación, se detallará todo lo que el sistema informático necesita y como este funciona con los requerimientos que solicito la Asociación de Desarrollo Comunal Nuevo Amanecer, esto implica desarrollar la metodología y el ciclo de vida de un sistema informático.

## **4.6.1. Descripción de las herramientas de modelado y programación**

Como se mencionó anteriormente, una de las herramientas que será fundamental es el uso del Diagrama de Relación de Entidades, ya que éste será la base para el desarrollo de toda la estructura de la base de datos.

Teniendo en cuenta los escasos recursos informáticos con que se cuenta en ADESCONA, se ha tenido a bien utilizar

como herramienta para el desarrollo y la programación de la base de datos Ms Access versión 2013, ya que dicha herramienta, se encuentra disponible y ya no se requerirá más inversión.

#### **4.6.2. Descripción de la Metodología**

La metodología que se utilizará para el desarrollo del sistema será el "Modelo en Cascada y en Espiral" para el desarrollo de software ya que es una de las metodologías tradicionales, sigue una secuencia lógica y cada etapa es directamente dependiente de que se culmine la etapa anterior. Mediante este método se puede conocer las necesidades del usuario y adquirir conocimiento acerca de las funciones propias del modelo.

La razón de que se haya utilizado este tipo de modelo, es por la interacción continua que existe entre el usuario y el programador, facilitando la obtención y cumplimiento de los requisitos propuestos por el usuario final. Consta de siete fases importantes como lo son: **1.** Preanálisis, **2.** Análisis, **3.** Diseño, **4.** Desarrollo, **5.** Pruebas, **6.** Implementación, **7.** Mantenimiento. A continuación, se detallará cada una de estas fases mencionadas.

#### **4.6.2.1. Especificación de requisitos (Pre-Análisis)**

La directiva de los miembros de la asociación de Agua Potable, en la actualidad la información la llevan en hojas, archivadores, recibos, etc. lo que hace que el proceso administrativo en la asociación sean muy lentos existiendo un sinnúmero de problemas en este aspecto como es la pérdida de tiempo al momento de llenar este documento, extravió de documentación, perdida y deterioro del mismo, creando conflictos tanto a usuarios al momento de realizar sus pagos por lo que tiene que buscar hoja por hoja el nombre de dicha persona y contabilizar cuantas faltas tiene, pago de multas y a veces cuanto está cancelando por el consumo de agua por mese, ya que no cancelan mes a mes algunos usuarios por lo cual tiene que ver cuantos meses están atrasados.

Significa que con esta forma de recolectar y guardar la información les resulta mucho más tedioso y probable la perdida de dichos documentos como se mencionó anteriormente, por lo que al utilizar un sistema informático les será mucho más fácil obtener la información que ellos necesiten, como, por ejemplo: las páginas completas que el planillero debe entregar, con el valor que cada usuario debe pagar; con los

contadores disponibles por la adquisición del vital líquido que ellos suministran.

#### **4.6.2.2. Análisis**

Primeramente, se hará hincapié que el resultado de esta fase, en el primer modelaje del sistema informático que se realizó en el presente Trabajo de Grado estará representado por el Diagrama de Flujo de Datos (DFD); dichos modelajes vienen siendo todos los diagramas de nivel que se van a presentar más adelante (ver **Figura 4.1** a **Figura 4.14**).

Como una representación gráfica se generará para la etapa analítica, el sistema que funcionará internamente de acuerdo a los requerimientos para el cual será creado y tomar decisiones. Los analistas diseñan diagramas que serán características que contendrá el sistema informático, cada parte de un diagrama trabajará dentro del sistema en base a cada procedimiento de todos los servicios que ofrece el dicho sistema para el propósito por el cual será diseñado, entonces cada diagrama como es un servicio en sí propio del sistema informático, y se desea crear un diagrama de contexto para entidades que serán entradas y salidas de datos (personas, cosas, escuelas, bancos financieros, instituciones u organizaciones) que estarán interviniendo (ver **Figura 4.1**),

también un Diagrama Cero(ver **Figura 4.2**) y Diagramas de Nivel (detalles),(ver **Figura 4.3** a **Figura 4.14**) para el servicio de usuarios, contador , acuerdos, directivos, empleados, pagos, consumo, recibos, morosidad, trabajos registrados, inventarios, válvulas y egresos.

Para cada uno de los servicios se engloban en un proceso (flujo de datos), almacén de datos, también contienen entidades que predominan en el sistema informático, entonces los procesos se generarán en un diagrama mediante figuras llamadas flujos de datos para su representación gráfica y como actuarán internamente o se transportará la información de una entidad a proceso o de un proceso a un almacén de datos para guardar la información o extraer datos.

En primer lugar se creará un Diagrama de Contexto(ver **Figura 4.1**) que represente gráficamente entidades del sistema informático que permitirá pasar información de entrada y salida de datos a otras entidades simulándolo por medio de rectángulos que representen a las entidades hacia un súper proceso en forma semicircular ovalada que identificará el nombre que se le consignó al sistema informático que es ADESCONA, en segundo lugar es representar gráficamente un Diagrama Cero(ver **Figura 4.2**) que permitirá obtener todos

los datos del súper proceso dividido en pequeños procesos (diagramas hijos) asignándoles todos los servicios que ofrece el nombre que se le designo al sistema informático, y contendrá almacenes de datos que tendrá la forma de un rectángulo en donde almacenará la información y por último los Diagramas de Nivel (o de detalles)(ver **Figura 4.3** a **Figura 4.14**) que será la ampliación de los pequeños diagramas internos del diagrama cero.

Estos diagramas de nivel no son más que una estructuración interna que tendrá cada uno de los servicios del sistema ADESCONA en donde se pasan información de entrada y salida de datos por pequeños procesos en donde se validan, actualizan y registran información para luego almacenarla, extraer datos de él o imprimir la información mediante informes.

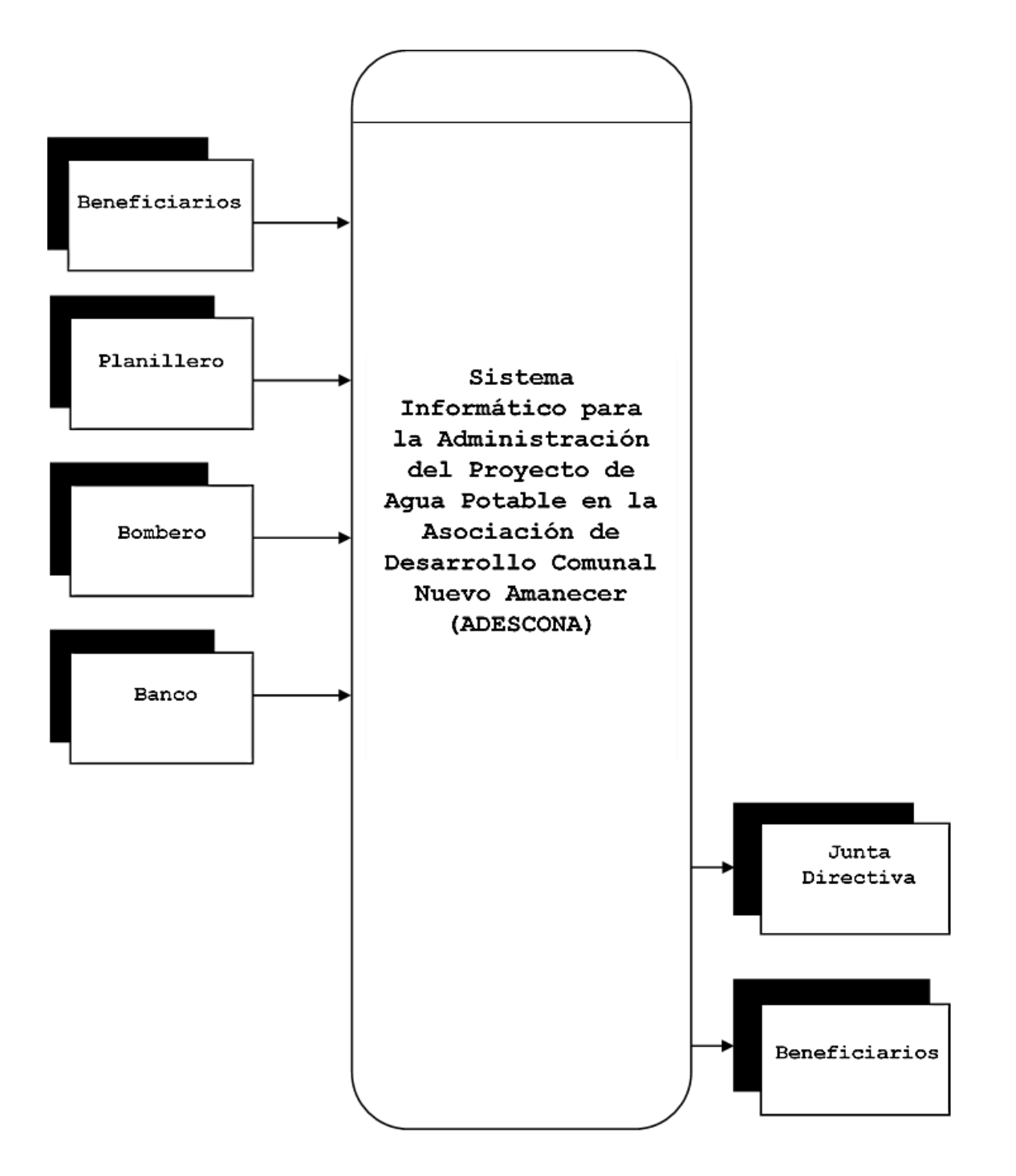

**Figura 4.1. Diagrama de Contexto**

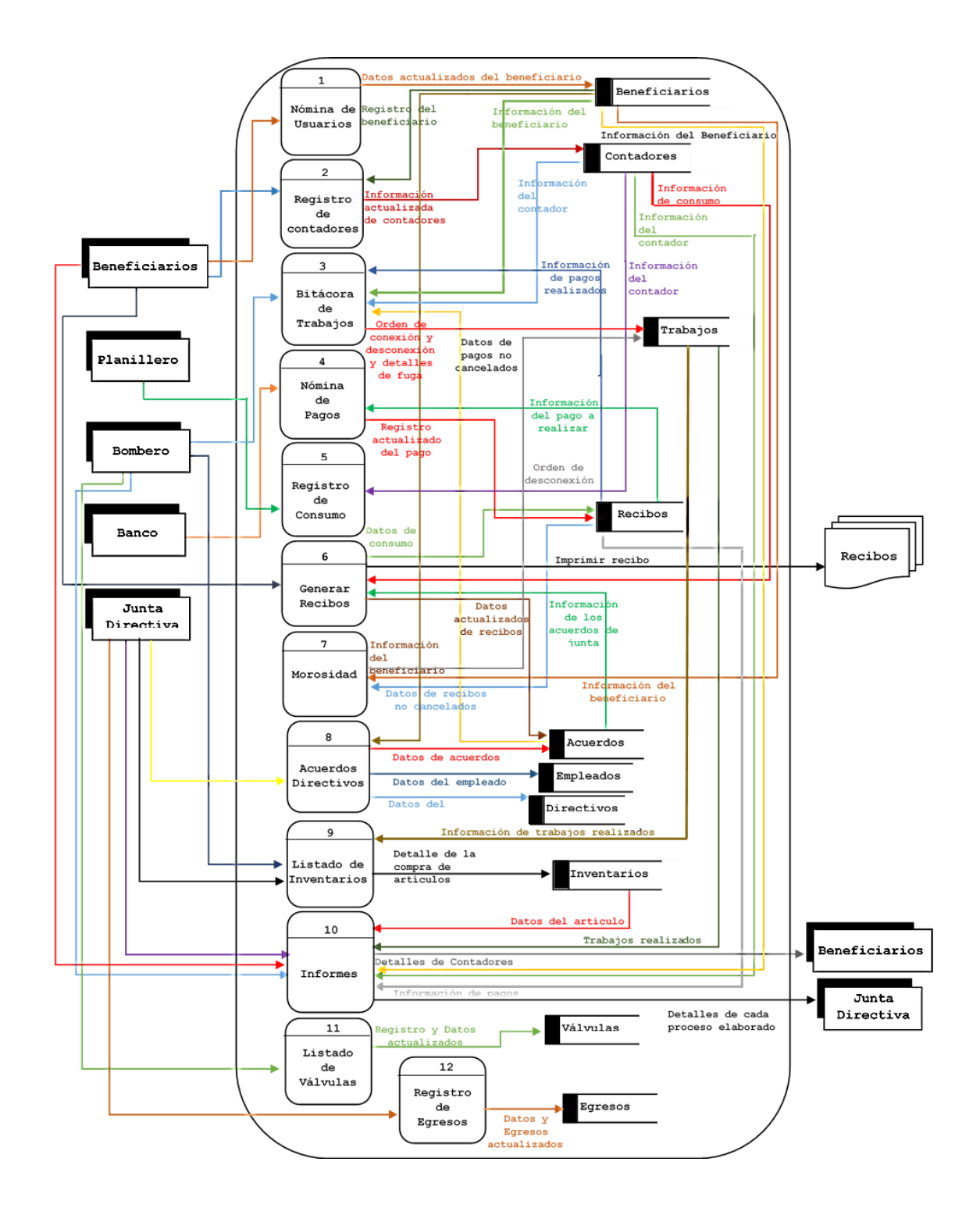

**Figura 4.2. Diagrama Cero**

# **Diagramas de Nivel**
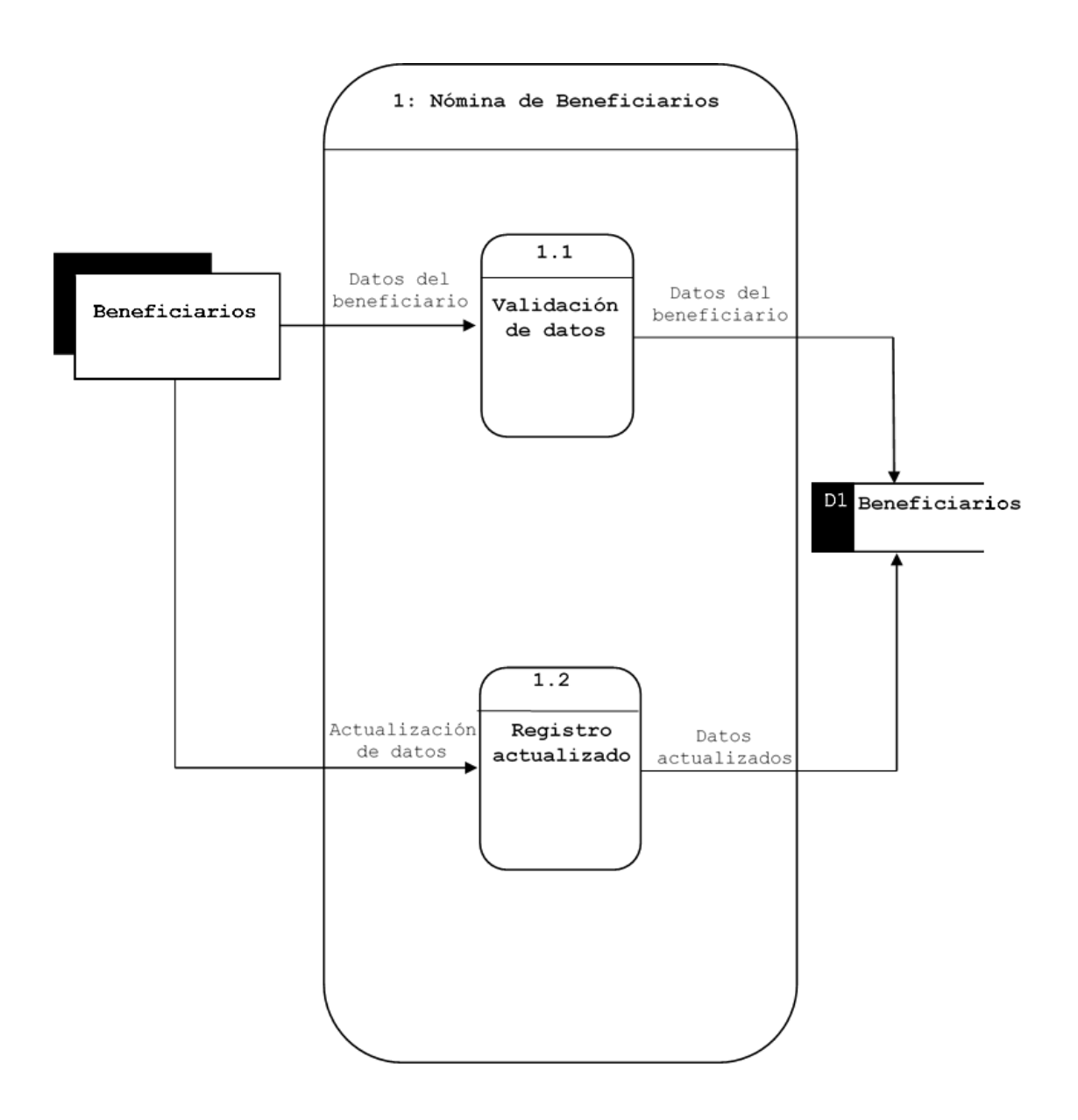

**Figura 4.3. Diagrama de Usuarios**

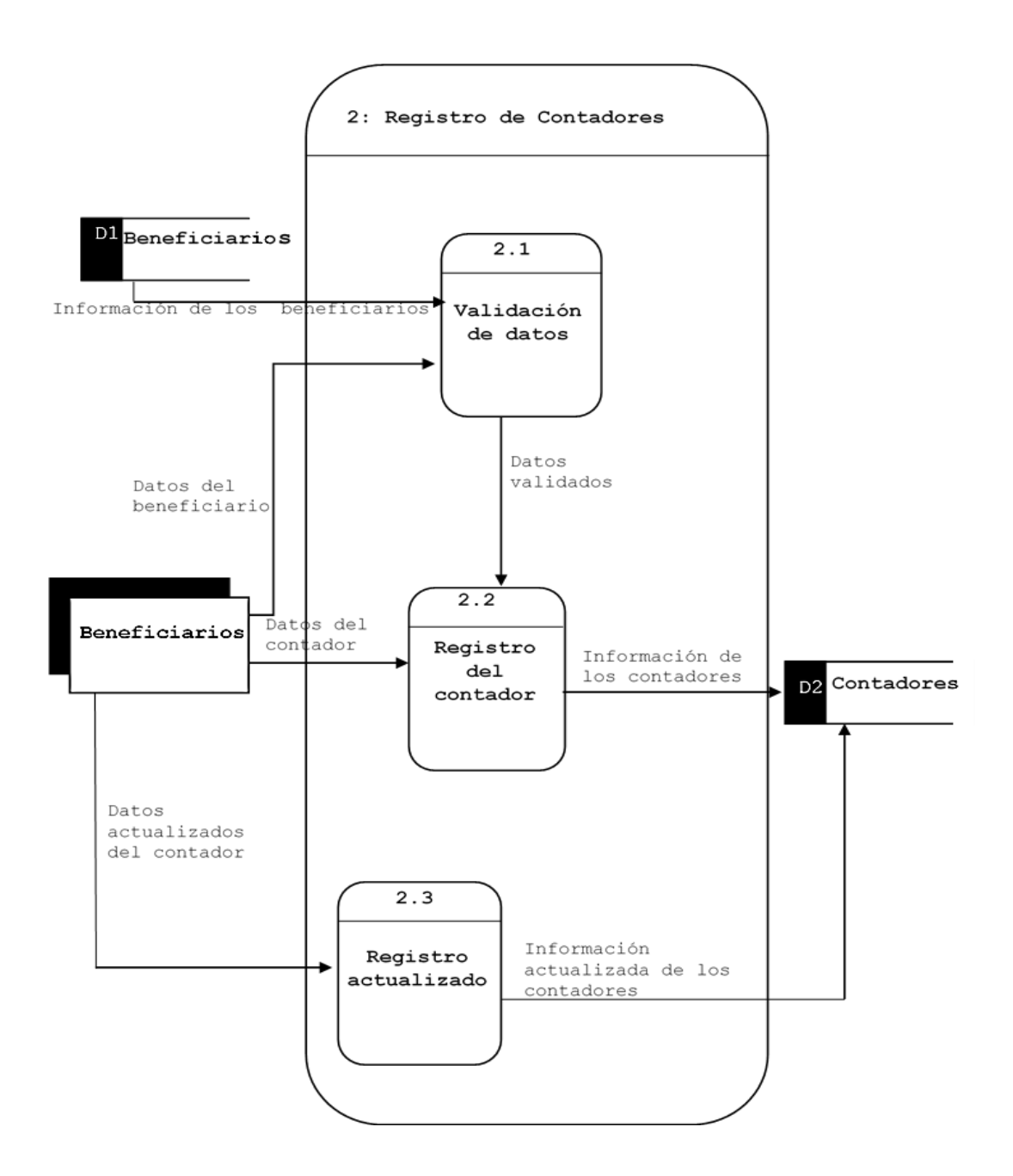

**Figura 4.4. Diagrama de Contadores**

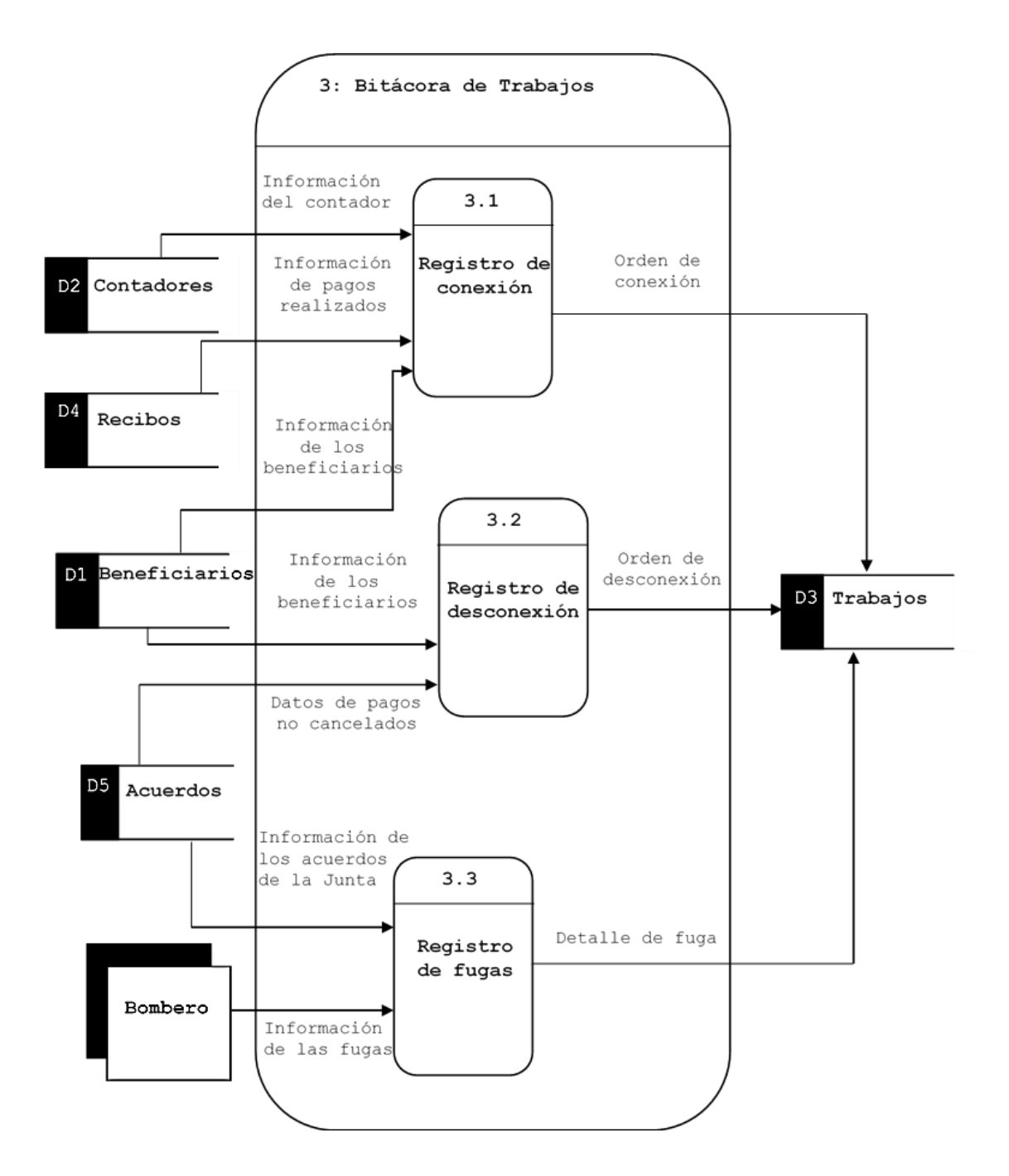

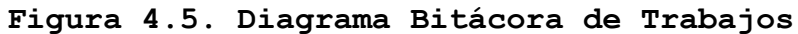

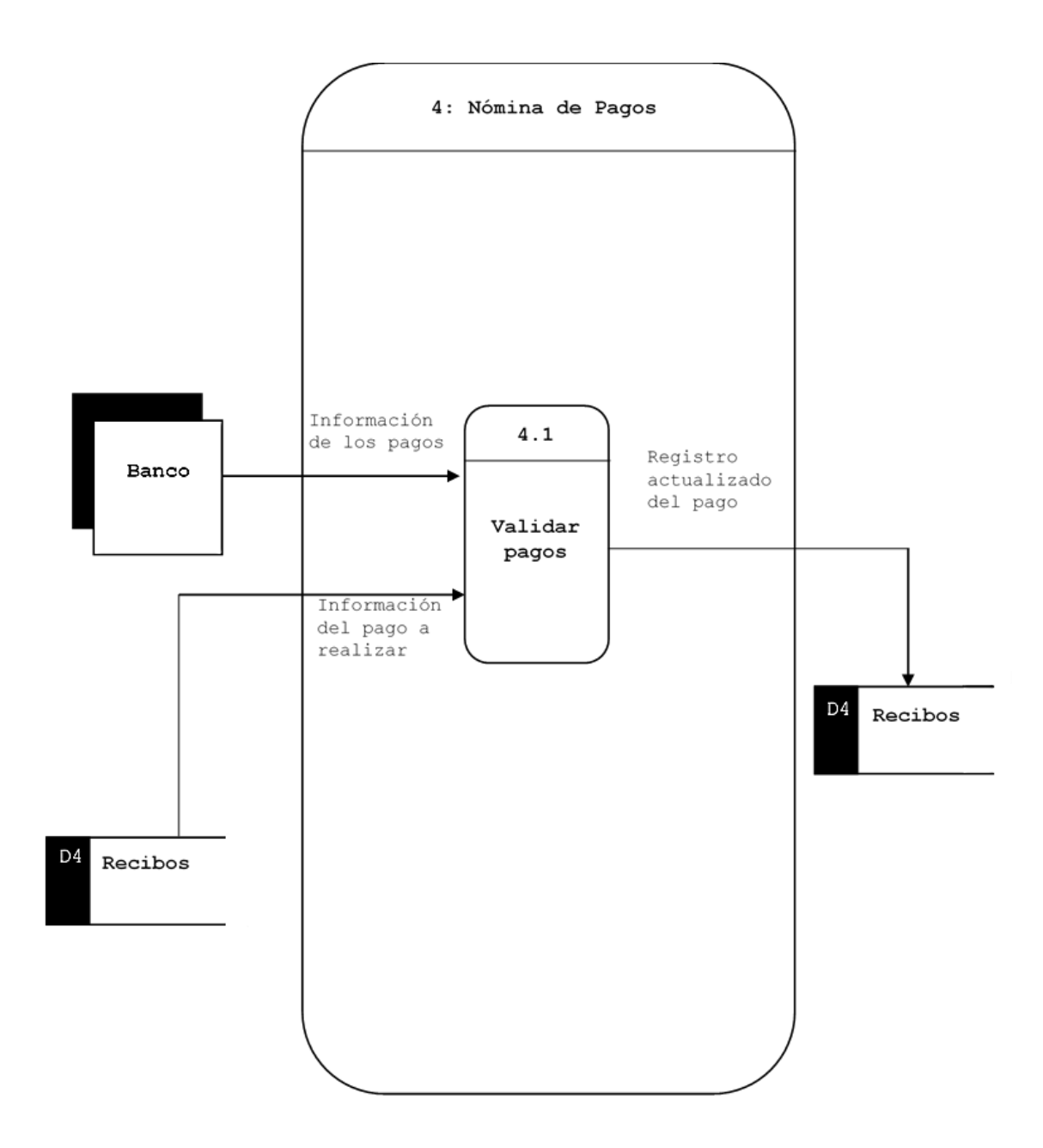

**Figura 4.6. Diagrama Nómina de Pagos**

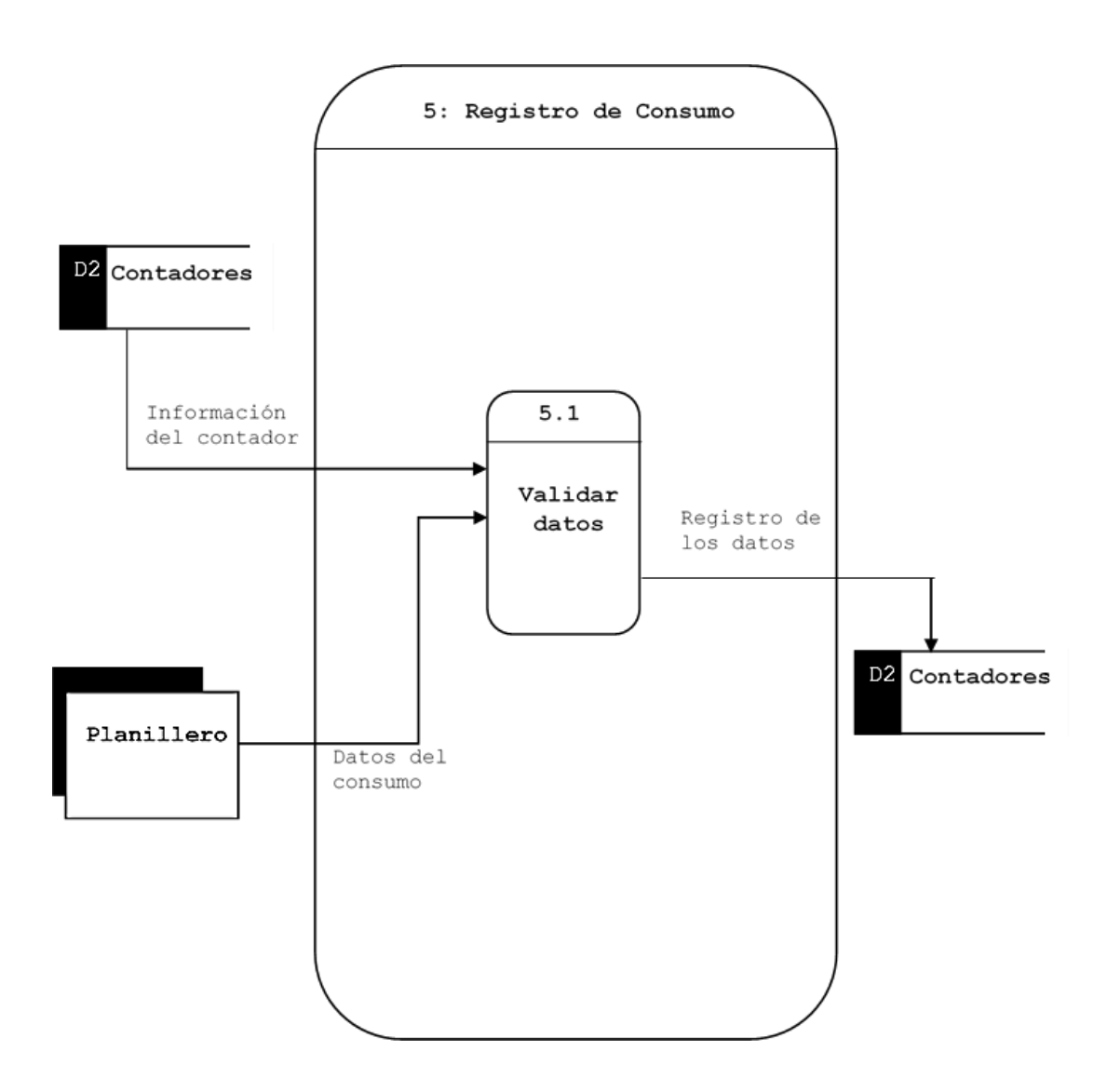

**Figura 4.7. Diagrama Registro de Consumos**

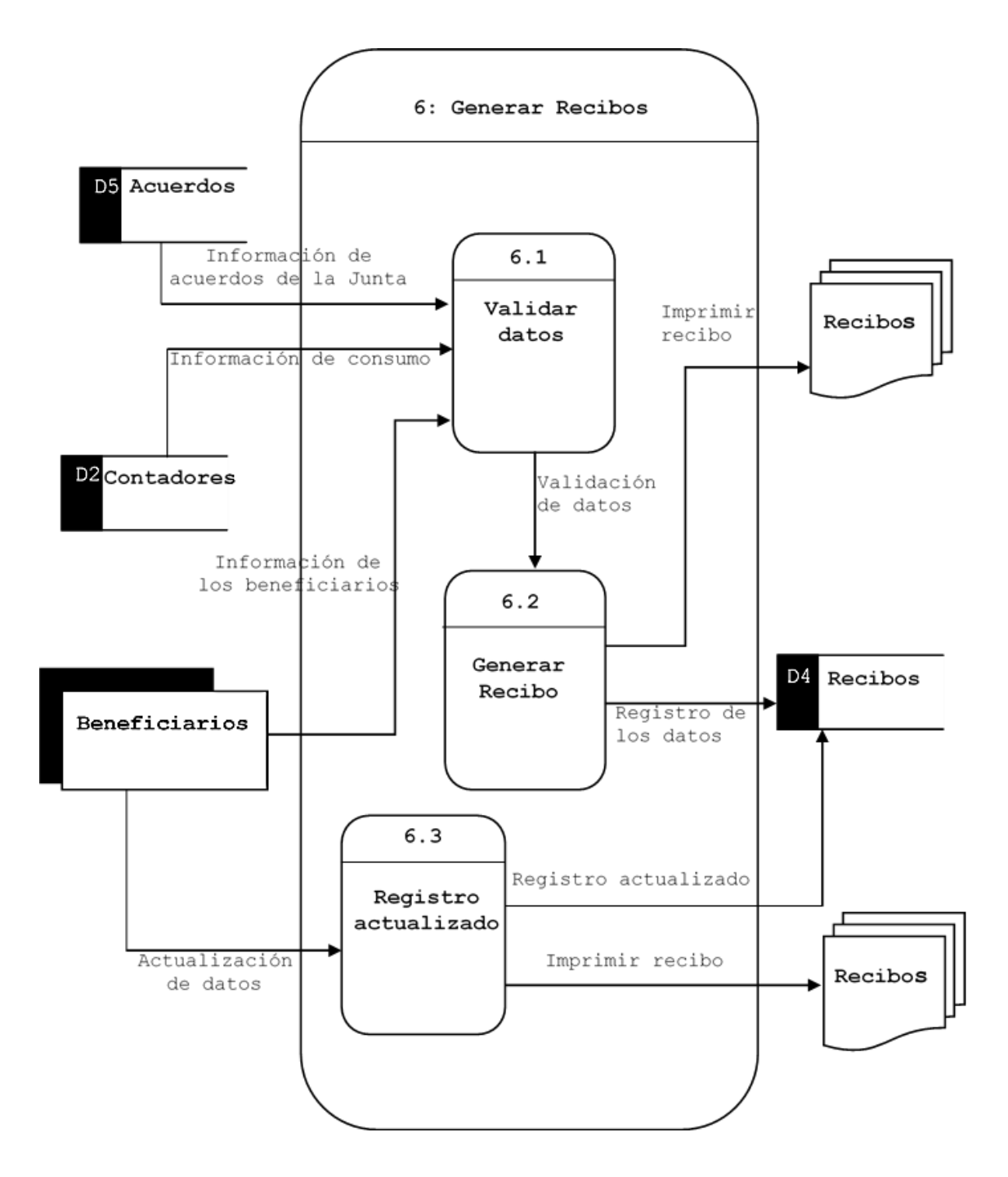

**Figura 4.8. Diagrama Recibos**

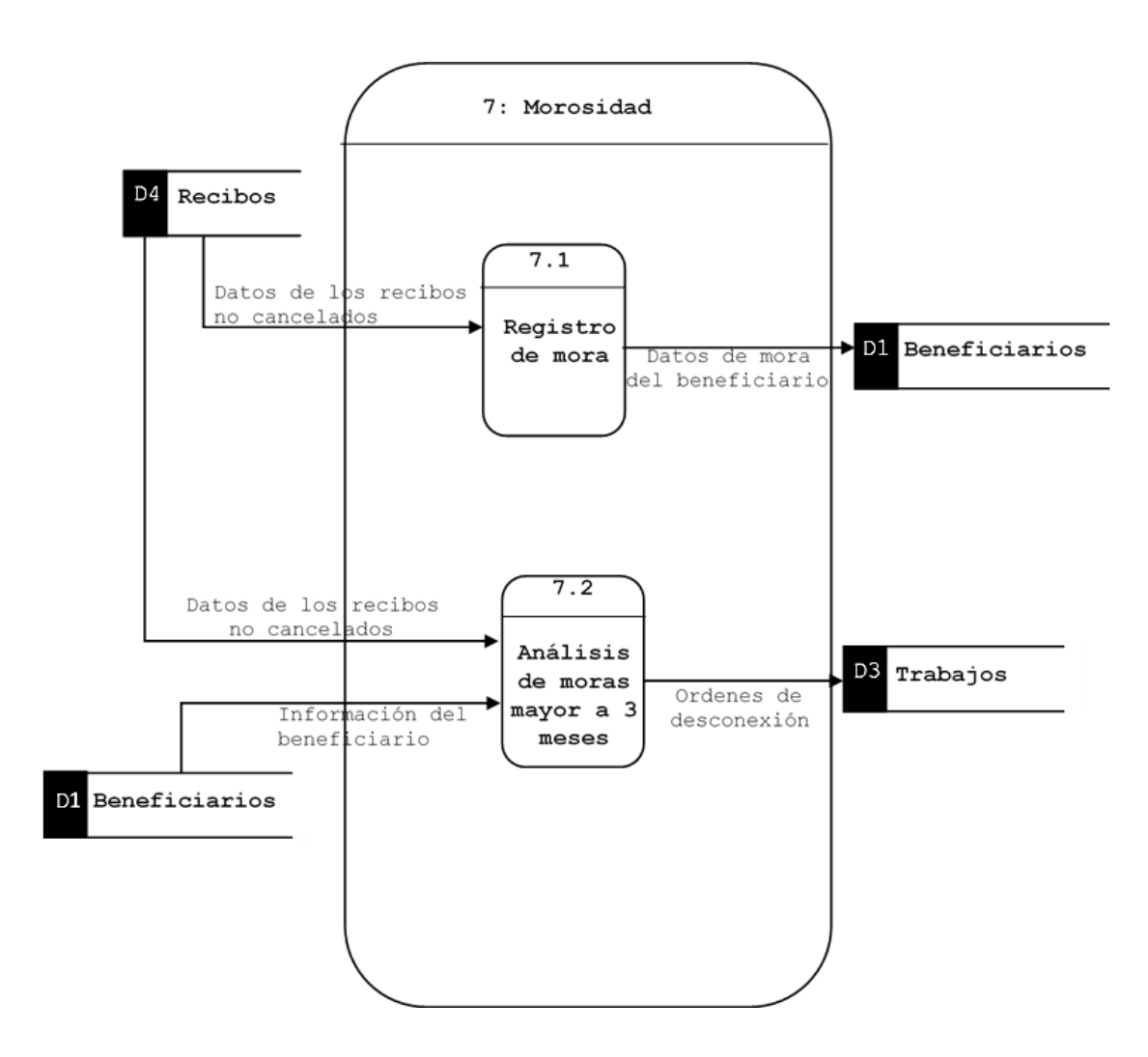

**Figura 4.9. Diagrama de Morosidad**

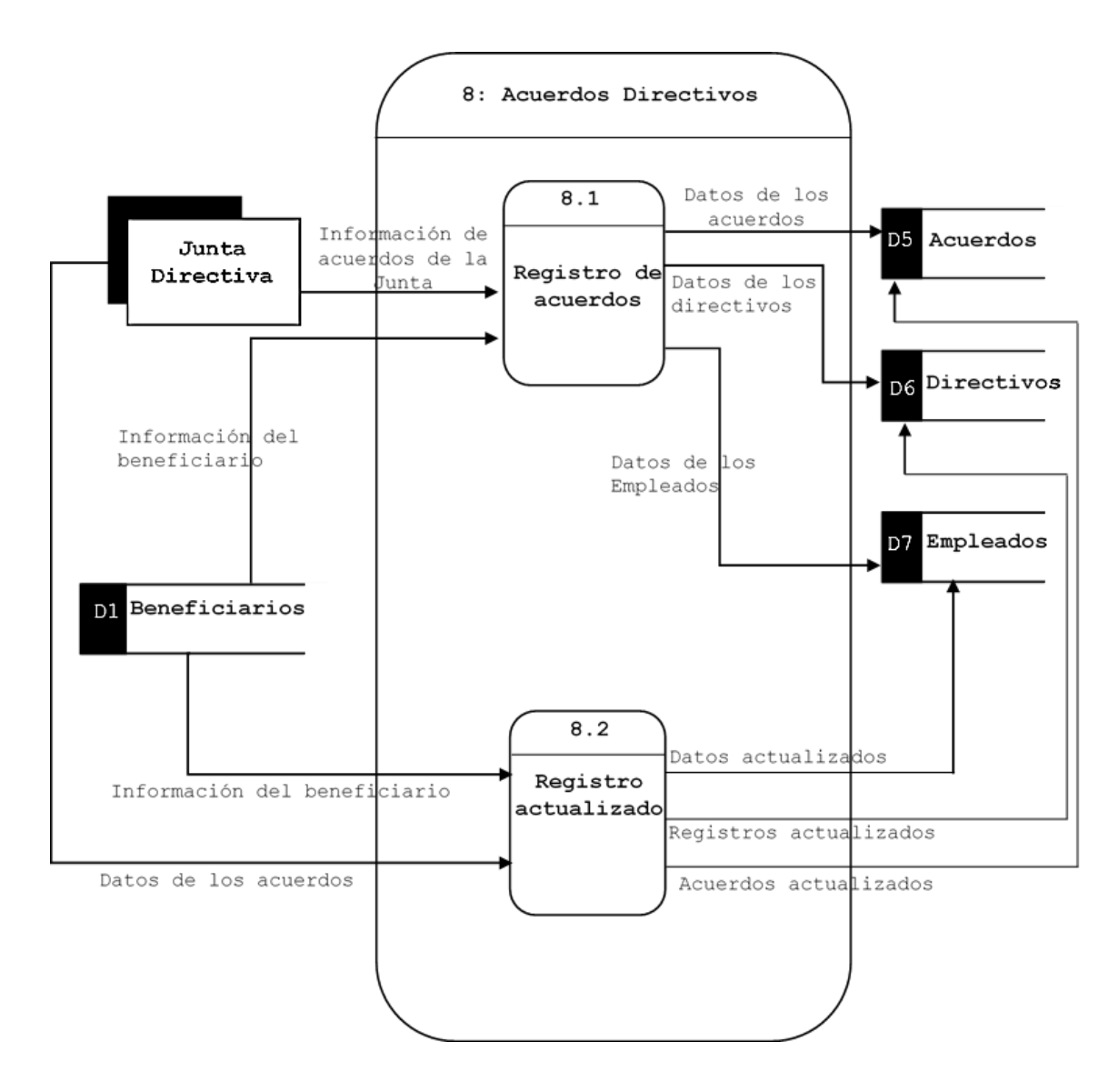

**Figura 4.10. Diagrama de Acuerdos Directivos**

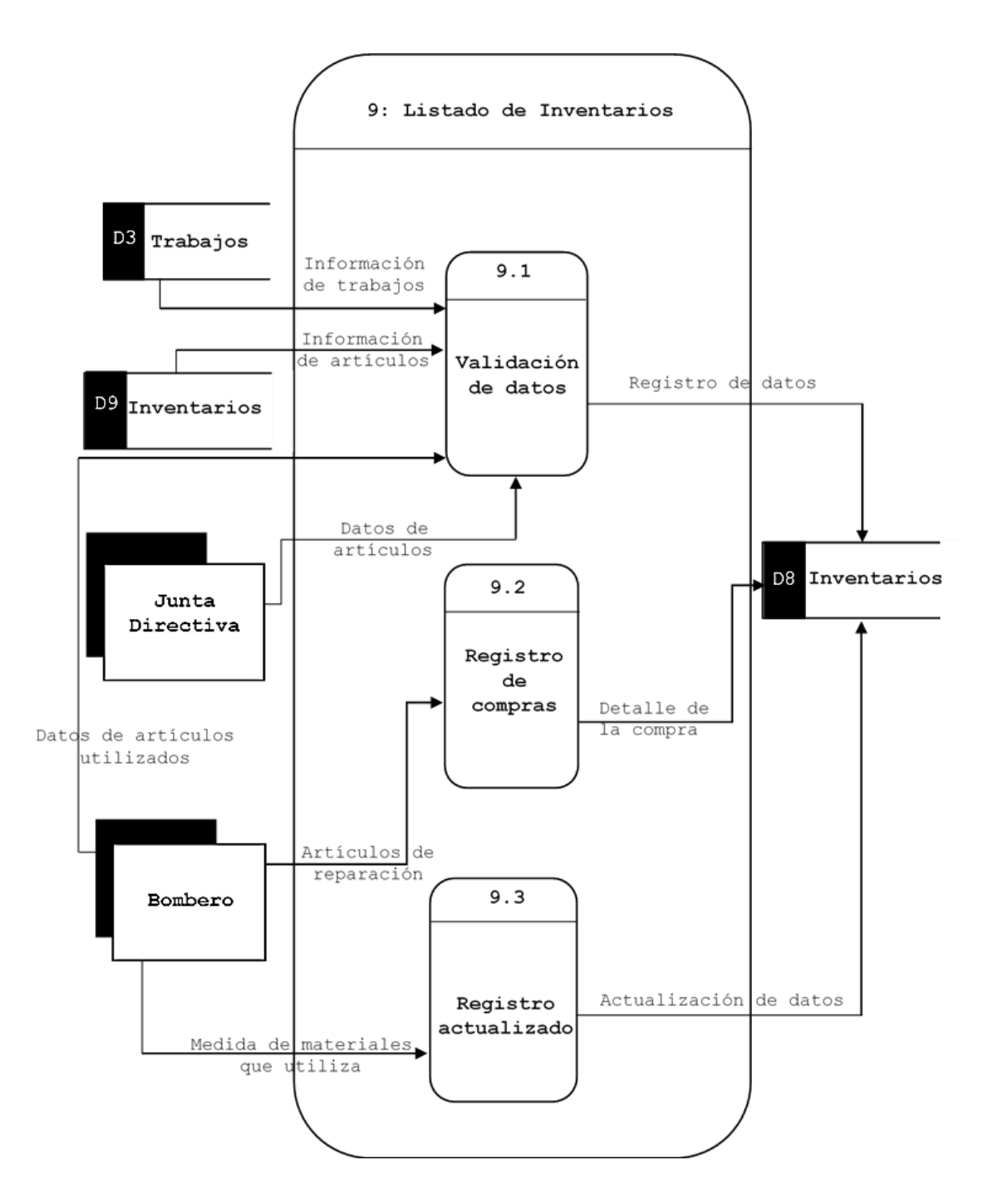

**Figura 4.11. Diagrama Listado de Inventarios**

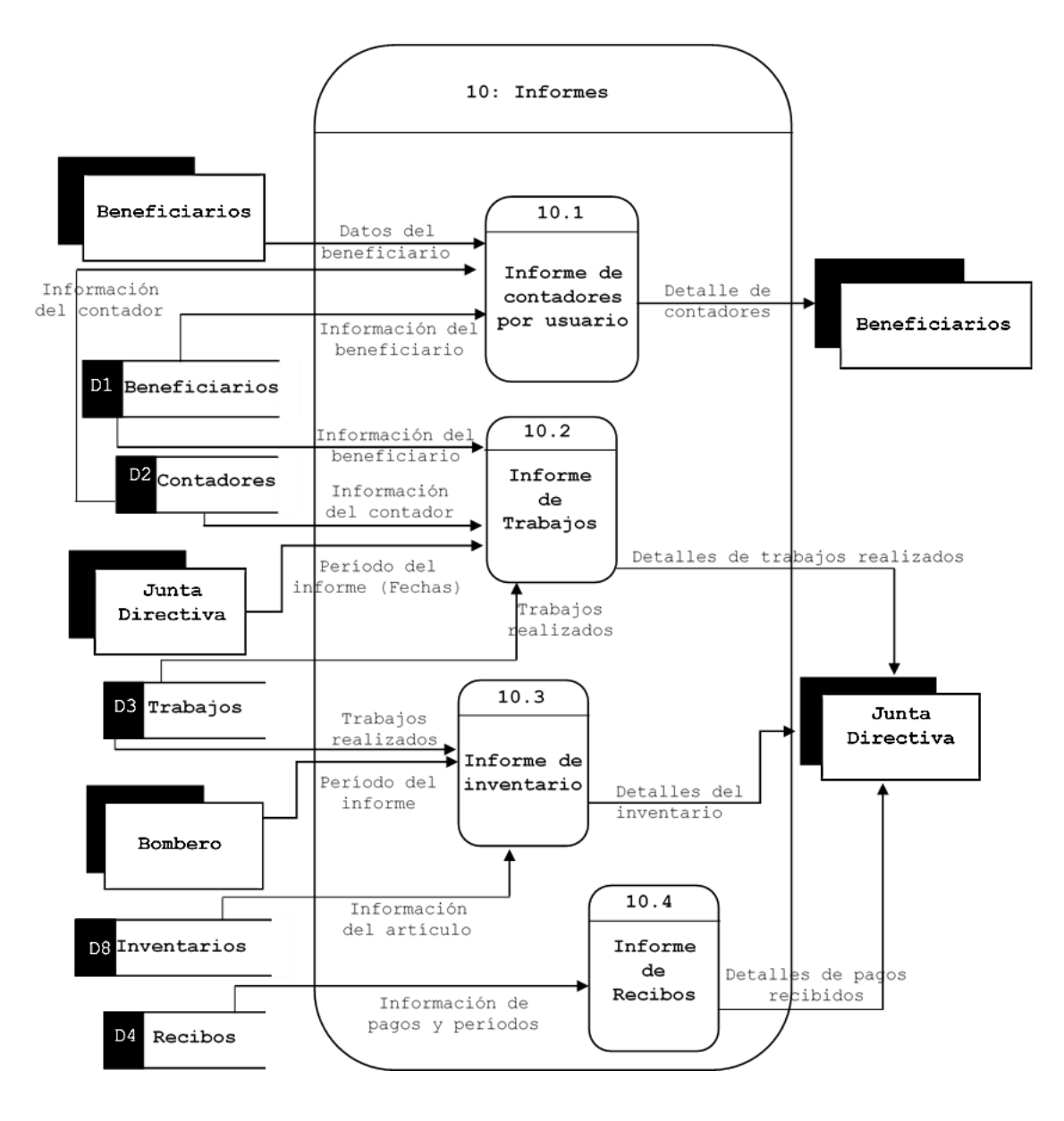

**Figura 4.12. Diagrama de Informes**

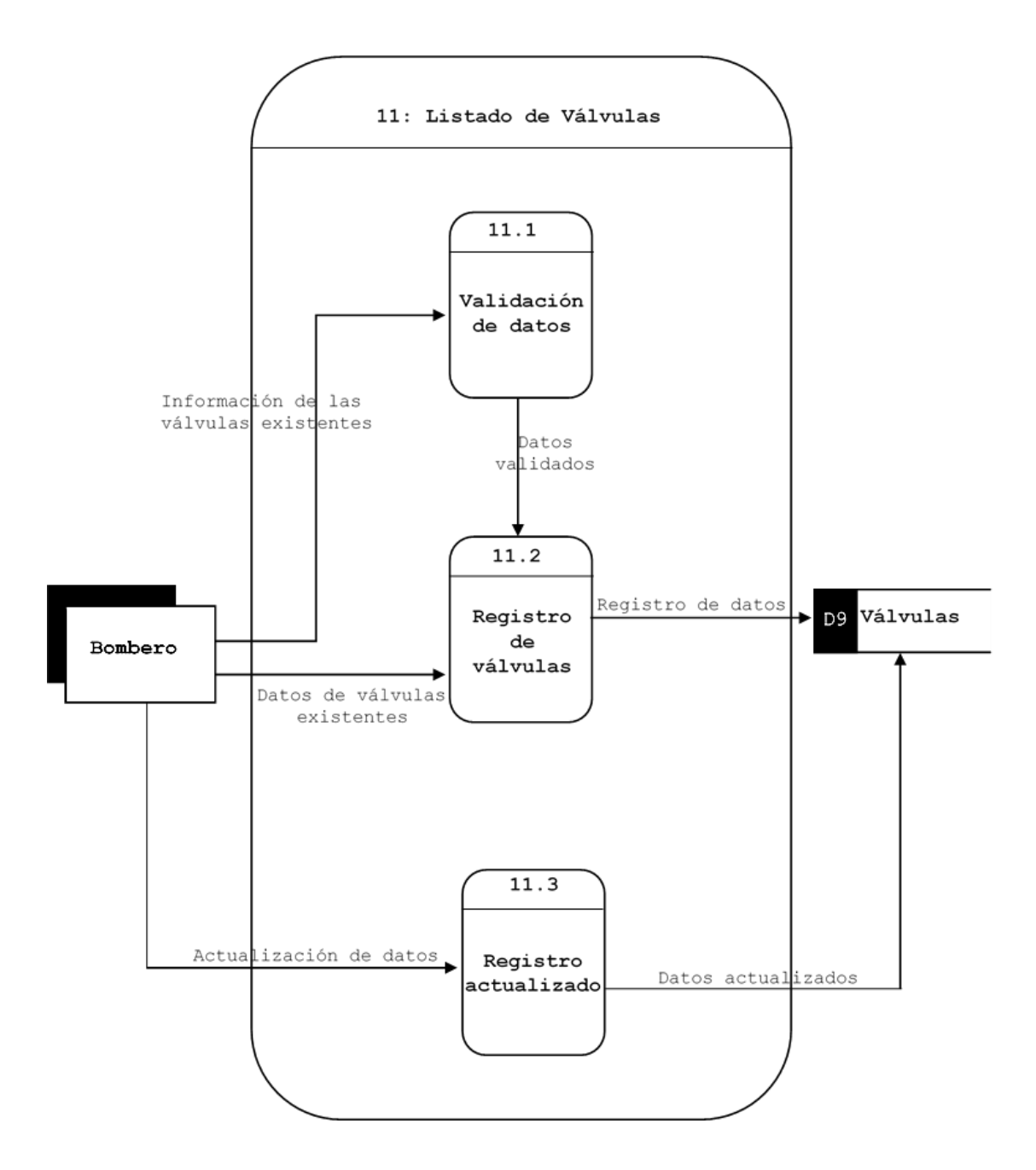

**Figura 4 13. Diagrama Listado de Válvula**

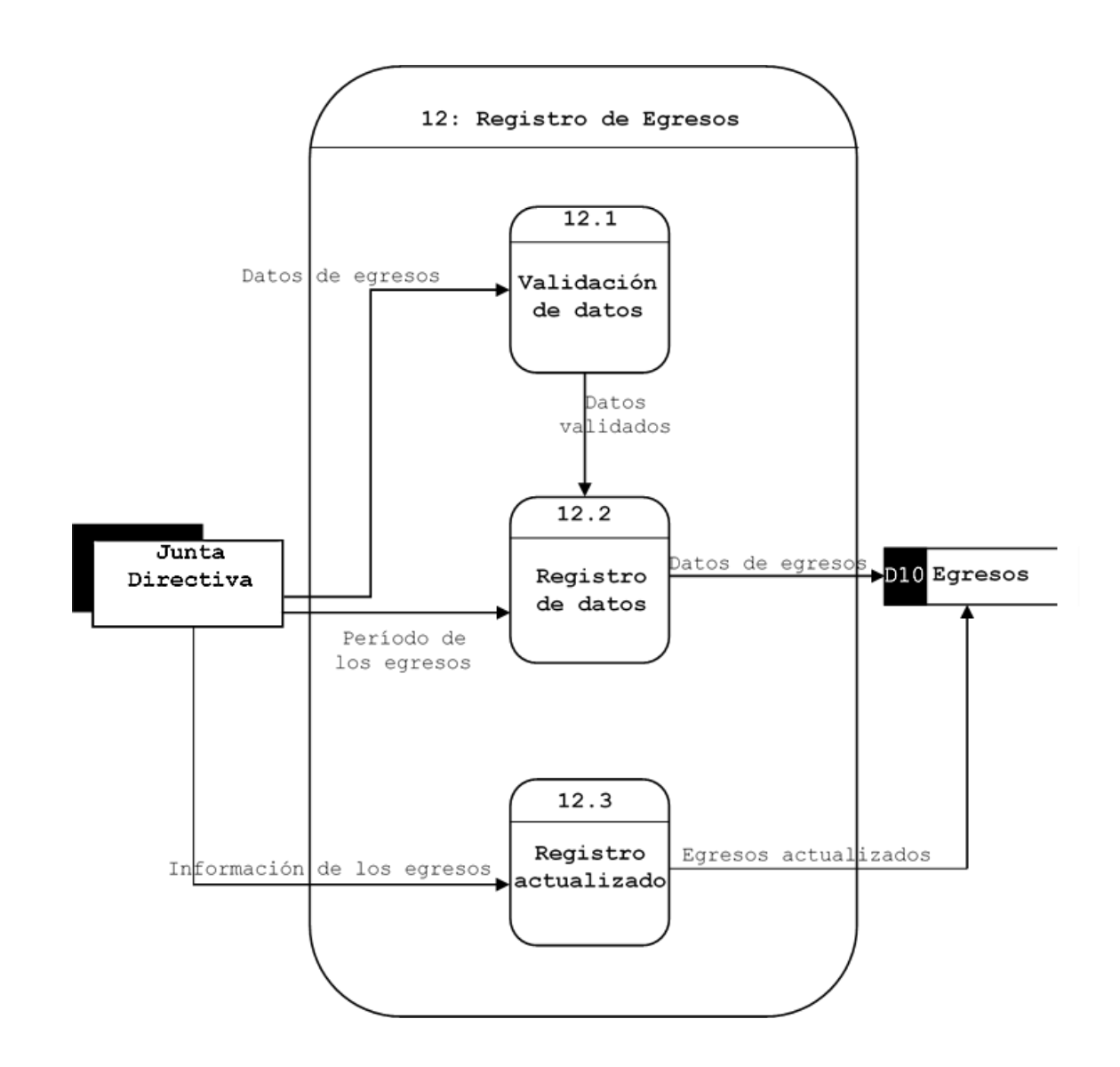

**Figura 4.14. Diagrama Registro de Egresos**

#### **4.6.3. Diseño**

Toda la información que contendrá el sistema ADESCONA quedará en una Tabla Visual de Contenidos (ver **Figura 4.15**), un Modelo Entidad Relación (ver **Figura 4.16**) y un Diccionario de Datos (ver **Tabla 4.1** a **Tabla 4.23**), y que además reemplazará el sistema antiguo por medio de manuscritos a un mecanismo digital, entonces se creará un modelo que visualice la forma en que operará con sus características de cada servicio que ofrece ADESCONA como lo son: usuarios, contadores, acuerdos, empleados, directivos, cargos de empleados y cargos de directivos, trabajos registrados, inventarios, egresos, válvulas, sectores, consumos, lecturas, recibos, pagos, morosidades, histórico de empleados e histórico de directivos, entre otros.

La interfaz de usuario que representará mejor al sistema propio de ADESCONA será mediante una pantalla menú o jerarquía de datos que mostrará el nombre del sistema que para el caso particular es ADESCONA, en el intervienen los usuarios de cada uno asignándoles un nombre y que tendrán acceso al sistema con las opciones que dispondrán a los servicios que operará cada uno, luego un Modelo Entidad Relación (ver **Figura 4.16**) que representará como su nombre

lo dice a todas las entidades relacionadas simulándolos en rectángulos para todos los servicios con los que contará ADESCONA así como un Diccionario de Datos (ver **Tabla 4.1** a **Tabla 4.23**) que contendrá todas las características de cada una de las entidades que posee los cuales son: tipo de dato, tamaño, si se relaciona con otra entidad en base a su clave principal y foránea para enlazar a otra entidad, también se agrega el nombre de cada campo (son los atributos que contiene cada entidad por ejemplo si es de los usuarios, el nombre, apellido, DUI, NIT y teléfono) eso se estructura para todos los servicios del sistema ADESCONA en el Diccionario de Datos.

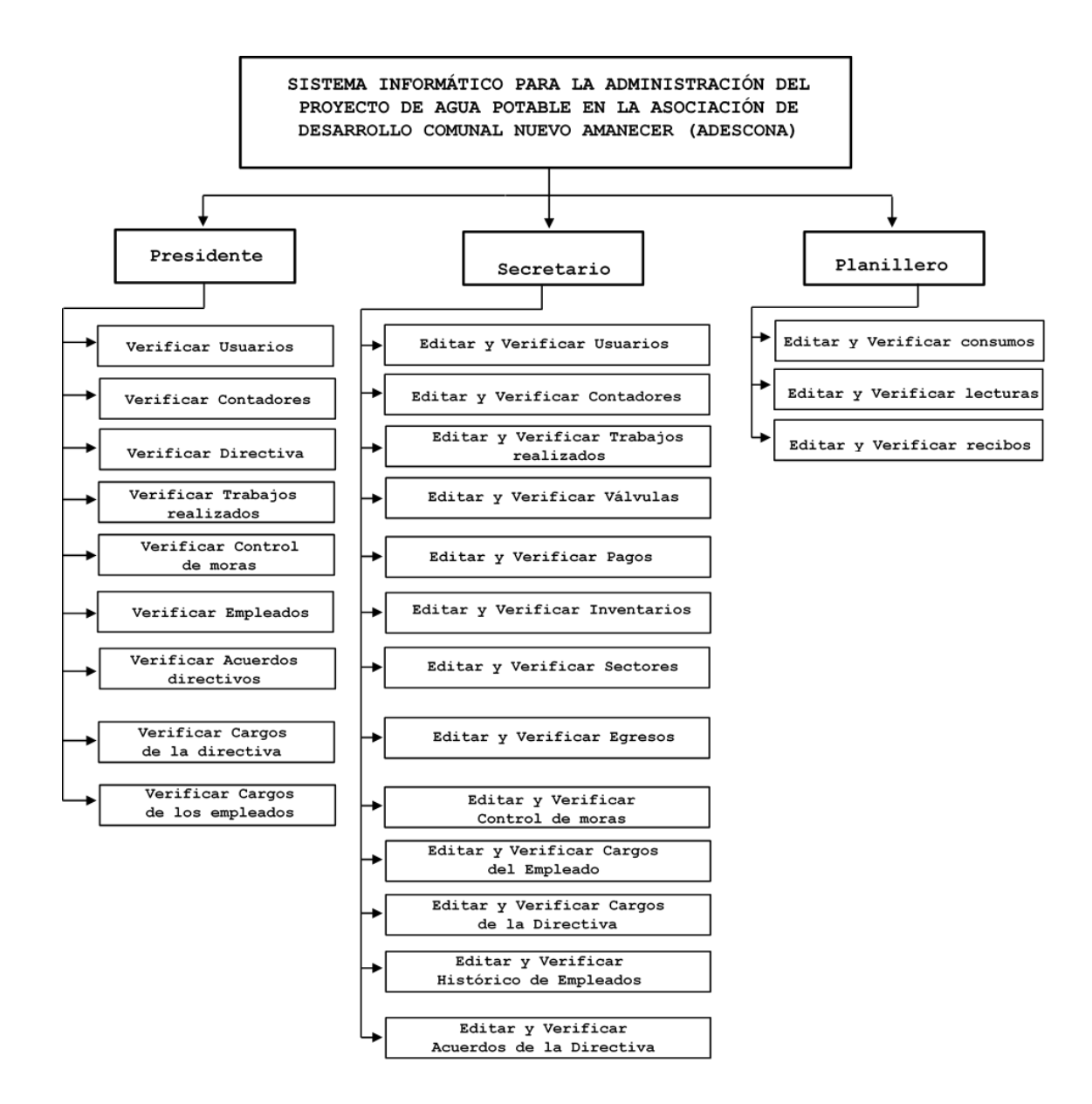

**Figura 4.15. Tabla visual de Contenidos**

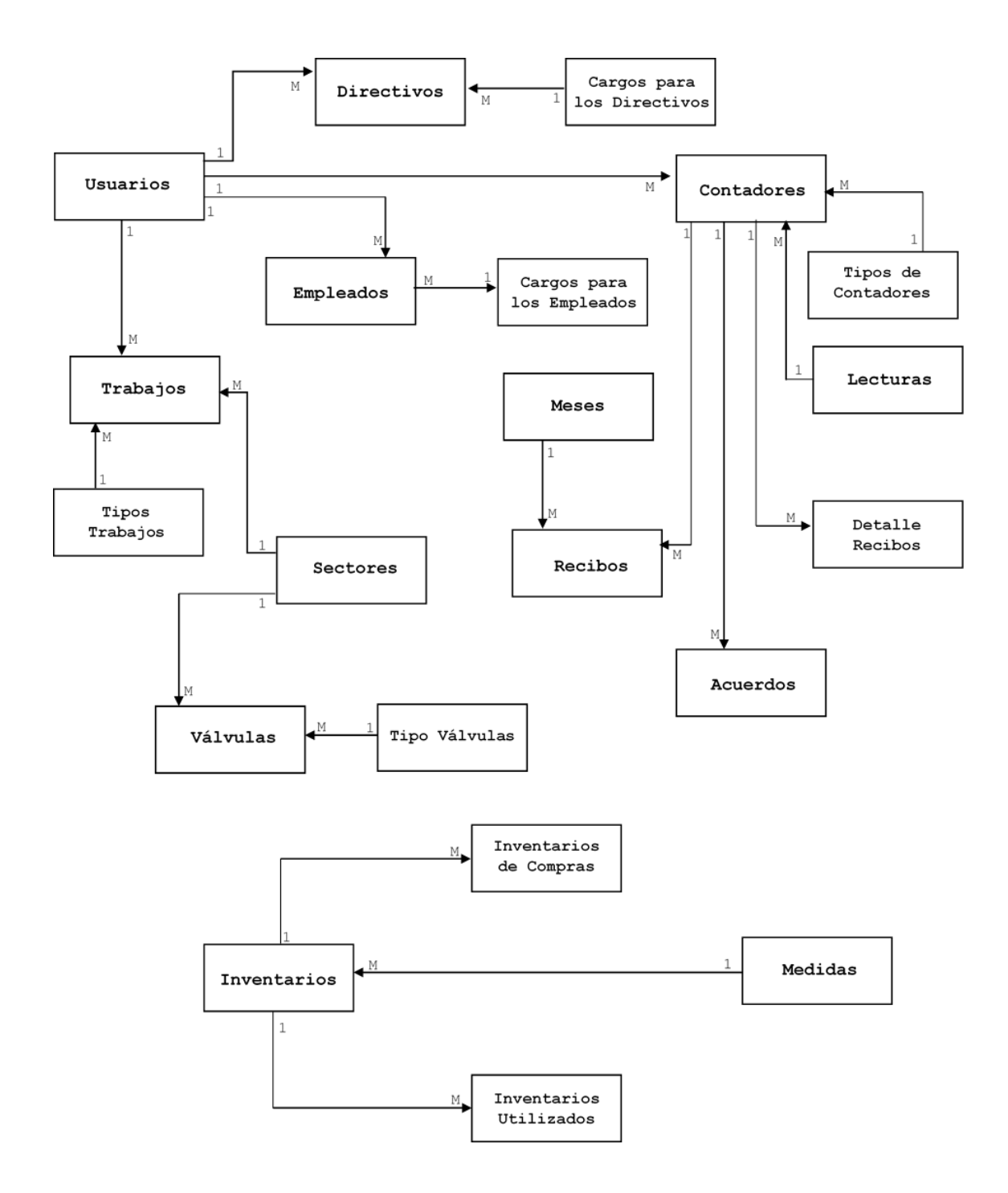

**Figura 4.16. Modelo Entidad Relación (E-R)**

## **Diccionario de datos**

Definición de la estructura de las partes del sistema ADESCONA

| Nombre del campo    | Tipo de dato   | Tamaño                   | Descripción              | Obligatorio | Pk | Fk | Tabla de referencia      |
|---------------------|----------------|--------------------------|--------------------------|-------------|----|----|--------------------------|
| id usuario          | Autonumeración | Entero                   | -                        | No          | Si | No | ۳                        |
| nom usuario         | Texto          | 50                       | $\overline{\phantom{a}}$ | No          | No | No | $\overline{\phantom{m}}$ |
| ape usuario         | Texto          | 50                       | $\overline{\phantom{a}}$ | No          | No | No | Ξ                        |
| fecha incorporacion | Fecha/Hora     | $\overline{\phantom{0}}$ | $\overline{\phantom{a}}$ | No          | No | No | $\overline{\phantom{a}}$ |
| dui                 | Texto          | 15                       | $\overline{\phantom{a}}$ | No          | No | No | -                        |
| nit                 | Texto          | 14                       | -                        | No          | No | No | -                        |
| genero              | Texto          | 10                       | -                        | No          | No | No | -                        |

**Tabla 4.1. Usuarios**

**Tabla 4.2. Contadores**

| Nombre del campo    | Tipo de dato   | Tamaño | Descripción                  | Obligatorio | pk | Fk | Tabla de referencia      |
|---------------------|----------------|--------|------------------------------|-------------|----|----|--------------------------|
| id contador         | Autonumeración | Entero | $\blacksquare$               | No          | Si | No | Ξ                        |
| id usuario          | Número         | Entero | Tabla Usuarios               | No          | No | Si | Usuarios                 |
| id sector           | Número         | Entero | $\blacksquare$               | No          | No | Si | Sectores                 |
| tipo contador       | Número         | Entero | $\overline{ }$               | No          | No | No | Tipos de contador        |
| fecha instalacion   | Fecha/Hora     | $(-)$  | -                            | No          | No | No | E                        |
| fecha ultimo cambio | Fecha/Hora     | ( – )  | -                            | No          | No | No | Ξ                        |
| activo              | Si/No          | (- )   | $\overline{\phantom{a}}$     | No          | No | No | $\blacksquare$           |
| responsable         | Texto          | 255    | $\qquad \qquad \blacksquare$ | No          | No | No | $\overline{\phantom{a}}$ |

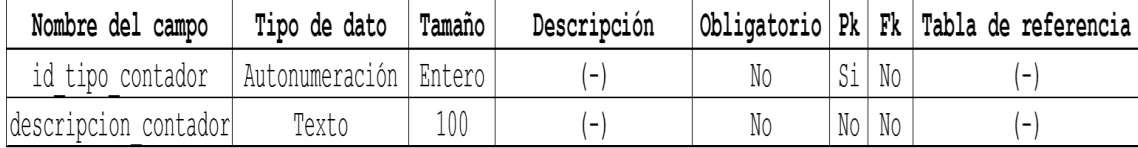

**Tabla 4.4. Acuerdos**

| Nombre del campo | Tipo de dato   | Tamaño | Descripción              | Obligatorio | pk | Fk | Tabla de referencia          |
|------------------|----------------|--------|--------------------------|-------------|----|----|------------------------------|
| id acuerdo       | Autonumeración | Entero | $\overline{ }$           | No          | Si | No | $\blacksquare$               |
| id usuario       | Número         | Entero | Tabla Usuarios           | No          | No | Si | Usuarios                     |
| id contador      | Número         | Entero | Tabla Contadores         | No          | No | Si | Contadores                   |
| fecha acuerdo    | Fecha/Hora     | ( – )  | $\overline{ }$           | No          | No | No | ۳                            |
| num acta         | Texto          | 20     | $\left( -\right)$        | No          | No | No | $\left  - \right $           |
| mes              | Número         | Entero | $(-)$                    | No          | No | No | $\overline{\phantom{a}}$     |
| anno             | Número         | Entero | Ξ                        | No          | No | No | $\overline{\phantom{a}}$     |
| monto            | Número         | Doble  | $\overline{\phantom{0}}$ | No          | No | No | -                            |
| motivo           | Texto          | 200    | $\qquad \qquad =$        | No          | No | No | $\qquad \qquad \blacksquare$ |

**Tabla 4.5. Lecturas**

| Nombre del campo | Tipo de dato | Tamaño | Descripción             |    |    |    | Obligatorio   Pk   Fk   Tabla de referencia |
|------------------|--------------|--------|-------------------------|----|----|----|---------------------------------------------|
| id contador      | Número       |        | Entero Tabla Contadores | Si | Si | No | Contadores                                  |
| mes lectura      | Número       | Entero |                         |    | Si | Si | -                                           |
| anno lectura     | Número       | Entero |                         | Si | Si | No | $\overline{\phantom{a}}$                    |
| lectura          | Número       | Entero |                         | No | No | No | $\overline{\phantom{0}}$                    |

| Nombre del campo            | Tipo de dato | Tamaño | Descripción                  |    |      |         | Obligatorio   Pk   Fk   Tabla de referencia |
|-----------------------------|--------------|--------|------------------------------|----|------|---------|---------------------------------------------|
| pago minimo                 | Número       | Entero | $\overline{\phantom{a}}$     | No |      | No   No | Ξ.                                          |
| concumo exonerado normal    | Número       | Entero | $\overline{\phantom{m}}$     | No | No l | No      | г.                                          |
| consumo exonerado directivo | Número       | Entero | $\qquad \qquad \blacksquare$ | No | No   | Si      | -                                           |
| cobro m3                    | Número       | Doble  | -                            | No | Nol  | No      | Ξ                                           |
| titular cta                 | Texto        | 255    | $\overline{\phantom{a}}$     | No | No   | No      | $\overline{\phantom{a}}$                    |
| num cta                     | Texto        | 255    | $\qquad \qquad \blacksquare$ | No | No I | No      | -                                           |

**Tabla 4.6. Generales de Cobro**

**Tabla 4.7. Detalle Recibos**

| Nombre del campo  | Tipo de dato   | Tamaño | Descripción             | Obligatorio | pk | Fk | Tabla de referencia |
|-------------------|----------------|--------|-------------------------|-------------|----|----|---------------------|
| id detalle recibo | Autonumeración | Entero | $\vert - \vert$         | No          | Si | No | $\left( -\right)$   |
| id contador       | Número         |        | Entero Tabla Contadores | Si          | No | Si | Contadores          |
| mes               | Número         | Entero | ۳                       | Si          | No | No | Ξ.                  |
| anno              | Número         | Entero | ' – )                   | Si          | No | No | ۳                   |
| lectura actual    | Número         | Entero | $\vert$ – $\vert$       | No          | No | No | $\left( -\right)$   |
| lectura anterior  | Número         | Entero | E                       | No          | No | No | $\left  - \right $  |
| consumo mes       | Número         | Entero | $\blacksquare$          | No          | No | No | $\overline{a}$      |
| monto             | Número         | Doble  | '-)                     | No          | No | No | $\left( -\right)$   |
| concepto          | Texto          | 255    | ۰                       | No          | No | No | $\overline{a}$      |

| Nombre del campo | Tipo de dato   | Tamaño            | Descripción              | Obligatorio   Pk |    | Fk | Tabla de referencia      |
|------------------|----------------|-------------------|--------------------------|------------------|----|----|--------------------------|
| id recibo        | Autonumeración |                   | Entero Nueva cancelación | No               | Si | No | $\Box$                   |
| id usuario       | Número         | Entero            | Tabla Usuarios           | No               | No | Si | Usuarios                 |
| id contador      | Número         | Entero            | Tabla Contadores         | No               | No | Si | Contadores               |
| id mes           | Número         | Entero            | Tabla Meses              | No               | No | Si | Meses                    |
| monto pagar      | Número         | Doble             | -                        | No               | No | No | $\left  - \right $       |
| fecha pagar      | Fecha/Hora     | $\left( -\right)$ | $\blacksquare$           | No               | No | No | $\blacksquare$           |
| anno             | Número         | Entero            | ۳                        | No               | No | No | $\left  - \right $       |
| fecha pago       | Fecha/Hora     | $\vert$ – $\vert$ | -                        | No               | No | No | $\overline{\phantom{0}}$ |

**Tabla 4.8. Recibos**

**Tabla 4.9. Meses**

| Nombre del campo | Tipo de dato | Tamaño | Descripción                               |    |    |         | Obligatorio Pk   Fk   Tabla de referencia |
|------------------|--------------|--------|-------------------------------------------|----|----|---------|-------------------------------------------|
| id mes           |              |        | Autonumeración   Entero   Valor nuevo mes | No | Si | l No    |                                           |
| nombre mes       | Texto        |        |                                           | No |    | No   No |                                           |
| abreviatura      | Texto        |        |                                           | No |    | No   No | -                                         |

**Tabla 4.10. Trabajos Realizados**

| Nombre del campo | Tipo de dato   | Tamaño | Descripción       |    |    |    | Obligatorio   Pk   Fk   Tabla de referencia |
|------------------|----------------|--------|-------------------|----|----|----|---------------------------------------------|
| id trabajo       | Autonumeración | Entero | -1                | No | Si | No |                                             |
| id tipo trabajo  | Número         | Entero | $\left( -\right)$ | No | No | Si | Tipo Trabajos                               |
| id usuario       | Número         | Entero | F                 | No | No | Si | Usuarios                                    |
| id mes           | Número         | Entero | ۰,                | No | No | Si | Meses                                       |
| id sector        | Número         | Entero | Ξ.                | No | No | No | Sectores                                    |
| desc trabajo     | Texto          | 255    | -                 | No | No | No | (-                                          |
| fecha registro   | Fecha/Hora     | (-     | -                 | No | No | No | ( – )                                       |
| fecha realizado  | Fecha/Hora     | ÷      | -                 | No | No | No | -                                           |

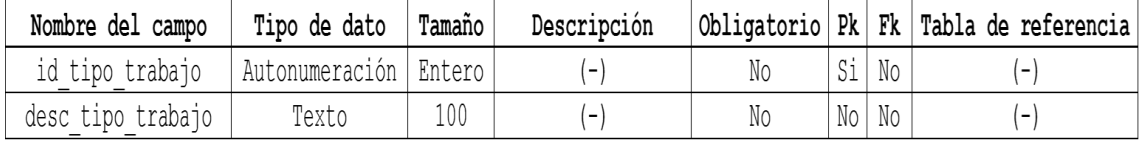

**Tabla 4.12. Sectores**

| Nombre del campo   | Tipo de dato            | Tamaño | Descripción |    |    |    | Obligatorio   Pk   Fk   Tabla de referencia |
|--------------------|-------------------------|--------|-------------|----|----|----|---------------------------------------------|
| id sector          | Autonumeración   Entero |        |             | ΝC |    | No |                                             |
| descripcion sector | Texto                   |        |             | Νc | No | No |                                             |

**Tabla 13. Válvulas**

| Nombre del campo | Tipo de dato            | Tamaño | Descripción              |    |    |       | Obligatorio   Pk   Fk   Tabla de referencia |
|------------------|-------------------------|--------|--------------------------|----|----|-------|---------------------------------------------|
| id valvula       | Autonumeración   Entero |        |                          | No | Si | No    |                                             |
| id sector        | Número                  | Entero |                          | No |    | No Si | Sectores                                    |
| id tipo valvula  | Número                  | Entero | $\overline{\phantom{a}}$ | No |    | No Si | Tipo de Válvulas                            |
| sirve            | Si/No                   | Entero |                          | No |    | No Si | $\overline{\phantom{a}}$                    |

**Tabla 4.14. Tipo de Válvulas**

| Nombre del campo | Tipo de dato            | Tamaño | Descripción |    |      |    | Obligatorio Pk   Fk   Tabla de referencia |
|------------------|-------------------------|--------|-------------|----|------|----|-------------------------------------------|
| id tipo valv     | Autonumeración   Entero |        |             | NO | Si   | No | $\overline{\phantom{0}}$                  |
| desc valv        | Texto                   | 50     |             |    | No I | No | $\overline{\phantom{0}}$                  |

| Nombre del campo   | Tipo de dato   | Tamaño | Descripción              |    |    |    | Obligatorio   Pk   Fk   Tabla de referencia |
|--------------------|----------------|--------|--------------------------|----|----|----|---------------------------------------------|
| id directiva       | Autonumeración | Entero | $\overline{\phantom{0}}$ | No | Si | No | Ξ                                           |
| id cargo directiva | Número         | Entero | ' – j                    | No | No | Si | Cargos Directivos                           |
| id usuario         | Número         | Entero | Tabla Usuarios           | No | No | Si | Usuarios                                    |
| nom directivo      | Texto          | 255    | ۳                        | No | No | No | Meses                                       |
| fecha inicio       | Fecha/Hora     | -      | $\left( -\right)$        | No | No | No | Sectores                                    |
| fecha fin          | Fecha/Hora     | -      | $\left( -\right)$        | No | No | No | Ξ,                                          |
| todavia pertenece  | Si/No          | Ξ      | Ξ                        | No | No | No | Ξ.                                          |

**Tabla 4.15. Directivos**

**Tabla 4.16. Cargos Directivos**

| Nombre del campo                             | Tipo de dato | Tamaño | Descripción |     |      |    | Obligatorio   Pk   Fk   Tabla de referencia |
|----------------------------------------------|--------------|--------|-------------|-----|------|----|---------------------------------------------|
| id cargo directivo   Autonumeración   Entero |              |        |             | NC. | Si   | No |                                             |
| descripcion cargo                            | Texto        | 100    |             | No  | No I | No |                                             |

**Tabla 4.17. Empleados**

| Nombre del campo  | Tipo de dato   | Tamaño                   | Descripción                  | Obligatorio | Pk | Fk | Tabla de referencia      |
|-------------------|----------------|--------------------------|------------------------------|-------------|----|----|--------------------------|
| id empleado       | Autonumeración | Entero                   | -                            | No          | Si | No | Ξ.                       |
| id usuario        | Número         | Entero                   | Tabla Usuarios               | No          | No | Si | Usuarios                 |
| id cargo empleado | Número         | Entero                   | Tabla Cargos                 | No          | No | Si | Cargos                   |
| es empleado       | Si/No          | $\blacksquare$           | $\qquad \qquad \blacksquare$ | No          | No | No | Meses                    |
| salario           | Moneda         | -                        | $\qquad \qquad \blacksquare$ | No          | No | No | Sectores                 |
| fecha contrato    | Fecha/Hora     | $\overline{\phantom{a}}$ | -                            | No          | No | No | -                        |
| fecha fin         | Fecha/Hora     | $\blacksquare$           | Ξ                            | No          | No | No | $\overline{\phantom{a}}$ |
| comentarios       | Memo           | Ξ,                       | $\overline{\phantom{0}}$     | No          | No | No | -                        |

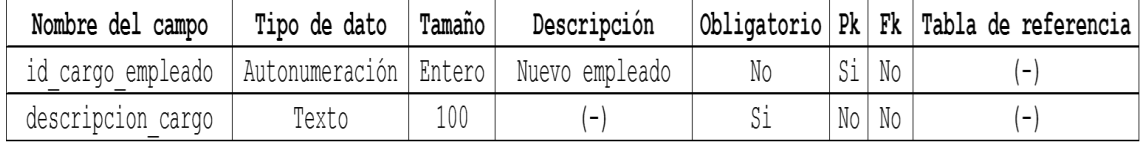

**Tabla 4.19. Inventarios**

| Nombre del campo | Tipo de dato | Descripción<br>Tamaño |                                         |    |      |       | Obligatorio   Pk   Fk   Tabla de referencia |
|------------------|--------------|-----------------------|-----------------------------------------|----|------|-------|---------------------------------------------|
| id inventario    |              |                       | Autonumeración Entero Artículo comprado | No | Si   | No    | -                                           |
| id unidad        | Número       | 50                    | Tabla Usuarios                          | Si |      | No Si | Medidas                                     |
| desc inventario  | Texto        | Entero                | $\overline{\phantom{a}}$                | Si | No I | No    | ٠                                           |
| cantidad         | Número       | Entero                | $\overline{\phantom{a}}$                | No | No   | No    | $\overline{\phantom{a}}$                    |
| costo promedio   | Moneda       | $\frac{1}{2}$         | $\overline{\phantom{a}}$                | No | No   | No    | $\overline{\phantom{a}}$                    |

# **Tabla 4.20. Medidas**

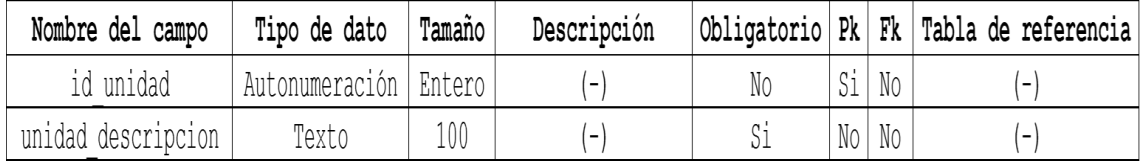

| Nombre del campo  | Tipo de dato | Tamaño                                  | Descripción                  |    |      |         | Obligatorio   Pk   Fk   Tabla de referencia |
|-------------------|--------------|-----------------------------------------|------------------------------|----|------|---------|---------------------------------------------|
| id compra         |              | Autonumeración Entero Artículo comprado |                              | No | Si   | No      | -                                           |
| id inventario     | Número       |                                         | Entero Tabla Inventarios     | No |      | No Si   | Inventarios                                 |
| precio unidad     | Moneda       | $\overline{(-)}$                        | $\overline{\phantom{a}}$     | Si |      | No   No | $\overline{\phantom{a}}$                    |
| cantidad comprada | Número       | Doble                                   | $\overline{\phantom{a}}$     | No |      | No No   | $\overline{\phantom{a}}$                    |
| fecha compra      | Fecha/Hora   | $\overline{(-)}$                        | $\qquad \qquad \blacksquare$ | Si | No I | No      | $\overline{\phantom{a}}$                    |

**Tabla 4.21. Inventario de Compras**

**Tabla 4.22. Inventarios Utilizados**

| Nombre del campo   | Tamaño<br>Tipo de dato |        | Descripción              | Obligatorio Pk Fk |    |       | Tabla de referencia |
|--------------------|------------------------|--------|--------------------------|-------------------|----|-------|---------------------|
| id trabajo         | Número                 | Entero | Tabla Trabajos           |                   |    | No    | Trabajos            |
| id inventario      | Número                 |        | Entero Tabla Inventarios |                   |    | Si Si | Inventarios         |
| cantidad utilizada | Número                 | Entero |                          | No                | No | No    | -                   |

**Tabla 4.23. Egresos**

| Nombre del campo | Tipo de dato          | Tamaño         | Descripción |    |    |         | Obligatorio   Pk   Fk   Tabla de referencia |
|------------------|-----------------------|----------------|-------------|----|----|---------|---------------------------------------------|
| id egreso        | Autonumeración Entero |                | Nuevo pago  | No | Si | No      | -                                           |
| desc egreso      | Texto                 | 200            |             | No |    | No   No | $\overline{\phantom{0}}$                    |
| monto            | Número                | Doble          | -           | No |    | No   No | $\overline{\phantom{a}}$                    |
| Fecha egreso     | Fecha/Hora            | $\overline{ }$ |             | No | No | No      | $\qquad \qquad$                             |

#### **4.6.4. Pruebas**

Existen diversos tipos de pruebas que resulta para el analista un tanto tedioso, como verificar algún error en el sistema ya que se evalúa durante el desarrollo del sistema informático. Los tipos de prueba diseñada por los analistas de sistemas informáticos son los siguientes:

#### **Prueba de programas con datos de prueba**

"En esta etapa los programadores primero deben realizar una verificación de escritorio de sus programas para comprobar la forma en que funcionará el sistema. En este tipo de comprobación el programador sigue cada paso del programa en papel para verificar que la rutina funcione según lo escrito. A continuación, los programadores deben crear datos de prueba tanto válidos como inválidos. Luego se ejecutan los programas con estos datos para ver si las rutinas básicas funcionan y detectar errores". (KENDALL, 2011)

#### **Prueba de vínculos con datos de prueba**

"El analista crea datos especiales de prueba que abarcan varias situaciones de procesamiento para la prueba de vínculos. Primero se procesan los datos de prueba comunes para ver si el sistema puede manejar las transacciones normales, las que representan la mayor parte de su carga. Si el sistema funciona con las transacciones normales se agregan variaciones, incluyendo los datos inválidos utilizados para asegurar que el sistema pueda detectar errores en forma apropiada". (KENDALL, 2011)

#### **Prueba de sistemas completos con datos de prueba**

"Al concluir de manera satisfactoria las pruebas de vínculos, se debe probar el sistema como una entidad completa. En esta etapa, los operadores y usuarios finales se involucran de manera activa en la prueba. Aquí se utilizan los datos de prueba creados por el equipo de análisis de sistemas con el propósito específico de probar los objetivos del sistema. Ahora consideraciones que se realizan a la hora de realizar las pruebas:

- 1. Examinar si los operadores tienen la documentación adecuada en los manuales de procedimiento (impresos o en línea) para lograr una operación correcta y eficiente.
- 2. Verificar si los manuales de procedimientos son lo bastante claros para comunicar la forma en que se deben preparar los datos para la entrada.
- 3. Averiguar si los flujos de trabajo requeridos por el sistema nuevo o modificado realmente "fluyen".

4. Determinar si la salida es correcta y si los usuarios comprenden que esta salida es casi idéntica a la apariencia que tendrá en su forma final". (KENDALL, 2011)

#### **Prueba de sistemas completa con datos reales**

"Cuando las pruebas de sistemas con datos de prueba resulten satisfactorias, es conveniente probar el nuevo sistema con varias corridas de datos reales, es decir, usando datos satisfactoriamente procesados por el sistema anterior. Este paso permite una comparación precisa de la salida del nuevo sistema con lo que sabemos que es una salida procesada en forma correcta, además de que es una buena idea para probar cómo se manejarán los datos reales. Sin duda, este paso no es posible al crear salidas completamente nuevas (por ejemplo, la salida de una transacción de comercio electrónico de un nuevo sitio Web corporativo). Al igual que con los datos de prueba, se utilizan sólo pequeñas cantidades de datos reales en este tipo de prueba del sistema". (KENDALL, 2011)

#### **4.6.4.1. Pruebas en el sistema informático para ADESCONA**

## **4.6.4.1.1. Ingreso del usuario "nefta" al sistema informático**

Al estar en la pantalla principal del sistema, existen tres tipos de usuarios para ingresar al sistema, pero en esta ocasión el proceso que se hace mención anteriormente estará a cargo del usuario "nefta" que es el Secretario de dicha Junta Directiva. A continuación, se detallan los formularios a los que dicho usuario tiene acceso.

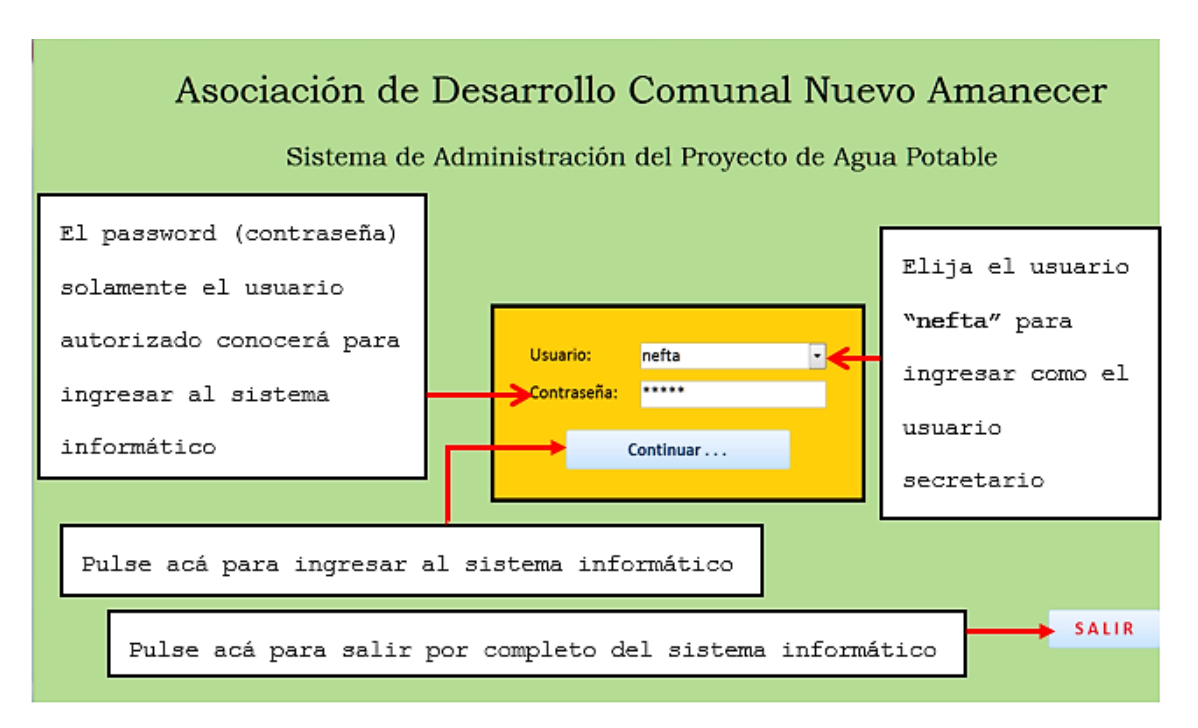

**Figura 4.17. Pantalla de Ingreso al Sistema Informático**

Al ingresar al Sistema Informático (como se ve en la **Figura 4.17**), en el cual solicitará un nombre de usuario (en este caso es el nombre del Secretario de la Junta Directiva), después de seleccionar un usuario se editará la contraseña (Password) para su ingreso al sistema de ADESCONA, es decir en cada caso se necesita de dicha contraseña que cada usuario tendrá.

Al ingresar algún usuario de la asociación que tienen acceso. Podría ocurrir lo siguiente, que este sea de la directiva o que sea el empleado denominado Planillero, por lo que se verá información distinta en cada uno de los formularios creados para muestre cuando se seleccione el usuario requerido, por lo que se explicará en que consiste cada uno de los formularios y que es lo que puede incluir, eliminar o actualizar cada uno de ellos en el Sistema Informático. Después de haber entrado al sistema informático el usuario seleccionado se la mostrará un formulario menú para que este detalle todos los formularios a los que tiene acceso dicho usuario (ver **Figura 4.18**).

**113**

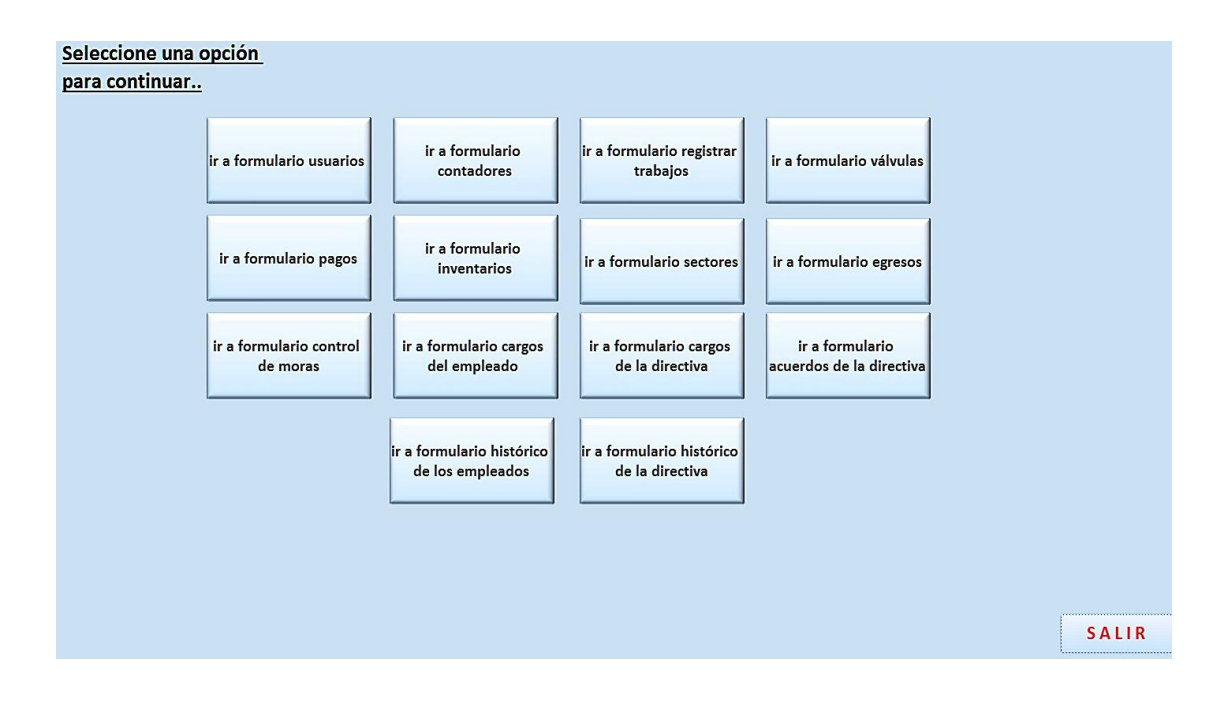

**Figura 4.18. Menú para el usuario "nefta"**

En la Figura 4.18 se muestra el formulario con todos aquellas partes que contiene el menú del Secretario, como se puede observar se menciona a los siguientes formularios: Usuarios, Contadores, Registro de trabajos, Válvulas existentes, Pagos, Inventarios, Sectores, Egresos, Control de moras, Cargo de empleados, Cargo de directivos, Acuerdos de la Junta Directiva, Empleados, Directivos. Se detallan a continuación algunos de los formularios a los que el Secretario tiene acceso.

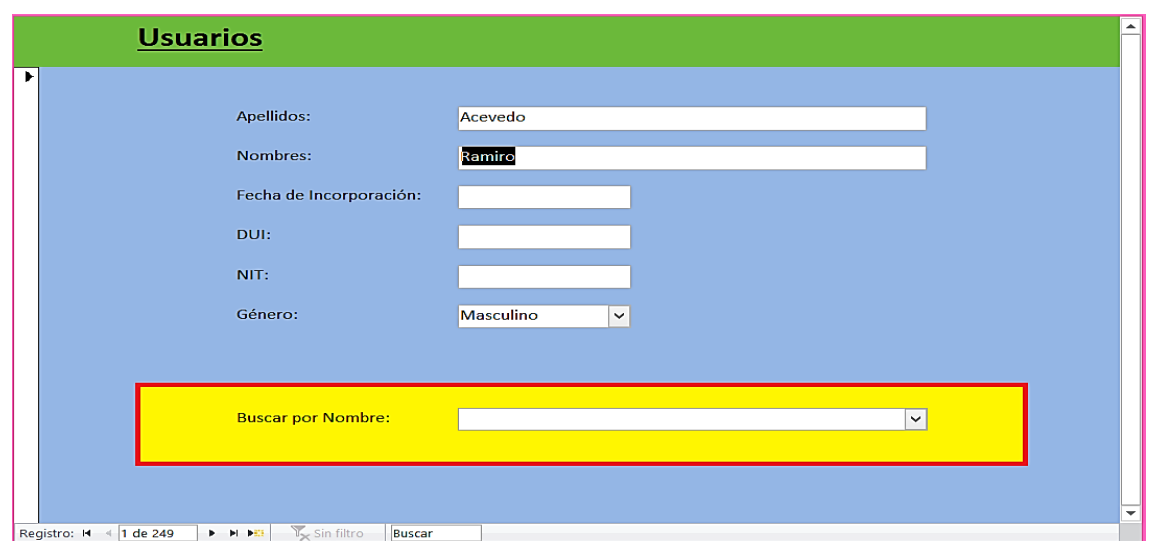

# **Figura 2.19. Registro de usuarios con contratación del servicio de agua potable**

En la **Figura 4.19** se muestra el formulario donde se registrarán todos los datos personales de cada uno de los usuarios que quieran contratar el servicio de agua potable, los campos a ser llenados son los siguientes: DUI, NIT, fecha de incorporación, género, nombre y apellido. Sin embargo, existían datos que fueron omitidos ya que no correspondían al formulario de usuarios como lo son: sector, número de integrantes, fecha de inicio al proyecto y fecha de cambio del contador; estos últimos datos correspondían al formulario contador y el otro dato que es el de sector al formulario sectores y contador nuevamente respectivamente como también el dato de él responsable y el número de teléfono que no era

necesario, en conclusión el formulario de usuarios fue modificado debido a que no estaba actualizado, poseí botones de guardar, imprimir, actualizar, borrar, siguiente registro, registro anterior, último registro, cerrar y busca. Este último se modificó por un cuadro que genera la combinación por combos; de esa manera el formulario actual cambio incluso su apariencia.

|          |   | <b>Contadores por Usuario</b>           |                                        |                          |                         |                                                   |                       |  |
|----------|---|-----------------------------------------|----------------------------------------|--------------------------|-------------------------|---------------------------------------------------|-----------------------|--|
| Usuario: |   | Alejandro, Moran López                  |                                        |                          | $\blacktriangledown$    |                                                   |                       |  |
|          |   | Detalle de los Contadores del Usuario:  |                                        |                          |                         |                                                   |                       |  |
|          |   | <b>Tipo de Contador:</b>                | Fecha de Instalación:                  | Fecha del Último Cambio: |                         | <b>Activo? Descripcion del Sector:</b>            | Responsable:          |  |
|          | ٠ | Casa                                    | 01/03/2018<br>$\mathbf{v}$             | 28/02/2018               | $\overline{\mathbf{v}}$ | Caserío Calle a El Porve > Alejandro, Moran López |                       |  |
|          |   | Huatal                                  | $\overline{\phantom{a}}$<br>19/03/2018 | 28/03/2018               | $\overline{\mathbf{v}}$ | Caserío Los Cerritos                              | Mejandro, Moran López |  |
|          | * |                                         | $\boxed{\blacksquare}$                 |                          | $\Box$                  | न                                                 |                       |  |
|          |   |                                         |                                        |                          |                         |                                                   |                       |  |
|          |   |                                         |                                        |                          |                         |                                                   |                       |  |
|          |   |                                         |                                        |                          |                         |                                                   |                       |  |
|          |   | Registro: H 4 1 de 2<br>$P =  P $ $ P $ | Buscar<br><b>₩</b> Sin filtro          |                          |                         |                                                   |                       |  |
|          |   |                                         |                                        |                          |                         |                                                   |                       |  |

**Figura 4.20. Contadores por usuario** 

En la **Figura 4.20** el secretario buscará el nombre del usuario que posee el contador, luego añadirá la fecha de incorporación, fecha de cambio, si está activo, descripción del sector y nombre del responsable si existe, este último aparecerá directamente en **Detalle de los contadores por Usuario** para agregar un nuevo beneficiario del servicio de agua potable, además se contará con el tipo de contador. Si

por el contrario un beneficiario no será más el responsable actual entonces se podrá modificar dicho beneficiario en el formulario.

Cuando un beneficiario quiere obtener el servicio de agua potable por primera vez entonces se agrega en el campo **responsable**, entonces dicho dato de identificación del usuario automáticamente es llenado, es decir que el secretario no tendrá la tarea de editar nuevamente el beneficiario responsable de dicho servicio.

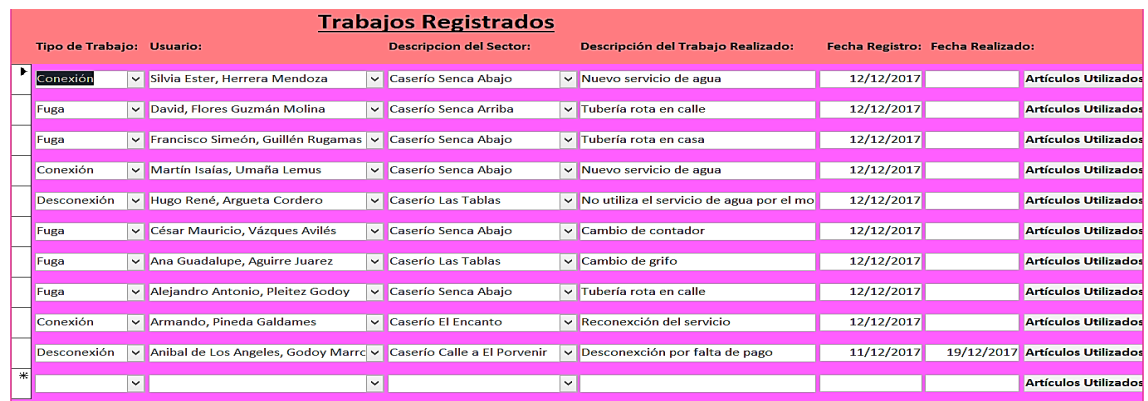

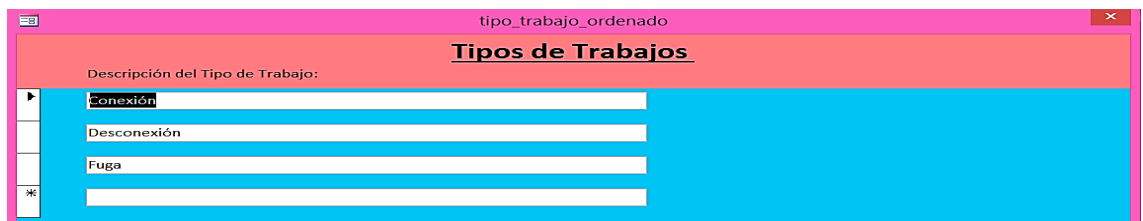

**Figura 4.21. Trabajos registrados y Tipos de trabajos del** 

**servicio de agua potable**

En la **Figura 4.21** es uno de los formularios que se creó con el propósito de ahorrar recursos dentro del sistema ADESCONA y realizar la tarea más fácil pues se lleva el control de los trabajos como lo es desconexión, fuga y conexión, ese último un dato relevante que no se plasmó en el sistema ADESCONA, además cabe destacar que para cada tipo de trabajo a registrar contenía su propio formulario llamado reporte de fuga, desconexión y el formulario que no estaba era el de conexión y también los formularios mencionados anteriormente poseían botones que tanto los formularios y los botones fueron quitados del sistema ADESCONA para crear un solo formulario que llevará el control de los tres tipos de trabajo a la vez fuga desconexión y conexión.

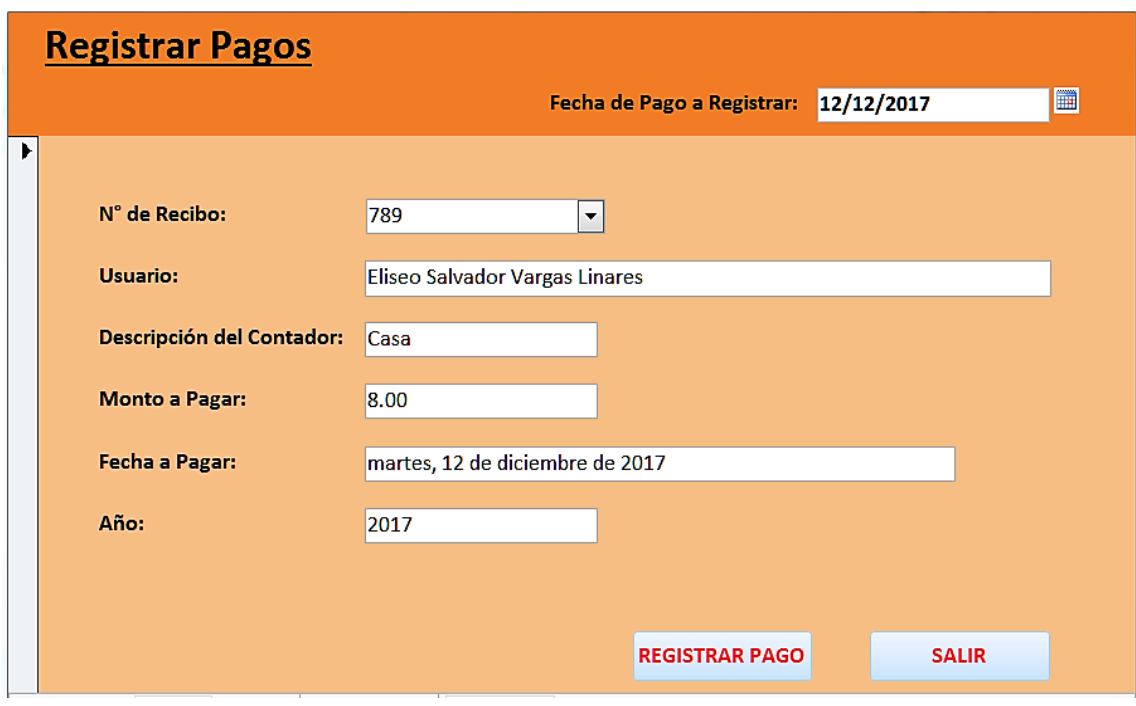

**Figura 4.22. Registro de pagos**

Corresponderá para la **Figura 4.22** los campos como el número del recibo, el nombre del usuario, fecha de pago. Datos que el usuario que ingresará directamente al sistema denominado planillero capturará la información a través del formulario generar recibo todos los datos quedaran almacenados en el formulario registrar pagos que se mostrará más adelante, entonces luego obtener datos personales del usuario en registrar pagos, se describe también el contador dato también queda almacenado y se captura en el formulario lecturas.

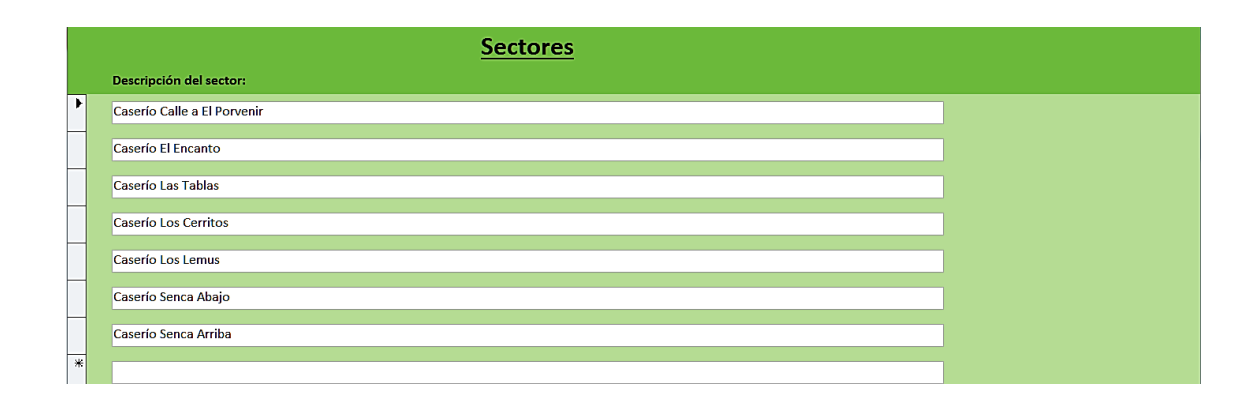

**Figura 4.23. Registro de un nuevo Sector**

En la **Figura 4.23** se detallan los nombres de las comunidades del Cantón, en donde se muestran la **descripción del sector** de una manera ordenada; el **id del sector** no se muestra porque no es relevante debido a que es solo un número.

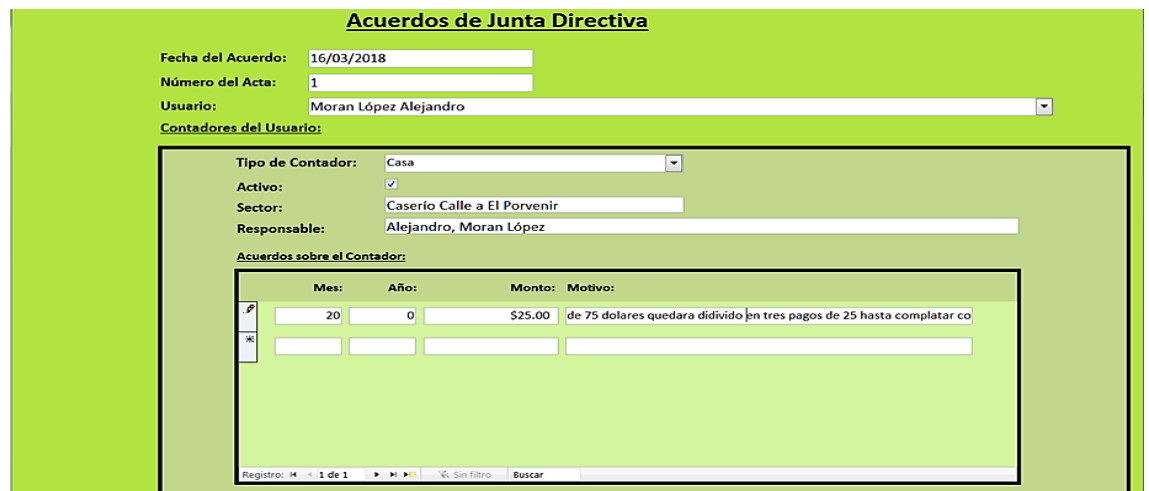

**Figura 4.24. Registro de acuerdos de Junta Directiva**
En la **Figura 4.24** es uno de los nuevos formularios rescatados ya que no se consideró en un inicio antes de implementar el sistema informático de ADESCONA, pues no se contaba con los usuarios que abonaban pagos retrasados hasta cancelar por completo el servicio de agua potable. La junta directiva lo que pensó es pactar convenios hacia los usuarios que no podrían pagar en el momento toda la cantidad total del recibo, entonces se le llamo al formulario acuerdos de la junta en donde se lleva el control de todos los usuarios con acuerdos los cuales son; acuerdos sobre el contador, contador si es activo, responsable, tipo de contador, fecha del acuerdo, numero de acta, nombre del usuario y contador del usuario. Además, algunos de estos datos en listados se creó otro formulario para almacenar todos los usuarios que poseen acuerdos más otro formulario que es mandado a llamar hacia el formulario acuerdos de junta directiva en caso de que existan usuarios que ya tuvieron un acuerdo para registrar nada más.

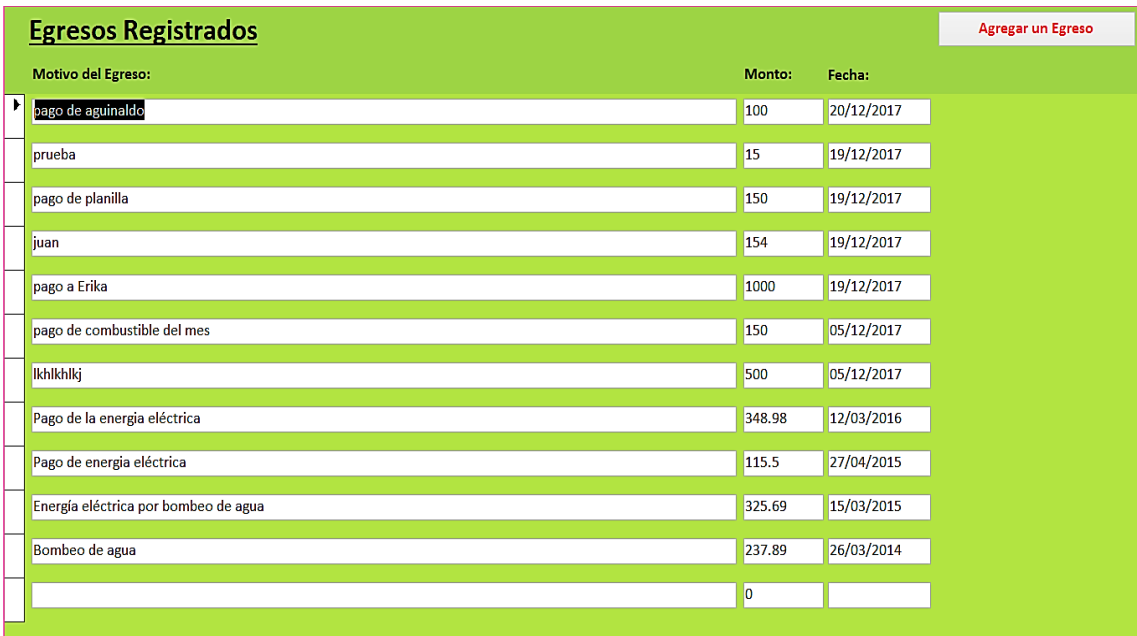

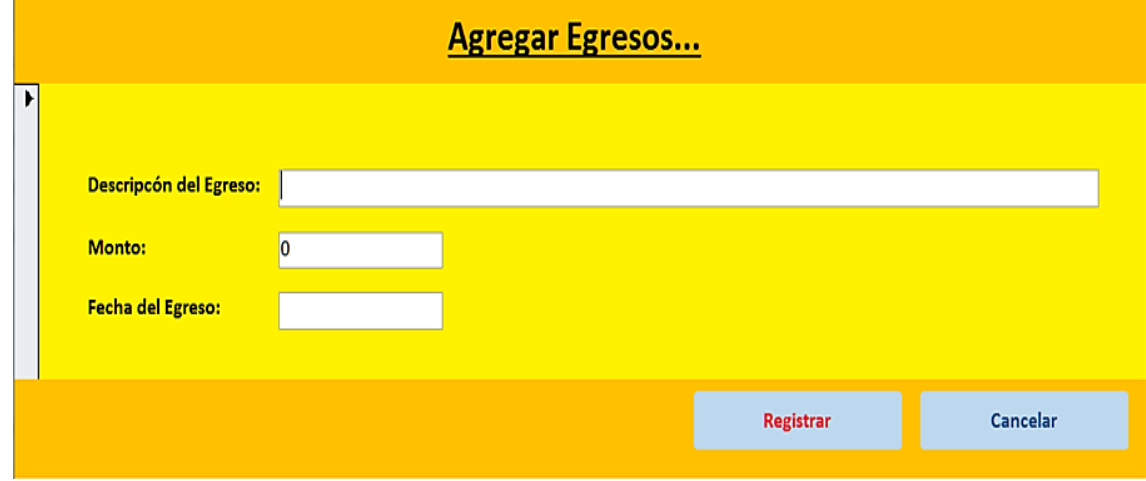

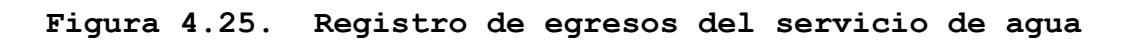

**potable**

En la **Figura 4.25**, se hace mención a los Egresos que la Junta Directiva realizará en cada mes; son dos formularios, el primero lleva por nombre Egresos Registrados el cual muestra un listado el listado de todos los egresos; y el segundo es Agregar Egresos este es cuando se desea registrar un nuevo egreso, ambos formularios sirven para llevar el control de la inversión que la los administradores del sistema registrará para que los miembros de la Junta Directiva verifique si será posible sostener vivo el proyecto del servicio de agua potable, entre los Egresos se pueden mencionar los siguientes: el pago de luz eléctrica del local, pago de artículos de reparación, pago a los empleados, pago de infraestructura y pago de luz eléctrica por bombeo de agua.

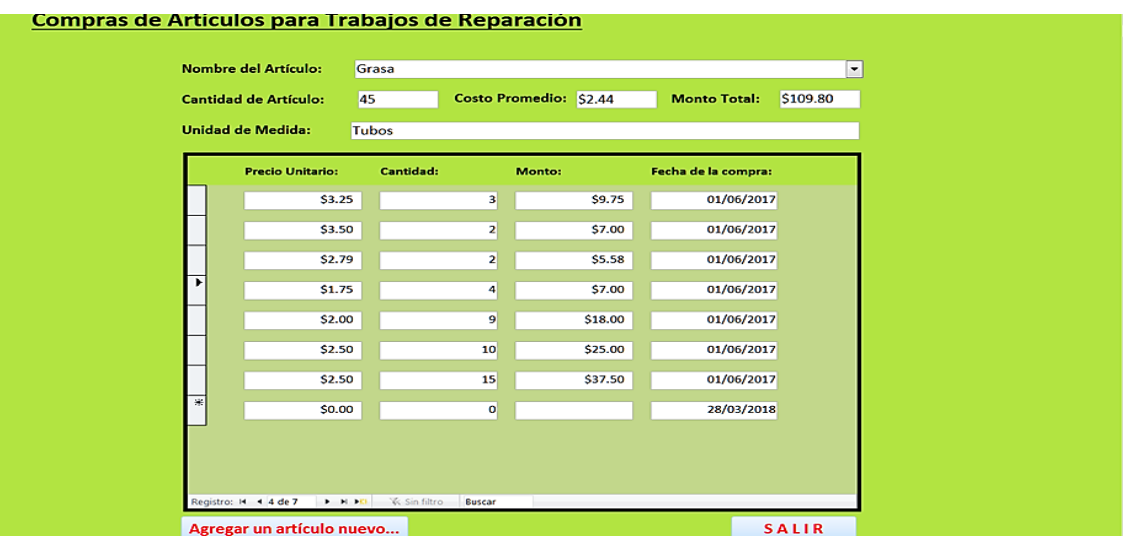

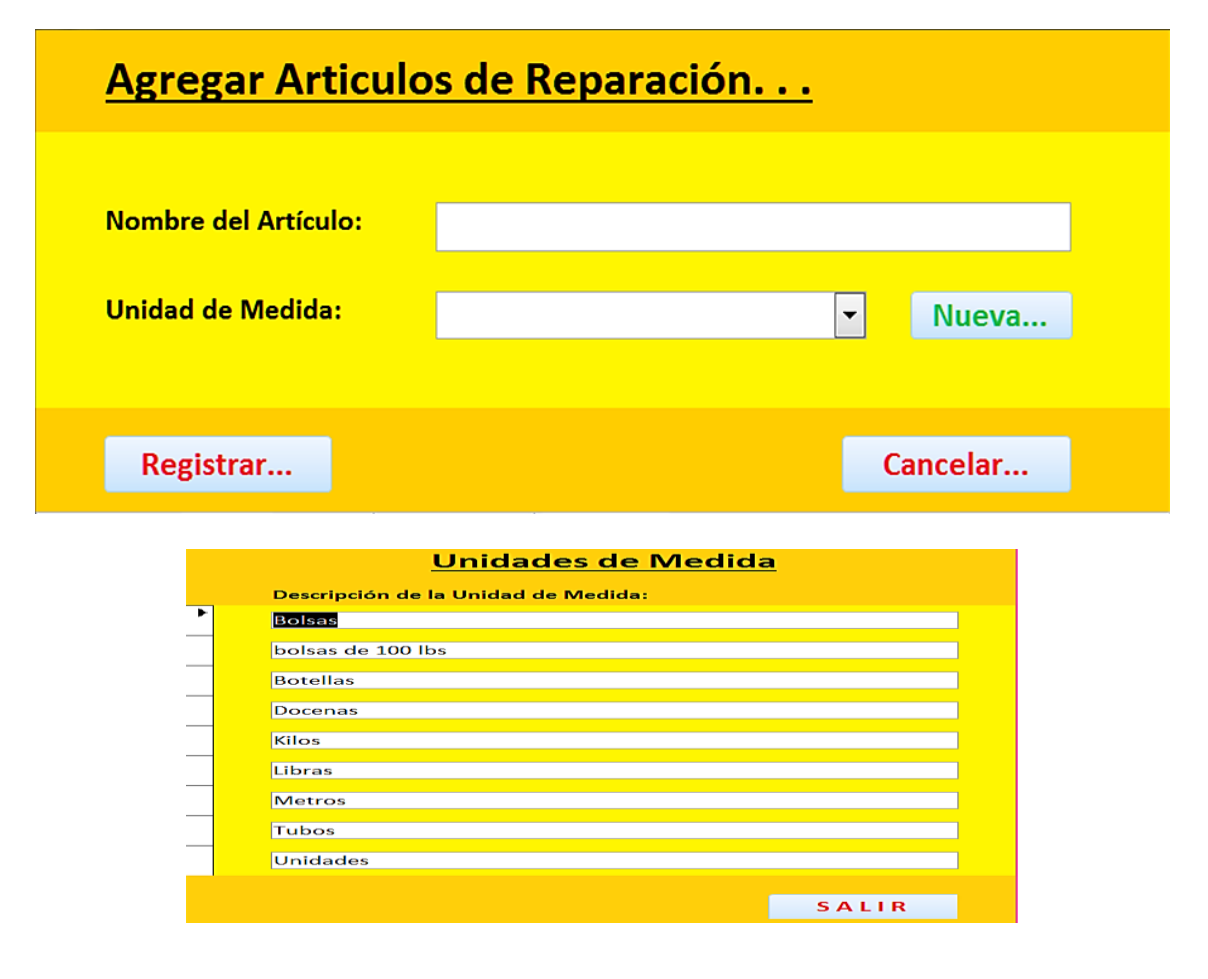

**Figura 4.26. Registro de inventarios y unidades de medidas** 

La **Figura 4.26** fue antes nombrada formulario de artículos de reparación pero que no se contempló los artículos de reparación, los que se compraron, revisaron, los que se agregaron y su unidad de medida en caso de una confusión o confrontación. En un principio solo se anotaba o se digitaba el nombre del artículo de reparación, la cantidad y el precio en un solo formulario, pero no se tomaron en cuenta otros detalles importantes de los que se mencionaron anteriormente. También cada dato que se tomó en cuenta los artículos agrega, revisa, medidas, utilizados, usados y comprados, van a parar a su respectivo formulario con los siguientes datos; nombre del artículo, unidad de medida, precio unitario cantidad, monto, fecha de a la compra, costo promedio, monto total, agregar artículo nuevo y cantidad utilizada. Además, cabe mencionar que, algunos de los formularios solo poseen selector de registros y botones de salida o de agregar y revisar.

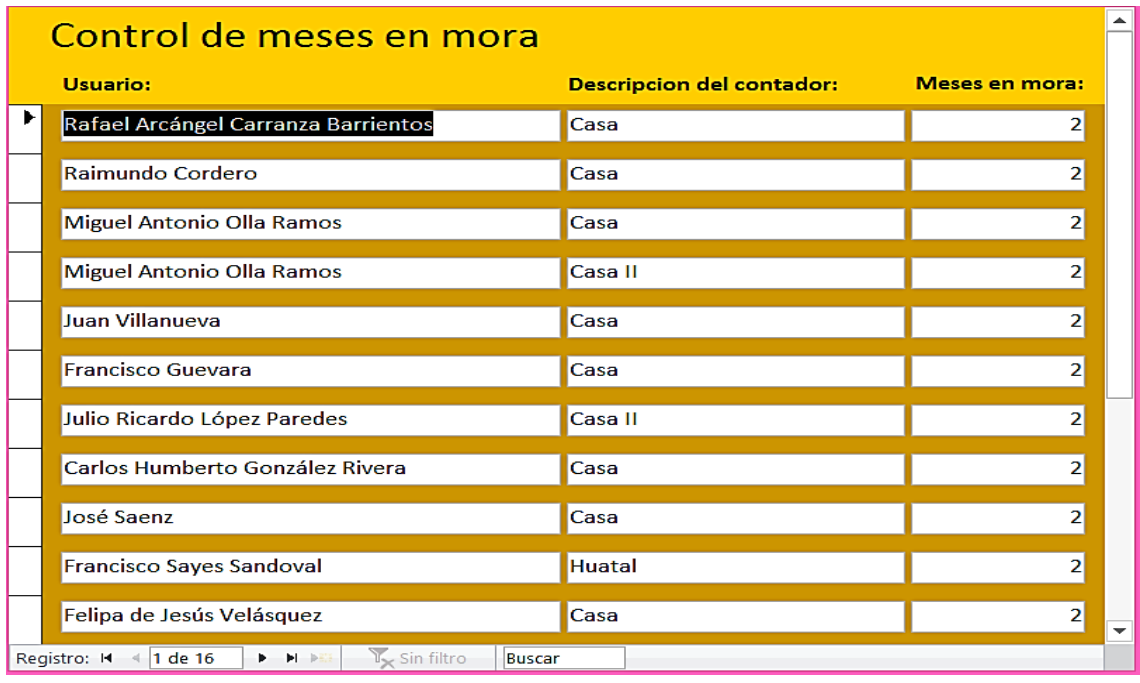

# **Figura 4.27. Registro de morosidad**

La **Figura 4.27** se consideró como un solo dato el formulario control de moras generado en un recibo de pago del servicio de agua potable pero llamado multa, y no se plasmó en un formulario con sus datos respectivos; no se consideró importante este formulario de control de moras hasta que se creó el formulario acuerdos de la junta directiva, pues existían muchos usuarios morosos que fue así necesario crear el formulario control de mese en mora.

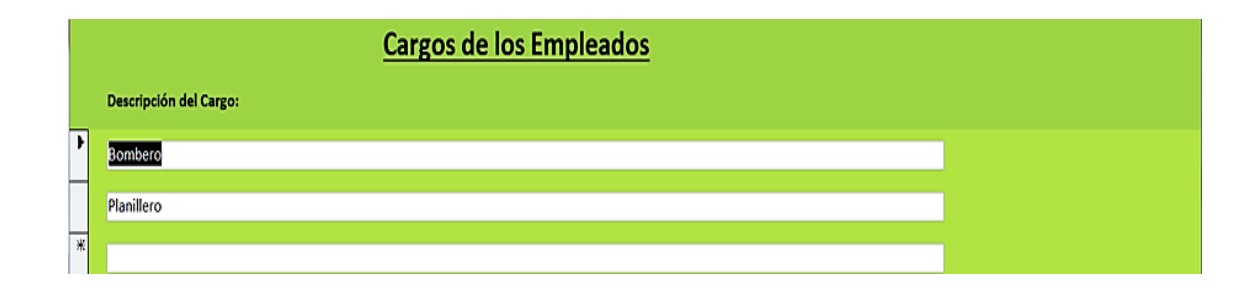

**Figura 4.28. Registro de cargos del empleado**

Los datos correspondientes a la **Figura 4.28** es el formulario cargos del empleado son los mismos del sistema ADESCONA actual solo ha cambiado su apariencia y los botones que se quitaron los cuales fueron los siguientes; ir al registro anterior, último registro, siguiente registro, buscar y guardar.

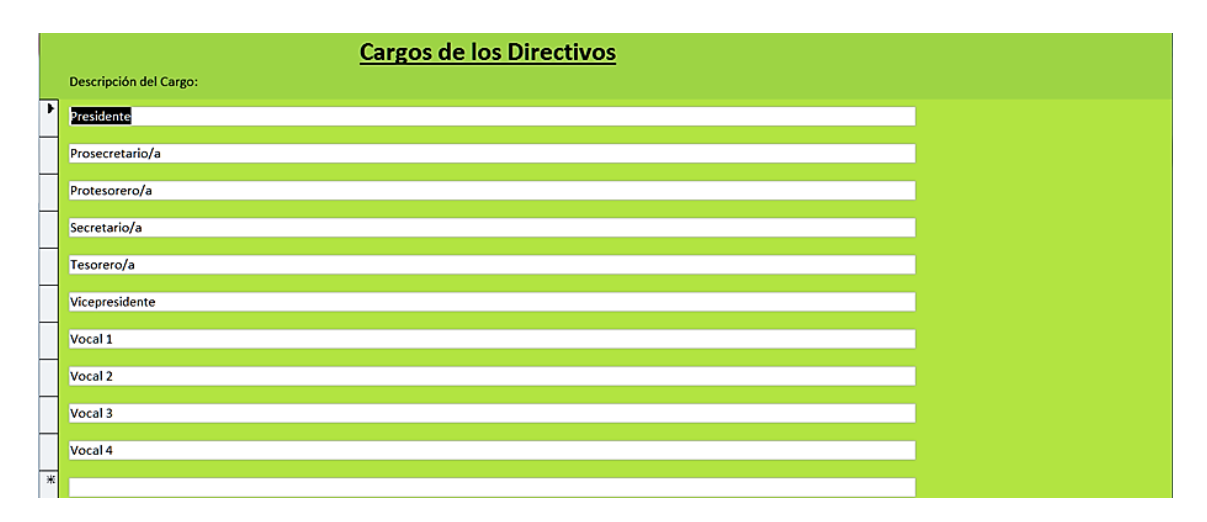

### **Figura 4.29. Registro de cargos de directivos**

Al igual que el formulario de cargos del empelado son los mismos datos del sistema ADESCONA actual solo ha cambiado su apariencia y los botones que se quitaron los cuales fueron los siguientes; ir al registro anterior, último registro, siguiente registro, buscar y guardar.

### **4.6.4.1.2. Ingreso del usuario "elias" al sistema informático**

Se detallan a continuación cómo entrar al sistema y cuáles formularios son los que tiene acceso dicho usuario.

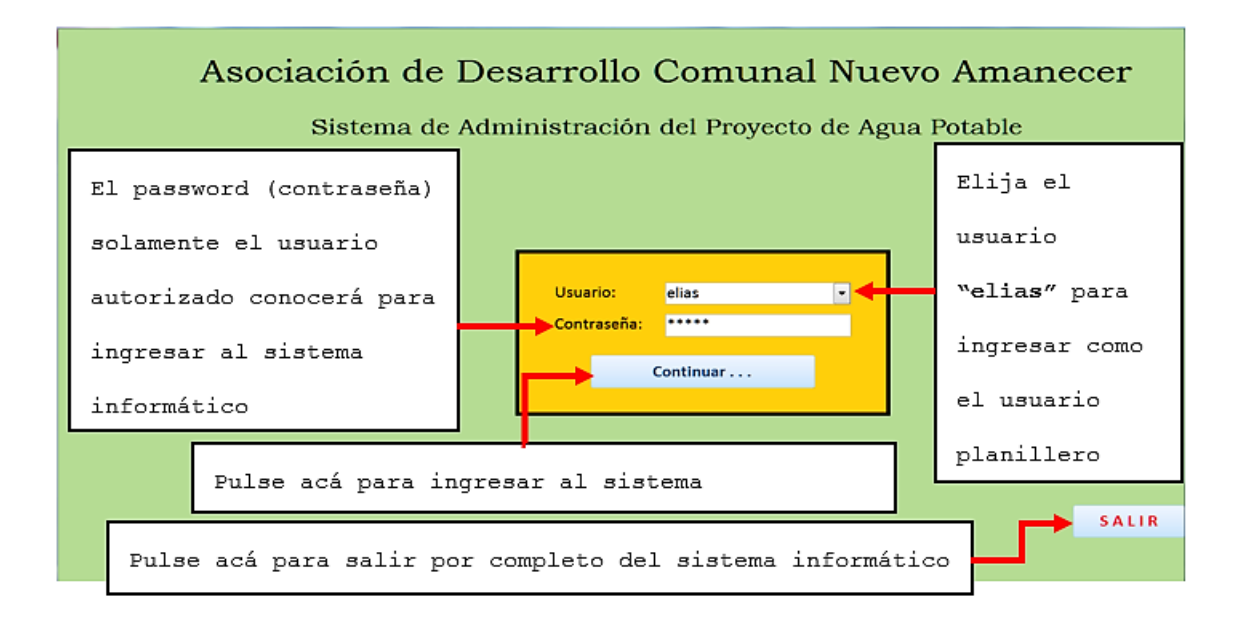

### **Figura 4.30. Pantalla de ingreso al sistema informático**

En la **Figura 4.30**, el planillero es el encargado de verificar y editar cuatro de los formularios llamados consumos, lecturas, generar recibos y pagos. El formulario que se presentará a continuación en la **Figura 4.31,** se muestra el menú de opciones que corresponden solamente al usuario denominado planillero que podrá verificar, editar e incluso imprimir un informe que posteriormente se lo

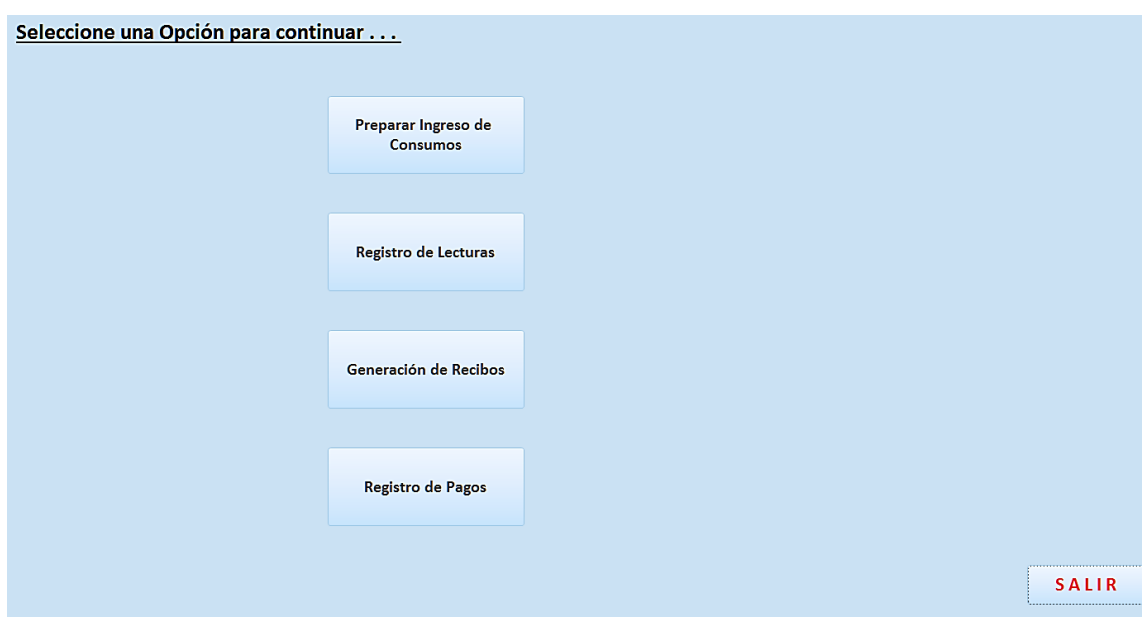

entregará al presidente de la junta directiva del servicio de agua potable.

**Figura 4.31. Menú para el usuario "elias"**

Como se mencionó anteriormente en la **Figura 4.31** muestra

las cuatro opciones que tiene el usuario seleccionado.

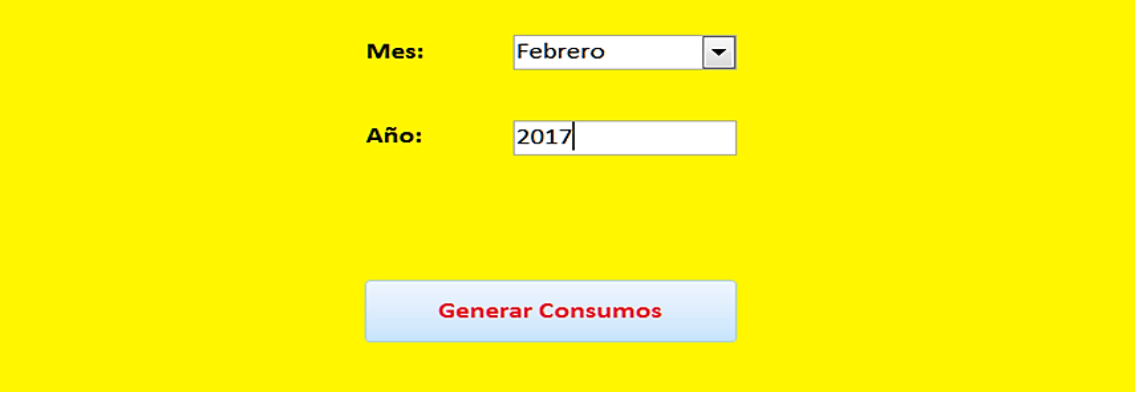

**Figura 4.32. Ingresos de consumo del servicio de agua**

En la figura anterior muestra el formulario para generar un recibo, dichos campos son extraídos del formulario consumo a generar, se ejecutan estos datos y se almacenan en una tabla para generarlos en el formulario recibos. El usuario solo ingresa; el mes, y año proveniente en un selector de combo y el consumo se ha generado. Es de señalar que este formulario es nuevo y no se plasmó en un inicio antes de implementar el sistema ADESCONA, esto fue parte de los requerimientos que necesito el sistema ADESCONA para alcanzar el éxito por el cual fue diseñado.

| Usuario:                              | Responsable:                           | <b>Tipo de Contador: Sector:</b> |                             | Lectura<br><b>Anterior:</b> | Actual: |
|---------------------------------------|----------------------------------------|----------------------------------|-----------------------------|-----------------------------|---------|
| Carranza Barrientos Rafael Arcángel   | Rafael Arcángel Carranza Barrientos    | Casa                             | Caserio Calle a El Porvenir | $\mathbf{0}$                |         |
| Cordero Raimundo                      | <b>Raimundo Cordero</b>                | Casa                             | Caserío Calle a El Porvenir | $\Omega$                    |         |
| Godoy Marroquín Anibal de Los Angeles | Anibal de Los Angeles, Godoy Marroquín | Casa                             | Caserio Calle a El Porvenir | $\mathbf{0}$                |         |
| González Rivera Carlos Humberto       | Carlos Humberto González Rivera        | Casa                             | Caserío Calle a El Porvenir | $\Omega$                    |         |
| Guevara Francisco                     | <b>Francisco Guevara</b>               | Casa                             | Caserío Calle a El Porvenir | $\Omega$                    |         |
| <b>Hernández Tino Nicolás</b>         | Nicolás Hernández Tino                 | Casa                             | Caserío Calle a El Porvenir | $\Omega$                    |         |
| López Paredes Julio Ricardo           | Julio Ricardo, López Paredes           | Casa II                          | Caserío Calle a El Porvenir | $\Omega$                    |         |
| Martínez Medina Juan Manuel           | Juan Manuel Martínez Medina            | Casa                             | Caserío Calle a El Porvenir | $\mathbf{0}$                |         |
| Moran López Alejandro                 | Alejandro, Moran López                 | Casa                             | Caserío Calle a El Porvenir | $\mathbf{0}$                |         |
| <b>Olla Ramos Miguel Antonio</b>      | Miguel Antonio Olla Ramos              | Casa II                          | Caserío Calle a El Porvenir | $\Omega$                    |         |
| Olla Ramos Miguel Antonio             | <b>Miguel Antonio Olla Ramos</b>       | Casa                             | Caserío Calle a El Porvenir | $\mathbf{o}$                |         |
| Peréz Cruz Carlos Alberto             | Carlos Alberto Peréz Cruz              | Casa                             | Caserío Calle a El Porvenir | $\Omega$                    |         |
| Saenz José                            | <b>José Saenz</b>                      | Casa                             | Caserío Calle a El Porvenir | n.                          |         |

**Figura 4.33. Lecturas de consumo del servicio de agua** 

**potable**

En la **Figura 4.33** básicamente se necesitó del nombre de usuario, sector, tipo de contador, mes, año, para generarlo en subformulario que es mandado a llamar con los datos de los usuarios de dicho sector, en él muestra la lectura actual y anterior, cuando eso sucede ya se podrá generar el recibo en otro formulario con ese nombre.

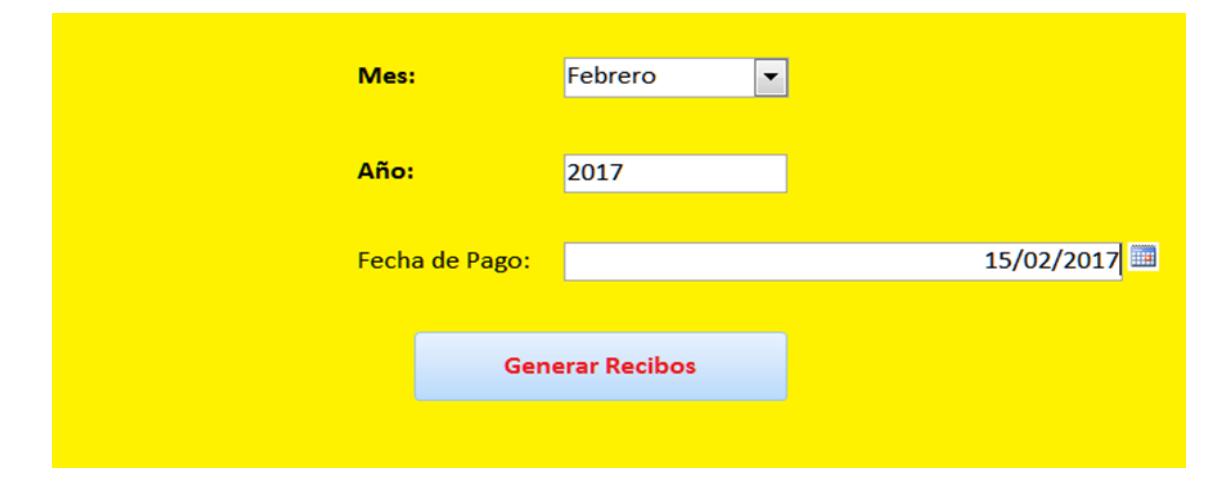

**Figura 4.34. Genera los recibos de los usuarios para el pago del servicio**

La **Figura 4.34** muestra el formulario nuevo y actualizado de donde se extraen los datos de consumo y lecturas para generar los datos; sector, nombre del usuario, lectura anterior, lectura actual, asociación de donde proviene el proyecto de servicio de agua potable, titular de la cuenta, total a cancelar y última fecha de pago. Lo único que hará el usuario al ingresar al formulario es seleccionar el combo,

mes y digitar el año y dar clic el botón generar recibo. Cabe mencionar que en un inicio cuando se pensó crear el sistema ADESCONA solamente era un formulario que no contaba con los requerimientos suficientes además de que el informe no mostrara una apariencia tan ilustrativa para garantizar adecuadamente que el recibo contuviera los datos completos para presentarlo de manera formal a la junta directiva del servicio de agua potable. Por tal razón se creó el formulario consumo y lecturas para su adecuada función y que mostrara los datos suficientes para implementar el sistema ADESCONA.

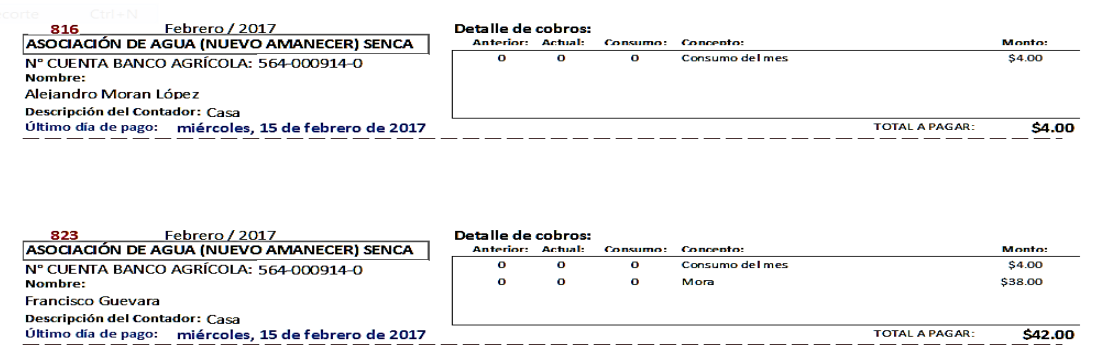

### **Figura 4.35. Recibo de pago del servicio de agua potable**

La figura anterior muestra el recibo que se le entregará al usuario para que este haga el respectivo pago en el Banco correspondiente.

**132**

#### **4.6.5. Implementación**

# **4.6.5.1. Instalación y modificación de un sistema informático de forma integral**

Se pretende llevar a cabo un sistema informático que podrá regir de forma competitiva hacia al futuro, en donde el analista se responsabiliza en esta etapa; a continuación, se detalla el objetivo principal:

*"Su objetivo como analista de sistemas debe ser instalar o modificar sistemas que tengan una vida útil razonable. Lo ideal es crear un sistema cuyo diseño sea integral y con una suficiente visión a futuro suficiente para atender las necesidades actuales y proyectadas de los usuarios durante los años por venir. Recurra a su experiencia para anticipar esas necesidades y después agregar tanto flexibilidad como capacidad de adaptación al sistema. Entre mejor sea el diseño del sistema, más fácil será mantenerlo y menos dinero tendrá que invertir la empresa en ello. Reducir los costos de mantenimiento es primordial, ya que el mero mantenimiento del software puede devorar hasta el 50 por ciento del presupuesto total de procesamiento de datos de una empresa. Los costos excesivos de mantenimiento son responsabilidad del diseñador del sistema, ya que cerca del 70 por ciento de* 

*los errores de software se atribuyen a un diseño de software inapropiado. Desde la perspectiva de sistemas, tiene sentido el hecho de que detectar y corregir los errores de diseño de software lo antes posible sea menos costoso que dejar que pasen desapercibidos hasta que sea necesario el mantenimiento. La mayor parte de las veces el mantenimiento se realiza para mejorar el software existente y no para responder a una crisis o falla del sistema. El mantenimiento también se realiza para actualizar software en respuesta a los cambios en la organización. Este trabajo no es tan sustancial como mejorar el software, pero hay que hacerlo. El mantenimiento de emergencia y adaptativo representa menos de la mitad de todo el mantenimiento del sistema".* (Kendall, Análisis y diseño de sistemas, 2011)

**134**

#### **4.6.6. Plan de Capacitación**

### **4.6.6.1. Contenido del Plan de Capacitación**

La ejecución para el proyecto del plan de capacitación a impartirse hacia los usuarios de la junta directiva del servicio de agua potable en Santa Rosa Senca jurisdicción de El Porvenir, consta de objetivos medibles que se lograran en las capacitaciones a administradores del servicio de agua potable en el uso y el manejo del sistema informático ADESCONA; además, actividades que se abordarán durante la capacitación, tiempo de duración, materiales y recursos que se utilizaran en la capacitación, días y fecha de trabajo previamente establecidos, dentro del marco que el analista requiera para cada uno de los usuarios denominados presidente, secretario y planillero. A continuación, se muestra el cronograma de trabajo (ver **Figura 4.36**).

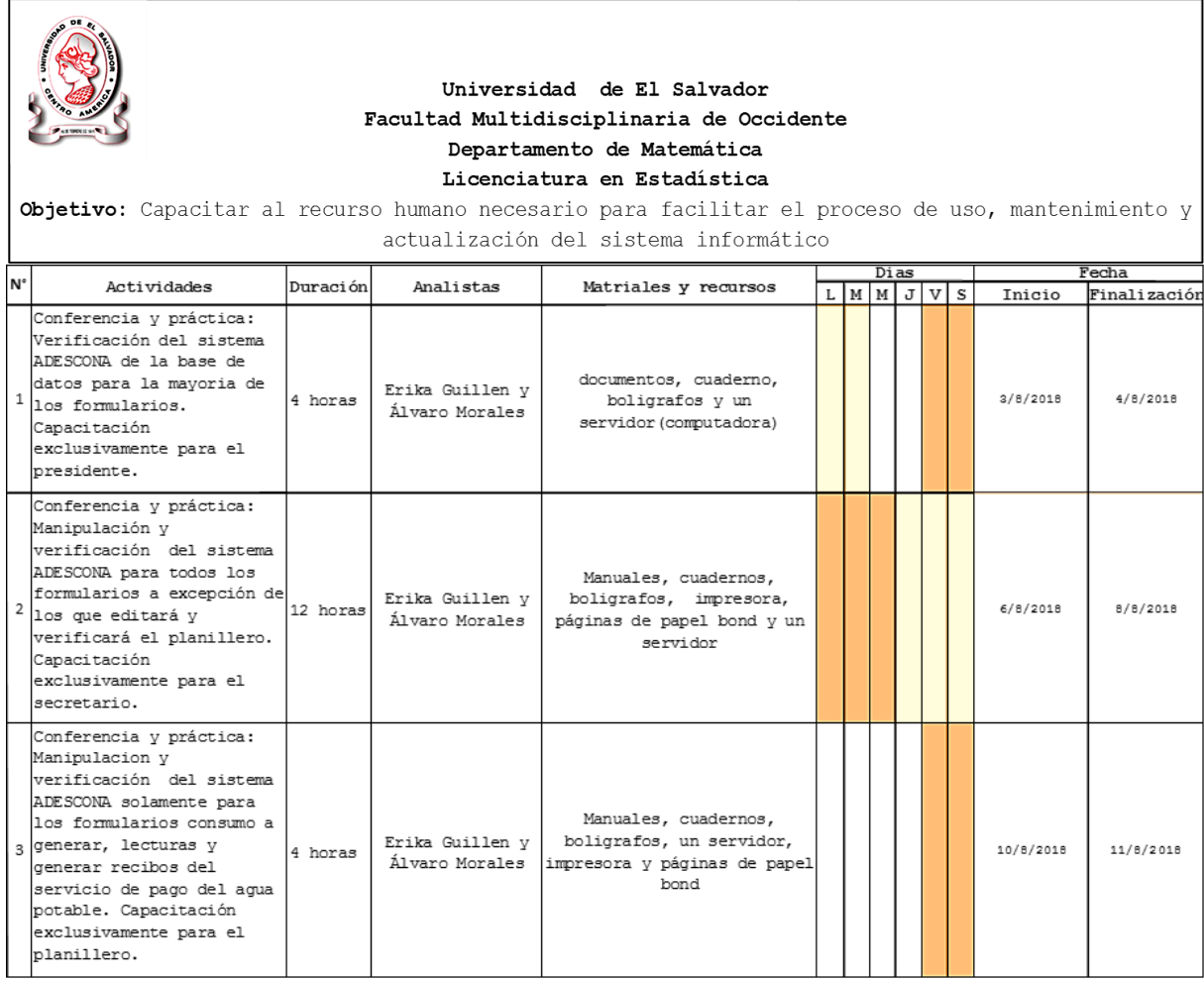

# **Figura 4.36. Cronograma de trabajo para realizar el plan de**

**capacitación**

**4.6.6.1.1. Modalidad o mecánica que se abordará para cada uno de los usuarios a capacitar y las actividades que se realizarán**

# **Objetivo general:**

 Capacitar el recurso humano necesario para facilitar el proceso de uso, mantenimiento y actualización del sistema informático.

# **Analistas:**

Solo contará con dos involucrados en el proyecto del plan de capacitación ya que no es grande y es en corto plazo de tiempo.

# **Fechas y días programados para la capacitación:**

Dependerá del tiempo de duración del tipo de usuario a capacitar el cual estará plasmado de acuerdo a cada uno de los usuarios que se capacitaran.

### **Materiales y recursos:**

Solo se utilizarán manuales, bolígrafos, una computadora con el paquete office Access (instalado), impresora (solamente para el usuario: planillero y secretario), páginas de papel bond y cuadernos.

# **4.6.6.1.1.1. Desarrollo de la Capacitación para el Usuario Presidente**

### **Objetivo específico:**

 Crear un entorno de análisis por parte del usuario llamado presidente de la junta directiva del servicio de agua potable en la comprensión y verificación de todos los formularios que se le plantearan y que será capaz de dominar las funcionalidades de cada uno, del sistema informático ADESCONA.

# **Actividades:**

La verificación de formularios solamente le corresponderán al usuario llamado presidente de la junta directiva del servicio de agua potable y los formularios del sistema informático que verificará son los siguientes; lo primero será enseñarle al usuario llamado presidente como deberá ingresar al sistema mediante un nombre de usuario que

solo el conocerá y la contraseña para acceder al sistema ADESCONA una vez que el usuario tenga éxito en el primer paso, luego, lo siguiente será que, verificará en cada uno de los formularios que se le plantearan a continuación.

**Formulario usuario:** quienes lo integran y datos de identificación.

**Formulario contador:** cuantos poseen contador, activos, tipo, fecha de instalación y de cambio.

**Formulario Junta Directiva:** usuario, cargo desempeñado, fecha de inicio y fin.

**Formulario trabajos realizados**: sector, tipo de trabajo realizado y fecha.

**Formulario control de meses en moras:** datos del recibo de pago no cancelados e información del beneficiario.

**Formulario empleado:** datos de identificación del empleado, cargo y su salario.

**Formulario acuerdos de la directiva:** datos generales que identifican los acuerdos de cada beneficiario y motivo del acuerdo.

Además, incluye el mantenimiento del sistema informático, apuntes e ideas que se aborden durante la capacitación.

# **Duración:**

Se estima como un máximo de 4 horas para que el usuario llamado presidente logre comprender y verificar todos los formularios que se le plantearan en base al objetivo específico que se mencionó anteriormente.

# **4.6.1.1.2. Desarrollo de la Capacitación para el Usuario Secretario**

### **Objetivo específico:**

 Facilitar el trabajo al usuario denominado secretario de la junta directiva de agua potable en la manipulación y verificación de cada uno de los formularios del sistema informático y la comprensión total óptima de los requerimientos para el cual fue diseñado.

# **Actividades:**

La verificación y edición de formularios le corresponderán al usuario denominado secretario de la junta directiva del servicio de agua potable. Al igual que al usuario llamado presidente. Lo primero, será enseñarle al usuario denominado ahora como secretario y lo que deberá hacer es ingresar al sistema mediante un nombre de usuario que solo él mismo conocerá y la contraseña para acceder al sistema ADESCONA una vez que el usuario tenga éxito en el primer paso, luego, lo siguiente será, editar y verificar en cada uno de los formularios que se le plantearan a continuación:

**Formulario Usuarios:** quienes lo integran y datos de identificación.

**Formulario contador:** cuantos poseen contador, activos, tipo, fecha de instalación y de cambio.

**Formulario de la directiva:** cargo desempeñado, fecha de inicio y fin.

**Formulario trabajos realizados:** sector, tipo de trabajo realizado y fecha.

**Control de meses en moras:** datos del recibo de pago no cancelados e información del beneficiario.

**Formulario empleado:** datos de identificación del empleado, cargo y su salario.

**Formulario acuerdos de la directiva:** datos generales que identifican los acuerdos de cada beneficiario y motivo del acuerdo.

**Formulario inventarios:** agrega artículos, revisa que tipo de artículos hay en dicho inventario, artículos utilizados, comprados y unidad de medidas de los artículos.

**Formulario inventarios agrega:** nombre del artículo y unidad de medida.

**Formulario inventarios revisados:** nombre del artículo, cantidad, precio unitario y medidas.

**Formulario inventarios utilizados:** nombre del artículo, unidad de medida y cantidad utilizada.

F**ormulario medidas:** deberá agregar solamente la descripción de la unidad de medida en caso de que no esté agregado en dicho formulario. Además, incluye el mantenimiento, apuntes de ideas, actualización e impresión de informes del sistema informático.

# **Duración:**

Se estima como un máximo de 12 horas tiempo que se abordarán en días hábiles de la semana en intervalos de 4 horas hasta completar las 12 horas ya antes mencionadas para que el usuario denominado secretario edite y verifique correctamente a cada uno de los formularios que se le especificaran.

# **4.6.1.1.3. Desarrollo de la Capacitación para el Usuario Planillero**

### **Objetivo específico:**

 Minimizar la tarea del usuario denominado planillero para la junta directiva del servicio de agua potable en el uso correctivo de cada uno de los formularios y su compresión integral para el dominio del sistema informático.

# **Actividades:**

La verificación y edición de formularios le corresponderán al usuario denominado planillero de la junta directiva del servicio de agua potable. Del mismo modo como en los usuarios llamados presidente y secretario será para el usuario denominado planillero. Lo primero será enseñarle al usuario denominado ahora como planillero y lo que deberá hacer es ingresar al sistema mediante un nombre de usuario que solo él conocerá y la contraseña para acceder al sistema ADESCONA una vez que el usuario tenga éxito en el primer

paso, luego, lo siguiente que deberá hacer será, es editar y verificar en cada uno de los formularios que se le plantearan a continuación:

**Formulario generar consumo:** mes y año a generar.

**Formulario lecturas:** mes y año, nombre completo del usuario, sector, tipo de contador, lectura anterior y actual.

**Formulario generar recibos del pago de agua potable:** deberá editar; mes, año y fecha de pago. Además, incluye el mantenimiento, apuntes de ideas, actualización e impresión de informes del sistema informático.

# **Duración:**

Se estima como un máximo de 4 horas para que el usuario denominado planillero edite y verifique correctamente a cada uno de los formularios sin ningún tipo de inconveniente el cual se le especificaran durante la capacitación.

### **4.6.7. Manual del usuario**

El aporte que se le entregó a los usuarios de la junta directiva que sirvió de base para comprender como editar y verificar cada uno de los formularios del sistema informático ADESCONA que en su contenido del manual de usuario consistió en el ingreso al sistema informático ADESCONA, como las condiciones que tendrían cada uno de los administradores al ingresar ya sea como usuario denominado presidente, secretario y planillero, es decir que el usuario presidente solo verificará informes de usuarios, contadores, directiva, trabajos realizados, control de meses en mora, empleados, acuerdos de directivos y cargos tanto de empleados como de directivos.

En el usuario llamado secretario verificará y editará los formularios; Usuarios, contadores, trabajos realizados, válvulas, pagos, inventarios, sectores, egresos, control de meses en mora, cargos del empleado, cargos de directivos, histórico de empleados, histórico de directivos y acuerdos de directivos, y por último el usuario denominado planillero editaría y verificaría los formularios; consumos, lecturas y recibos. (Ver **Anexo 5**)

#### **CONCLUSIONES Y RECOMENDACIONES**

#### **CONCLUSIONES**

Después de analizar e interpretar los resultados de la investigación realizada, se presentan las siguientes conclusiones:

- La propuesta que se presentó a la junta directiva del proyecto de administración del servicio de agua potable fue aceptada y aprobada mediante pruebas mediante el uso del diseño de aplicación conjunta (JAD) que fue una entrevista interactiva hacia el grupo de usuarios que utilizarían el sistema informático ADESCONA con los requerimientos específicos para la toma de decisiones y la otra prueba consistió en el uso, el manejo, actualización y el mantenimiento del sistema informático.
- Toda la información recolectada sirvió de base para la estructuración del sistema informático ADESCONA que fue simulado mediante diagramas de flujo de datos y un diccionario de datos para su interpretación gráfica y visualizar la entrada y salida de datos.
- Se demostró que a través de la salida de datos mediante una tabla de contenidos y un modelo entidad relación mejoría la calidad en cuanto al diseño aparte que serviría para la visualización del sistema Informático ADESCONA en menú de pantalla y capturar toda la información que se utilizaría para la construcción programada del sistema informático ADESCONA.
- Se cumple las expectativas deseadas para el diseño y programación del sistema informático ADESCONA en cuanto al ingreso al sistema informático ADESCONA a los permisos hacia los usuarios para los que verificarían y editarían los formularios lo cual fue programado en Visual Basic ACCESS.
- Se demostró que con las pruebas realizadas del sistema informático ADESCONA quedó libre de fallos sin ningún error cumpliendo así mismo con los requerimientos específicos pues se albergaron y se incluyeron nuevos datos al sistema informático ADESCONA que formo parte del análisis de las necesidades del sistema y además se descartaron datos que no eran influyentes como el uso de botones o el entorno gráfico, el nombre a los formularios y los datos nuevos dentro de los formularios

para formar un solo formulario y además la actualización misma del sistema informático ADESCONA.

 La evaluación práctica de la capacitación que se les preparó a los usuarios denominados presidente, secretario y planillero de la junta directiva del servicio de agua potable cumplió con las expectativas deseadas en cuanto al dominio, el uso, mantenimiento y actualización del sistema informático ADESCONA.

#### **RECOMENDACIONES**

- Que los padrones de los usuarios contengan todos los datos necesarios y completos a la hora de insertarlos o agregarlos a la base de datos del sistema informático ADESCONA
- Es necesario que en las evaluaciones prácticas hacia los usuarios exista una formación informática más intensiva para mejorar el conocimiento de los usuarios del sistema informático
- Que se dé seguimiento al uso del sistema informático ADESCONA por parte de los usuarios y que implementen nuevos modelos de información para innovar el sistema informático ADESCONA
- Que reemplacen por completo el mecanismo antiguo del manuscrito por parte de los usuarios y que se queden con el nuevo mecanismo a la manera digital para el control y los registros de los usuarios beneficiarios del proyecto de administración del servicio de agua potable.
- Bajo las condiciones del estudio de factibilidad operacional es importante enfatizar que se respete la política de operacionalidad del software, y que la

utilización de la misma sea confiable, es decir un software libre, o el uso de licencias que sean acreditadas y autorizadas por parte del gobierno.

 En vista que un usuario de la junta directiva del servicio de agua potable no podrá controlar en el momento que suceda una falla del sistema y para evitar que le perjudique a la hora de rescatar la información, es necesario guardar copias de respaldo o de seguridad de la misma, para no ocasionar pérdidas a futuro y contrariedades por parte de los beneficiarios de la comunidad Santa Rosa Senca.

### **BIBLIOGRAFÍA**

- Anónimo. (12 de septiembre de 2016). *especificación de requesitos*. Obtenido de Especificación de requesitos: http://elvex.ugr.es
- Barraza, F. (martes de Noviembre de 2016). *Diseño de los requerimientos de un sistema informático*. Obtenido de Diseño de los requerimientos de un sistema informático: http://cic.puj.edu.co
- Batista, P. R. (6 de abril de 2017). *Diagramas de flujo de datos* .
- Callejas, A. E. (2 de octubre de 2016). *Requerimientos de un sistema informático*.
- Comunicación, I. N. (2009). *Ingeniería del Software: Metodologias y Ciclos de Vida.* España: Laboratorio Nacional de Calidad del Software.
- fernandez, c. (6 de abril de 2017). *Diagrma de flujo de datos*.

Gaona, D. A. (s.f.). *El Modelo Entidad Relacion-UNAM*. Kendall, K. &. (2003). *Análisis y dseño de sistemas .* Kendall, K. &. (2011). *Análisis y diseño de sistemas.* México: Pearson.

- KENDALL, K. E. (2011). *Análisis y diseño de sistemas.* México: Pearson .
- Palacios, O. (2010). *Guía Técnica; Administración del servicio de agua potable y alcantarillados.* San Salvador.
- R. Martínez, A. G.-B. (octubre de 2000). *Breve historia de la infomática*.
- Rios, S. S. (lunes de octubre de 2016). *Análisis de requerimientos*.
- Rocha, g. F. (6 de abril de 2016). *Tabla visual de contenido*.
- Rojas, R. (sábado de Noviembre de 2016). *modelo en cascada doc*.

Rojas, R. (s.f.). *ingenieria del software II DOC*.

Universidad Yacambu. (13 de Octubre de 2016).

Vásquez, L., Garay, H. M., & Montoya, F. (2011). *Sistema Informático para la Administración Académica en el Centro de Enseñanzas de Idiomas Extranjeros de la Universidad de El Salvador.* San Salvador.

YOURDON, E. (6 de abril de 2017). *ingeniería de software*.

# **ANEXOS**

# **Anexo 1. Muestra de la planilla utilizada en el sistema de administración de agua potable en el mes de junio**

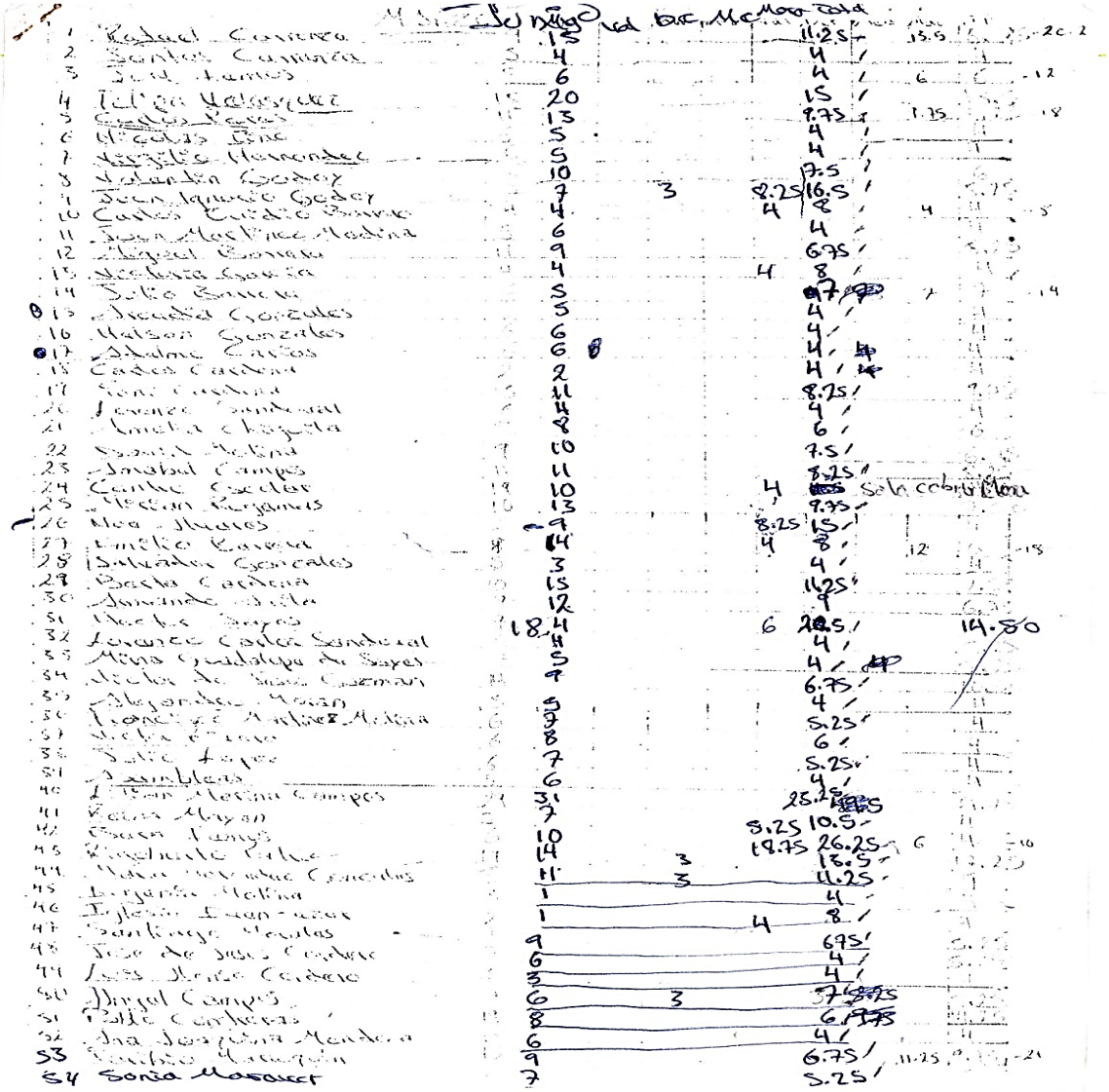

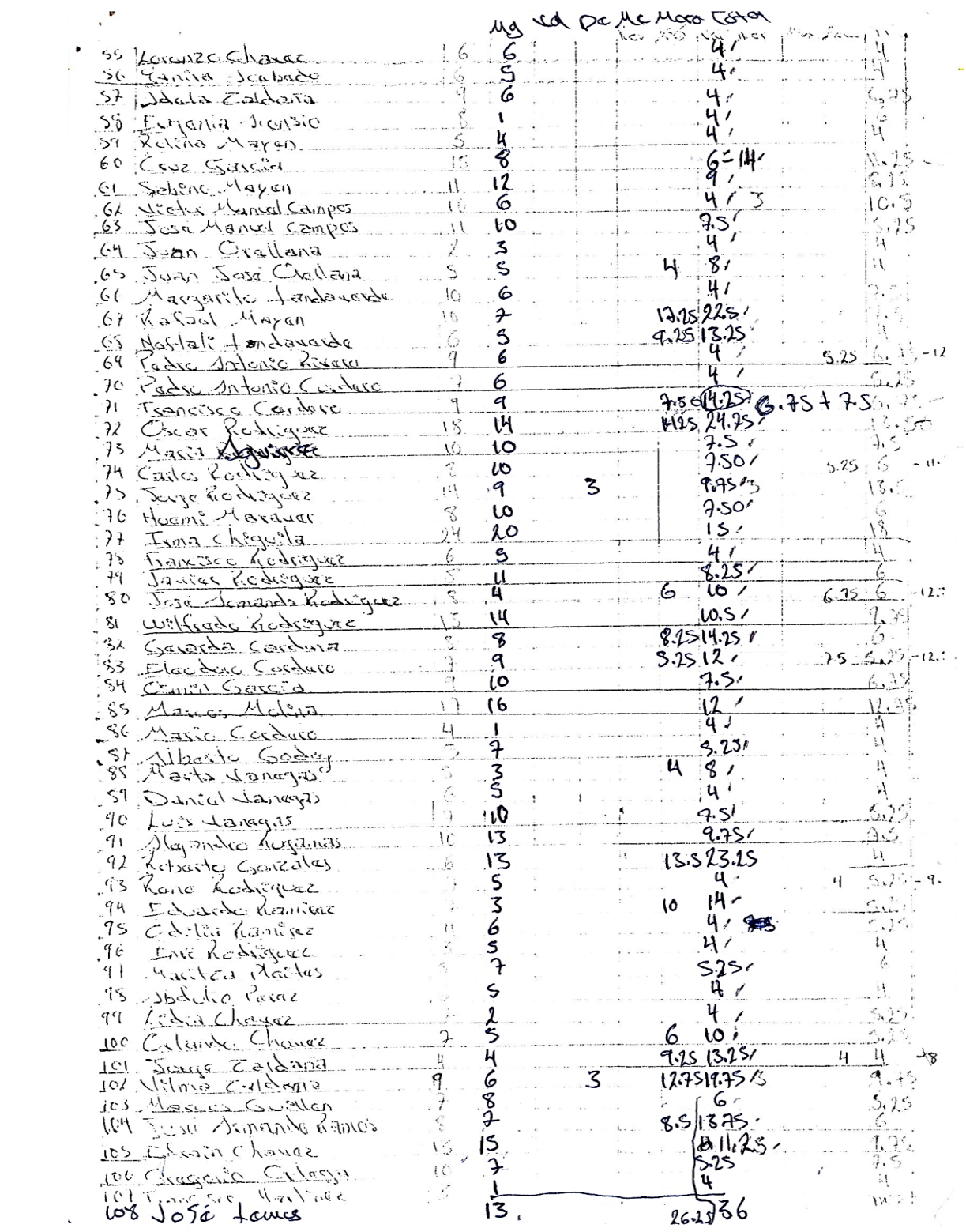
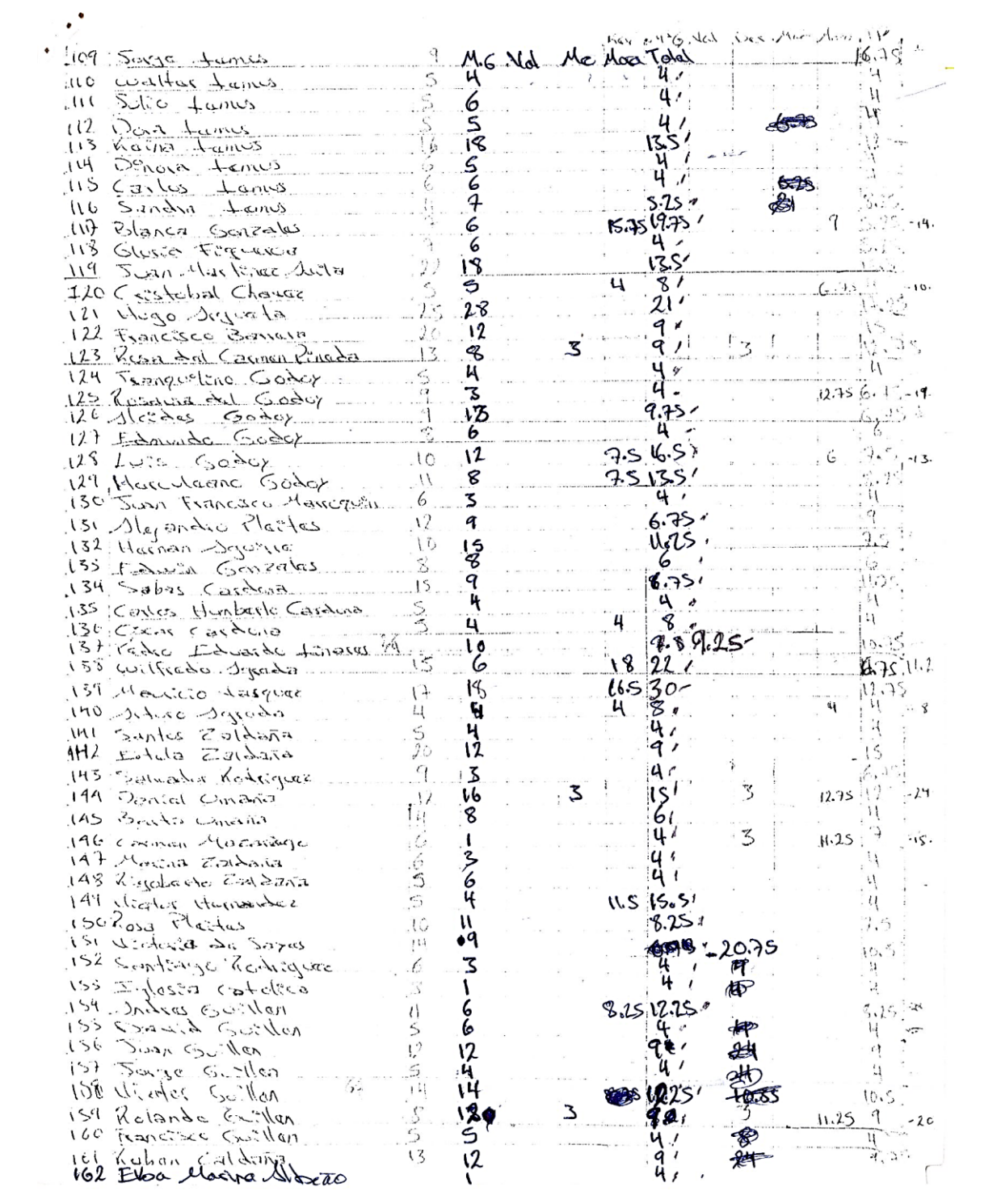

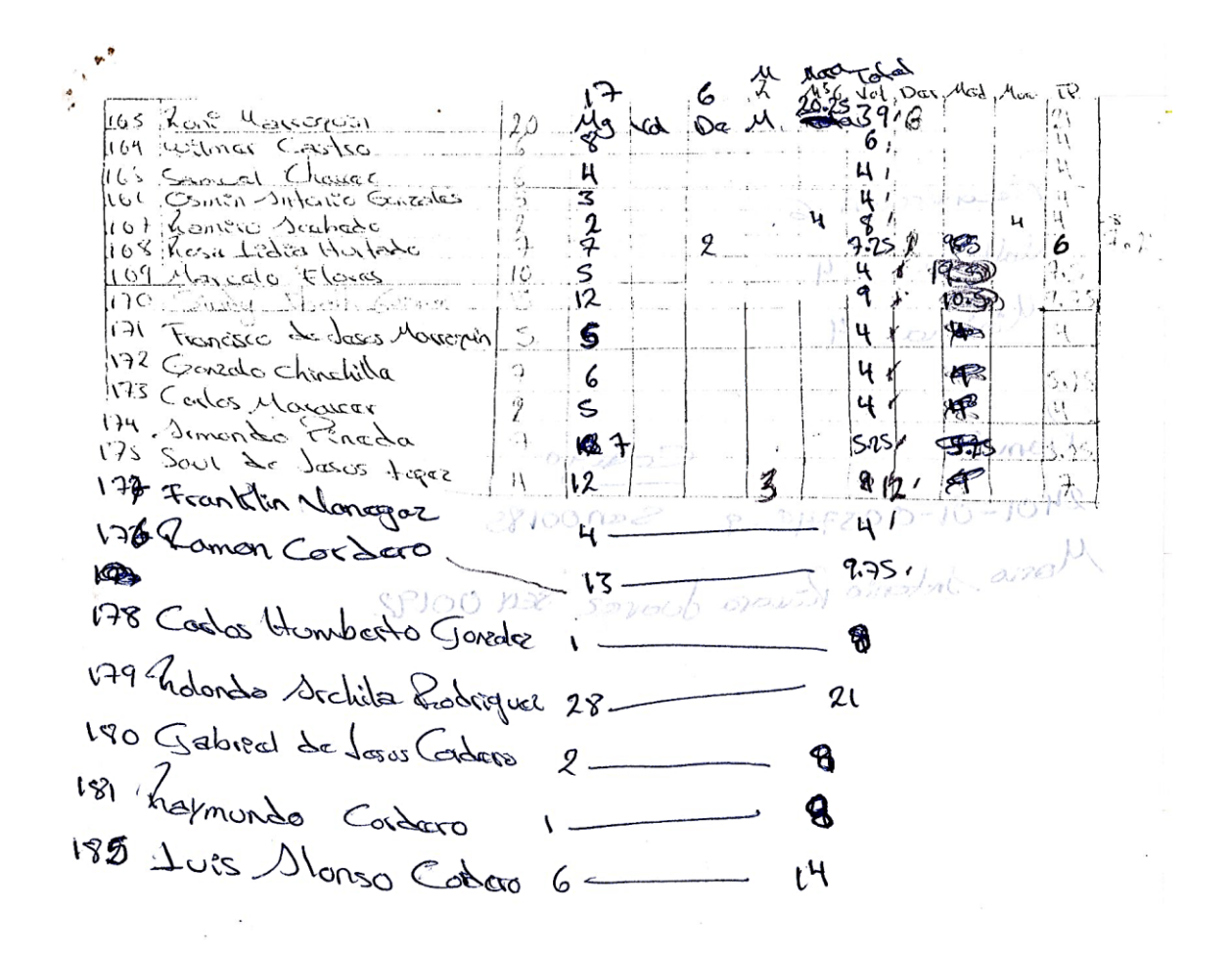

# **Anexo 2. Planilla actual utilizada en el sistema de**

#### PLANILLA PARA COBRO DE AGUA POTABLE ASOCIACION DE DESARROLLO COMUNAL NUEVO AMANECER **Empresa:** No de Cta.: 564 - 000914 - 0 Banco Agricola Fecha De Revisión:  $\overline{N^2}$ Nombre, Apellido 1050 Total approxima Anterior Actual Consumo \* Rafael Carranza रम <u> र इ</u> ī <u>4.25</u> 璐 <sup>4</sup> Santos Carranza 2 <u> 6</u> 4 **CONSESS** 3 ANSON ANDREWS  $\pmb{\Lambda}$  $\overline{u}$  $\frac{22}{1}$ · Felipa Velasquez  $\frac{20.25}{12.75}$  $\overline{4}$ - Caralos Perez ᠷ ਠ  $\overline{6}$ **• Nicolas Tino** र्नेन 7 e Mario Cier doma-<u>la so</u>  $\mathbb{H}$  $\overline{\mathbf{8}}$ • Virgilio Hernandez  $\epsilon$ v Valentin Godoy 9 <u>14</u>  $10 - 50$  $\frac{2.50}{4}$ « Juan Ignacio Godoy  $10$ 71  $11$ « Carlos Ovidio Barrera ζ  $\overline{12}$  $\overline{a}$ Juan Mratinez Medina IJ b  $rac{695}{5.25}$  $\overline{13}$ « Miguel Barrera यु 508  $\overline{14}$ Victoria García  $\bullet$  $\overline{15}$ v Julio Barrera E  $\overline{H}$  $16$ Arcodia Gonzales  $rac{10}{13}$  $7:50$  $\frac{9.25}{4}$  $\overline{17}$ · Nelson Gonzales 18 · Adelmo Carías ਣ  $19^{-1}$ Carlos Cardona τ 4  $\overline{20}$ \* Yeni Cardona  $12.75$ 77  $\overline{21}$ v Lorenzo Sandoval  $246$  $rac{1}{825}$ Ч  $\overline{22}$ Amelia Chiguila দিদ  $\frac{425}{168}$ 77  $\overline{23}$ David Molina स्प  $10.50$ 154 24 Mmabel Campos  $221$  $8.25$  $\mathbf{u}$  $\frac{77}{62}$  $\overline{25}$ Centro Escolar  $12$  $26$ **Mirlan Rugamas** 72  $\overline{\iota}$  $\frac{200}{200}$ 27 202 ¢ **Noe Alvares**  $\overline{\mathbf{2}}$  $\overline{H}$ 55  $\frac{58}{148}$  $\frac{e}{H}$ 叼 28 **Martin Castiillo**  $\frac{1}{14}$  $\frac{196}{227}$ 29 ÷ **Salvador Gonzales**  $\frac{1}{29}$ <br> $\frac{1}{337}$ <br> $\frac{1}{490}$  $\overline{10.50}$  $30$ **A** Berta Cardona  $\frac{474}{420}$ 31  $\overline{p}$ Armando Ávila  $\sqrt{2}$  $\frac{\partial}{\partial \xi}$  $rac{8}{15.50}$  $\overline{32}$ **Hector Sayes** म 33 **Lorenso Carlos Sandoval**  $\frac{7}{562}$  $\frac{20.75}{8.25}$  $\frac{13}{4}$  $\overline{34}$ Guadalupe de Sayes  $59$ 9 **SGA**<br>388  $\overline{35}$ Victor Guzman ī  $\overline{36}$ • Alejamdro Morán  $\frac{766}{105}$  $\frac{5.35}{6.75}$ <br> $\frac{6.75}{23.25}$ <br> $\frac{23.25}{16.75}$ **D** Francisco Martínes Molina 37  $\frac{4}{36}$ /19 ं<br>ई  $38$ • Victor Rivera 363/19 70 39 d Juio López  $40$  $\overline{\bullet}$  Asambleas  $650$  $-\frac{69}{7}$ 蓝  $\overline{41}$ 12.75 **Lilian Campos** 409 पुर्हि<br>हेर्नुह  $\overline{42}$ Reina Mayén <u>416ء</u><br>1945ء<br>1957  $\overline{y}$ ਮ੍ਰਿ 7 43 Bera Lemus 10.50 **SARANTIER**  $40.90$ 44 Rigoberto Patriz Ī فتتب 569<br>125 ŤŻ 45 · María Gonzáles 46 Eugenia Molina <u>ý</u>  $\mathbf{r}$  $\frac{107}{508}$  $\frac{1}{2}$ 47 Iglesía Even Ezer 48 <sup>e</sup> Santiago Morales <u>6</u> 49 P Gonzolo Zalasar Chinchilla  $\frac{12}{44}$  $\frac{6}{433}$ 6  $H$  $\overline{50}$ Uosé de Jesús Cordero  $\overline{R}$ 6

#### **administración de agua potable en el mes de abril**

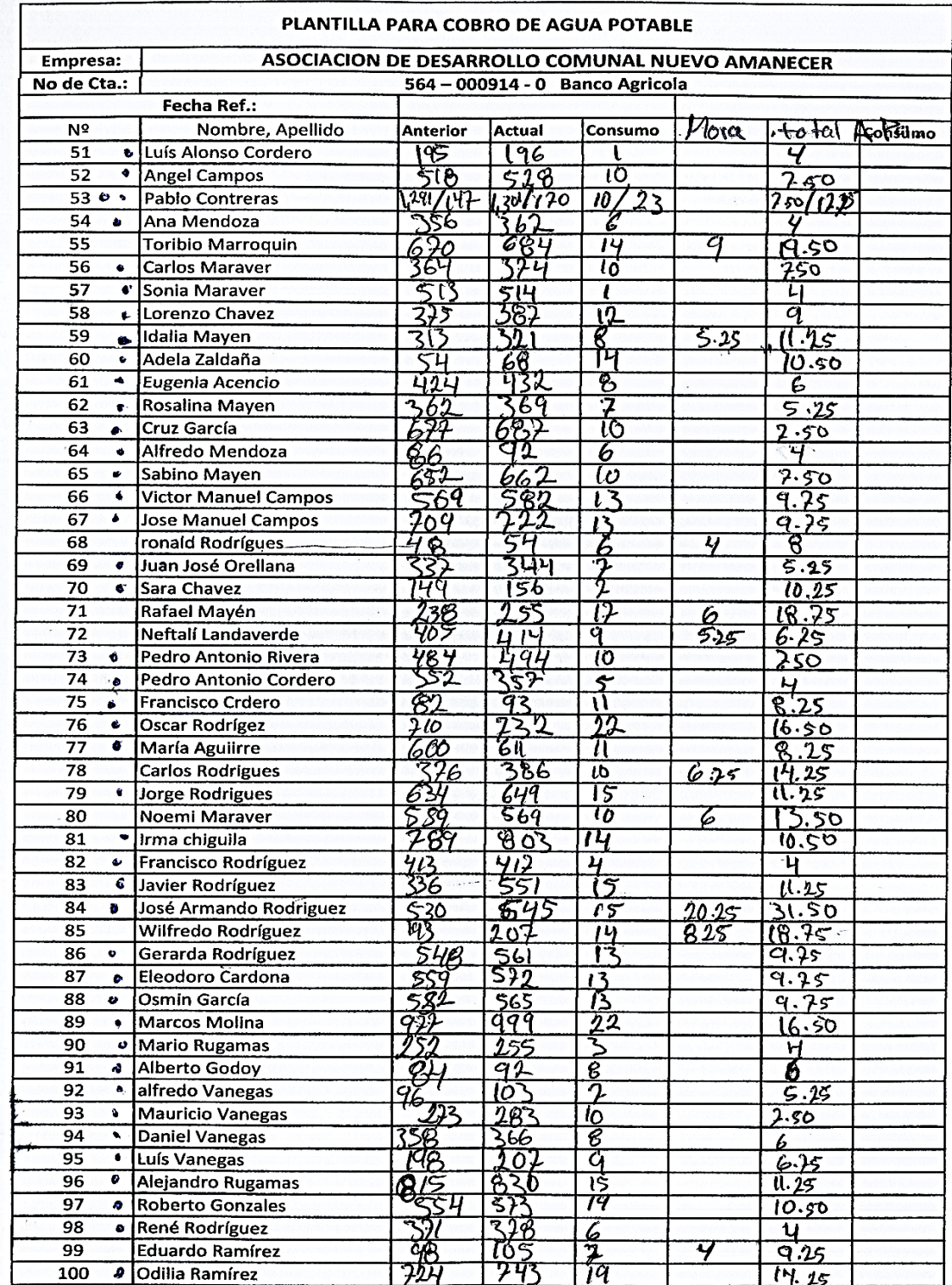

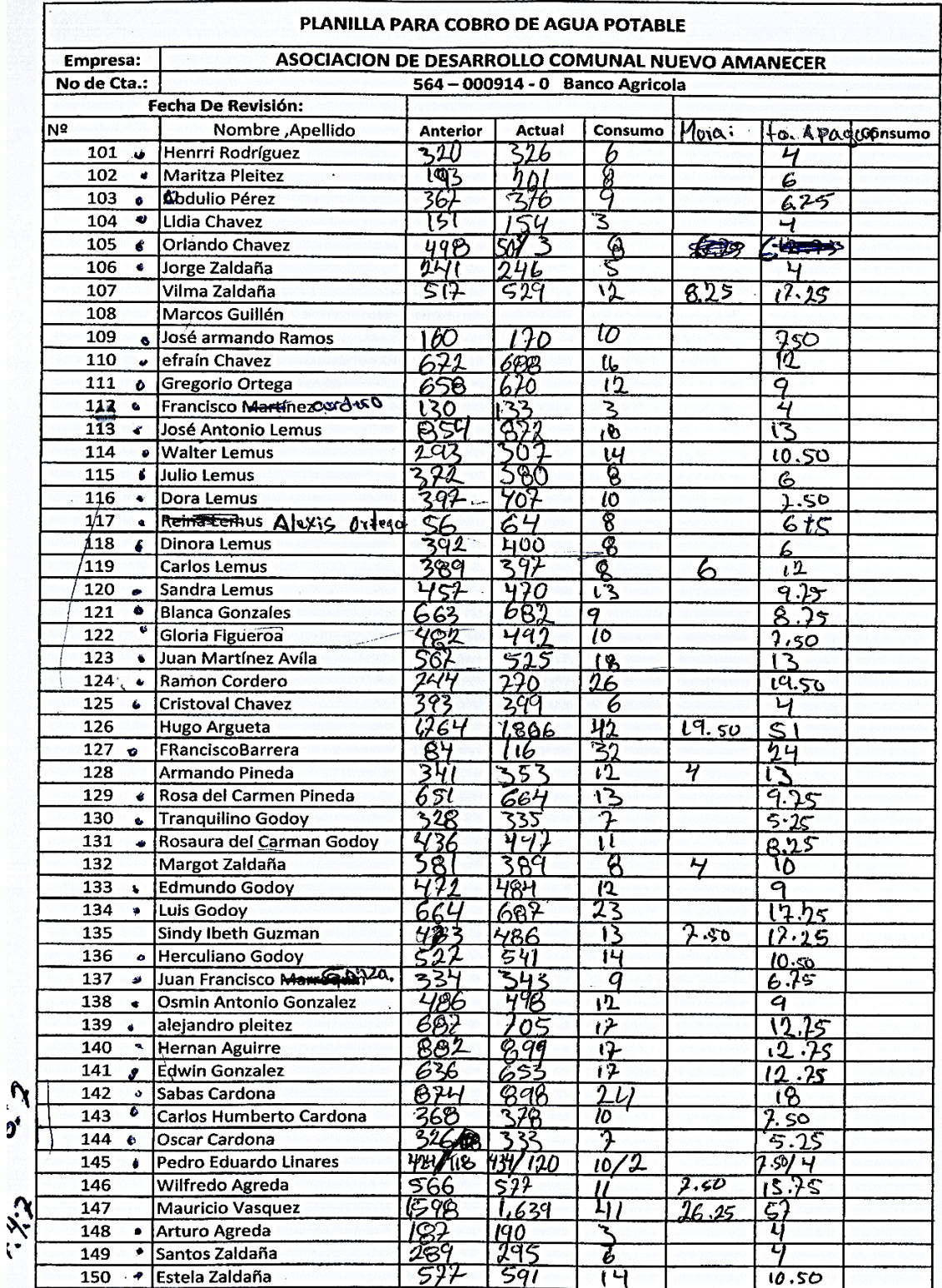

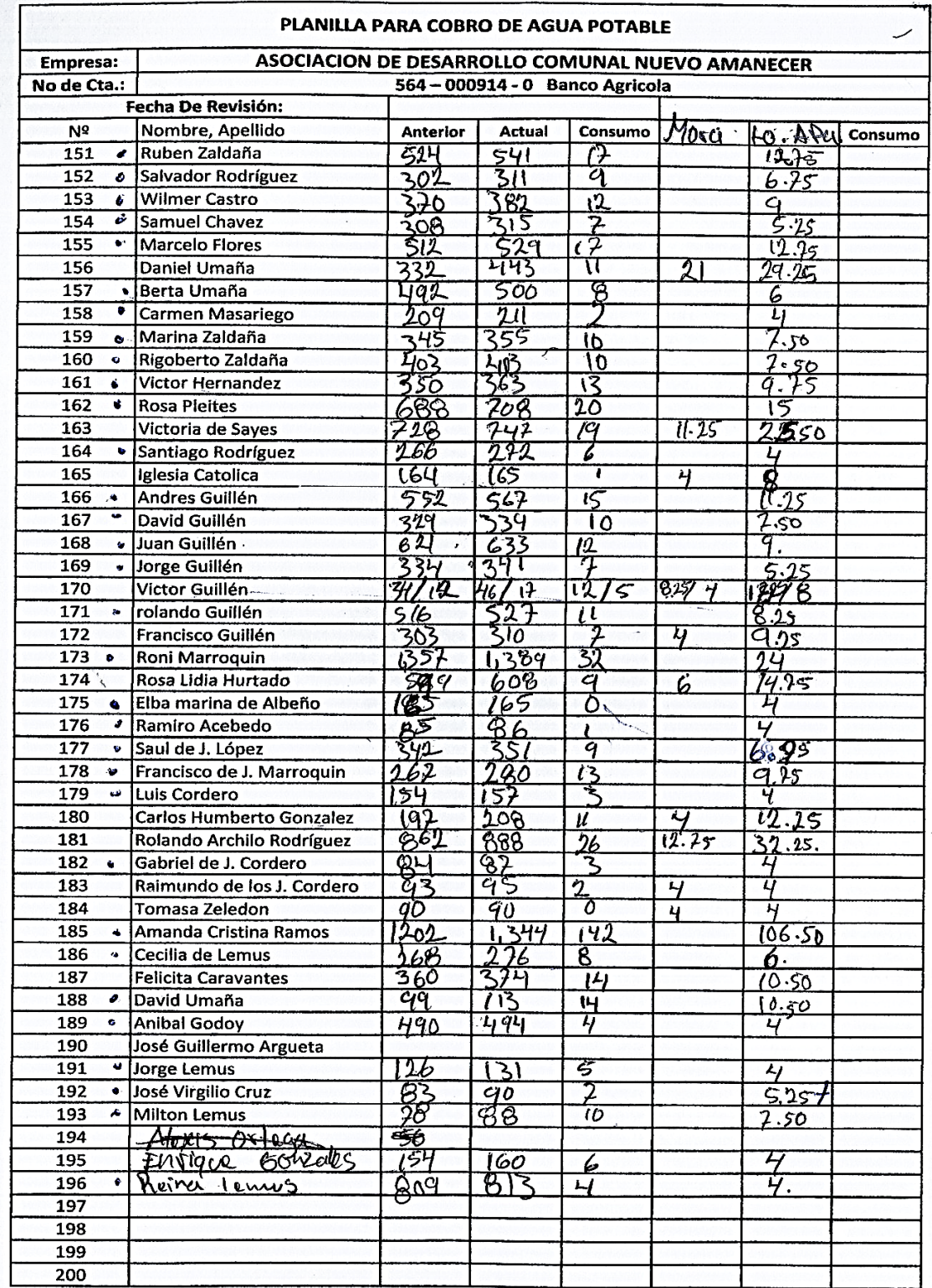

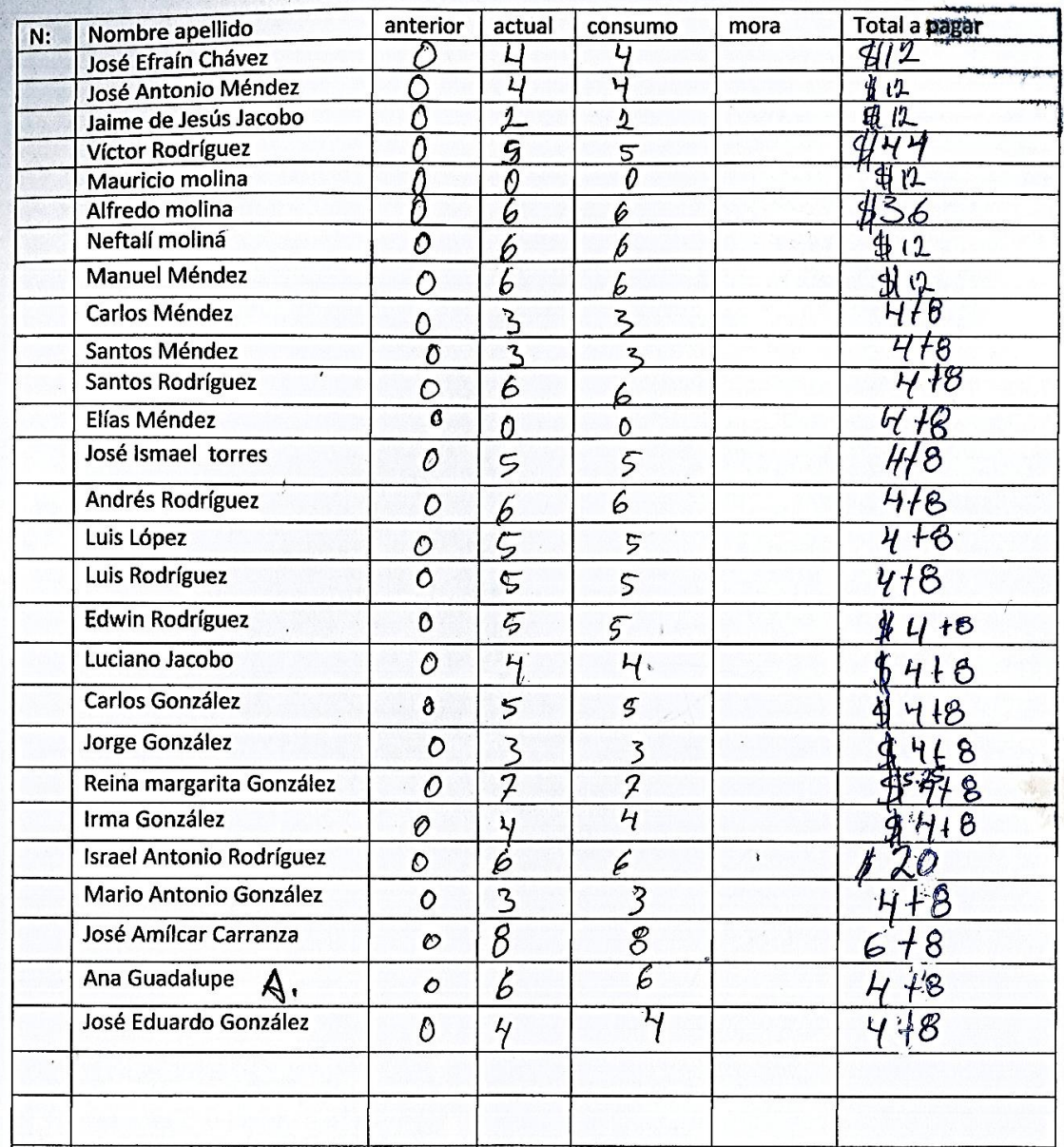

## **Anexo 3. Muestra del sistema de cobro del servicio de agua**

# **potable a un usuario**

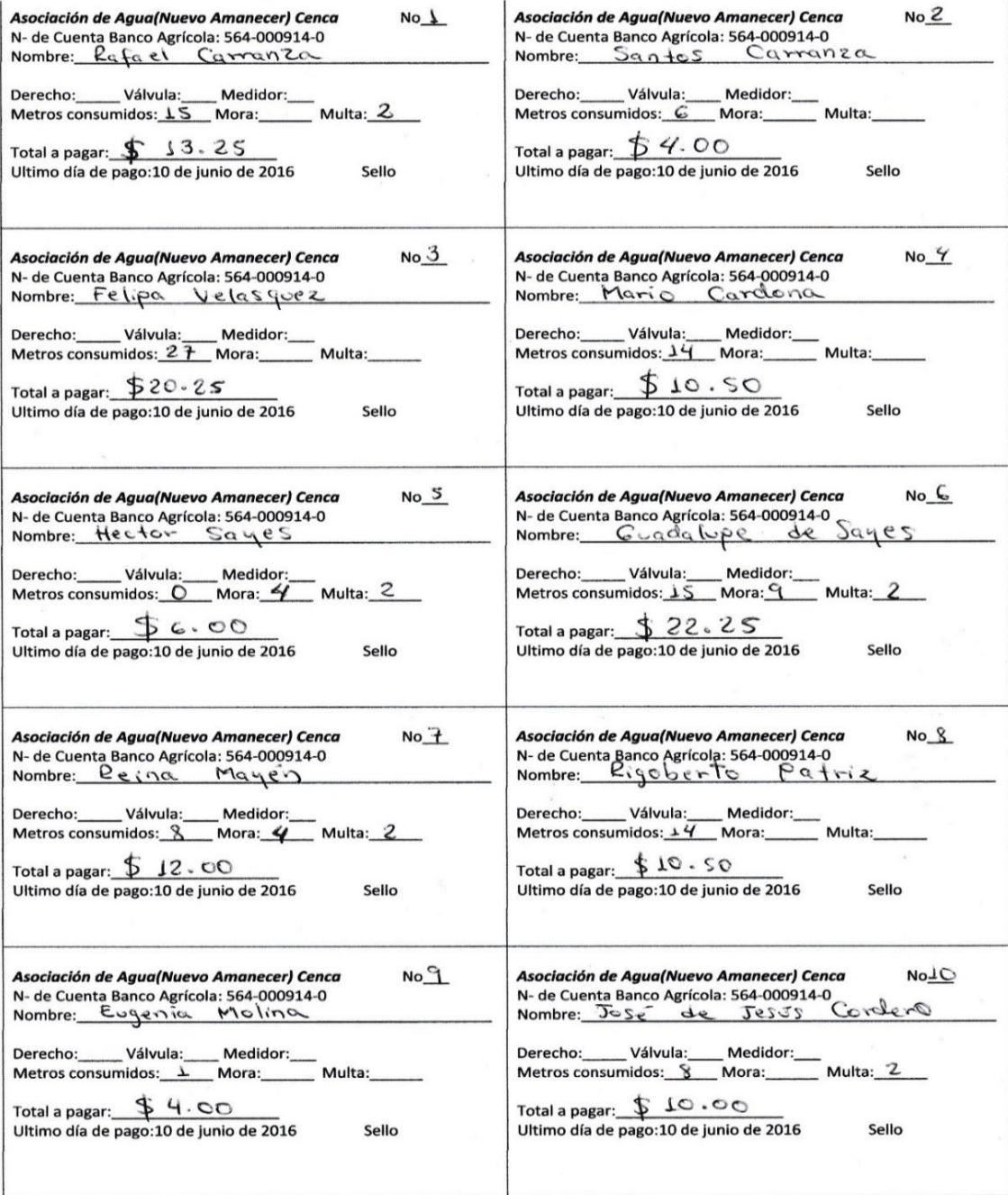

**Anexo 4: Muestra del sistema de cancelación del servicio de agua potable a un usuario**

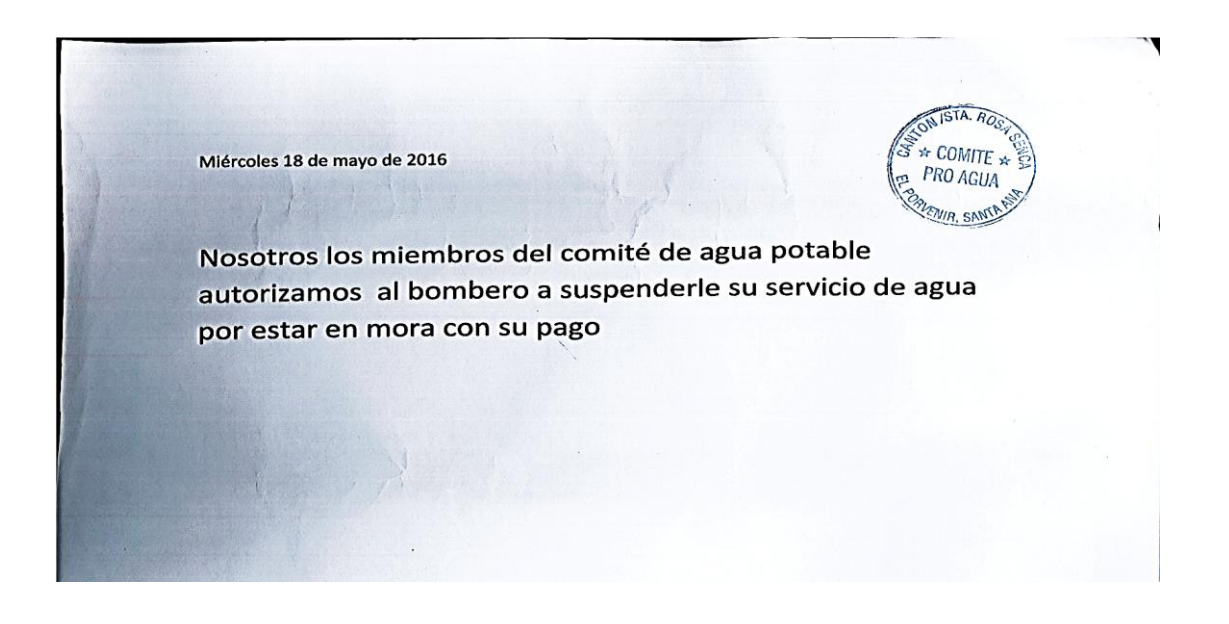

**Anexo 5: Manual de Usuario que se les entregó a los miembros de la Junta Directiva del servicio de agua potable.**

#### Universidad de El Salvador

Facultad Multidisciplinaria de Occidente Departamento de Matemáticas Licenciatura en Estadística Carrera:

Analistas: Álvaro Eduardo Morales Linares

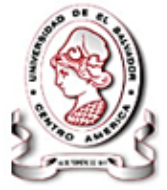

Erika Beatríz Guillén Pineda

Manual del Usuario

Fecha: 29/03/18

#### **Introducción**

Será la base perfecta y única que le permitirá capacitarse mejor y aprender a utilizar todas las funcionalidades básicas del sistema ADESCONA ¿Cómo accederá al sistema ADESCONA? Para Acceder al sistema ADESCONA, introduzca su "Login" y "Password" en este caso se le abrirá una ventana con las opciones en la que corresponde al Presidente (renee), Secretario (nefta) y Planillero (elias). El sistema solo le permitirá elegir una opción, luego en la contraseña solo el usuario seleccionado la conocerá para acceder al sistema ADESCONA.

Caso contrario si fracasa en el intento de acceder al sistema ADESCONA por contraseña incorrecta, entonces se

dispone de dos intentos más, es decir que en total dispondrá de tres intentos para ingresar al sistema ADESCONA, no obstante, le aparecerá una pantalla que le mostrará un mensaje diciendo que el sistema ADESCONA se cerrará y que para tener acceso nuevamente tendrá que cerrar la base de datos e intentarlo abriéndola nuevamente.

Una vez que ingrese al sistema ADESCONA solamente el usuario Presidente podrá obtener toda la información de los beneficiarios que tramiten pagos de agua potable y otros servicios con los que cuenta ADESCONA, con relación al Planillero solo podrá manipular y ver los consumos de las lecturas del contador de agua potable, lecturas anteriores y actuales y los recibos, además el Secretario es el que tendrá acceso a casi todo el sistema pues es quién controlará, manipulará y verificará toda la información del beneficiario del agua potable.

**168**

#### **Objetivo:**

- Capacitar el recurso humano necesario para facilitar el proceso de uso, mantenimiento y actualización del sistema informático.
- **Vista preliminar del sistema informático ADESCONA y la forma en la que el usuario podrá acceder al sistema**

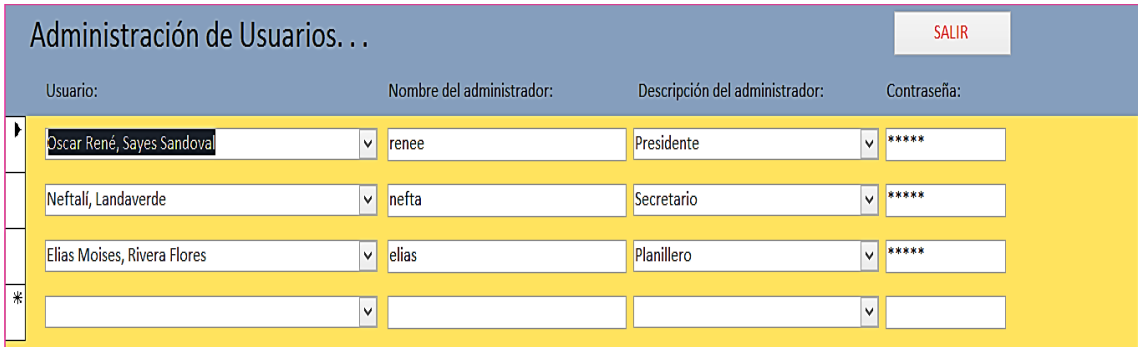

Este formulario depende de los administradores de usuarios y en el que se podrá agregar a un nuevo miembro en cual solamente el Presidente podrá modificar en el formulario "Administración de Usuarios". A continuación se muestra los miembros activos en el sistema ADESCONA únicamente los que podrán acceder a la base de datos, no obstante si la Junta Directiva decide agregar a un nuevo miembro, entonces se ha dejado en este formulario lograr editar a un nuevo usuario para el ingreso al sistema ADESCONA, en el que únicamente el Presidente podrá editar el tipo de usuario, nombre de usuario, descripción del nivel (si es vocal, vicepresidente, pro-secretario, entre otros) y su respectiva contraseña.

#### **Forma en la cual el Presidente (nivel 1) podrá ingresar**

#### **al sistema ADESCONA**

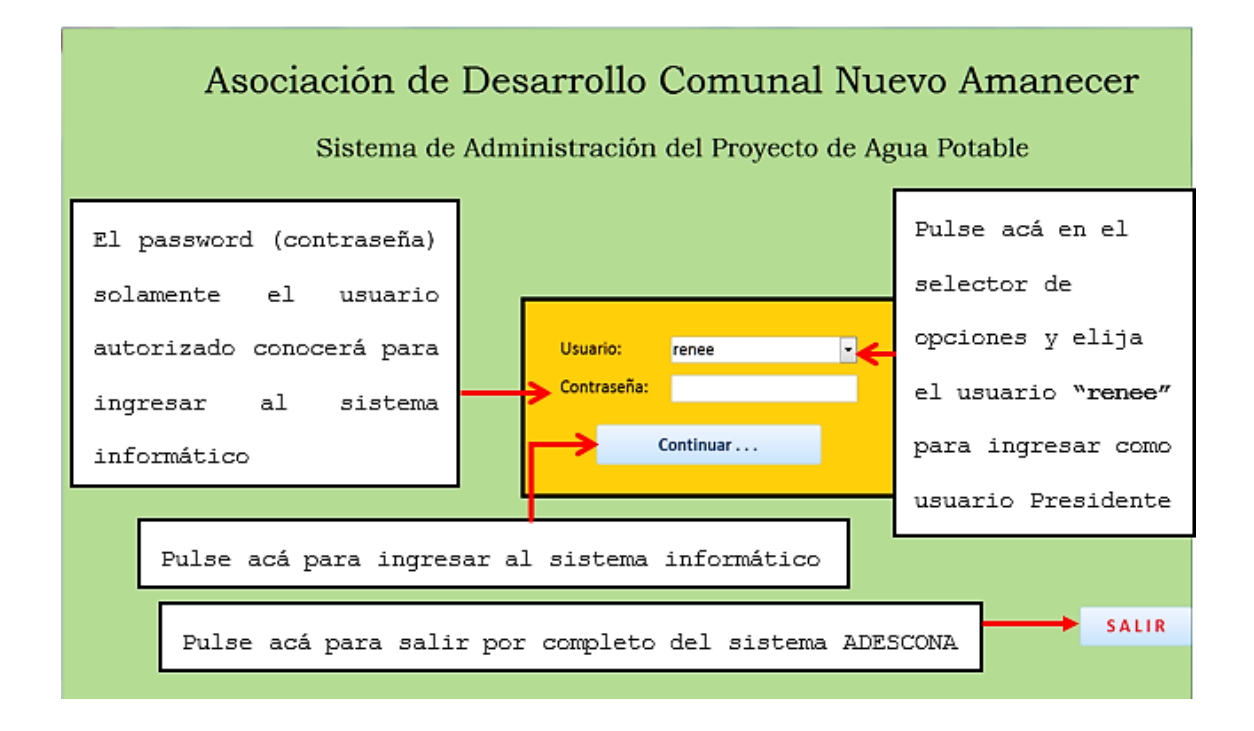

El usuario Presidente es el encargado exclusivamente sólo para verificar la mayoría de los formularios a excepción de aquellos que se deberán editar pues solamente el Secretario deberá hacerlo. Se presentará a continuación en un formulario menú los procesos que corresponden solamente al usuario Presidente pero que simplemente podrá verificar y no modificar.

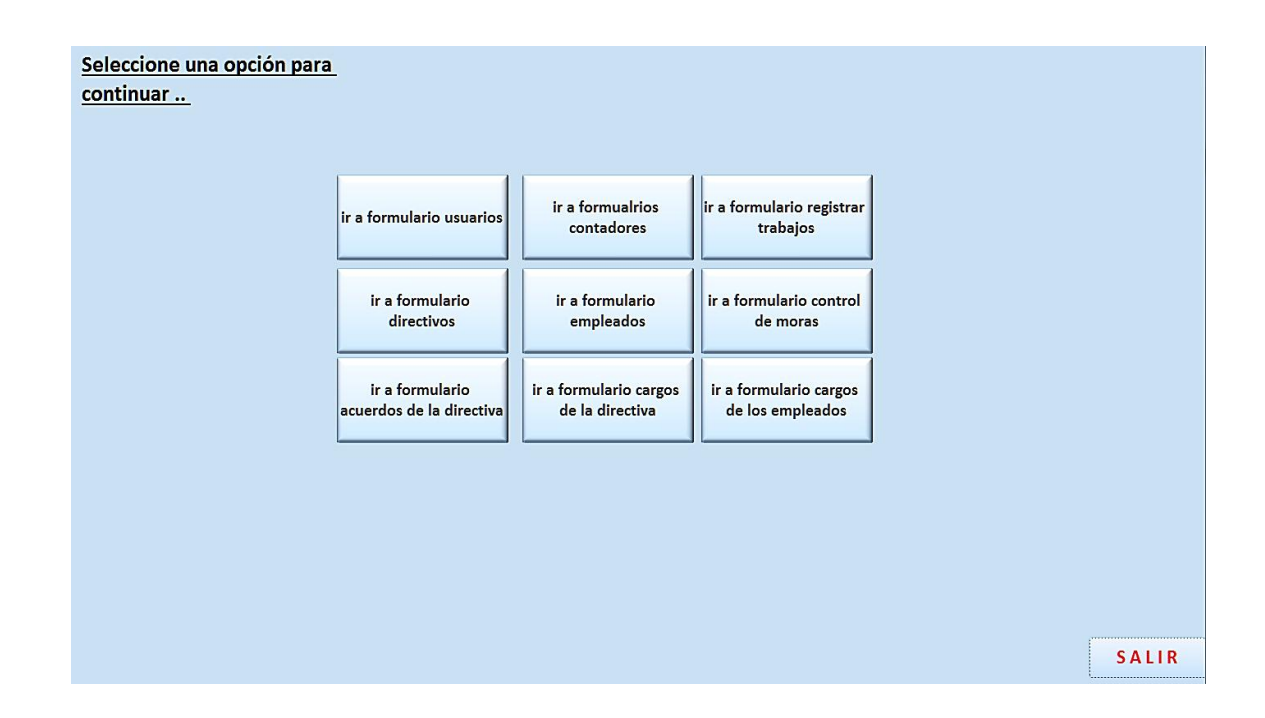

A continuación, se detallará de una manera más clara cada uno de los procesos que el usuario Presidente puede verificar.

#### **1) Formulario de los Usuarios**

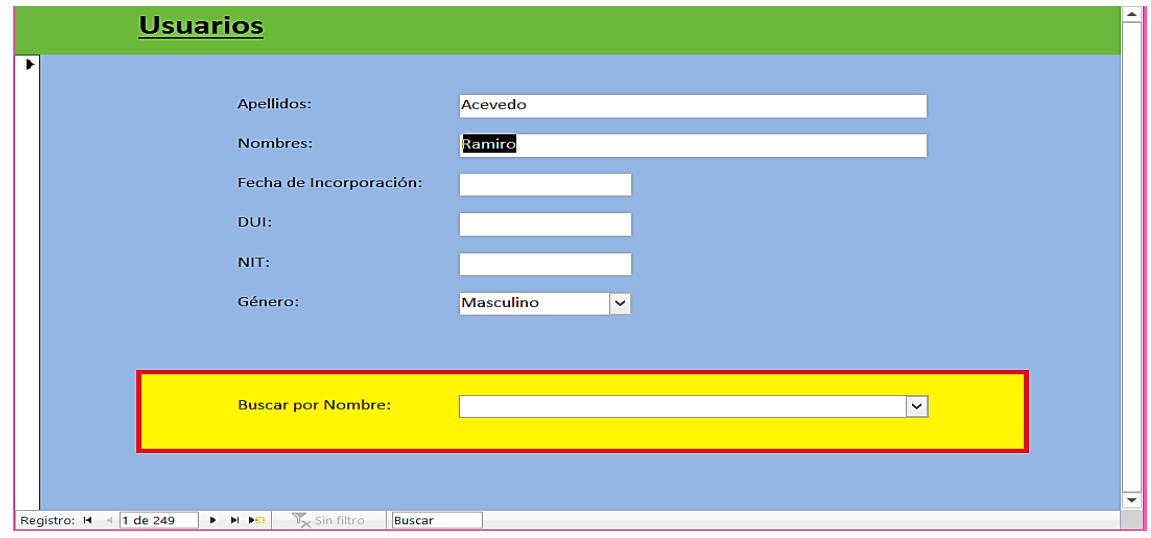

Como el sistema ADESCONA ofrece todo lo relacionado con el servicio de agua potable, el primer formulario es específicamente el de los usuarios, en él se registran los datos de identificación, apellido y nombre del usuario beneficiario, fecha de incorporación al proyecto, DUI, NIT y el género. Además, le permite buscar de una manera más rápida el nombre del usuario activo en el servicio de agua potable.

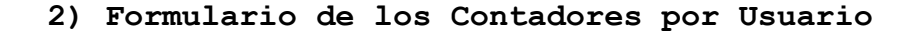

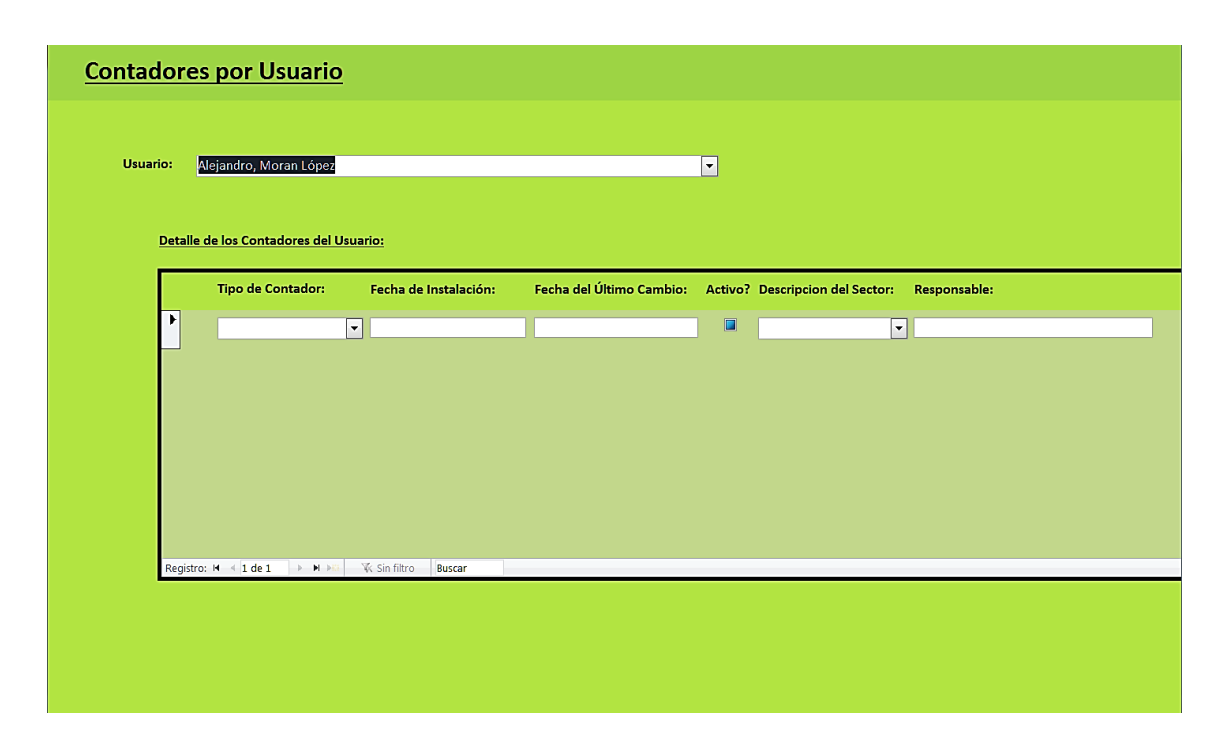

Dentro del servicio de "Contadores por Usuario" lo que el Presidente podrá verificar es la cantidad de contadores que el beneficiario posee, el tipo de contador si es Casa I, Casa II, Huatal, Molino, Iglesia o Escuela. La fecha de

instalación y fecha del último cambio del contador, si está activo, sector al que pertenece; si es: Senca Arriba, Senca Abajo, Lotificación El Encanto, Calle a El Porvenir, entre otros, y en el caso que el propietario del contador tenga un responsable del pago del servicio de agua potable. Toda la información que en el formulario se le presenta anteriormente será para ubicar al beneficiario del servicio de agua potable en caso de un reporte fuga, desconexión o conexión del servicio, pagos e instalación de un nuevo servicio.

Como se mostró anteriormente el Presidente podrá seleccionar el beneficiario que el desee pero que además con la barra de desplazamiento verificará la cantidad de beneficiarios activos y no activos, y lo más importante por cada beneficiario cuántos contadores posee y si le corresponde a un responsable del pago de agua potable.

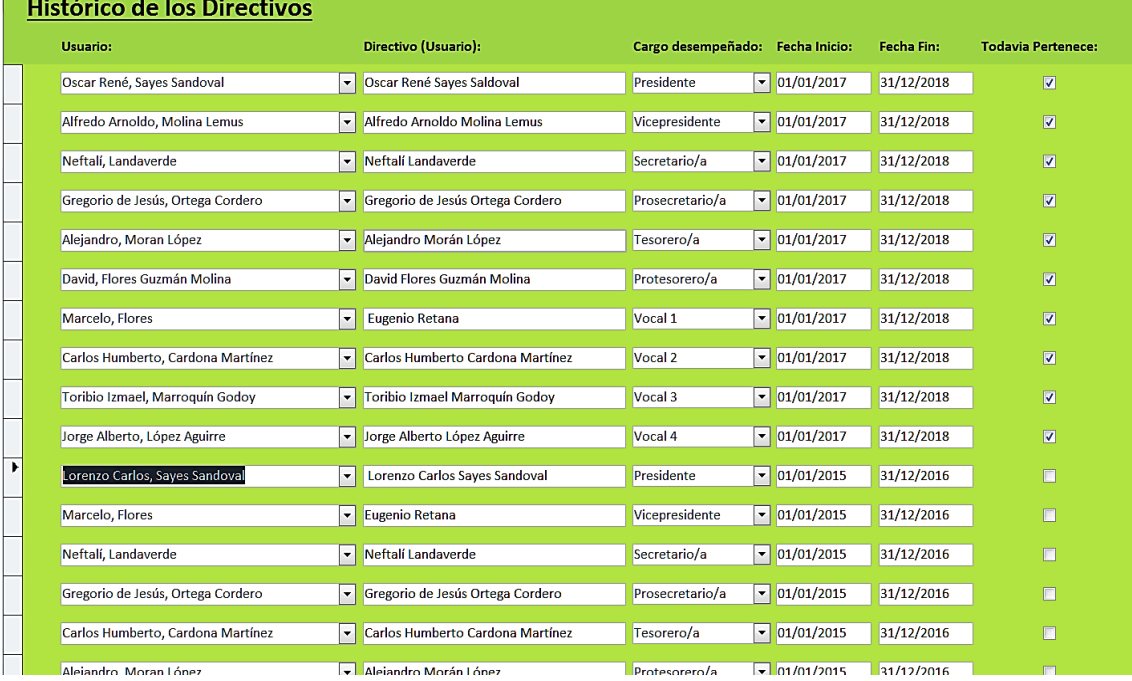

#### **3) Formulario de la Directiva**

المتواطن والمتحدث والمستنبذة

Llamado también "Histórico de los Directivos" en el que se encontrará todos los directivos que pertenecen y que ya no pertenecen a la Junta Directiva del agua potable. El formulario contiene el nombre del usuario, directivo(usuario) en este caso es para obtener el nombre del responsable del derecho del servicio, cargo que desempeña, fecha de inicio, fecha de fin y si todavía pertenece a la junta directiva del servicio de agua potable.

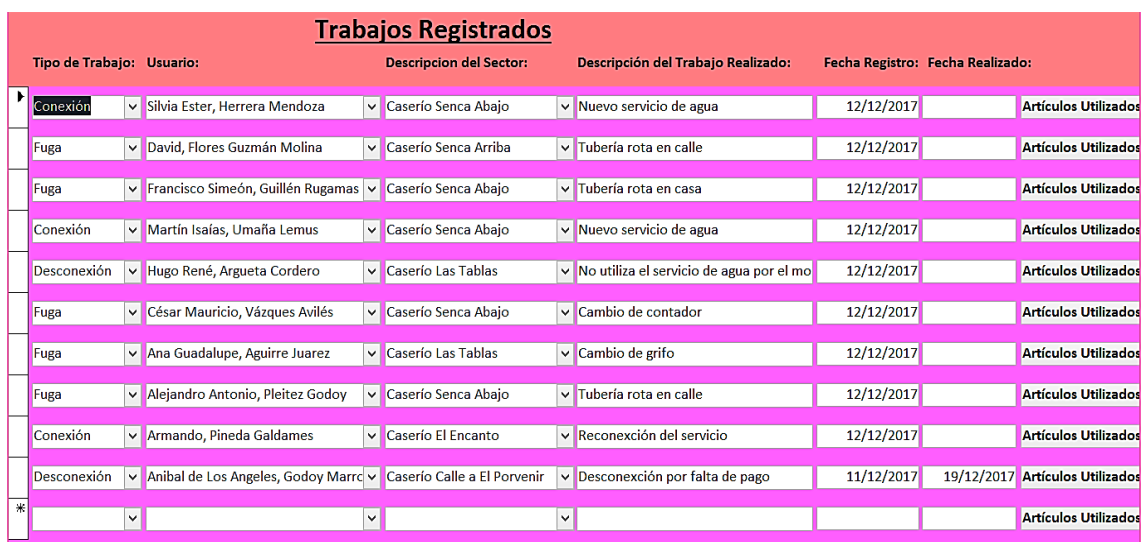

#### **4) Formulario Trabajos Realizados y Registrados**

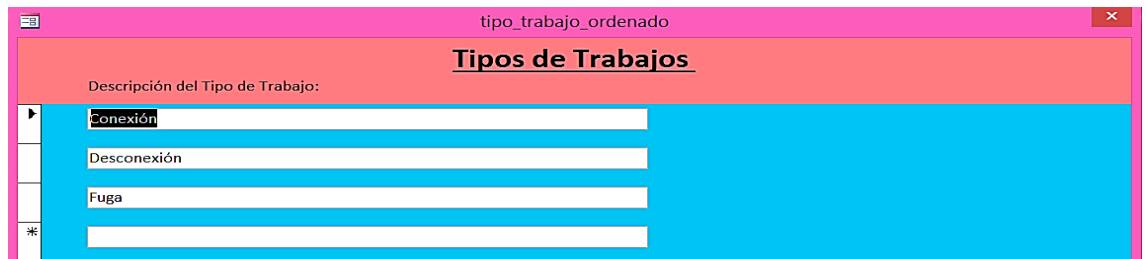

Los trabajos que se realizarán son: conexión del servicio de agua potable, desconexión, conexión y en el reporte de fuga. Entonces en el formulario "Trabajos Registrados" se llevará el control de todos aquellos trabajos realizados en el sector correspondiente, fecha registrada, fecha del trabajo realizado y el tipo de trabajo que se realizó y por último que tipo de artículos se utilizaron para hacer dicho trabajo.

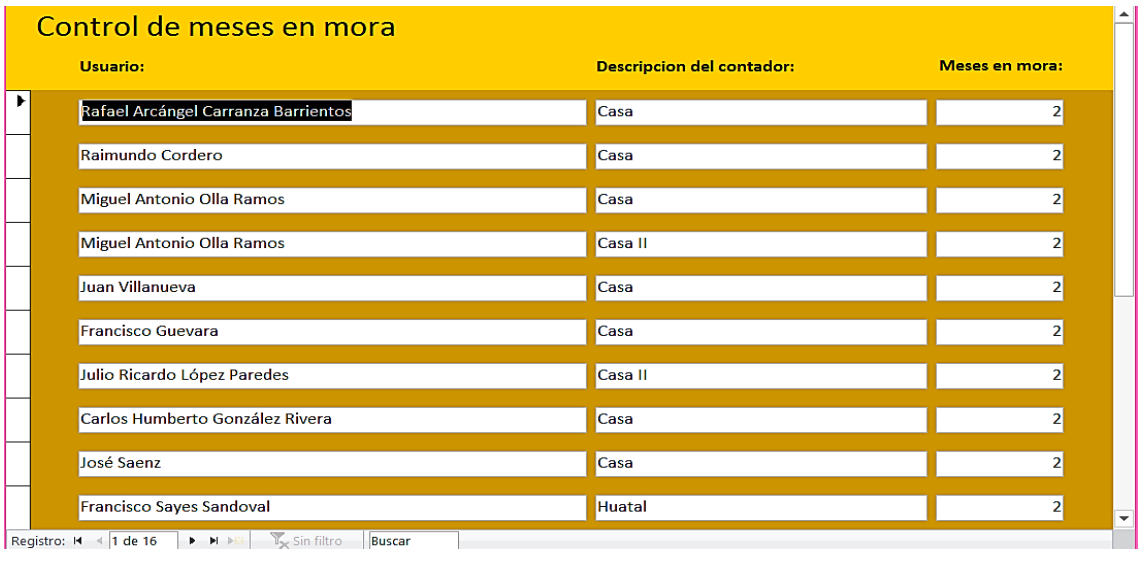

#### **5) Formulario Control de Meses en Mora**

La información que se encontrará para este formulario es hacia los beneficiarios que estarán en los retrasos de pago del servicio de agua potable y en los que ameritan una multa por lo que este control determinará la cantidad de usuarios en mora, descripción del tipo de contador y los meses en mora.

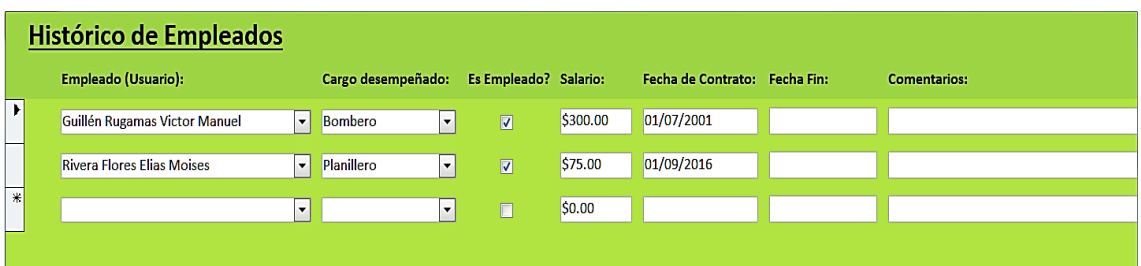

#### **6) Formulario Histórico de Empleados**

En general en el formulario que se mostrará solo aparecerán dos empleados, pero en el sistema se abordó para crear a otros en caso de que la directiva decida contratar más empleados, además el cargo que desempeña si es o no todavía empleado contratado, salario, la fecha de contrato y fecha de finalización y en caso de que hubiere un comentario por despido o renuncia.

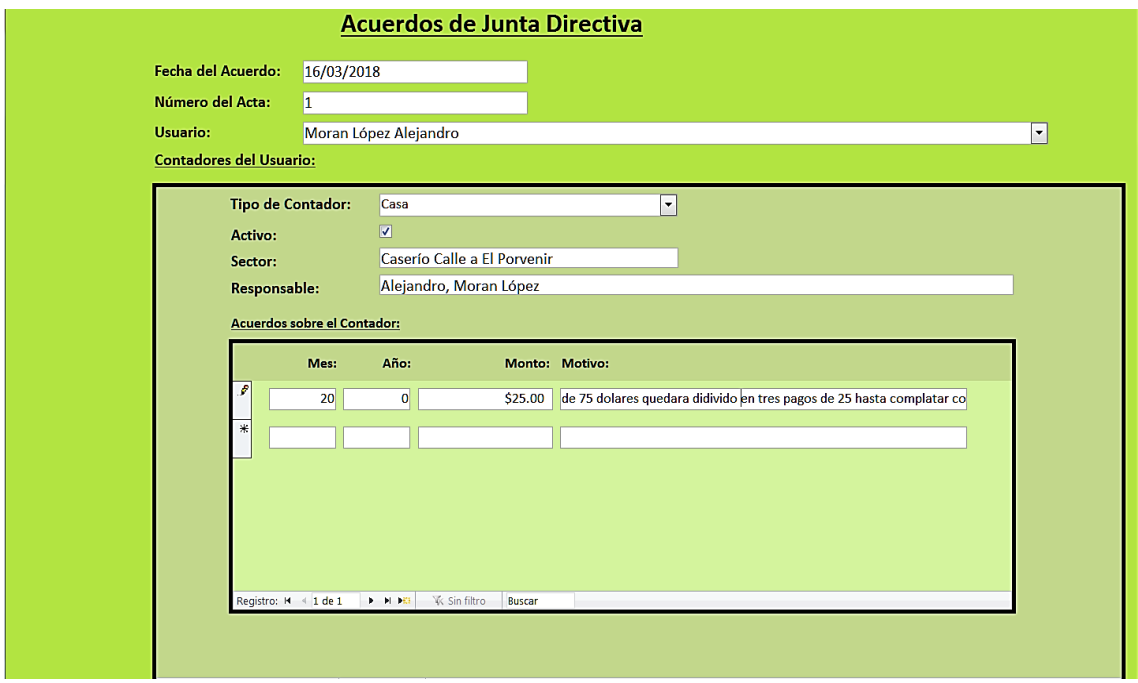

#### **7) Formulario Acuerdos de la Directiva**

Contendrá los datos de identificación del acuerdo que quedará almacenado en el formulario anterior que posteriormente se verificará en "Contadores por Usuario" en donde se solicitará la identificación del usuario para generar los montos que podrá abonar hasta cancelar por completo lo del servicio de agua potable, cuyos pagos deberá realizarlos en el Banco. También se tomará en cuenta los datos de la cantidad de acuerdos por número de acta que se van albergando a la base de datos, cantidades de contadores, tipos de contador, monto a abonar y motivo del acuerdo. Como se dijo anteriormente, datos que se agregan en "Contadores

del Usuario" se podrán verificar en el formulario acuerdos y una vez identificado a quien fue hecho el acuerdo el usuario Presidente solo necesitará observar quienes son todos los beneficiarios que han solicitado acuerdos, en caso de que alguien no haya ajustado los pagos que deberá terminar de cancelar y que de lo contrario se acumularán los meses que el beneficiario debe en su próximo recibo de pago de agua potable.

Nota: el Presidente solo podrá verificar que los datos no se encuentren con error alguno, pero no podrá editar nada ya que es tarea exclusiva para el Secretario.

También es necesario hacer hincapié que los acuerdos podrán diferenciarse entre los formularios anteriores "Acuerdos" y "Contadores del Usuario", a continuación el formulario que se mostrará es el que el Presidente le interesará verificar para informar quienes son los beneficiarios que no han saldado el pago total acordado y que ameritaría una multa, recargo en el siguiente recibo o desconexión del servicio de agua potable, como se muestra posteriormente.

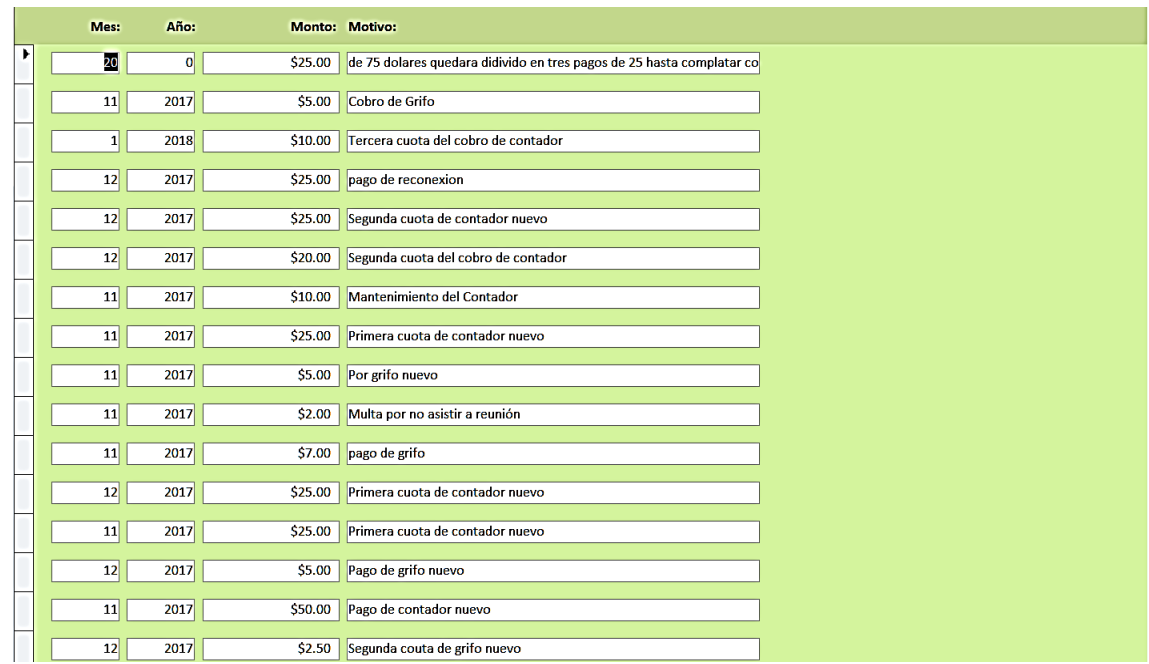

### **8) Formulario Cargos del Empleado**

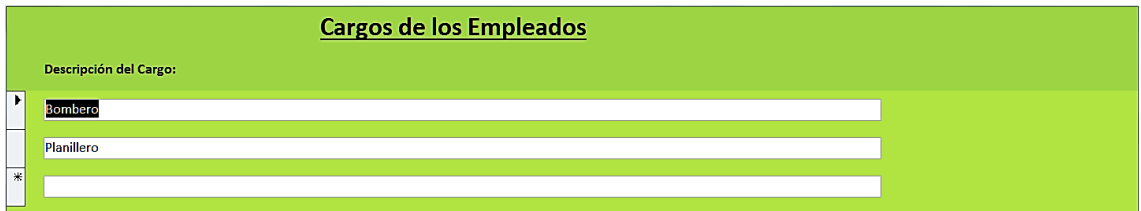

En este formulario se almacenan todos los datos del empleado y el cargo que desempeña, dicho formulario está ligado a "Histórico del Empleado" el cual se compone del salario que percibe, si es o no todavía empleado, fecha de contratación, fecha que finalizó, descripción del cargo y comentario. Se ha dejado un apartado en caso de que pretendan añadir un nuevo empleado o descartarlo dentro del mismo formulario "Histórico de Empleados".

# Cargos de los Directivos Descripción del Cargo: Presidente Prosecretario/a Protesorero/a Secretario/a Tesorero/a Vicepresidente Vocal 1 Vocal 2 Vocal 3 Vocal 4

### **9) Formulario Cargos de la Directiva**

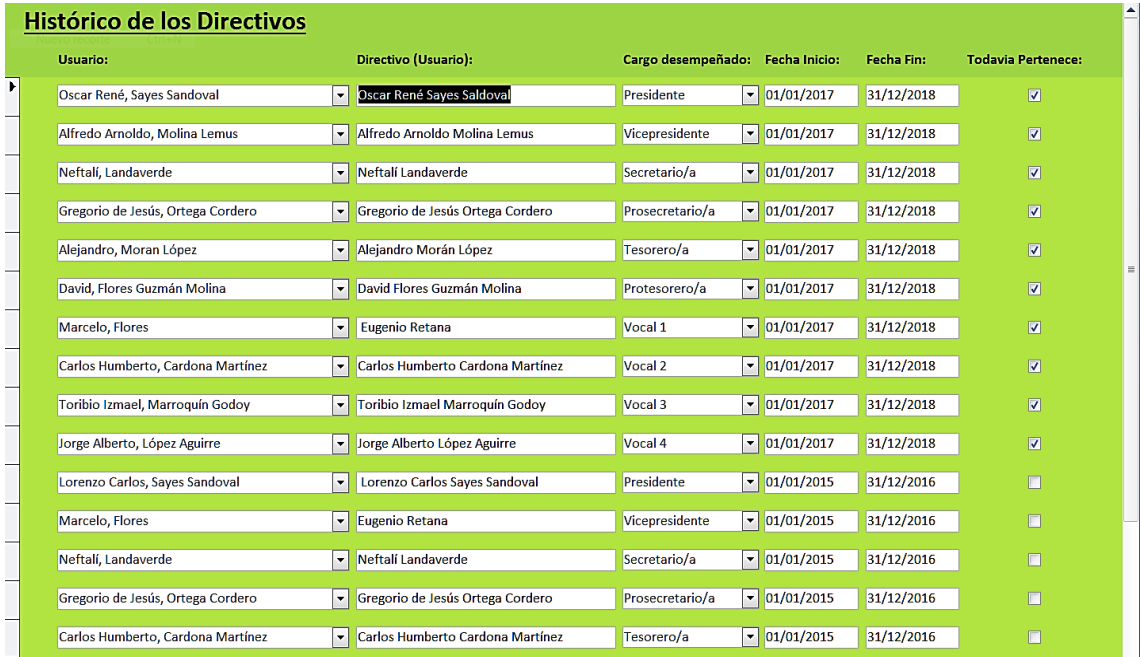

En el formulario "Cargos de la Directiva" sólo muestra la descripción del cargo que desempeña un beneficiario, dicho

 $\blacktriangle$ 

formulario está relacionado con el formulario "Histórico de los Directivos" en el cual se ingresarán los siguientes datos: el nombre de usuario, directivo, cargo desempeñado, fecha de inicio, fecha de fin y si todavía pertenece a la directiva, además contará con un siguiente formulario el cual describe el cargo de cada uno de los directivos.

# **Forma en la cual el Secretario (nivel 2) podrá ingresar**

**al sistema ADESCONA**

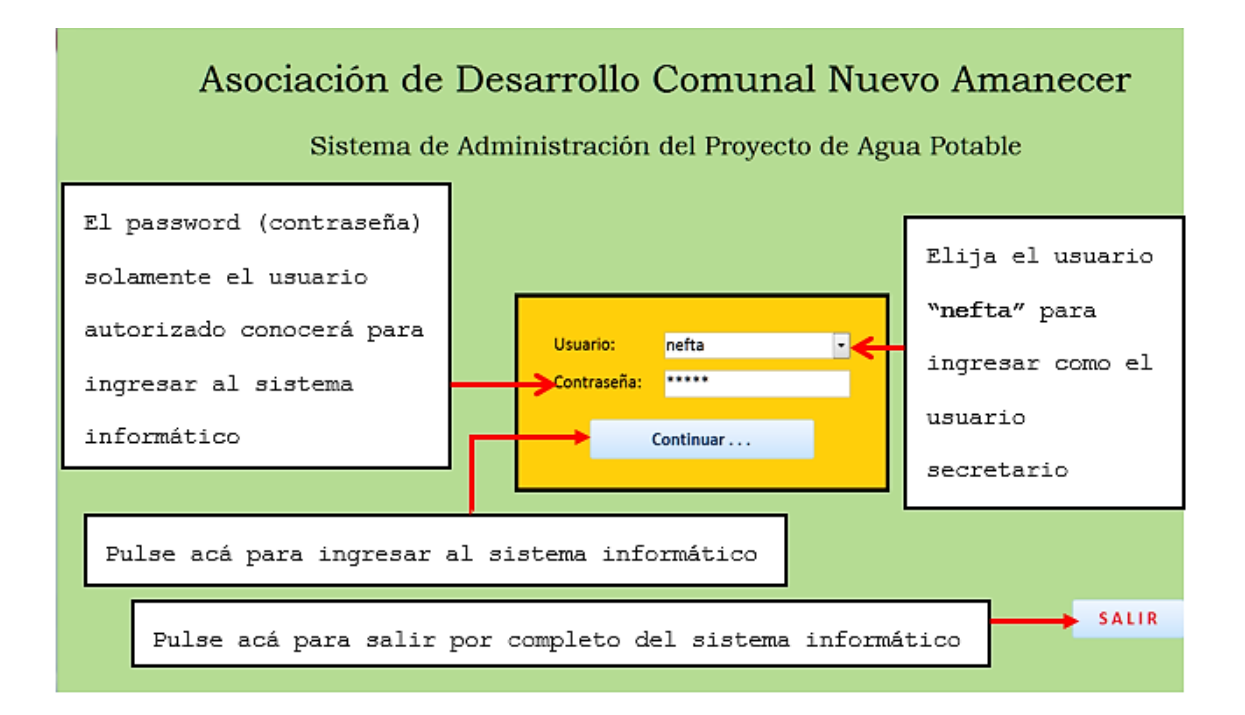

El Secretario es el encargado de verificar y editar la mayoría de los formularios a excepción de aquellos que se deberán editar y verificar únicamente por el Planillero. Entonces los formularios que se presentarán a continuación mediante un menú de opciones corresponden solamente al usuario denominado el Secretario que podrá verificar, editar e incluso imprimir un informe que posteriormente se lo entregará al Presidente de la Junta Directiva del servicio de agua potable. A continuación, se muestra el menú de opciones que tiene el usuario "nefta".

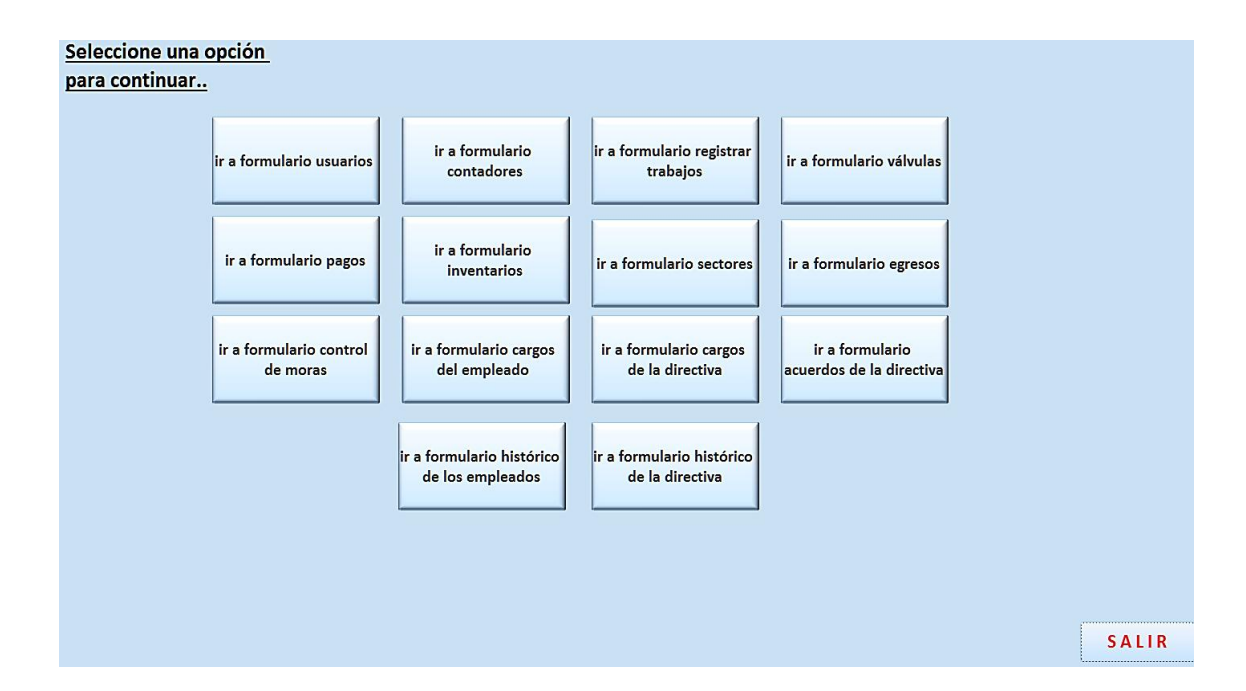

**Opciones que el secretario tiene para realizar en el** 

**sistema ADESCONA**

La figura anterior muestra todas las opciones de trabajo que tiene el Secretario, el cual se detallarán de manera más amplia posteriormente.

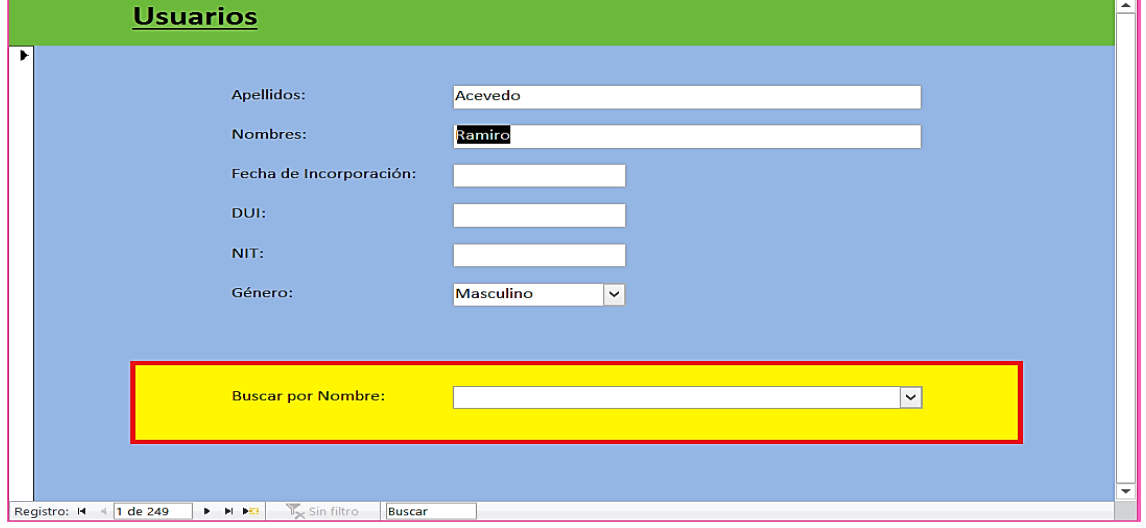

#### **1) Formulario de los Usuarios**

Existirán dos maneras por las cuales resultará viable al Secretario obtener los datos de identificación del beneficiario; el primer camino es editando todos los datos del usuario y la segunda es de manera más inmediata, encontrarlo de los datos almacenados en el sistema en donde solo lo busca por el nombre que aparece en la parte inferior central del formulario "Usuarios". Los datos que ingresará el Secretario es los apellidos y nombres, fecha de incorporación, DUI, NIT y género. También se hará mención que dicho formulario sirve para ingresar a un nuevo beneficiario que solicite el servicio de agua potable

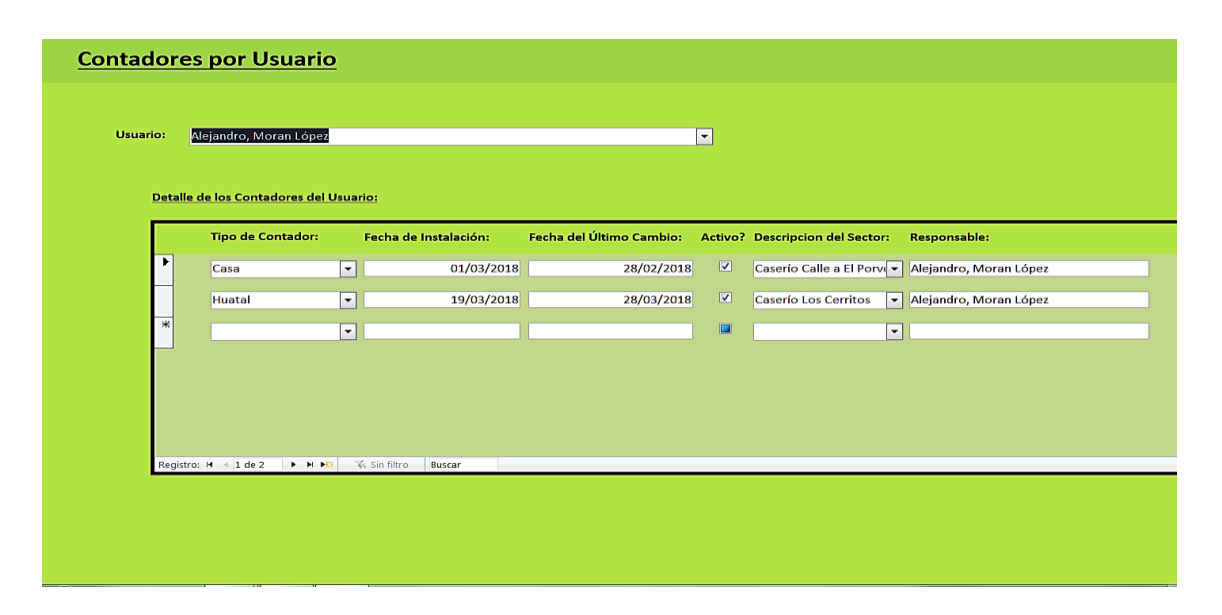

#### **2) Formularios de los Contadores por Usuario**

En el formulario de "Contadores por Usuario" el Secretario buscará el nombre del usuario, luego añadirá el tipo de contador que posee, la fecha de incorporación, fecha de cambio del contador, si está activo, descripción del sector y nombre del responsable, todos estos datos aparecerán directamente en **Detalle de los contadores por Usuario.** Si por el contrario un beneficiario no será más el responsable actual del contador entonces se podrá modificar dicho beneficiario en el formulario.

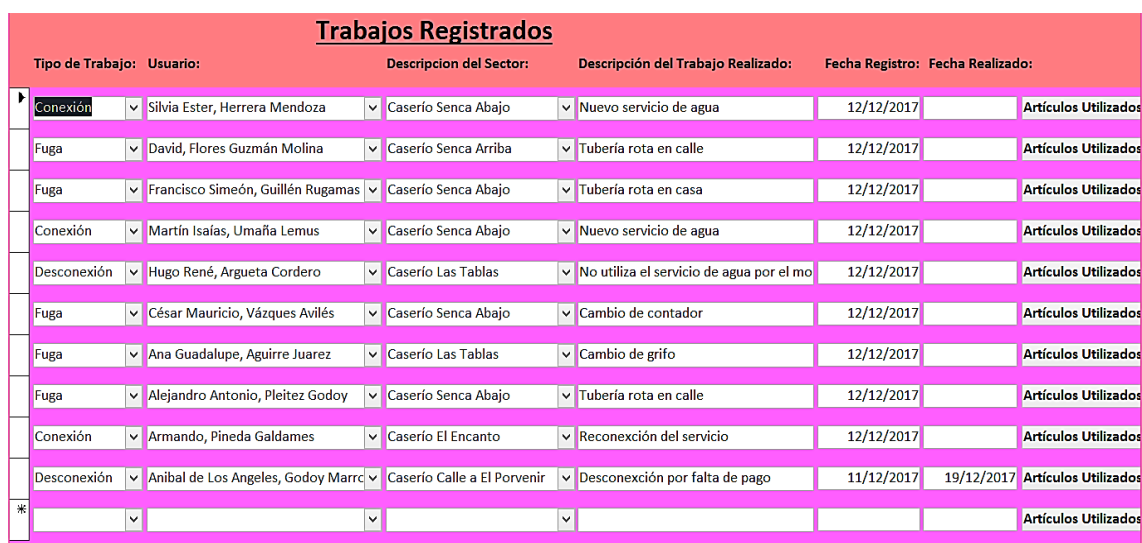

#### **3) Formularios Trabajos Registrados y Tipos de Trabajos**

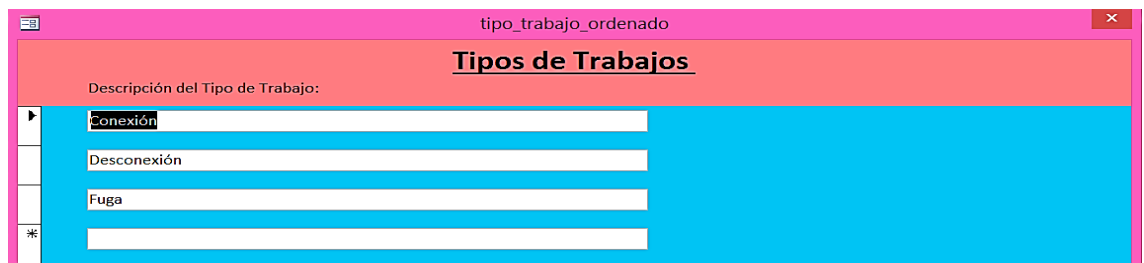

Todos los datos de agregar un reporte de fuga, desconexión y conexión deberán ir en el formulario "Trabajos Registrados" con el tipo de trabajo a realizar, datos del beneficiario, descripción del sector, descripción del trabajo realizado, fecha de registro y fecha realizada. Además, podrá el Secretario agregar más tipos de trabajo o quitar un reporte. También el formulario de "Trabajos Registrados" le permitirá al Secretario facilitarle el trabajo ya que no tendrá que estar digitando tanto o repetir un dato pues podrá seleccionar en los combos en el que aparece la pestañita como este . Otro aspecto importante es que en el formulario "Tipos de Trabajos" se registrará la descripción del trabajo y para este caso existirán tres tipos; conexión, desconexión y fugas, que son los servicios que brindará la Junta Directiva de agua potable.

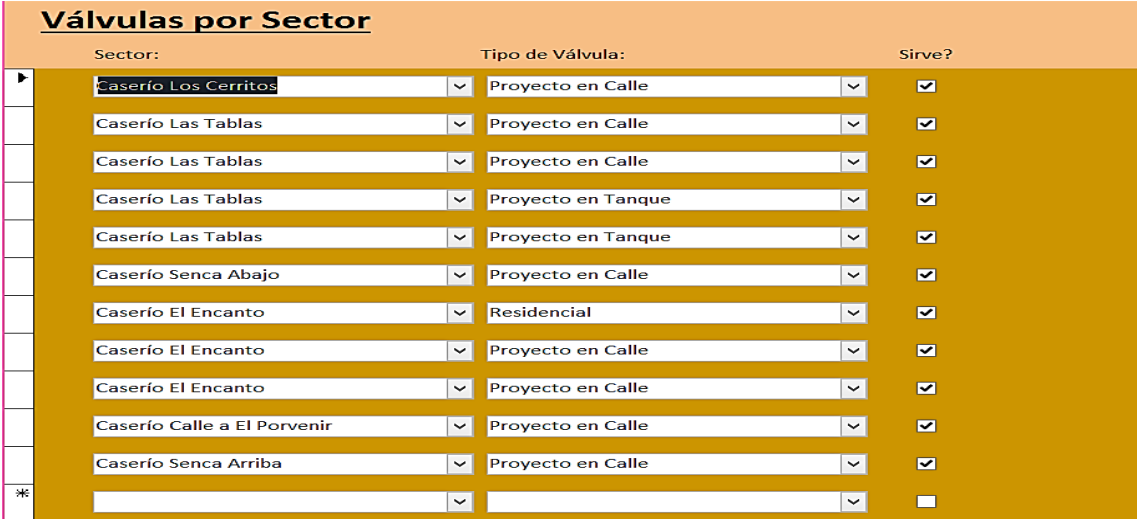

# **4) Formularios Válvulas por Sector y Tipos de Válvulas**

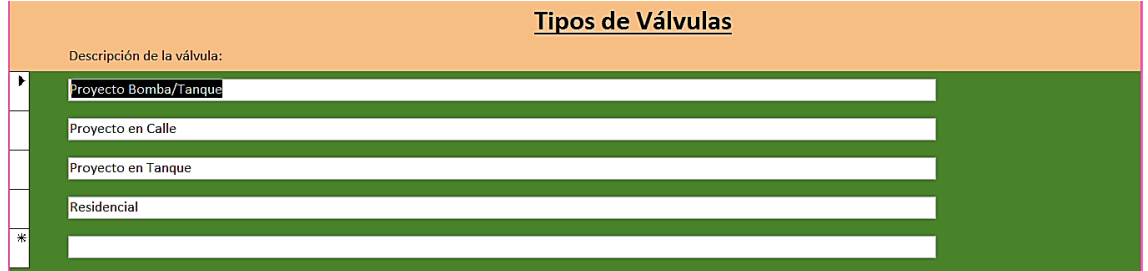

El Secretario no tendrá que digitar nada en el formulario "Válvulas por Sector" simplemente en el selector de registros podrá seleccionar el nombre del sector, tipo de válvula y si sirve o no. Lo único que el Secretario digitará es para la descripción de la válvula del formulario "Tipos de Válvula".

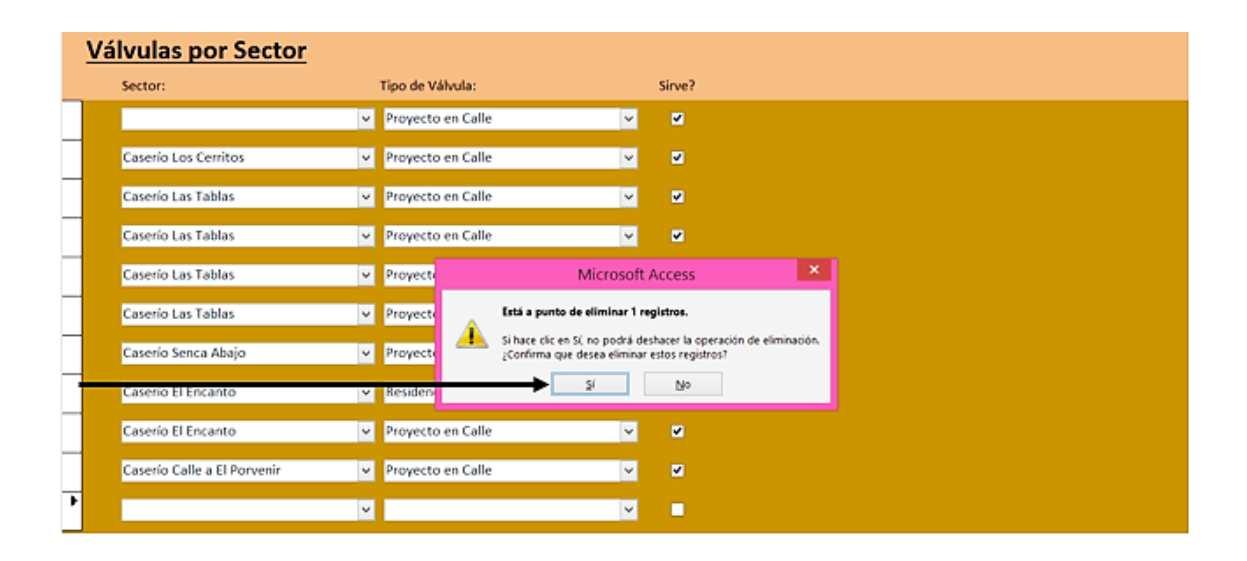

Si por el contrario en lugar de seleccionar un registro en el formulario "Válvulas por Sector" se desea eliminarlo, entonces el Secretario lo único que deberá hacer es seleccionar el registro y oprimir la tecla **Del o Supr**, el cual contiene el teclado, en el momento le mostrará un mensaje diciendo que está apunto de eliminar un registro entonces seleccione que sí y el registro quedará eliminado por completo.

#### **5)Formulario Inventarios**

En el formulario de "Inventarios" se lleva registrados los datos de artículos a agregar en reparación, compras de artículos para trabajos de reparación, revisión del inventario, artículos utilizados en reparación y unidades de medidas de los artículos en reparación.

Lo que el Secretario deberá hacer es agregar el nombre del artículo de reparación seleccionar la unidad de medida y caso de que sea nuevo se añade en la opción nueva, y luego se deberá registrar o cancelar si lo amerita para editarlo nuevamente. A continuación, se muestra lo que se explicó de lo que se agregará en los artículos de reparación.

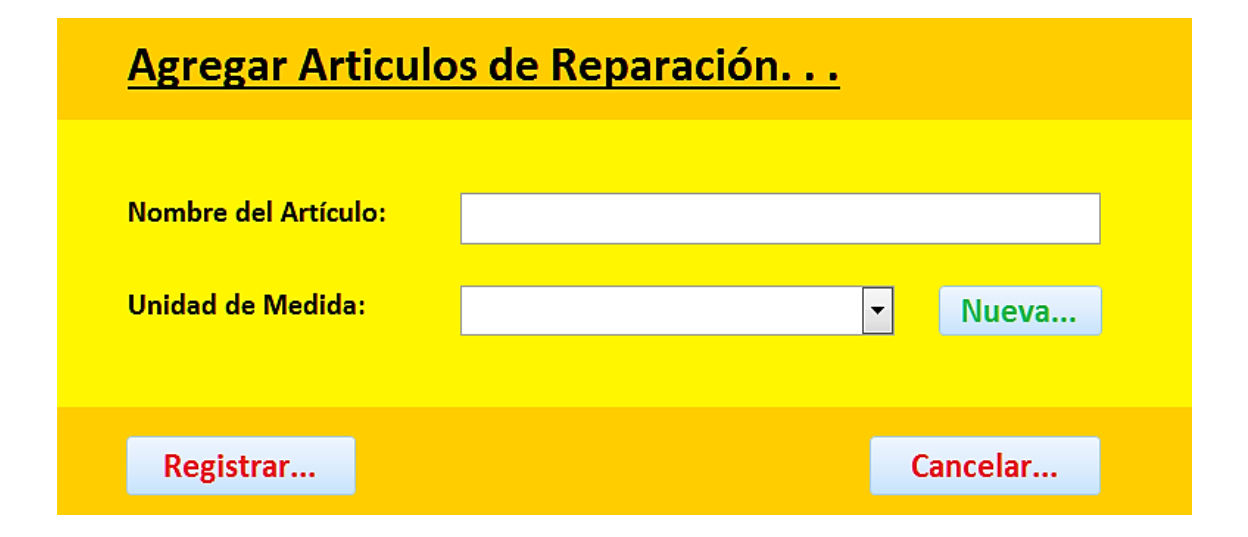

## **Inventarios compras**

En la primera captura realizada mostrará los detalles de compra en los artículos de reparación; precio unitario, cantidad, monto y fecha de compra y para la segunda captura mostrará el cálculo que el sistema informático realizará, si la cantidad supera al precio unitario o es menor al que se indica en la tabla de la primera captura de detalles en los artículos de reparación, además deja la opción agregar nuevo, al igual que en el formulario "Agregar Artículos de Reparación". En el formulario que se le indicará más adelante en los detalles de artículos en reparación pero que no se podrán modificar porque solo son de revisión.

Nota: todos los artículos del formulario "Agregar Artículos de Reparación" se almacenan en el formulario que se les presentará a continuación, posteriormente en los formularios "Compras de Artículos para Trabajos de Reparación" y "Revisión del Inventario".
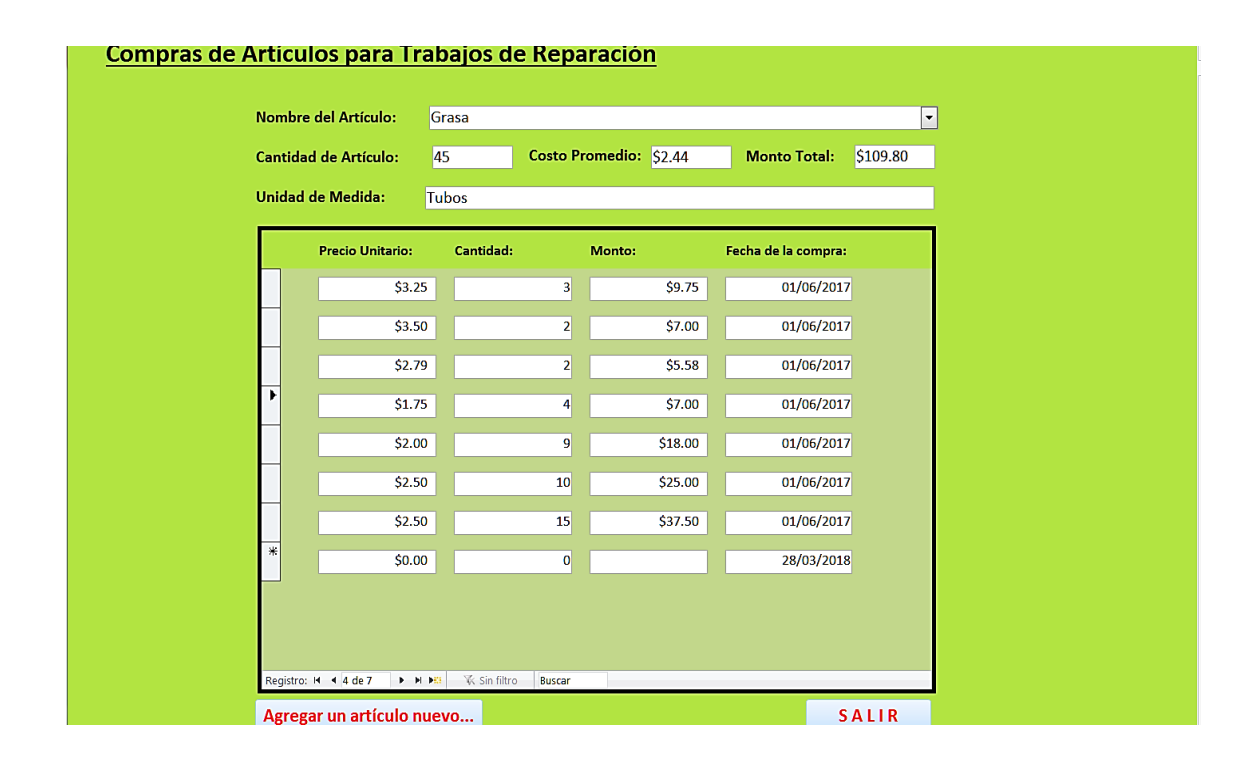

## **Revisión de Inventarios**

Directamente acá se revisarán el nombre del artículo, la cantidad, precio unitario y la unidad de medida, en caso de que alguien más intente manipular la información no podrá hacerlo ya que solo es un formulario para revisar el inventario, a esto también le denominaremos "Lista de Inventarios". Se representará a continuación en el formulario "Revisión del Inventario".

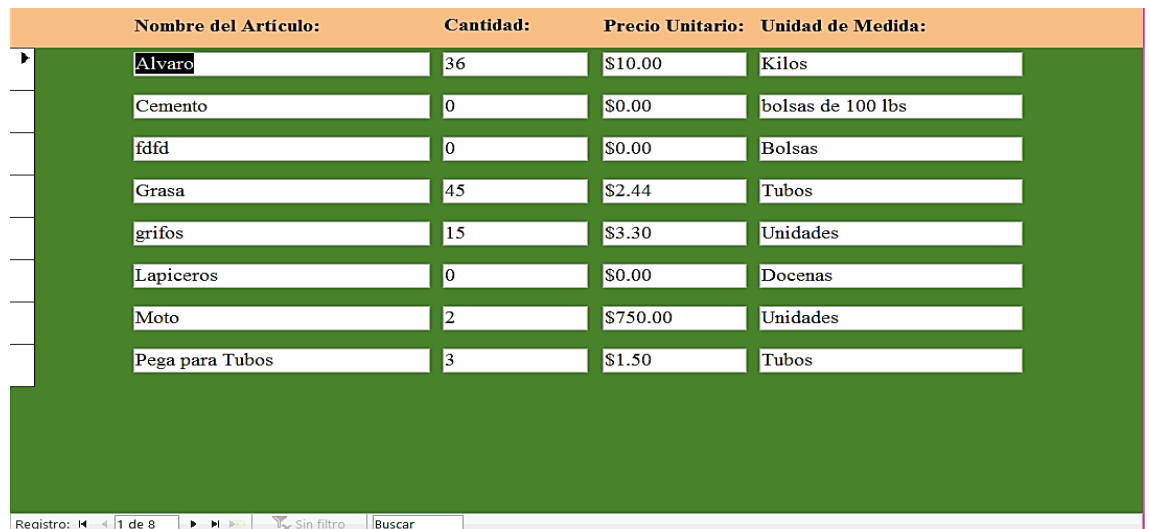

# **Artículos Utilizados en la Reparación**

Representará los artículos que se han utilizado con la unidad de medida y la cantidad utilizada si se requiere añadir más a la lista de inventarios se recomienda hacerlo en el formulario "Agregar Artículos" ya que si no lo hace le mostrará un error diciendo que asigne el valor de campo (código) del id de trabajo para incluirlo a la lista de artículos utilizados. Se representará a continuación el formulario artículos utilizados en reparación.

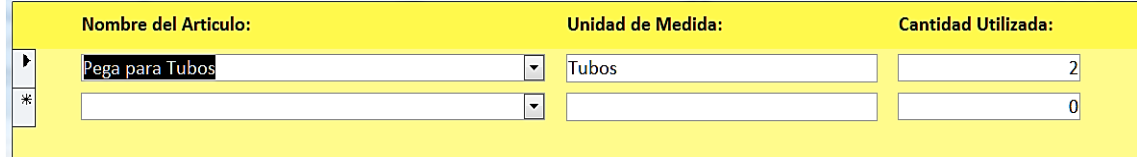

#### **7) Formulario Sectores**

Los Sectores que se mostrarán más adelante, representan un dato importante ya que para asuntos generales como trabajos realizados (desconexiones, conexiones y reportes de fuga), contadores (cambio e instalación) y datos de un nuevo usuario es imprescindible añadir el dato del sector. Además, si desea el Secretario añadir otro podrá hacerlo. A continuación, se mostrará el formulario "Sectores".

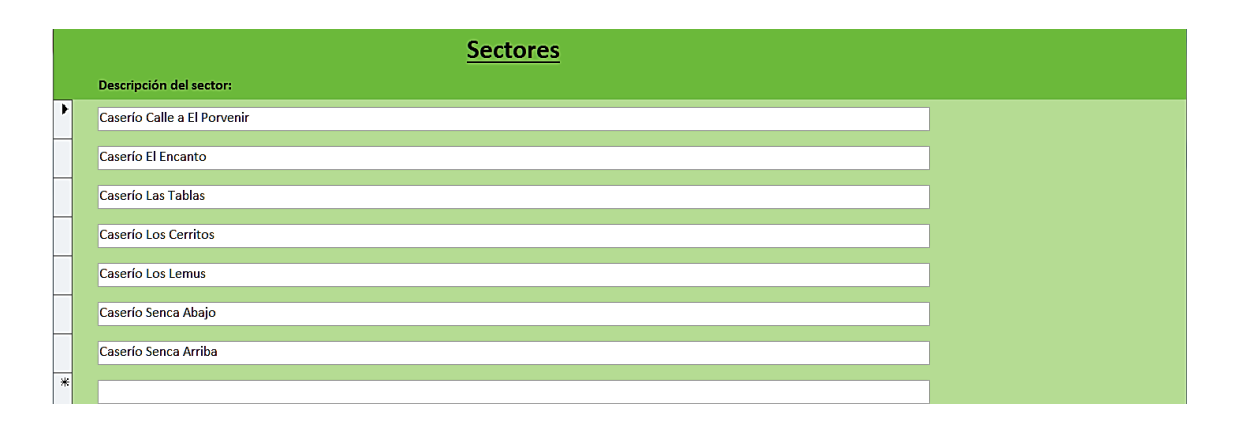

## **8) Formulario Egresos Agrega y Revisa**

El siguiente formulario que editará o verificará podrá añadir los costos particulares que la Junta Directiva de agua potable tiene, en él se pide; descripción del egreso que es en lo que se invertirá para sufragar el costo para cada recurso material y humano que la junta directiva del servicio de agua potable tenga y la fecha en que se realizó la inversión por el recurso material y humano o el pago del

**195**

trabajador. También se dejó otro formulario permitirá revisar todos los egresos que se han realizado. Todos esos datos quedarán almacenados en el formulario "Egresos Registrados" o si desea volver a agregar otro egreso podrá hacerlo de manera inmediata para eso se ha dejado la opción agregar registro. Por lo que se mostrará a continuación los formularios que se mencionaron:

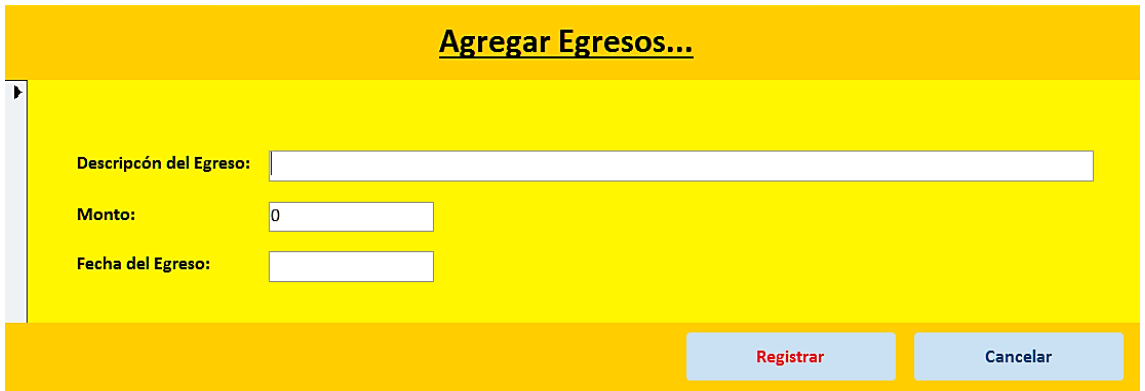

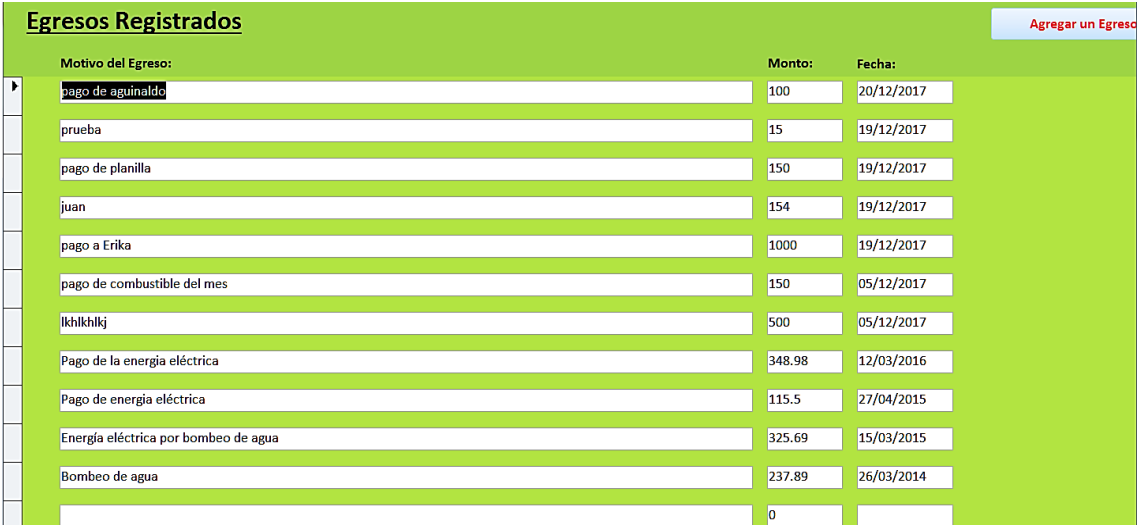

## **9) Formulario Control de Moras**

Determinará los usuarios que corresponden a la cantidad de moras y el tipo de contador que poseen. Se establecerán de acuerdo a los retrasos en los pagos del recibo de agua potable esos recargos se almacenan en el formulario "Control de Moras" y se extraen los datos de mora en los pagos del recibo de agua potable además si existen acuerdos quedarán reflejados en el formulario sub-acuerdos del formulario "Acuerdos" en caso de que el usuario decida pagar por abonos el recibo que incluye las moras. Ahora se mostrará lo que se hace en el formulario "Control de Moras".

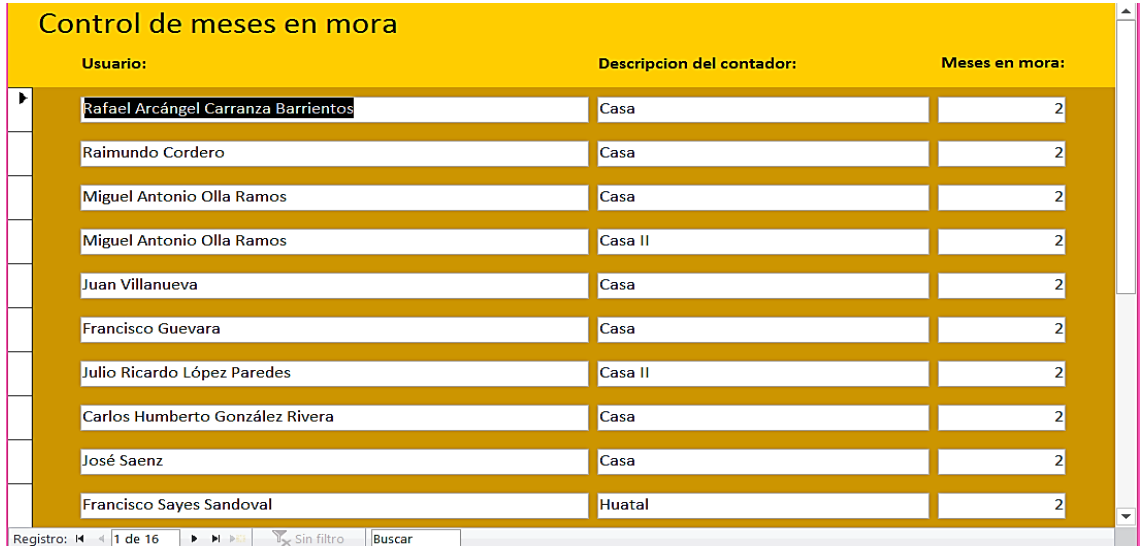

Registro:  $M = \{1 \text{ de } 16 \}$   $\blacktriangleright$   $M \triangleright \square$   $\sqrt{\ }$  Sin filtro Ruscar

#### **10) Formulario Cargos del Empleado**

Podría no ser un formulario tan importante, pero si se quiere agregar otro cargo del empleado es necesario que queden almacenados los datos ya que si no se acordaran cuantos sustituirían a un empleado por ausencia de servicio es imprescindible que otro lo suplante, además el secretario podrá mandar llamar al empleado que cuya función sea la apropiada a su desempeño, entonces el secretario llamará al indicado a la tarea que le fue encomendado y sino al empleado suplente según el cargo asignado. Además, el Secretario podrá eliminar a un cargo del empleado o no hacerlo. Ahora se observará el formulario "Cargos del Empleado" y que deberá hacer.

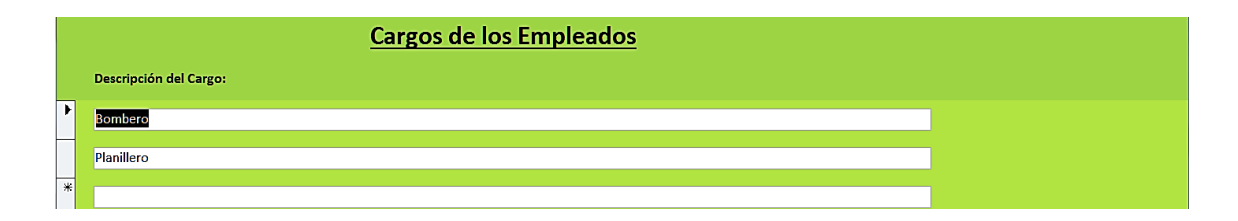

#### **11) Formulario de Cargos para la Directiva**

La información de cargos de la directiva se almacena en el formulario "Cargos de los Directivos" y se extraen los datos en el formulario histórico de los directivos, entonces en el cargo del directivo el Secretario podrá añadir un nuevo directivo o simplemente eliminarlo. Cuando el Secretario desee comunicar una petición del beneficiario para el servicio de agua potable el secretario buscará al directivo apropiado al cargo de acuerdo a lo que el beneficiario solicite. A continuación, se muestra el formulario "Cargos de la Directiva".

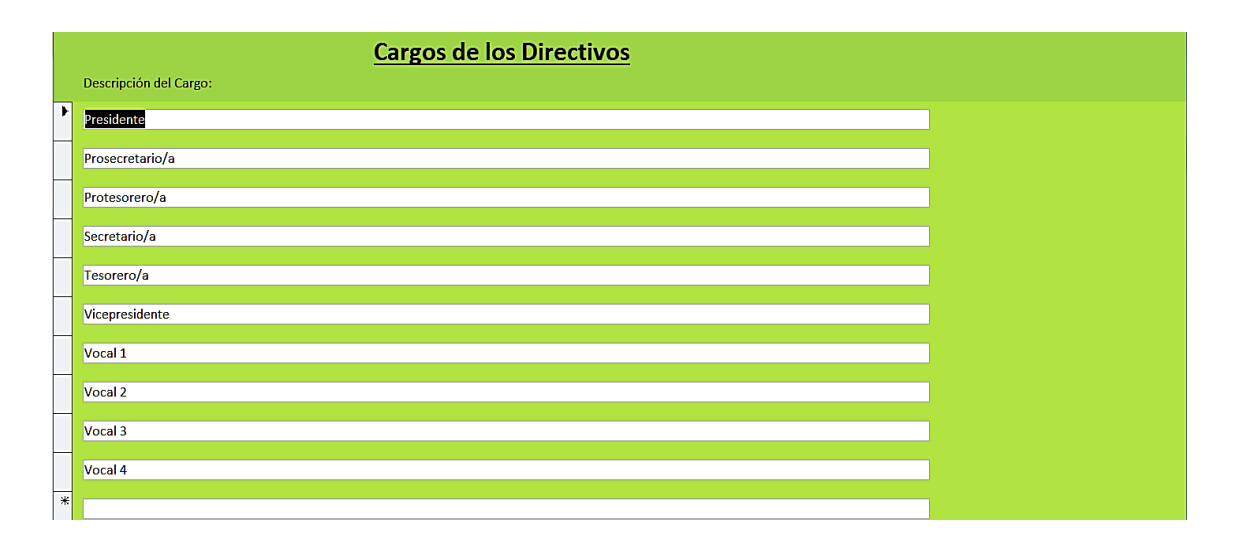

#### **12) Formulario Histórico de Empleados**

Lo que el Secretario tendrá que editar solamente en la descripción de comentarios, en empleados solo seleccionará al empelado de acuerdo al cargo que desempeña, si es empleado, el salario, fecha de contrato, fecha de fin y comentarios. En caso de que el Secretario decida eliminarlo podrá hacerlo o añadir a otro empleado seleccionando el selector de búsqueda en el que observará una pestañita como esta **I**. A continuación, se observará el formulario "Histórico del Empleado".

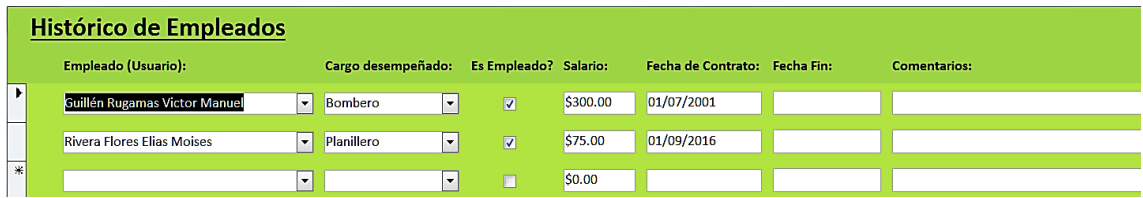

## **13) Formulario Acuerdos de la Directiva**

A diferencia del Presidente, el Secretario podrá editar todos los datos requeridos para el formulario "Acuerdos de la Directiva", el cual contendrá los datos de identificación del acuerdo que quedará almacenado en el formulario "Acuerdos", que posteriormente se verificará en el subformulario de sub-acuerdos, en donde se solicitará la identificación del usuario para generar los montos que el usuario podrá abonar hasta cancelar por completo lo del

servicio de agua potable cuyos pagos deberá realizarlos en el Banco. También se tomará en cuenta los datos de la cantidad de acuerdos por número de acta que se van albergando a la base de datos, cantidades de contadores, tipos de contador, monto a abonar y motivo del acuerdo. Como se dijo anteriormente datos que se agregan en el sub-formulario subacuerdos se podrán verificar en el formulario "Acuerdos" y una vez identificado a quien fue hecho el acuerdo, el usuario Presidente solo necesitará observar quienes son todos los beneficiarios que han solicitado acuerdos en caso de que alguien no haya ajustado los pagos que deberá terminar de cancelar y que de lo contrario se acumularán los meses que el beneficiario debe en su próximo recibo de pago de agua potable. A continuación, el siguiente formulario mostrará los datos que deberá el Secretario editar para luego mostrarlo al Presidente en forma general de todos los usuarios que han tenido acuerdos.

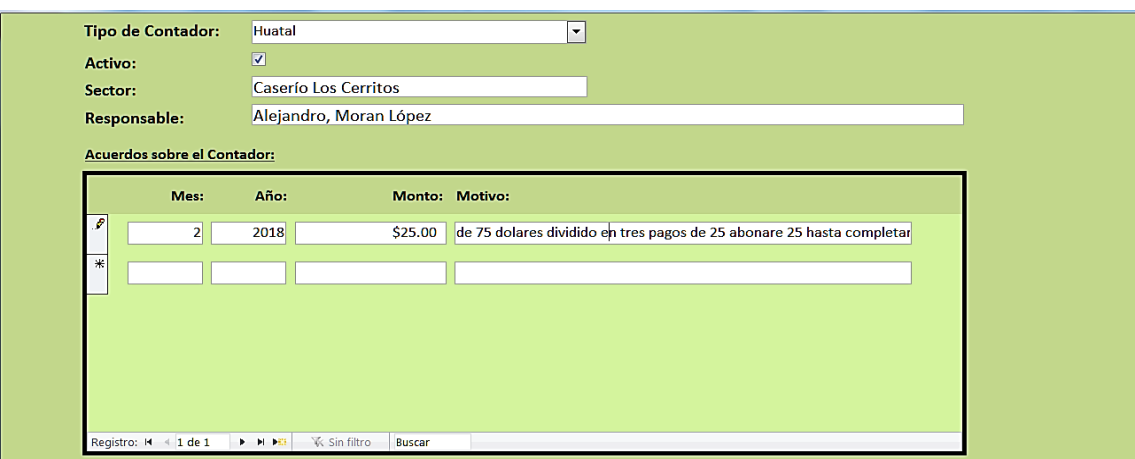

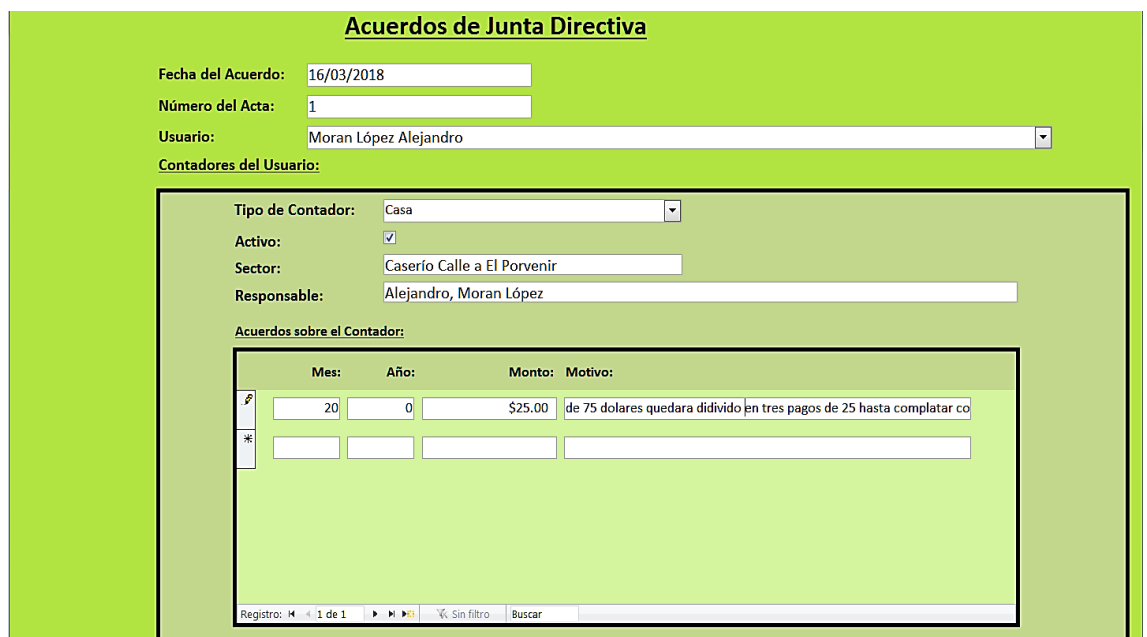

Se le ha denominado a este formulario sub-de los-subacuerdos para diferenciar entre los formularios anteriores acuerdos y sub-acuerdos y a continuación el formulario que se mostrará es el que el Presidente le interesará verificar para informar quienes son los beneficiarios que no han saldado el pago total acordado y que ameritaría una multa,

recargo en el siguiente recibo o desconexión del servicio de agua potable.

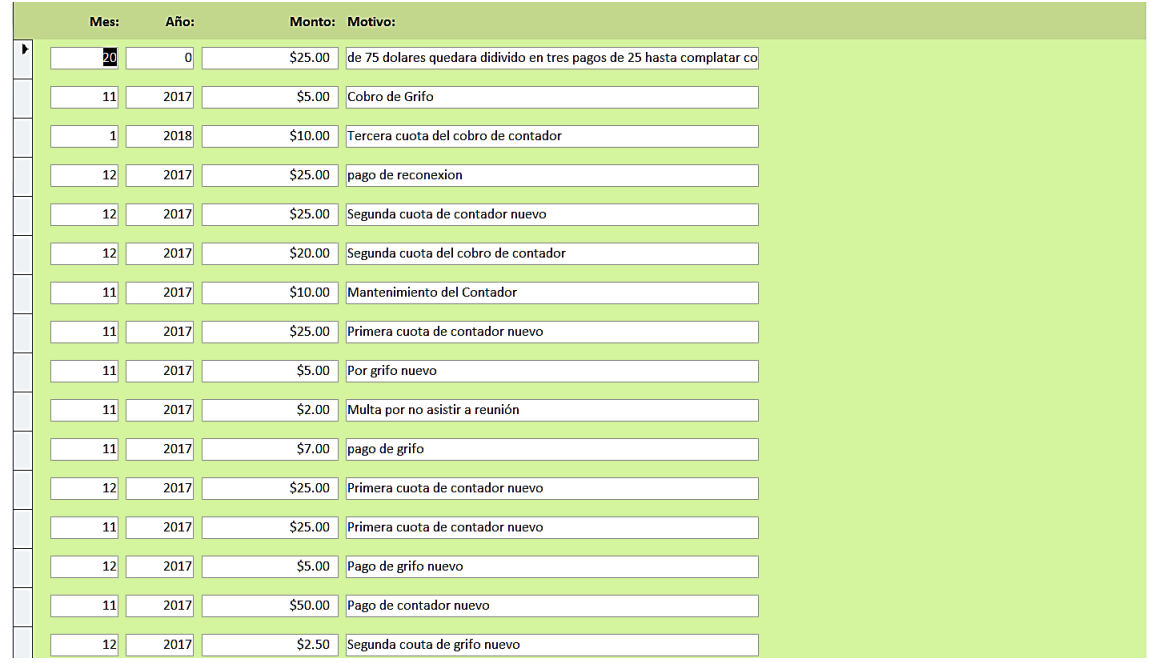

## **14) Formulario Histórico de Directivos**

A diferencia del Presidente el Secretario podrá modificar el histórico de los directivos en caso de que se lo ordenen y los datos que se identifican en el formulario que se le mostrará son: usuario, directivo, cargo desempeñado, fecha de inicio, fecha de fin y si todavía pertenece. También el secretario podrá eliminar el registro o añadir un nuevo registro. A continuación, se mostrarán los datos del formulario histórico de los directivos.

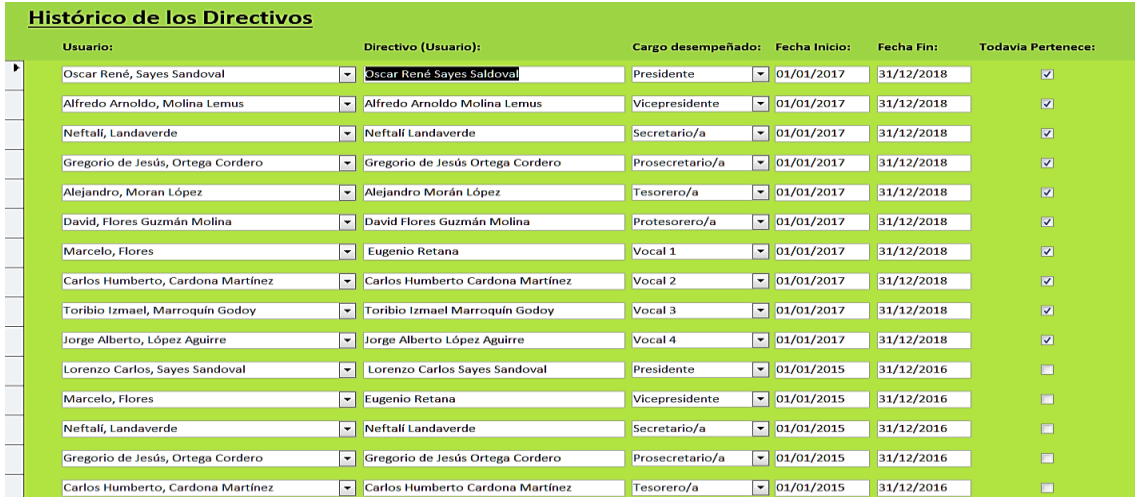

# **Forma en la cual el Planillero (nivel 3) podrá ingresar**

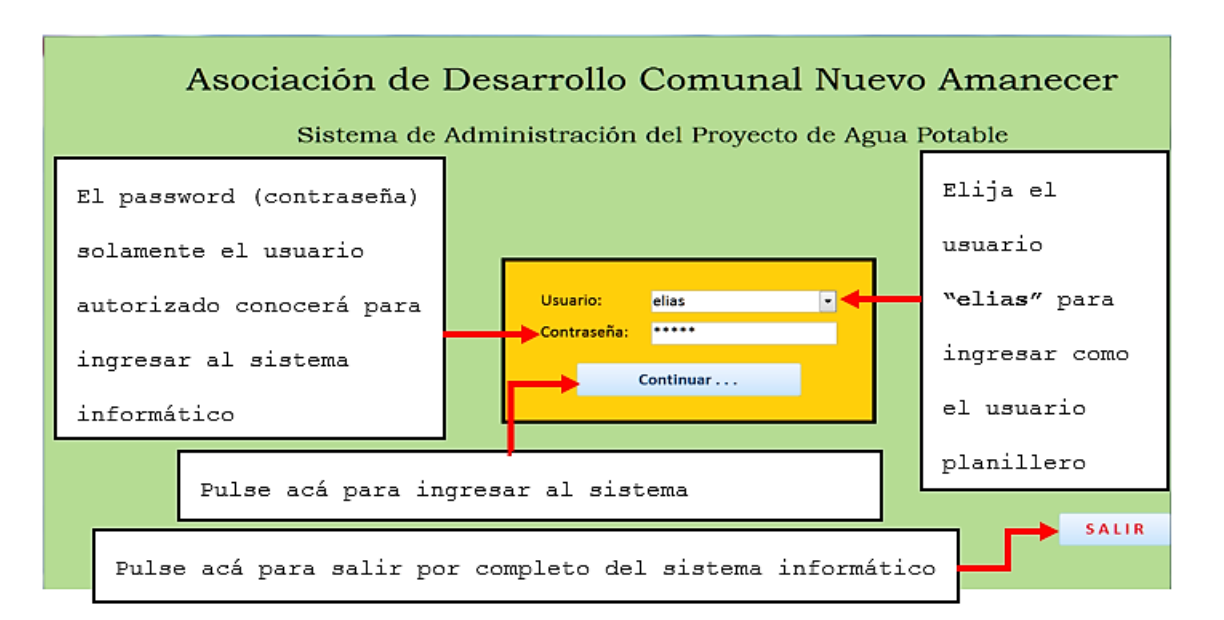

**al sistema ADESCONA**

# **Opciones que el Planillero tiene para realizar en el sistema ADESCONA**

El Planillero es el encargado de verificar y editar tres de los formularios llamados "Consumos", "Lecturas" y "Generar Recibos". Entonces los formularios que se presentarán a continuación serán mediante un menú de opciones que corresponden solamente al usuario denominado Planillero que podrá verificar, editar e incluso imprimir un informe que posteriormente se lo entregará al Presidente de la Junta Directiva del servicio de agua potable.

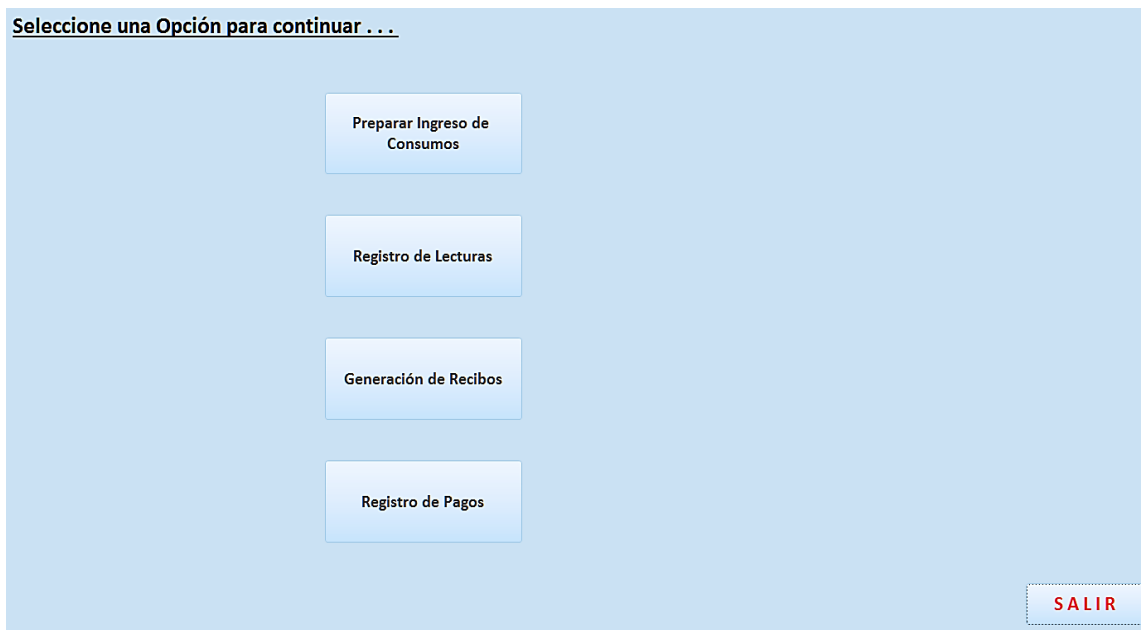

## **1) Formulario Preparar Ingreso de Consumos**

Los datos proporcionados en el formulario "Consumos" dependen de los datos del contador del usuario, que una vez obteniendo los datos del contador, el Planillero solo deberá ingresar año mes y fecha para actualizar datos, las lecturas del mes y año, y luego se generará los consumos de la fecha generada y el sector donde el usuario reside.

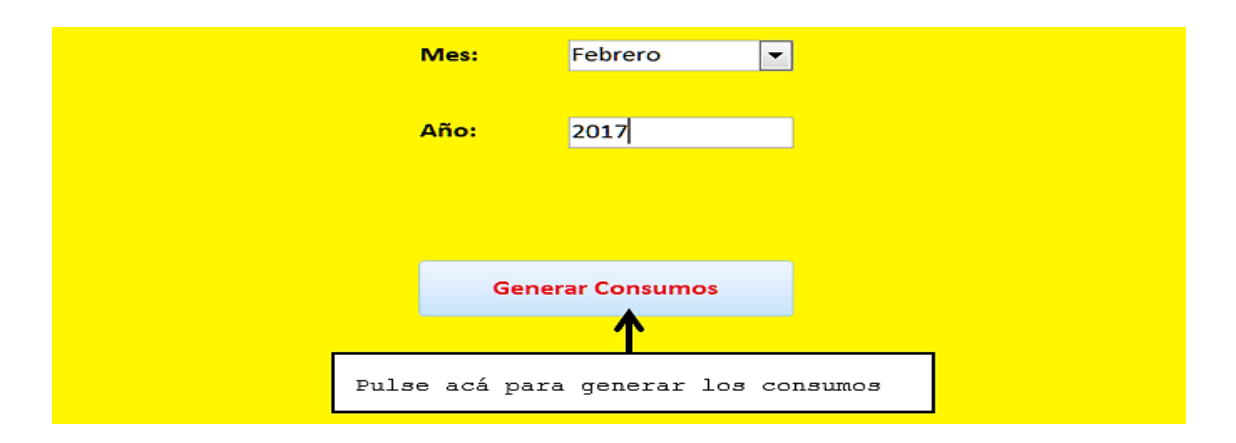

## **2)Formulario Registro de Lecturas**

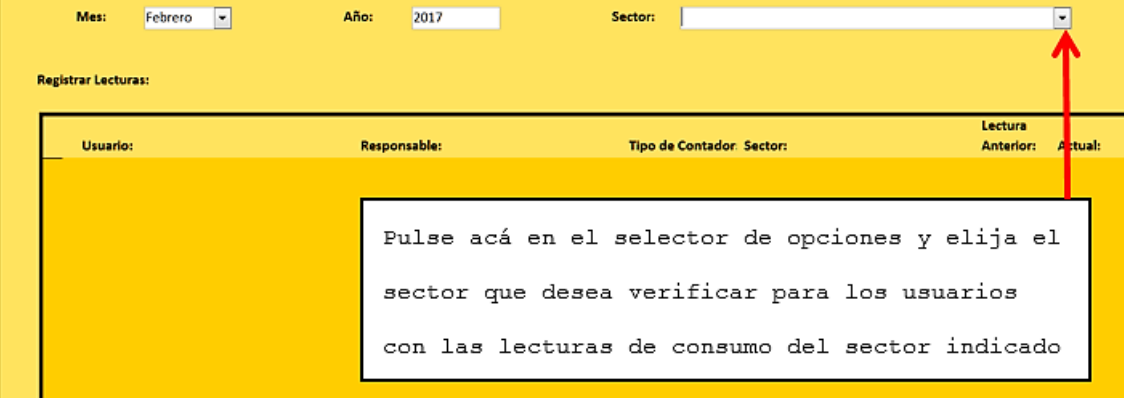

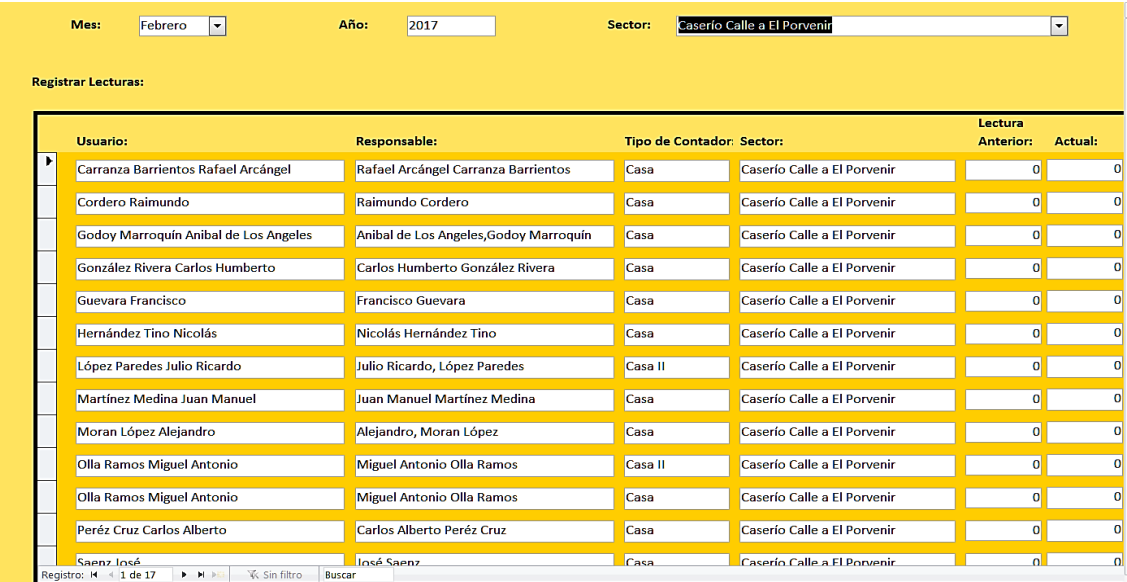

Los datos que observará corresponden a las lecturas de cada transacción hecha en consumos y los datos que se generarán por el Planillero son los siguientes: mes, año, sector, usuarios, responsable, tipo de contador, sector, lectura anterior y actual. Los datos que se mencionaron para ser efectivos y que aparezcan deberá seleccionar el sector,

editar mes y año y automáticamente aparecerán de manera general los usuarios, responsables, tipos de contador, sector, lectura anterior y actual.

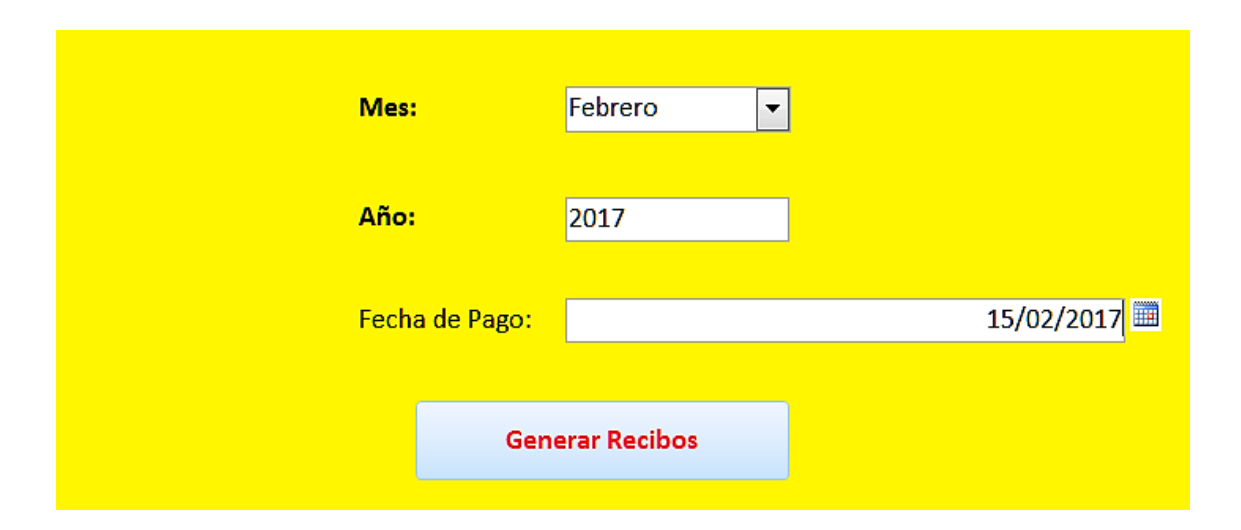

#### **3) Formulario Generar Recibos**

Los datos que el Planillero editará para el recibo es el mes, año, fecha de pago y luego pulse en el botón generar recibos y los datos automáticamente quedarán actualizados en el sistema informático, a continuación observará el diseño del recibo con los datos del titular de cuenta, el nombre del domicilio donde se lleva a cabo el proyecto del servicio de agua potable, fecha de emisión del recibo, descripción del contador, nombre del usuario, numero del recibo, detalle de cobro que contendrá: consumo, lectura actual y anterior, monto y total a pagar.

# **4) Informe del Recibo de Pago del Servicio de Agua Potable**

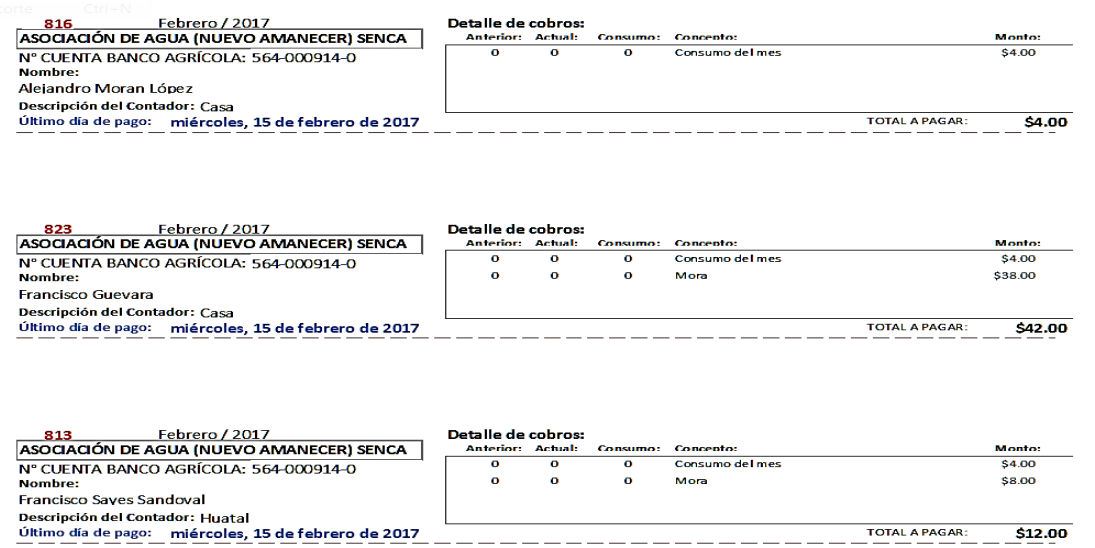

Este es el recibo que imprimirá el Planillero para entregárselo a cada uno de los usuarios beneficiarios del servicio de agua potable. Muestra el número del recibo, mes y año, el título de la Asociación, número de la cuenta en el Banco, nombre del usuario, descripción del contador, detalle del cobro y el último día para pagar.

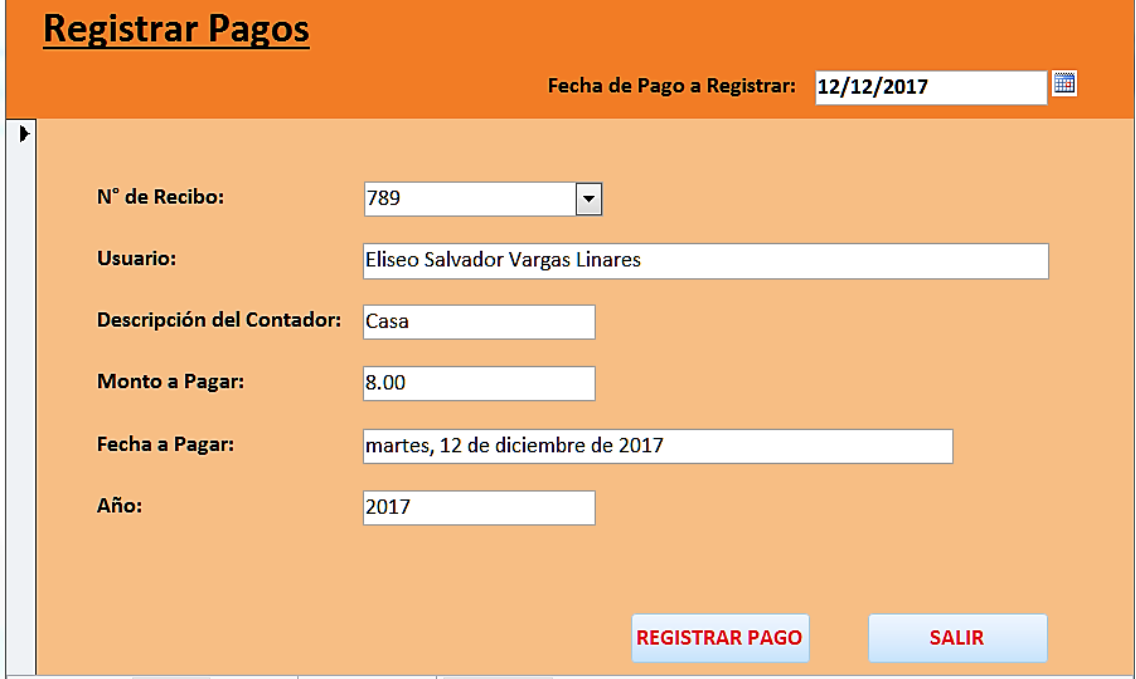

#### **5) Formulario Registrar Pagos**

Corresponderá para registrar pagos primeramente la fecha de pago. Datos que el administrador ingresará directamente al sistema es el usuario denominado Planillero, dicho usuario capturará la información a través del formulario "Generar Recibo", todos los datos quedarán almacenados en el formulario "Registrar Pagos", luego se obtienen los datos personales del usuario a registrar el pago, se describe también el tipo de contador, monto a pagar, fecha a pagar y el año. Y cuando haya terminado el Planillero de ingresar y verificar los datos del beneficiario dará clic en REGISTRAR PAGO.

**Anexo 6. Fotos de la Capacitación realizada con los Usuarios del Sistema ADESCONA**

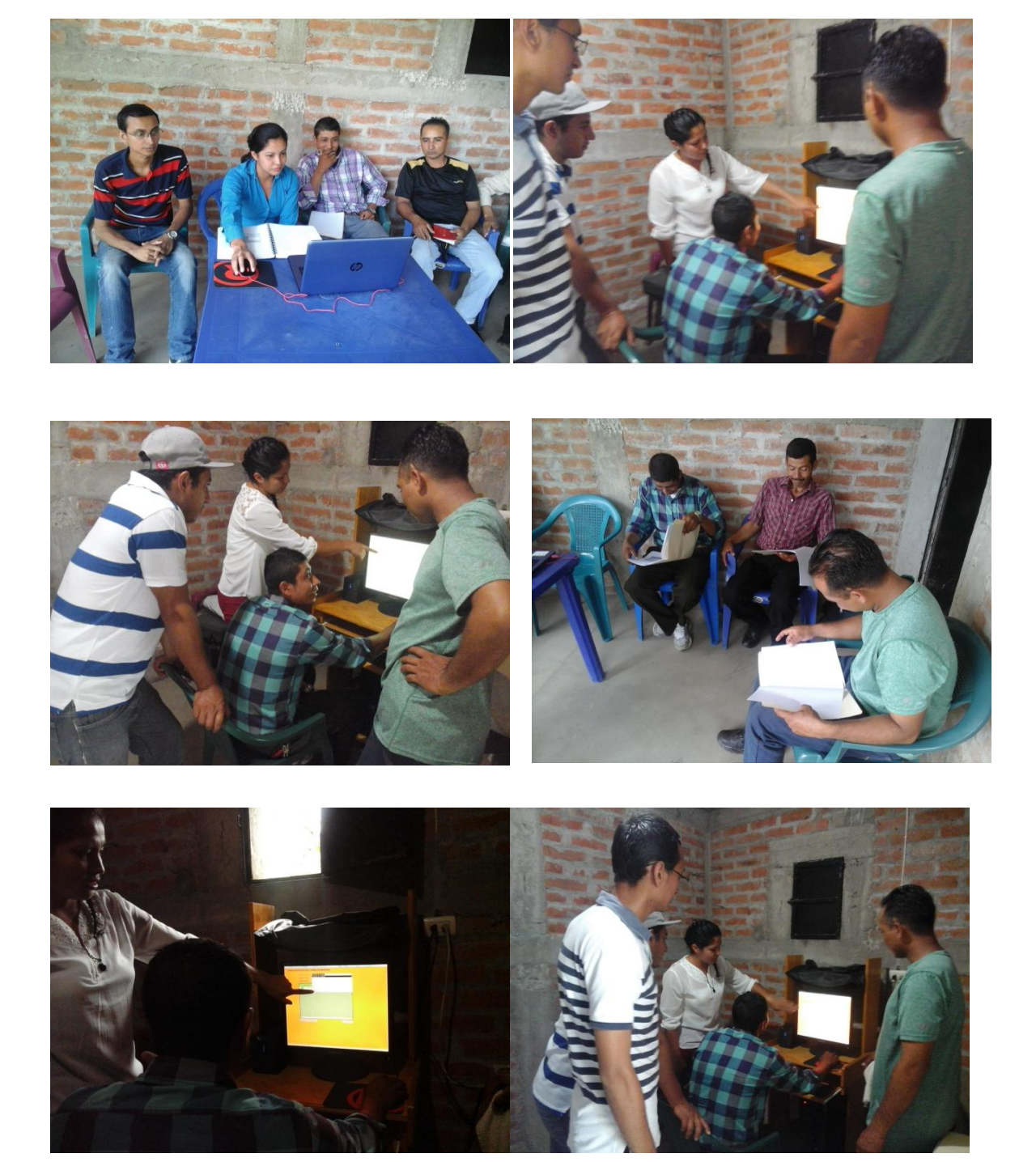